### DVDR3545V/37

### ENREGISTREUR DE DISQUE VIDÉO NUMÉRIQUE ET MAGNÉTOSCOPE AVEC TUNER NUMÉRIQUE

# Manuel de l'utilisateur

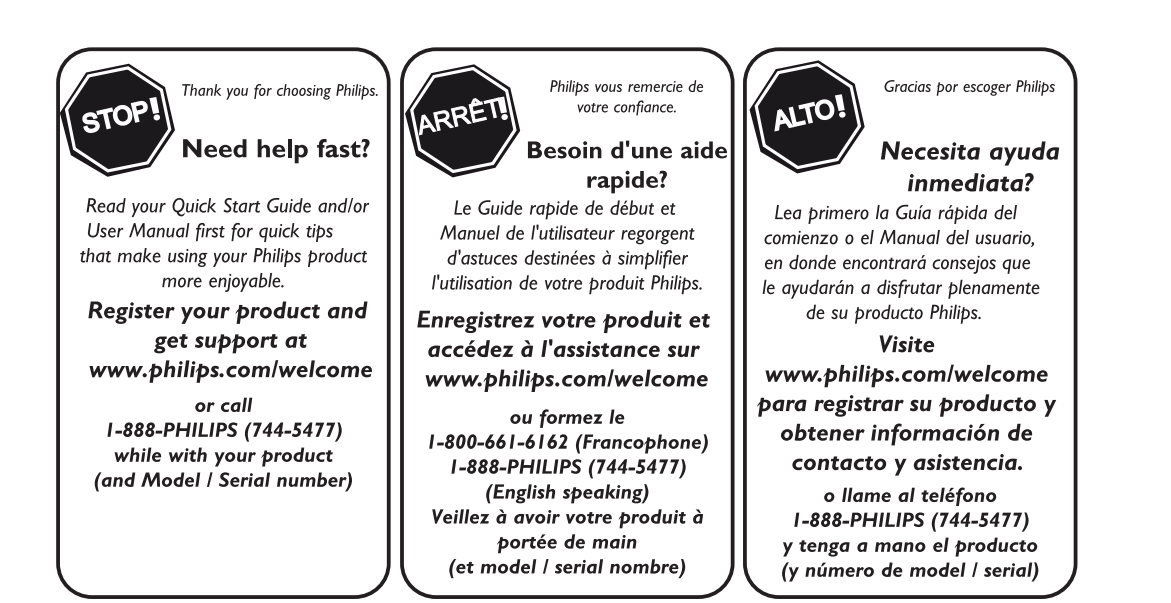

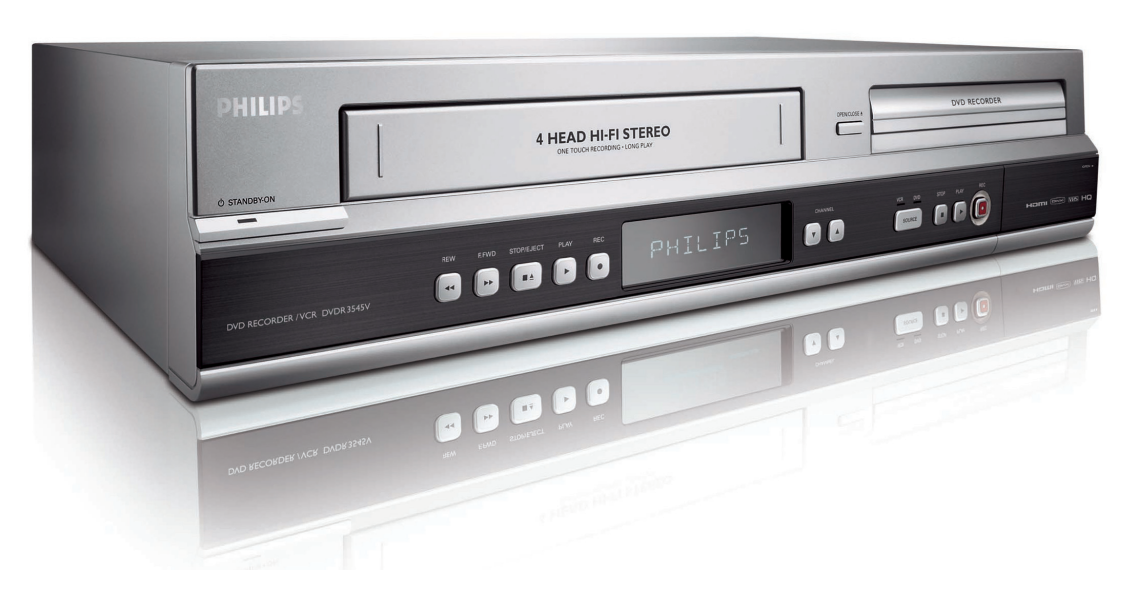

# **PHILIPS**

**Autres**

**Enregistrement**

**Édition Introduction Connexions**

**Configuration de base**

**Lecture**

Éditior

 $\bigoplus$ 

⊕

◈

◈

### **Retournez votre carte d'enregistrement de produit ou enregistrez-vous en ligne à www.philips.com/welcome le plus tôt possible pour profiter pleinement de votre achat.**

L'enregistrement de votre modèle auprès de PHILIPS confirme votre éligibilité à tous les bénéfices mentionnés ci-dessous. Remplissez et retournez votre carte d'enregistrement de produit le plus tôt possible *ou enregistrez-vous en ligne à www.philips.com/welcome* pour assurer :

### **\*Preuve d'achat**

Retournez la carte d'enregistrement ci-incluse afin de garantir que la date d'achat de votre produit sera classée dans nos dossiers et éviter ainsi le besoin de remplir d'autres formulaires afin d'obtenir votre service de garantie.

### **\*Avis sur la sécurité \*Bénéfices des produits**

En enregistrant votre produit, vous serez avisé - directement par le fabriquant - de toutes défectuosités compromettant la sécurité ou de tout retrait du produit du marché.

# **additionnels**

L'enregistrement de votre produit garantit que vous bénéficierez de tous les privilèges auxquels vous avez droit y compris des offresrabais spéciales.

# HILIDS

### *Nous vous félicitons de votre achat et vous souhaitons la bienvenue dans la "famille"!*

### **Cher propriétaire d'un produit PHILIPS :**

Merci de votre confiance en PHILIPS. Vous avez choisi un produit de fabrication et de garantie supérieures parmi les meilleurs disponibles sur le marché. Et nous ferons tout en notre pouvoir pour que vous soyez pleinement satisfait de votre achat pour des années à venir.

En tant que membre de la "famille" PHILIPS, vous avez droit à une protection inégalée par l'une des garanties les plus complètes de l'industrie ainsi qu'à des réseaux de service sans pareil.

De plus, votre achat garantit que vous recevrez toutes les informations et offres spéciales auxquelles vous avez droit, ainsi qu'un accès facile à toute une gamme d'accessoires disponibles via notre réseau de téléachat.

Mais ce qui est encore plus important, vous pouvez compter sur notre engagement total quand il s'agit de votre entière satisfaction.

C'est notre façon de vous souhaiter la bienvenue et de vous remercier de votre investissement dans un produit PHILIPS.

**P.S. Pour bénéficier au maximum de votre produit PHILIPS, assurez-vous de remplir et de retourner votre carte d'enregistrement de produit le plus tôt possible ou enregistrez-vous en ligne à www.philips.com/welcome**

### Sachez reconnaître ces symboles de **sécurité**

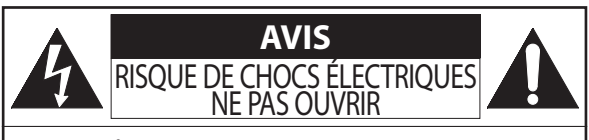

**Attention :** Afin de prévenir le risque de chocs électriques ne pas retirer les vis. Toute réparation devrait être confiée à un personnel qualifié.

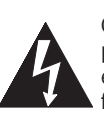

Ce symbole "d'éclair" s'applique aux matériaux non isolés présents dans votre appareil et pouvant causer un choc électrique. Pour assurer la sécurité des membres de votre famille, veuillez ne pas enlever le couvercle de votre produit.

Les "points d'exclamation" ont pour but d'attirer votre attention sur des caractéristiques à propos desquelles vous devez lire soigneusement la documentation accompagnant l'appareil afin d'éviter tout problème d'exploitation ou d'entretien.

**AVERTISSEMENT :** Afin de réduire les risques d'incendie ou de choc électrique, ne pas exposer cet appareil à la pluie ou à l'humidité et les objets remplis de liquide, comme les vases, ne doivent pas être placés sur le dessus de l'appareil.

**CAUTION :** To prevent electric shock, match wide blade of plug to wide slot, fully insert.

**ATTENTION :** Pour éviter les chocs électriques, introduire la lame la plus large de la fiche dans la borne correspondante de la prise et pousser jusqu'au fond.

### **À l'usage du client**

Entrez ci-dessous le numéro de série qui se trouve à l'arrière du boîtier du dispositif. Conservez ces informations pour référence ultérieure.

No. de modèle No. de série

PHILIPS Visitez notre site sur le Web à http://www.philips.com/welcome

**2 FR**

⊕

♠

⊕

### **CONSIGNES DE SÉCURITÉ IMPORTANTES Veuillez lire ces consignes avant de faire fonctionner cet appareil**

- **1.** Lire les instructions.<br>**2.** Conserver les instru
- **3.** Obéir à tous les avertissements.
- **2.** Conserver les instructions<br> **3.** Obéir à tous les avertissen<br> **4.** Suivre toutes les instructio<br> **5.** Éviter d'utiliser cet appare
- **4.** Suivre toutes les instructions. **5.** Éviter d'utiliser cet appareil à proximité d'une source d'eau.
- 
- **6.** Nettoyer à l'aide d'un linge sec seulement. **7.** Ne pas nuire à la circulation des orifices de ventilation. Effectuer
- l'installation selon les instructions du fabricant. **8.** Ne pas installer près d'une source de chaleur comme un radiateur, un registre de chaleur, une cuisinière ou tout autre appareil (y compris les amplificateurs) qui dégage de la chaleur.
- **9.** Ne pas contourner la mesure de sécurité de la fiche polarisée ou de mise à la terre. Une fiche polarisée dispose de deux lames dont l'une est plus large que l'autre. Une fiche avec mise à  $\sum_{n=1}^{\infty}$ la terre est dotée de deux lames ainsi que d'une troisième broche de mise à la terre. La lame plus large ou troisième broche est fournie pour votre sécurité. Lorsque la fiche fournie ne correspond<br>pas à votre prise, consulter un électricien pour qu'il<br>effectue le remplacement de la prise périmée.<br>**10.** Protéger le cordon d'alimentation en évitant de marcher dessus ou

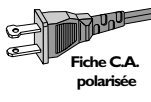

- 
- le coincer particulièrement au niveau de la fiche, des prises de courant et à l'endroit où il sort de l'appareil.

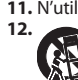

⊕

**11.** N'utiliser que l'équipement ou les accessoires spécifiés par le fabricant. **12.** L'appareil ne doit être utilisé qu'avec le chariot, socle, trépied, support ou table spécifié par le fabricant ou vendu avec<br>l'appareil Un appareil utilisé en combinaison avec un chariot<br>doit être déplacé avec soin afin d'éviter les risques de bles-<br>sures occasionnées par le renversement d

- 
- **13.** Débrancher cet appareil durant les orages électriques ou lorsqu'il n'est<br>pas utilisé pour une période de temps prolongée.<br>**14.** L'entretien ou la réparation de l'appareil doit être effectué par un<br>personnel qualifié
- **15.** Ce produit peut contenir du plomb et du mercure. La mise au rebut de ces substances peut être réglementée par suite de considérations environnementales. Pour de plus amples informations concernant la mise au rebut ou le recyclage de l'appareil, communiquer avec les autorités locales ou avec la Electronic Industries Alliance : www.eiae.
- org **16. Dommages nécessitant des réparations** - L'appareil doit être réparé par un personnel qualifié lorsque :
	- A. Le cordon ou la fiche d'alimentation est endommagé ;<br>B. Des objets sont tombés dans l'appareil ou du liquide a
	- B. Des objets sont tombés dans l'appareil ou du liquide a été ren-versé dans l'appareil ; ou
	-
	- C. L'appareil a été exposé à la pluie ; ou D. L'appareil semble ne pas fonctionner correctement ou affiche un changement marqué dans la performance ; ou
	-
- E. L'appareil a subi un choc ou le boîtier est endommagé. **17. Inclinaison/stabilité** Tous les postes de télévision doivent répondre aux normes de sécurité internationales globales recommandées, relativement aux propriétés d'inclinaison et de stabilité du boîtier.
- Il ne faut pas compromettre ces normes de construction par une utilisation excessive de force sur la partie avant ou supérieure du boîtier afin d'éviter de faire renverser l'appareil.
- De plus, ne pas mettre vos enfants ou vous-même en danger, en plaçant des dispositifs électroniques ou des jouets sur le dessus du
- poste. Ces objets pourraient tomber du téléviseur sans qu'on s'y<br>attende et entraîner des dommages ou des blessures.<br>**18. Montage mural ou montage au plafond** Si l'appareil doit être<br>monté au mur ou au plafond, l'install recommandations du fabricant.
- **19. Lignes électriques** Une antenne extérieure doit être installée loin des lignes électriques. **20. Mise à la terre d'une antenne extérieure** - Si une antenne extérieure
- est connectée au récepteur, s'assurer que le système d'antenne est mis à la terre de façon à fournir une protection contre les surcharges de courant et les charges statiques accumulées. L'article 810 du Code national de l'électricité, ANSI/NFPA No. 70-1984,
- offre des informations relatives à la mise à la terre correcte du mât et<br>des structures de support, la mise à la terre de la descende d'antenne<br>vers un dispositif de décharge, la taille des connecteurs de mise à la<br>terre, ment des conducteurs de terre ainsi qu'aux exigences relatives au conducteur de terre. Voir la figure ci-dessous.
- **21. Pénétration d'objet et de liquide** Prendre tous les soins nécessaires pour éviter que des objets tombent ou que des liquides coulent dans le boîtier à travers les orifices. a) Avertissement : Afin de réduire les risques d'incendie ou de choc
	- électrique, ne pas exposer cet appareil à la pluie ou à l'humidité et les objets remplis de liquide, comme les vases, ne doivent pas être placés
- sur le dessus de l'appareil. **22. MISE EN GARDE concernant les piles** Pour prévenir la fuite des piles pouvant entraîner des blessures, des dégâts matériels ou endommager l'appareil :
	- Installer toutes les piles de façon à ce qu'elles correspondent aux bornes + et –, tel qu'indiqué sur le dispositif.
	- Ne pas mélanger les piles (neuves et usagées ou carbone et alcaline, etc.).
	-
- Retirer les piles du boîtier lorsque la télécommande n'est pas utilisée<br>pour une période de temps prolongée.<br>23. Surcharge Ne dépassez pas la capacité de surcharge des prises<br>murales, des rallonges, ou des fiches femel
- quelle que nature que ce soit dans les fentes de ce produit car ils pour-raient entrer en contact avec des points de tension dangereux ou avec des pièces provoquant un court-circuit et susceptibles de déclencher un incendie ou un choc électrique. Ne répandez jamais de liquide de
- quelle que nature que ce soit sur ce produit. **25. Pièces de rechange** Lorsque des pièces de rechange sont nécessaires, le réparateur doit utiliser les pièces de rechange indiquées par<br>le fabricant ou qui possèdent les mêmes caractéristiques que celles<br>d'origine. Des substitutions non autorisées peuvent déclencher un

incendie, un choc électrique ou d'autres risques. **26. Vérifications de sécurité** - Une fois la maintenance ou toute autre réparation terminée sur ce produit, demandez au réparateur d'effectuer les vérifications de sécurité pour s'assurer que le produit se trouve dans des conditions de fonctionnement correctes.

**Remarque pour les installateurs de système de câble :** ce rappel est à l'intention des installateurs de système de câble afin d'attirer leur attention sur l'article 820-40 du code NEC fournissant les marches à suivre en ce qui a trait à une mise à la terre adéquate et en particulier spécifie que le câble de masse doit être raccordé au système de mise à la masse du bâtiment, aussi près que possible du point d'entrée du câble.

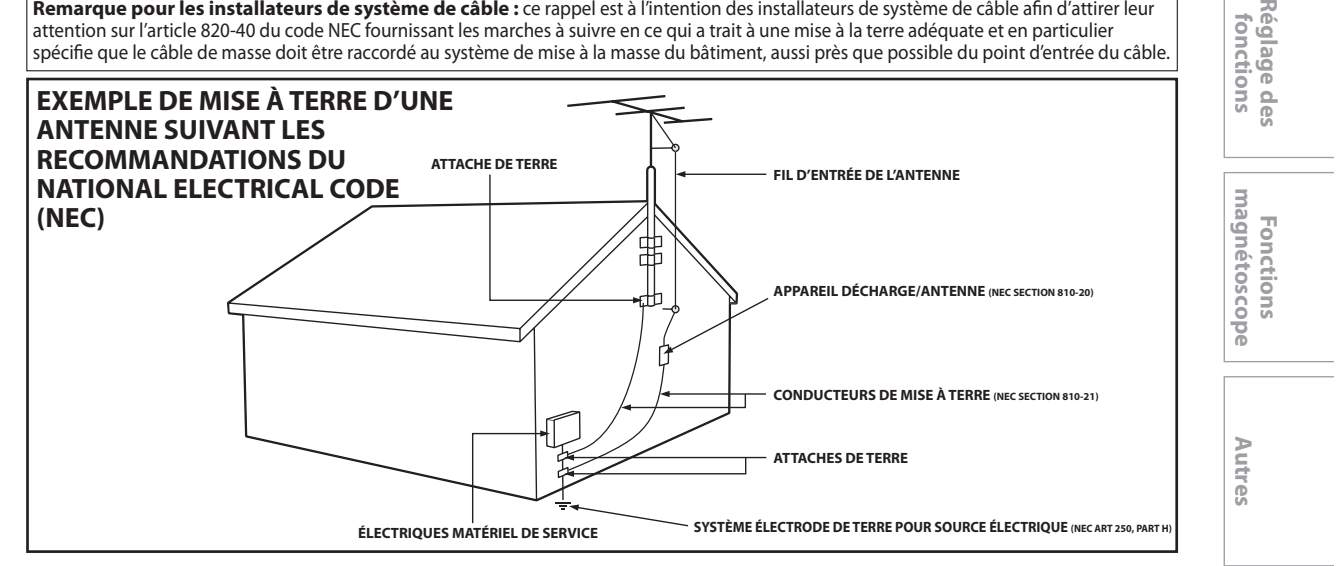

**FR 3**

**Introduction Connexions and Dase Enverience Decisive Pecture Decision** ntroduction

Connexions

**Enregistrement**

Enregistrement

**Configuration de base**

**O** 

Configuration

**Lecture**

Editior

⊕

企

### **Bienvenue !**

Ce produit vous permet l'enregistrement sur DVD et cassette vidéo, et la lecture de DVD/CD/cassette vidéo. Lisez attentivement le présent manuel de l'utilisateur afin de savoir comment utiliser les fonctionnalités qui y sont décrites.

### **Précautions relatives à la sécurité**

**Avertissement :** Pour éviter les incendies ou les chocs électriques, ne pas exposer ce matériel à la pluie ou à l'humidité. **Avertissement de la FCC (Federal Communications Commission) :** Tout changement ou modification non autorisés effectués sur cet appareil annule l'autorisation de son exploitation par l'utilisateur.

• Ne placez pas l'appareil en position verticale. Installez l'appareil en position horizontale et de façon stable.

• Assurez-vous d'avoir ôté le disque et débranché le cordon d'alimentation de la prise avant de déplacer l'appareil. **Département de certification des services de santé et humains (DHHS) :** se conforme au chapitre 1 sous-chapitre J de 21 Centre pour le rayonnement (CFR, Center for Radiation) applicable à la date de fabrication.

**Sécurité du laser :** Cet appareil utilise un laser. Seul un technicien de service qualifié doit enlever le couvercle et tenter d'effectuer des réparations, afin d'éviter tout risque de blessure aux yeux.

ATTENTION : TOUTE UTILISATION OU RÉGLAGE DES COMMANDES OU TOUTE EXÉCUTION DE PROCÉDURES AUTRES QUE CELLES SPÉCIFIÉES PAR LA PRÉSENTE PEUT ENTRAÎNER L'EXPOSITION AUX RADIATIONS DANGEREUSES. ATTENTION : RAYONNEMENT LASER VISIBLE ET INVISIBLE LORSQUE LE DISPOSITIF EST OUVERT ET QUE LE VERROUILLAGE EST CONTOURNÉ. ÉVITER DE REGARDER LE RAYON LASER FIXEMENT. CE RAYON LASER SE TROUVE À L'INTÉRIEUR PRÈS DU MÉCANISME DE LA PLATINE.

**Informations à l'intention des utilisateurs Canadiens :** Cet appareil numérique de classe B est conforme à l'ICES-003 canadien. Cet appareil numérique de la classe B est conforme à la norme NMB- 003 du Canada.

**Brouillage radio/télévision :** Cet équipement a été testé et déclaré conforme aux limites d'un appareil numérique de classe B, fixées par l'Article 15 des règlements de la FCC. Ces limites ont été établies pour assurer une protection raisonnable contre toute interférence nuisible lors du fonctionnement dans un environnement commercial. Cet appareil génère et utilise des fréquences radio qui, en cas d'installation et d'utilisation incorrectes, peuvent être à l'origine d'interférences nuisibles aux communications radio.

Cependant, il n'est pas garanti que des interférences n'interviendront pas dans une installation particulière. Si cet appareil génère des interférences nuisibles à la réception radio ou télévision, ce qui peut être déterminé en éteignant et en rallumant l'appareil, l'utilisateur est invité à essayer de corriger le problème de l'une des manières suivantes :

1) Réorienter ou déplacer l'antenne de réception.

2) Augmenter l'espace entre l'appareil et le récepteur.

- 3) Brancher l'appareil à une prise d'un circuit différent de celui auquel le récepteur est connecté.
- 4) Consulter votre revendeur ou un technicien expérimenté en radio et télévision.

**Notice de Copyright :** La fabrication des copies non autorisées de matériel protégé contre la copie, y compris des programmes d'ordinateur, des fichiers, des émissions et enregistrements sonores, peut être une infraction aux droits d'auteur et constituer un délit. Cet appareil ne doit pas être utilisé pour de tels buts.

**Protection du droit d'auteur :** Il est formellement interdit de copier, diffuser, jouer en public et prêter les disques.

Ce produit intègre une technologie de protection des droits d'auteur elle-même protégée par des brevets américains et d'autres droits relatifs à la propriété intellectuelle. L'utilisation de cette technologie de protection des droits d'auteur doit faire l'objet d'une autorisation de la part de Macrovision Corporation et elle est destinée à un usage domestique ou autre usage limité uniquement, sauf autre autorisation de Macrovision. Toute opération d'ingénierie inverse ou de désassemblage est interdite.

**Notice sur l'utilisation du balayage progressif :** Les consommateurs doivent noter que tous les téléviseurs ne sont pas entièrement compatibles avec ce produit et peuvent provoquer l'affichage de défauts dans l'image. En cas de problèmes d'image avec la sortie à balayage progressif 525 (480), il est recommandé à l'utilisateur de commuter la connexion sur la sortie "définition standard". Pour toute question concernant la compatibilité de votre téléviseur avec ce lecteur de DVD 525p (480p), contactez notre centre de service à la clientèle.

### **Déclaration de conformité**

Numéro de modèle : DVDR3545V/37 Nom commercial : Philips Entité responsable : Philips Consumer Electronics Company Marietta, GA 30006-0026 1-888-PHILIPS (744-5477)

Copyright 2007 Philips. All rights reserved.

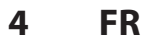

♠

⊕

### **Accessoires fournis**

télécommande avec piles (AAAx2) câble coaxial RF câbles audio/vidéo

ï

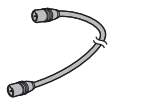

**RCA** 

manuel de l'utilisateur

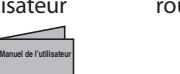

# guide de mise en

route rapide

### **Entretien**

### **Entretien**

⊕

- Consultez les rubriques appropriées dans "DÉPANNAGE" aux pages 107-111 avant de renvoyer le produit.
- Si vous devez tout de même appeler le service à la clientèle, veuillez avoir sous la main le numéro de modèle et de série de votre produit au moment de téléphoner. Ces informations sont affichées à l'arrière du produit. Prenez également le temps d'identifier le problème et soyez prêt à l'expliquer clairement. Si vous pensez que le représentant du service à la clientèle devra vous aider pour des questions de fonctionnement, veuillez demeurer à proximité de l'appareil. Les représentants du service à la clientèle se feront un plaisir de vous aider. Pour une référence en ligne, visitez notre site Web http://www.philips.com/welcome

### **Nettoyage du boîtier**

- Essuyez le panneau avant et autres surfaces extérieures à l'aide d'un chiffon doux légèrement humide.
- N'utilisez jamais de solvant, diluant, benzène ou alcool pour nettoyer l'appareil. Ne pulvérisez pas d'insecticide liquide à proximité de l'appareil. De tels produits chimiques peuvent décolorer la surface de l'appareil.

### **Nettoyage des disques**

- Si un disque est sale, nettoyez-le avec un chiffon de nettoyage. Essuyez le disque du centre vers l'extérieur. Ne l'essuyez pas selon un mouvement circulaire.
- N'utilisez pas de solvants tels que la benzine, les diluants, les décapants du commerce, les détergents, les produits de nettoyage abrasifs ou les aérosols antistatiques destinés aux disques analogiques.

### **Nettoyage de la lentille du lecteur**

• Si cet appareil ne fonctionne toujours pas correctement une fois que vous avez appliqué les sections appropriées et le "DÉPANNAGE" du présent manuel de l'utilisateur, l'unité de lecture optique laser peut être sale. Se référer votre revendeur ou un centre de service agréé pour une inspection et un nettoyage de la tête de lecture optique laser.

### **Manipulation des disques**

- Manipulez les disques en veillant à ce que les empreintes digitales et la poussière n'adhèrent pas à leurs surfaces.
- Rangez toujours le disque dans son boîtier protecteur lorsque vous ne l'utilisez pas.

### **Nettoyage automatique des têtes**

- Il nettoie automatiquement les têtes vidéo lorsque vous insérez ou enlevez une cassette, afin que l'image affichée soit nette.
- Les images lues peuvent se brouiller ou être interrompues alors que la réception des programmes de télévision est claire. La saleté accumulée sur les têtes vidéo après une longue période d'utilisation ou l'utilisation de cassettes de location ou usées peut poser ce problème. Si l'image affichée est rayée ou neigeuse pendant la lecture, les têtes vidéo de votre appareil peuvent avoir besoin d'un nettoyage.
- 1. Rendez visite à votre magasin audio/vidéo local et achetez un produit de nettoyage de têtes vidéo VHS de bonne qualité.
- 2. Si un produit de nettoyage pour têtes vidéo ne résout pas le problème, consultez votre revendeur ou un centre de service agréé.

### **Remarques**

- N'oubliez pas de lire les instructions du produit nettoyage pour têtes vidéo avant de l'utiliser.
- Ne nettoyez les têtes vidéo que lorsque des problèmes apparaissent.

### **Emplacement de l'installation**

Pour la sécurité et les performances optimales de cet appareil : • Installez l'appareil en position horizontale et de façon

- stable. Ne posez rien directement sur l'appareil. Ne placez pas l'appareil directement sur le téléviseur. • Protégez-le de la lumière directe du soleil et tenez-le
- éloigné des sources de chaleur intense. Évitez les lieux poussiéreux ou humides. Évitez les lieux dont la ventilation est insuffisante pour une bonne dissipation thermique. N'obstruez pas les trous de ventilation sur les côtés de l'appareil. Évitez les lieux soumis à de fortes vibrations ou à des champs magnétiques intenses.

### **Avertissement relatif à la condensation**

L'humidité peut se condenser à l'intérieur de l'appareil s'il est transporté d'un lieu chaud dans un un lieu froid, après le chauffage d'une pièce froide ou en présence d'une forte humidité. N'utilisez pas cet appareil pendant au moins 2 heures jusqu'à ce que son intérieur soit sec.

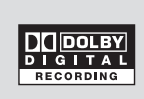

Fabriqué sous licence de Dolby Laboratories. Le terme « Dolby » et le sigle double D sont des marques commerciales de Dolby Laboratories.

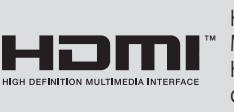

HDMI, le logo HDMI et High-Definition Multimedia Interface (Interface Multimédia à Haute Définition) sont des marques commerciales ou des marques commerciales enregistrées de HDMI Licensing LLC.

### **Enregistrement Dolby Digital**

"L'enregistrement Dolby® Digital permet aux consommateurs d'enregistrer une vidéo de haute qualité avec son stéréo sur les disques DVD enregistrables. La technologie, utilisée à la place de l'enregistrement PCM, économise également l'espace enregistrable sur le disque, ce qui permet une résolution vidéo supérieure ou une durée d'enregistrement plus importante sur chaque DVD. Les DVD enregistrés au format Dolby Digital peuvent se lire sur tous les lecteurs DVD vidéo."

**Remarque :** Ceci est vrai si les lecteurs sont compatibles avec les disques DVD enregistrables actuels.

**FR 5**

ntroductior

Connexions

**Configuration de**  Configuration<br>base

 $\frac{1}{6}$ 

⊕

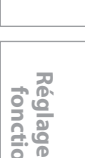

Éditior

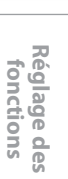

**Fonctions magnétoscope**

magnétoscope Fonctions

**Autres**

# **SOMMAIRE**

 $\bigoplus$ 

### **Introduction**

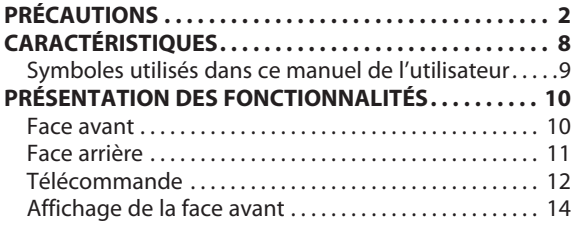

### **Connexions**

 $\bigoplus$ 

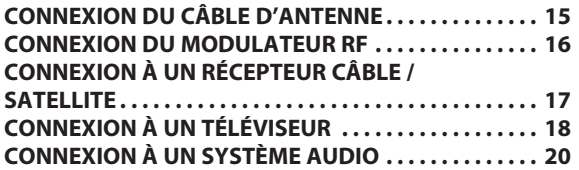

### **Configuration de base**

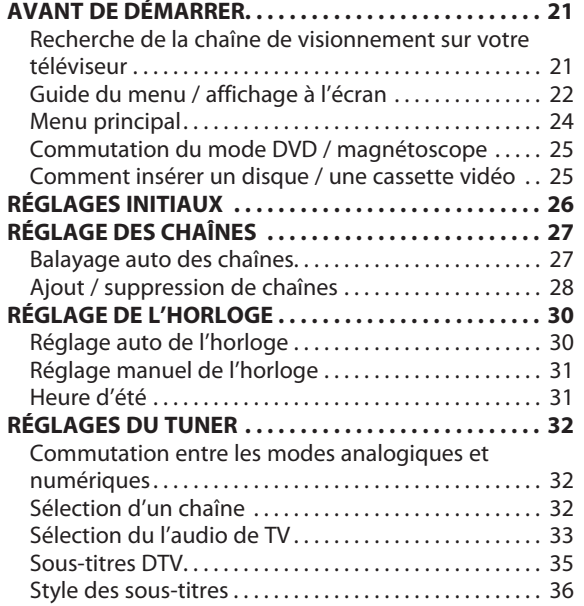

### **Enregistrement**

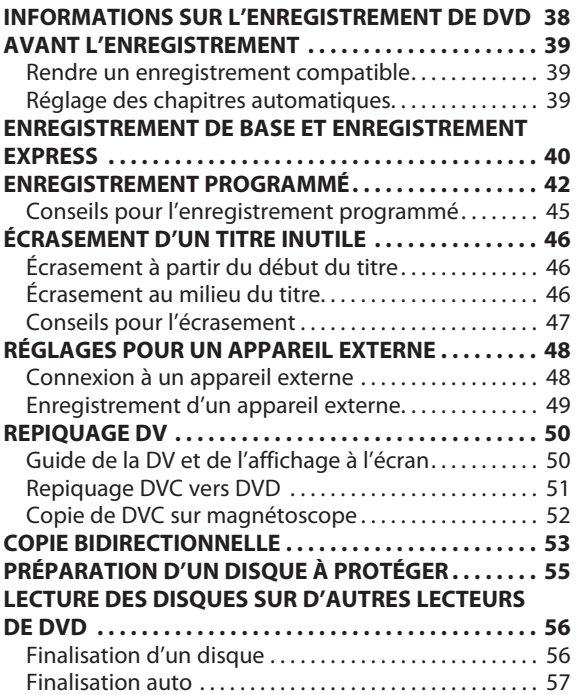

**6 FR**

### **SOMMAIRE**

 $\bigoplus$ 

### **Lecture**

 $\begin{array}{c} \hline \end{array}$ 

 $\bigoplus$ 

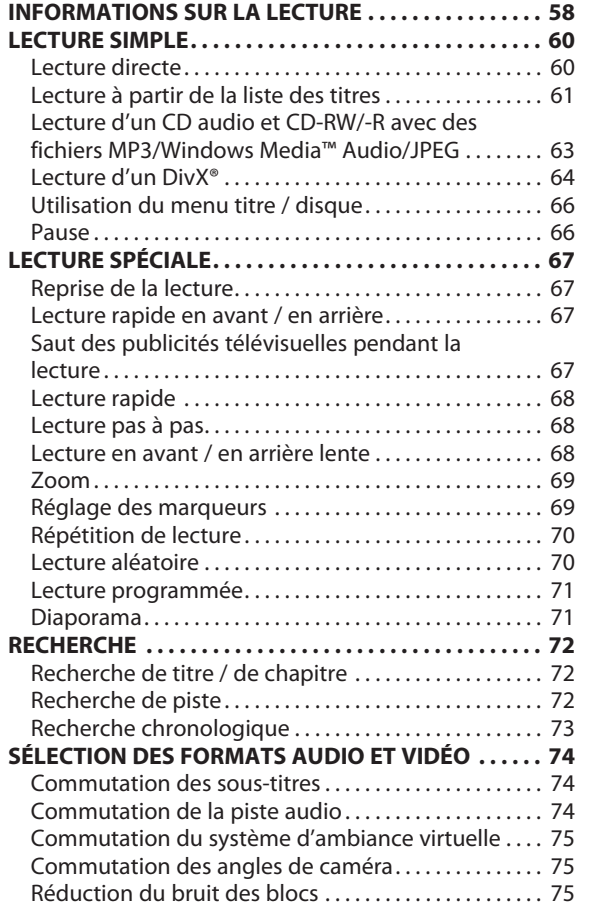

### **Édition**

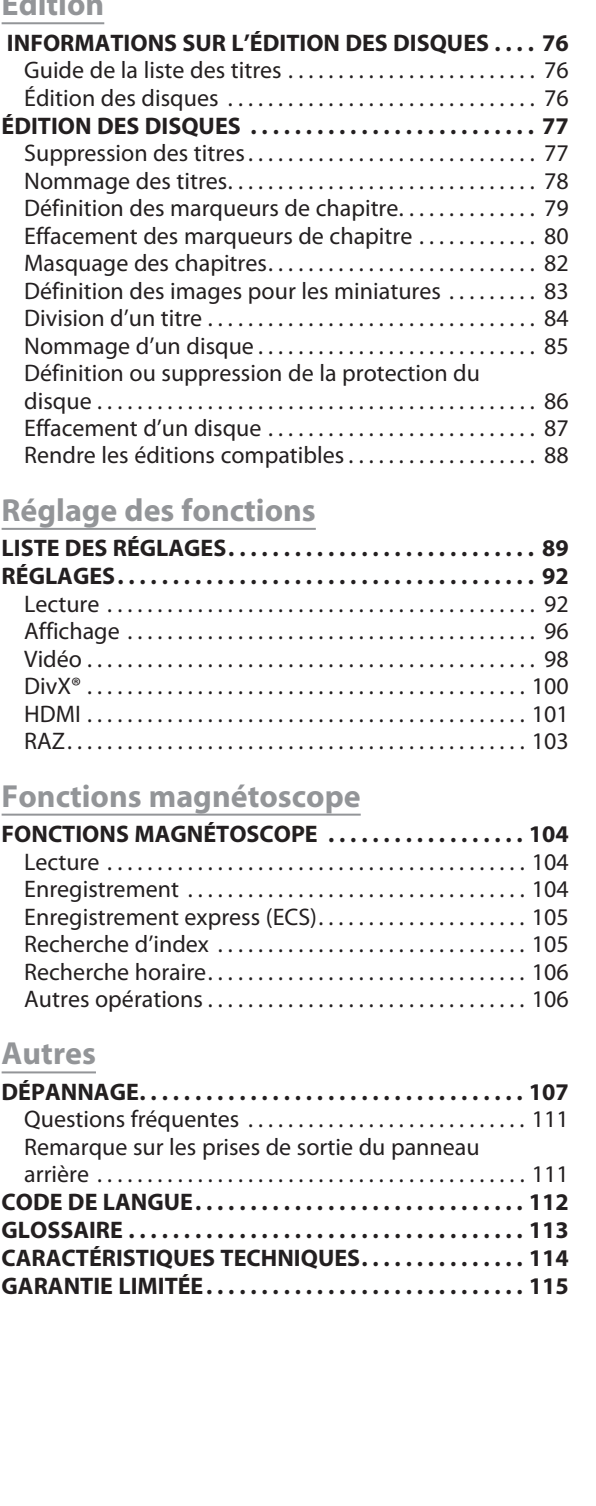

**Enregistrement**

Enregistrement

**Introduction Connexions and Dase Enverience Decisive Pecture Decision** 

Introduction

Connexions

**Configuration de base**

**Lecture**

Édition

 $\bigoplus$ 

**Réglage des fonctions**

Réglage des<br>fonctions

**Fonctions magnétoscope**

Fonctions<br>magnétoscope

**Autres**

**FR 7**

# **CARACTÉRISTIQUES**

◈

Cet appareil lit les DVD, les CD et les cassettes vidéo il offre également des fonctionnalités d'enregistrement et d'édition des DVD.

Cet appareil offre les fonctionnalités suivantes.

### **Enregistrement**

Cet appareil est compatible avec les DVD+RW/DVD-RW, qui sont réinscriptibles plusieurs fois et les DVD+R/DVD-R, qui s'enregistrent une seule fois. Même si vous choisissez DVD-RW/-R, ces disques seront enregistrés automatiquement en mode DVD+VR. Cet appareil vous permet d'enregistrer aussi des cassettes vidéo. Vous pouvez choisir l'un ou l'autre à votre convenance.

**Mode DVD Mode magnétoscope**

### **Enregistrement de jusqu'à 12 programmes :**

Vous pouvez programmer l'appareil pour l'enregistrer jusqu'à 12 programmes, jusqu'à un mois à l'avance. Les enregistrements programmés quotidiens ou hebdomadaires sont également possibles.

### **Enregistrement express (OTR) :**

Vous pouvez facilement définir la durée d'enregistrement de votre choix. Chaque pression sur **[REC** I**]** pendant l'enregistrement augmente sa durée de 30 minutes jusqu'à 6 heures pour un DVD, et jusqu'à 8 heures pour le magnétoscope. L'enregistrement s'arrête automatiquement lorsque la durée d'enregistrement que vous avez réglée est atteinte ou si le disque est plein.

#### **Mode Copie :**

Vous pouvez copier un DVD sur une cassette vidéo ou copier une cassette vidéo sur un DVD. Cette fonction n'est active que si le DVD et la cassette vidéo ne sont pas protégés contre la copie.

Vous ne pouvez pas enregistrer sur une cassette vidéo lorsque sa languette de protection contre l'effacement est enlevée.

### **Repiquage DV :**

⊕

Cette fonction vous aide à repiquer facilement le contenu d'un DVC (caméscope vidéo numérique) sur un DVD ou une cassette vidéo.

### **Enregistrement stéréo du canal gauche :**

Cet appareil peut enregistrer automatiquement le son de l'entrée monaurale du canal gauche sur les canaux gauche et droit (uniquement avec les entrées E1 et E2).

#### **Mode DVD**

### **Définition automatique des marques de chapitre :**

Des marques de chapitre seront placées dans les enregistrements selon votre réglage avant de tenter un enregistrement.

**Construction automatique de la liste des titres :** L'appareil crée automatiquement la liste des titres avec index.

### **Lecture**

### **Mode DVD**

### **Son d'ambiance cinéma à domicile :**

Lors de la connexion de l'appareil à un amplificateur ou à un décodeur compatible Dolby Digital, vous pouvez profiter d'un son d'ambiance de cinéma des disques prévus pour.

**Recherche rapide de ce que vous voulez regarder :**

Vous pouvez facilement trouver la partie que vous voulez regarder avec la fonction de recherche. Recherchez le point de votre choix sur un disque par le titre, le chapitre ou le temps.

#### **Système d'ambiance virtuel :**

Vous pouvez profiter de l'espace stéréophonique de votre système stéréo existant à 2 canaux.

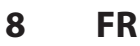

### **Lecture de fichiers MP3/Windows Media™ Audio/JPEG/ DivX® :**

Vous pouvez profitez des fichiers MP3/Windows Media™ Audio/JPEG/DivX® enregistrés sur un CD-RW/-R. Les fichiers DivX® peuvent également être enregistrés sur DVD+RW/+R ou DVD-RW/-R.

#### **Mode magnétoscope**

**Recherche rapide de ce que vous souhaitez visionner :** Vous pouvez trouver facilement la partie que vous voulez visionner avec les fonctions de recherche d'index et de temps. Un repère d'index sera affecté au début de chacun de vos enregistrements. Dans la fonction de recherche horaire, vous pouvez atteindre un point donné d'une cassette vidéo en saisissant la durée exacte que vous souhaitez sauter.

### **Édition**

#### **Suppression des titres :**

Vous pouvez supprimez les titres dont vous n'avez plus besoin.

#### **Nommage des titres :**

Vous pouvez affecter les noms de votre choix aux titres.

**Définition / effacement des marques des chapitres :** Vous pouvez définir / effacer les marqueurs des chapitres sur les titres.

#### **Masquage des chapitres :**

Vous pouvez masquer certains chapitres afin d'éviter que d'autres personnes puissent les lire.

**Définition des images pour des miniatures :** Vous pouvez modifier les images des miniatures.

### **Division des titres :**

Vous pouvez diviser un titre en 2 ou plus.

### **Nommage d'un disque :**

Vous pouvez mettre le nom de disque de votre choix.

#### **Compatibilité**

### **Lecture des disques sur un lecteur de DVD standard :**

Les disques enregistrés peuvent être lus sur les lecteurs de DVD standards, y compris les lecteurs de DVD des ordinateurs compatibles avec la lecture des DVD vidéo. Bien qu'un DVD+R soit lisible sur d'autres appareils sans finalisation dans la plupart des cas, il est conseillé de le finaliser afin de stabiliser les performances. Vous devez finaliser un disque DVD-RW/-R enregistré pour le lire sur les autres lecteurs DVD.

### **Autres**

### **Mode DVD**

### **Système de balayage progressif**

À la différence du balayage entrelacé conventionnel, le système de balayage progressif diminue le scintillement et offre des images de résolution supérieure à celle des signaux de télévision traditionnels.

### **HDMI (High-Definition Multimedia Interface, Interface Multimédia à Haute Définition)**

Vous pouvez profiter d'une sortie audio/vidéo plus nette en connectant cet apparzeil à un dispositif d'affichage comprenant un port compatible HDMI.

♠

# **CARACTÉRISTIQUES**

⊕

### **Symboles utilisés dans ce manuel de l'utilisateur**

Afin d'indiquer à quel type de disque chaque fonction se rapporte, nous mettons les symboles suivants au début de chaque élément à utiliser.

- \* Les DVD-RW/-R enregistrés au mode VR ou dans un format d'enregistrement non compatible ne sont pas lisibles.
- \* Un DVD-RW enregistré dans un mode autre que +VR n'est pas enregistrable sur cet appareil sauf si vous effacez tout son contenu (voir page 87).
- \* Un DVD-R enregistré dans un mode autre que +VR n'est pas enregistrable sur cet appareil.

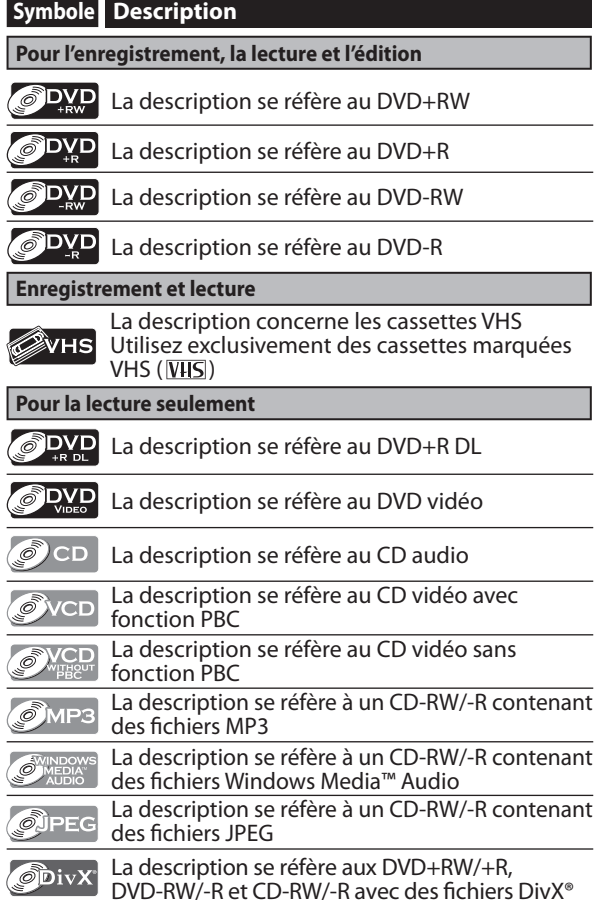

Si vous ne trouvez aucun des symboles listés ci-dessus sous l'en-tête de la fonction, l'opération est applicable à tous les supports.

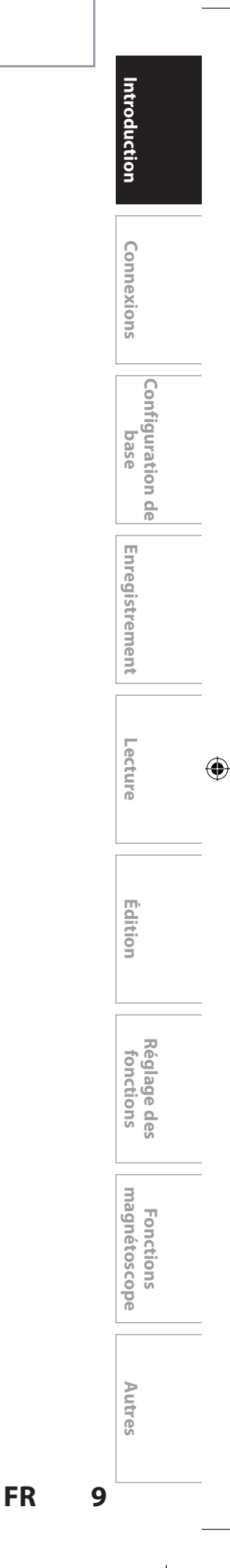

⊕

◈

**Face avant**

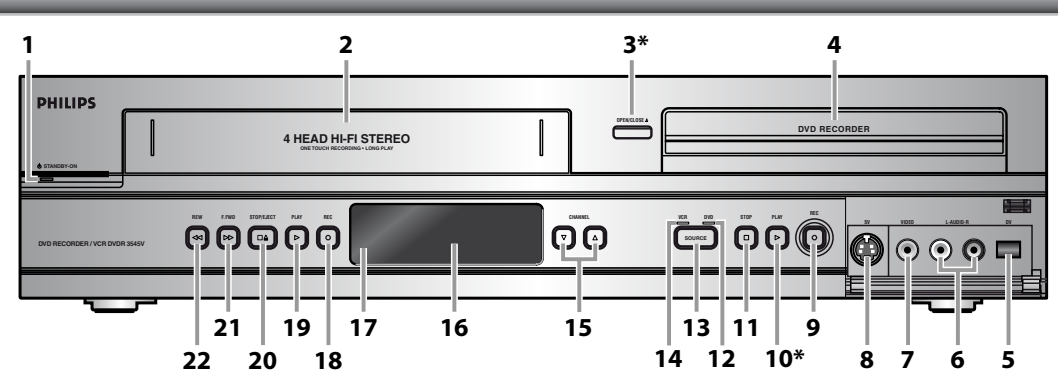

(**\***) L'appareil peut également être allumé en appuyant sur ces touches ou en insérant une cassette vidéo.

1. Touche  $\circ$  STANDBY-ON (DVD/magnétoscope) Appuyez sur cette touche pour allumer ou éteindre

l'appareil La DEL rouge s'allume lorsque l'appareil est sous tension.

- **2. Compartiment de la cassette (magnétoscope)**  Insérez une cassette vidéo ici.
- **3.** Touche OPEN/CLOSE ▲ (DVD)\* Appuyez sur cette touche pour ouvrir ou fermer le tiroir du disque.
- **4. Tiroir du disque (DVD)**

◈

- Placez un disque lorsqu'il est ouvert.
- **5. Prise d'entrée DV (E3) (DVD/magnétoscope)**  Utilisez cette prise pour connecter la sortie DV d'un appareil externe avec un câble DV.
- **6. Prises d'entrée AUDIO (E2) (DVD/magnétoscope)**  Utilisez cette prise pour connecter un appareil externe avec un câble audio RCA.
- **7. Prise d'entrée VIDEO (E2) (DVD/magnétoscope)**  Utilisez cette prise pour connecter un appareil externe avec un câble vidéo RCA.
- **8. Prise d'entrée SV (E2) (DVD/magnétoscope)**  Utilisez cette prise pour connecter la sortie S-vidéo d'un l'appareil externe avec un câble S-vidéo.
- **9.** Touche DVD REC (DVD) Appuyez sur une fois sur cette touche pour démarrer un enregistrement.

 Appuyez plusieurs fois pour démarrer un enregistrement express.

- **10. Touche DVD PLAY ▶ (DVD)\***  Appuyez sur cette touche pour démarrer ou reprendre la lecture.
- **11. Touche STOP (DVD)**

 Appuyez sur cette touche pour arrêter la lecture ou l'enregistrement.

Appuyez sur cette touche afin d'arrêter

l'enregistrement programmé en cours dans le DVD.  **12. Témoin DVD** 

 Il s'allume lorsque le mode de sortie DVD est sélectionné.

 **13. Touche SOURCE (DVD/magnétoscope)** 

 Appuyez sur cette touche pour sélectionner le composant que vous souhaitez utiliser.

- **14. Témoin VCR**
	- Il s'allume lorsque le mode de sortie magnétoscope est sélectionné.
- **15. Touches CHANNEL ▼ / ▲ (DVD/magnétoscope)**  Appuyez sur cette touche pour passer aux chaînes suivantes ou précédentes.

### **16. Affichage**

 Consultez "Affichage de la face avant" en page 14.  **17. Fenêtre du capteur infrarouge (DVD/**

- **magnétoscope)** Elle reçoit les signaux de votre télécommande afin
- que vous puissiez commander l'appareil à distance. **18. Touche VCR REC ● (magnétoscope)**  Appuyez sur une fois sur cette touche pour démarrer un enregistrement. Appuyez plusieurs fois pour démarrer un enregistrement express.
- **19. Touche VCR PLAY** B **(magnétoscope)** Appuyez sur cette touche pour démarrer la lecture.
- **20. Touche STOP/EJECT ▲ (magnétoscope)**  Appuyez sur cette touche pour sortir la cassette vidéo de son compartiment. Appuyez sur cette touche pour arrêter la lecture ou l'enregistrement de la cassette vidéo. Appuyez sur cette touche afin d'arrêter l'enregistrement programmé en cours dans le magnétoscope.
- **21. Touche F.FWD ▶▶ (magnétoscope)**  Appuyez sur cette touche pour avancer rapidement la cassette vidéo, ou pour visionner l'image en avance rapide pendant la lecture (recherche vers l'avant).
- **22. Touche REW << (magnétoscope)**  Appuyez sur cette touche pour rembobiner rapidement la cassette vidéo, ou pour visionner l'image en retour rapide pendant la lecture (recherche vers l'arrière).

**10 FR**

♠

### ◈

### **PRÉSENTATION DES FONCTIONNALITÉS**

### **Face arrière**

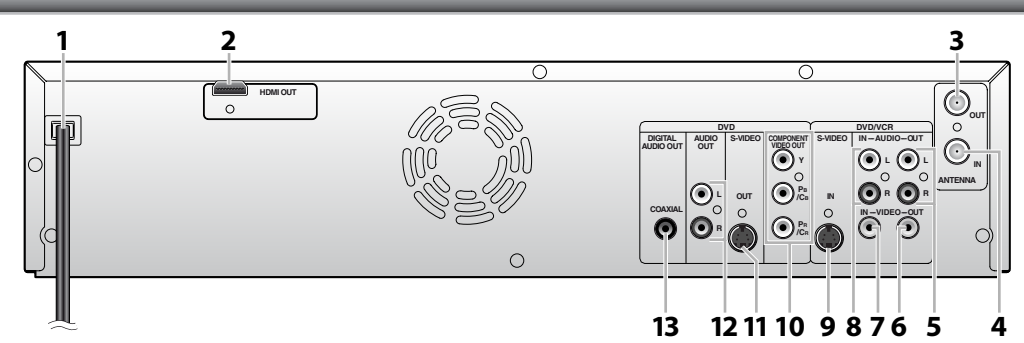

- **1. Cordon secteur (DVD/magnétoscope)** Connectez cette prise à une prise secteur C.A. standard pour alimenter cet appareil.
- **2. Prise HDMI OUT (DVD seulement)** Utilisez un câble HDMI pour la connexion à moniteur avec un port compatible HDMI.
- **3. Prise ANTENNA OUT (DVD/magnétoscope)** Elle sert à connecter un câble coaxial RF pour transmettre le signal de ANTENNA IN à votre téléviseur.
- **4. Prise ANTENNA IN (DVD/magnétoscope)** Elle sert à connecter une antenne.
- **5. Prises AUDIO OUT (DVD/magnétoscope)** Elles servent à connecter un moniteur de télévision, un récepteur AV ou un autre appareil avec un câble audio RCA.
- **6. Prise VIDEO OUT (DVD/magnétoscope)** Elle sert à connecter un moniteur de télévision, un récepteur AV ou un autre appareil avec un câble vidéo RCA.
- **7. Prise VIDEO IN (E1) (DVD/magnétoscope)** Elle sert à connecter un appareil externe avec un câble vidéo RCA.
- **8. Prises AUDIO IN (E1) (DVD/magnétoscope)** Elles servent à connecter un appareil externe avec un câble audio RCA.
- **9. Prise S-VIDEO IN (E1) (DVD/magnétoscope)** Elle sert à connecter la sortie de S-vidéo d'un appareil externe avec un câble S-vidéo.

### **10. Prises COMPONENT VIDEO OUT (DVD seulement)**

 Elles servent à connecter un moniteur de télévision sur les entrées composantes vidéo avec un câble de composantes vidéo.

### **11. Prise S-VIDEO OUT (DVD seulement)**

 Elle sert à connecter l'entrée S-vidéo d'un moniteur TV, d'un récepteur AV ou d'un autre appareil avec un câble S-vidéo.

### **12. Prises AUDIO OUT (DVD seulement)**

 Elles servent à connecter un moniteur de télévision, un récepteur AV ou un autre appareil avec un câble audio RCA.

### **13. Prise COAXIAL DIGITAL AUDIO OUT (DVD seulement)**

 Elle sert à connecter un récepteur AV, un décodeur Dolby Digital ou un autre appareil muni d'une prise coaxiale d'entrée audio numérique avec un câble coaxial audio numérique.

### *Remarques*

- Ne touchez pas les broches intérieures des prises de la face arrière. Une décharge électrostatique peut endommager définitivement l'appareil.
- Cet appareil n'a pas de modulateur RF.

**Introduction Connexions and Dase Enverience Decisive Pecture Decision** ntroduction

**Lonnexions** 

**Enregistrement**

Enregistrement

**Configuration de**  Configuration de<br>base

**Lecture**

Édition

 $\bigoplus$ 

**Réglage des fonctions**

Réglage des<br>fonctions

**Fonctions magnétoscope**

magnétoscope Fonctions

**Autres**

**FR 11**

⊕

### **Télécommande**

### **Installation des piles de la télécommande**

Installez des piles (AAA x 2) en respectant les polarités indiquées dans le compartiment des piles de la télécommande.

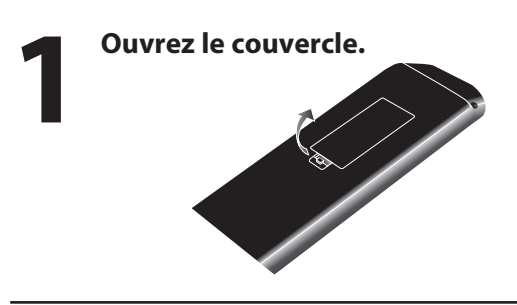

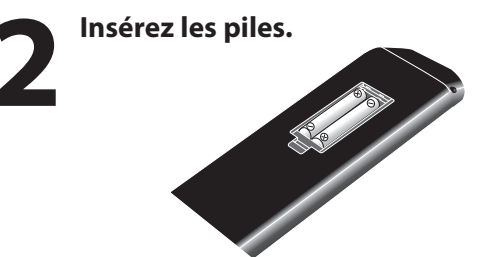

Veillez à faire correspondre les + et - sur les piles et les repères du compartiment des piles.

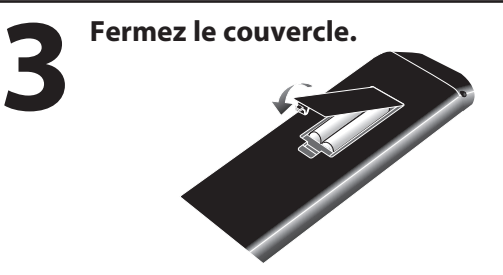

### *Remarques*

⊕

Une mauvaise utilisation des piles peut créer des risques tels qu'une fuite et un éclatement. Respectez les consignes suivantes :

- Ne mélangez pas des piles neuves et usagées.
- N'utilisez pas différents types de piles ensemble. Bien qu'ils puissent sembler identiques, les tensions des différentes piles peuvent ne pas être égales.
- Assurez-vous que les extrémités + et de chaque pile correspondent aux indications du compartiment des piles.
- Retirez les piles du compartiment des piles en cas d'inutilisation dépassant un mois.
- Pour jeter les piles usagées, respectez les réglementations gouvernementales ou les règles des directives publiques relatives à l'environnement qui s'appliquent dans votre pays ou région.
- Ne rechargez pas les piles, ne les brûlez pas, ne les démontez pas, ne les exposez pas à un court-circuit ou à la chaleur.

### **Utilisation d'une télécommande**

Gardez les notions suivantes à l'esprit lors de l'utilisation de la télécommande :

- Veillez à ce qu'il n'y ait aucun obstacle entre la télécommande et la fenêtre du capteur infrarouge de l'appareil.
- Le fonctionnement de la télécommande peut devenir aléatoire si la fenêtre du capteur infrarouge de l'appareil reçoit une forte lumière solaire ou un éclairage fluorescent.
- La télécommande de différents appareils peut créer des interférences réciproques. Évitez d'utiliser la télécommande pour d'autres appareils proches de celui-ci.
- Remplacez les piles quand vous remarquez une diminution de la portée de la télécommande.
- Les portées opérationnelles maximales mesurées à partir de l'appareil sont les suivantes.
- Visée directe : environ 7 m (23 pieds)
- **De chaque côté de l'axe :**
- environ 5 m (16 pieds) à 30° - **Au-dessus :** environ 5 m (16 pieds) à 15°
- **En-dessous :** environ 3 m (10 pieds) à 30°
- $\equiv$ **4 HEAD HI-FI STEREO REW F.FWD STOP/EJECT PLAY REC STOP PLAY REC CHANNEL SOURCE VCR DVD SV VIDEO L-AUDIO-R DV** 5 m (16 pieds) 7 m (23 pieds) 5 m (16 pieds) 30˚ 30˚ **20 1 2 21 3 22 4 23 24**  $6 - \frac{5}{5}$ **7 25 8 9 26**  $10 - \bigcirc \bigcirc$   $\bigcirc$   $\bigcirc$   $\longrightarrow$  27 **11 12 28 30** 13 **29 29 14 31 15 16 17 32 33 18 19 34 PHILIPS DVD RECORDER**

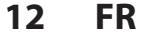

⊕

### **1. Touche STANDBY-ON** y **(DVD/magnétoscope)**

- Appuyez sur cette touche pour allumer ou éteindre l'appareil.  **2. Touche DTV/TV (DVD/magnétoscope)** Appuyez sur cette touche pour commuter entre le mode • •
- numérique (DTV) et le mode analogique (TV) du téléviseur.  **3. Touche SOURCE (DVD/magnétoscope)**
	- Appuyez sur cette touche pour sélectionner l'entrée •
- appropriée.  **4. Touche HDMI (DVD)**
	- Appuyez sur cette touche pour définir le mode de sortie du signal vidéo du connecteur HDMI. •
- **5. Touche DISC MENU (DVD)**
- Appuyez sur cette touche pour afficher le menu du disque.  **6. Touche AUDIO (DVD/magnétoscope)** •
- **Mode DTV :**
- Appuyez pour commuter la langue audio de la télévision numérique.  **Mode DVD :**  •
	-
	- Appuyez sur cette touche pour afficher le menu audio •
	- pendant la lecture.
	- **Mode magnétoscope :**
- Lors de la lecture d'une bande vidéo Hi-Fi, appuyez sur cette touche pour modifier le réglage de sortie audio.  **7. Touches de Curseur** K **/** L **/** { **/** B **(DVD/magnétoscope)** •
	- Appuyez sur cette touche pour sélectionner des éléments ou des réglages. •

#### **8. Touche PLAY** B **(DVD/magnétoscope)**

- Appuyez sur cette touche pour démarrer ou reprendre la lecture. •
- 
- **9. Touche BACK D (DVD/magnétoscope)**<br>• Appuyez sur cette touche pour revenir à l'écran de menu précédemment affiché.

### 10. Touche REW <<<<a>
« **DVD/magnétoscope)**

 **Mode DVD :**

◈

- Pendant la lecture, appuyez sur cette touche pour lire
- rapidement en arrière.
- Lorsque la lecture est suspendue, appuyez sur cette touche pour lire lentement en arrière.
- **Mode magnétoscope :**
- Appuyez sur cette touche pendant la lecture pour rembobiner rapidement la cassette vidéo, ou pour visionner l'image en retour rapide. •

### **11. Touche PAUSE | | (DVD/magnétoscope)**<br>
• Appuyez sur cette touche pour suspend

Appuyez sur cette touche pour suspendre la lecture ou l'enregistrement.

### **12. Touche PREV (DVD)**

- Pendant la lecture, appuyez sur cette touche pour revenir au début du chapitre, de la piste ou du fichier en cours. •
- Lorsque la lecture est suspendue, appuyez plusieurs fois sur •

### cette touche pour lire en arrière pas à pas.  **13. Touche REC** I **(DVD/magnétoscope)**

- Appuyez une fois sur cette touche pour commencer un enregistrement. •
- Appuyez plusieurs fois pour démarrer l'enregistrement express programmé.
- **14. Touche SKIP (DVD)**
	- Pendant la lecture, appuyez sur cette touche pour sauter 30 secondes.

#### **15. Touche RAPID PLAY (DVD)**

Pendant la lecture, appuyez sur cette touche pour lire en mode légèrement plus rapide/plus lent en conservant la • qualité audio.

### **16. Touches de Numéros/Caractères (DVD/magnétoscope)**

- Appuyez sur cette touche pour sélectionner les numéros de chaîne.
- Appuyez sur pour sélectionner un titre/chapitre/piste/fichier sur l'affichage.
- Appuyez sur cette touche pour saisir les valeurs des réglages le menu principal.
- Appuyez sur cette touche pour saisir des noms de titre.<br>• Appuyez sur cette touche pour démarrer la recherche d'index/
- 
- horaire en mode magnétoscope.  **17. Touche CLEAR (DVD/magnétoscope)**

#### **Mode DVD :**

- Appuyez sur cette touche pour effacer le mot de passe déjà saisi, pour annuler la programmation du CD ou pour effacer le numéro de marqueur de sélection, etc.
- **Mode magnétoscope :**
- Appuyez sur cette touche pour réinitialiser le compteur de la cassette.
- **18. Touche REC MODE (DVD/magnétoscope)** Appuyez sur cette touche pour changer de mode d'enregistrement. •

- 19. Touche TIMER (DVD/magnétoscope)<br>
 Appuyez sur cette touche pour afficher la liste des programmations différées.
- **20. Touche VCR**
	- Appuyez sur cette touche pour choisir le mode de sortie du magnétoscope.

#### **21. Touche DVD**

Appuyez sur cette touche pour choisir le mode de sortie du DVD. •

#### **22. Touche OPEN/CLOSE ▲ (DVD/magnétoscope) Mode DVD :**

- Appuyez sur cette touche pour ouvrir ou fermer le tiroir du disque.
- **Mode magnétoscope :**  Appuyez sur cette touche pour sortir la cassette vidéo de son • compartiment
- **23. Touche TITLE (DVD)**
- Appuyez sur cette touche pour afficher la liste des titres.  **24. Touche SETUP (DVD/magnétoscope)**
	- Appuyez sur cette touche pour afficher le menu principal. Pendant la lecture d'un DVD, enfoncez et maintenez cette • touche pendant plus de 3 secondes pour passer du mode de balayage progressif au mode entrelacé.
- **25. Touche OK (DVD/magnétoscope)**
	- Appuyez sur cette touche pour confirmer ou sélectionner des •

### éléments de menu.  **26. Touche INFO (DVD/magnétoscope)**

- Appuyez sur cette touche pour afficher ou supprimer le menu à l'écran.
- **27. Touche FFW ▶▶ (DVD/magnétoscope)**
- **Mode DVD :**
	- Pendant la lecture, appuyez sur cette touche pour lire en avant rapidement.
	- Lorsque la lecture est suspendue, appuyez sur cette touche pour lire en avant lentement.

- **Mode magnétoscope :**<br>• Appuyez sur cette touche pendant la lecture pour avancer rapidement la bande vidéo, ou pour visionner l'image en avance rapide.
	- Si la lecture est suspendue, appuyez sur cette touche pour<br>visionner la cassette vidéo au ralenti.

### 28. Touche NEXT  $\blacktriangleright$  (DVD)

- - Pendant la lecture, appuyez sur cette touche pour passer au chapitre, piste ou fichier suivant. Lorsque la lecture est suspendue, appuyez plusieurs fois sur •
	- cette touche pour lire en avant pas à pas.

### **29. Touche STOP■ (DVD/magnétoscope)**

Appuyez sur cette touche pour arrêter la lecture ou • l'enregistrement.  **Mode DVD :**

- Appuyez sur cette touche pour quitter la liste des titres.  **30. Touche DIRECT DUBBING (DVD/magnétoscope)**
	- Appuyez sur cette touche pour démarrer la duplication magnétoscope vers DVD (DVD vers magnétoscope) que vous réglez dans le menu principal.

### **31. Touches CH / (DVD/magnétoscope)**

 **Mode DVD :**

Appuyez sur cette touche pour incrémenter ou décrémenter • les chaînes.

#### **Mode magnétoscope :**

- Appuyez sur cette touche pour passer aux chaînes suivantes ou précédentes.
- Appuyez sur cette touche pour ajuster le calage pendant la lecture normale ou ralentie de la bande vidéo. •
- Lorsque la lecture est en arrêt sur image, vous pouvez ajuster l'image brouillée verticalement.  **32. Touche de confirmation ( • ) (DVD/magnétoscope)**

### **Mode analogique :**

• Appuyez sur cette touche pour confirmer la sélection de<br>chaîne faite avec [**les touches numérotées**]. **Mode numérique :** 

*Remarques*

sur l'appareil.

E9H90UD\_FR\_Book.indb 13 2007/05/16 16:17:48

Appuyez sur cette touche pour confirmer la sélection majeure/mineure de chaîne effectuée avec **[les touches**  • **numérotées]**.

### **33. Touche SEARCH (magnétoscope)**

disponible sur la télécommande.

- Appuyez sur cette touche pour appeler le menu de recherche d'index ou de temps.
- **34. Touche TIMER SET (DVD/magnétoscope)**

Appuyez sur cette touche pour mettre l'appareil en mode veille de programmation. Appuyez également sur cette touche pour sortir du mode veille de programmation et allumer l'appareil. •

• Si vous arrêtez cet appareil, **[OPEN/CLOSE** A**]** n'est plus

**Utilisez alors [OPEN/CLOSE ▲] ou [STOP/EJECT ■▲]** 

**FR 13**

**Enregistrement**

Enregistrement

**Introduction Connexions and Dase Enverience Decisive Pecture Decision** 

ntroduction

Connexions

**Configuration de**  Configuration<br>base

 $\frac{1}{5}$ 

**Lecture**

Edition

 $\bigoplus$ 

**Réglage des fonctions**

**Réglage des<br>fonctions** 

**Fonctions magnétoscope**

magnetoscope Fonctions

**Autres**

### **Affichage de la face avant**

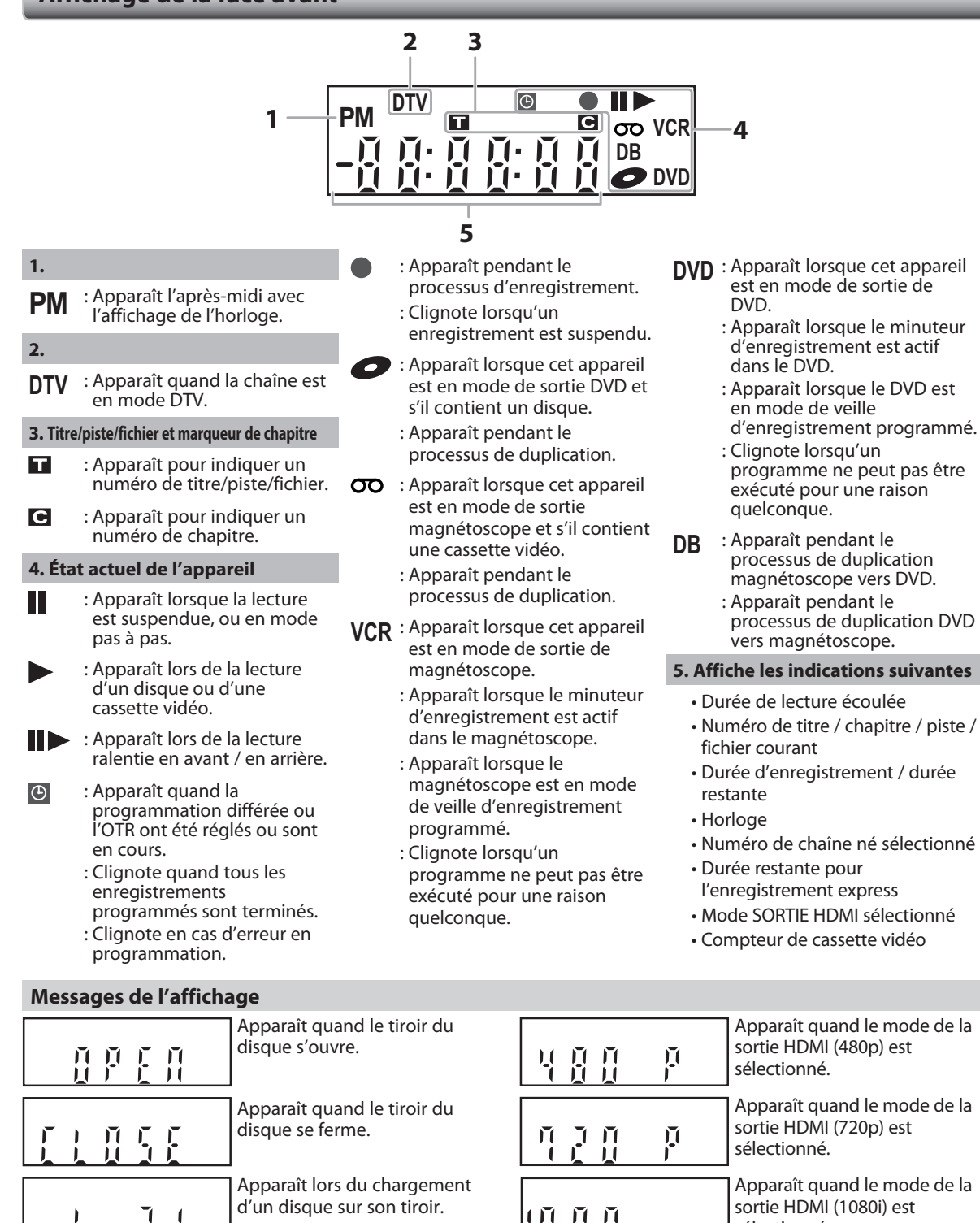

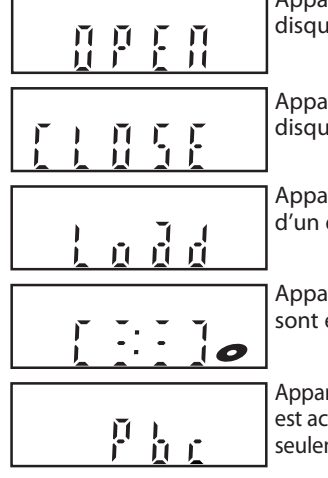

raît lorsque les données écrites sur un disque.

raît quand la fonction PBC tivée. (Lecture CD vidéo ment. Consultez la page 59.)

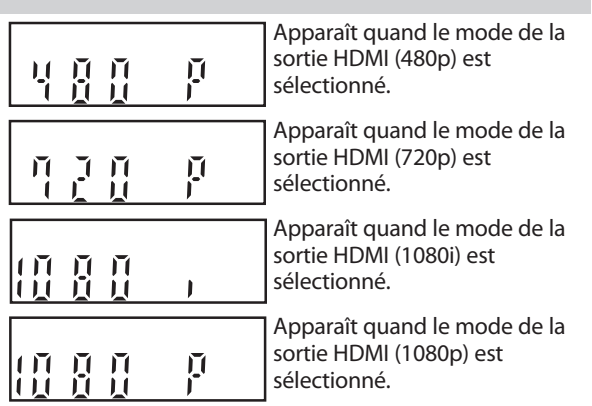

**14 FR**

◈

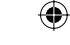

#### **CONNEXION DU CÂBLE D'ANTENNE** Introduction **Edition Connexions base Envedistrement Pecture Beltion** Cette section décrit la connexion de votre appareil à une antenne, un boîtier du câble, etc. **1 Débranchez le cordon secteur de votre téléviseur de la prise secteur. 2 Débranchez le câble coaxial RF de la prise d'entrée d'antenne de votre téléviseur. \_**<br>antenne Connexions VHF / UHF arrière de votre TV **ou** T **1** câble coaxial RF ANT. IN société de **2** déconnectez **Configuration de**  Configuration TV par câble déconnectez **base 3 Branchez les câbles sur l'appareil. Effectuez la connexion de base comme illustré ci-dessous.**  $\frac{1}{\sqrt{2}}$ arrière de l'appareil Enregistrement **Enregistrement DVD/VCR S-VIDEO IN-AUDIO-OUT S-VIDEO IN --- AUDIO --- OUT IN** antenne **Y L**  $\alpha$ VHF / UHF  $\sqrt{c}$ **Ծ**ր×Ծ<br>IN-11240-011 **L**  $\bigcirc$ câble coaxial RF **CONTRACTOR R** EEEE **IN IN IN -- VIDEO -- OUT BANK ANTENNA ou** Č arrière de votre TV **The Co** câble coaxial RF société de TV par câble **Lecture**  $\bigoplus$ Cette connexion sert uniquement à la câble vidéo RCA câble audio RCA r boucle de télévision **R L** ANT. IN AUDIO IN VIDEO IN **4 Branchez le cordon secteur de cet appareil et de votre téléviseur à la prise secteur.** Édition **Les câbles fournis utilisés dans cette connexion sont les**  arrière de votre TV **suivants :** • 1 câble coaxial RF • 1 câble audio RCA (L/R) **Réglage des<br>fonctions Réglage des**  • 1 câble vidéo RCA **fonctions** connectez

◈

Achetez les autres câbles nécessaires dans un magasin local.

\* Une fois les connexions effectuées, allumez le téléviseur et commencez le réglage initial.

Le balayage des chaînes est nécessaire afin que l'appareil mémorise les chaînes disponibles dans votre zone. (Consultez "RÉGLAGES INITIAUX" en page 26.)

### *Remarques*

H

⊕

- Pour votre sécurité et pour éviter d'endommager l'appareil, débranchez le câble coaxial RF de la prise ANTENNA IN avant de déplacer l'appareil.
- Si vous utilisez une antenne de réception de la télévision analogique, elle doit également fonctionner pour la réception DTV. Les antennes extérieures ou de grenier seront plus efficaces que les versions posées sur les appareils.

arrière de l'appareil

00<sup>24</sup>

• La sortie d'antenne sert uniquement à la transmission au tuner. La lecture de DVD n'est pas possible via la RF.

**FR 15**

**Fonctions magnétoscope**

magnétoscope Fonctions

**Autres**

# **CONNEXION DU MODULATEUR**

◈

**Si votre téléviseur a uniquement une prise d'entrée d'antenne**, il est toujours possible de connecter cet appareil à votre téléviseur en utilisant un modulateur RF audio/vidéo stéréo du commerce. Dans ce cas, suivez les instructions cidessous.

- **1)** Débranchez les cordons secteur des appareils de la prise secteur.
- **2)** Effectuez la connexion comme illustré ci-dessous.
- **3) Réglez le commutateur 3/4 du canal de votre modulateur RF sur 3 ou 4**, en fonction du canal de télévision le moins utilisé dans votre zone. Si votre modulateur RF a un commutateur modulateur/antenne, réglez-le conformément au manuel fourni avec modulateur RF.
- **4)** Branchez les cordons secteurs des appareils à la prise secteur.
- **5) Allumez votre téléviseur et choisissez le même canal que celui réglé avec le commutateur 3/4 du canal du modulateur RF.**

Pour plus d'informations, consultez le manuel fourni avec modulateur RF.

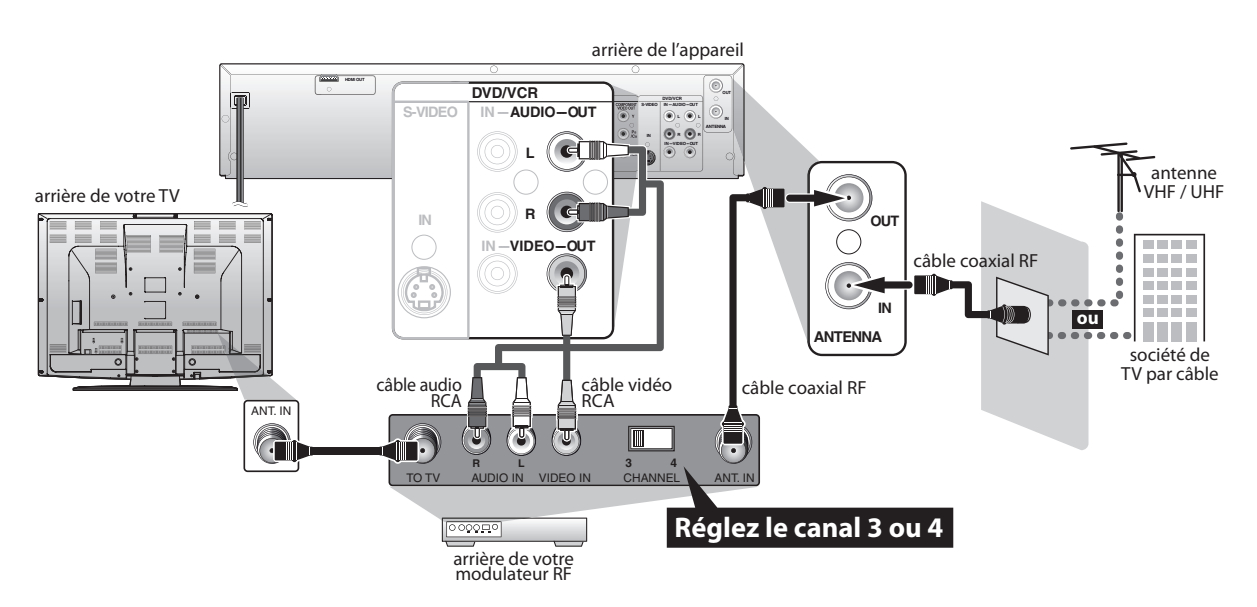

### **Les câbles fournis utilisés dans cette connexion sont les suivants :**

- câble coaxial RF
- 1 câble audio RCA (L/R)
- 1 câble vidéo RCA
- Achetez les autres câbles nécessaires dans un magasin local.

#### *Remarques*

⊕

- Le modulateur RF n'est pas fourni avec cet appareil. Vous devez l'acheter à un fournisseur local.
- La qualité de l'image peut se dégrader si cet appareil est connecté à un modulateur RF.

**16 FR**

# **CONNEXION À UN RÉCEPTEUR CÂBLE / SATELLITE**

 $\bigoplus$ 

- **1) Débranchez les cordons secteur des appareils de la prise secteur.**
- **2) Effectuez la connexion comme illustré ci-dessous.**
- **3) Branchez les cordons secteurs des appareils à la prise secteur.**

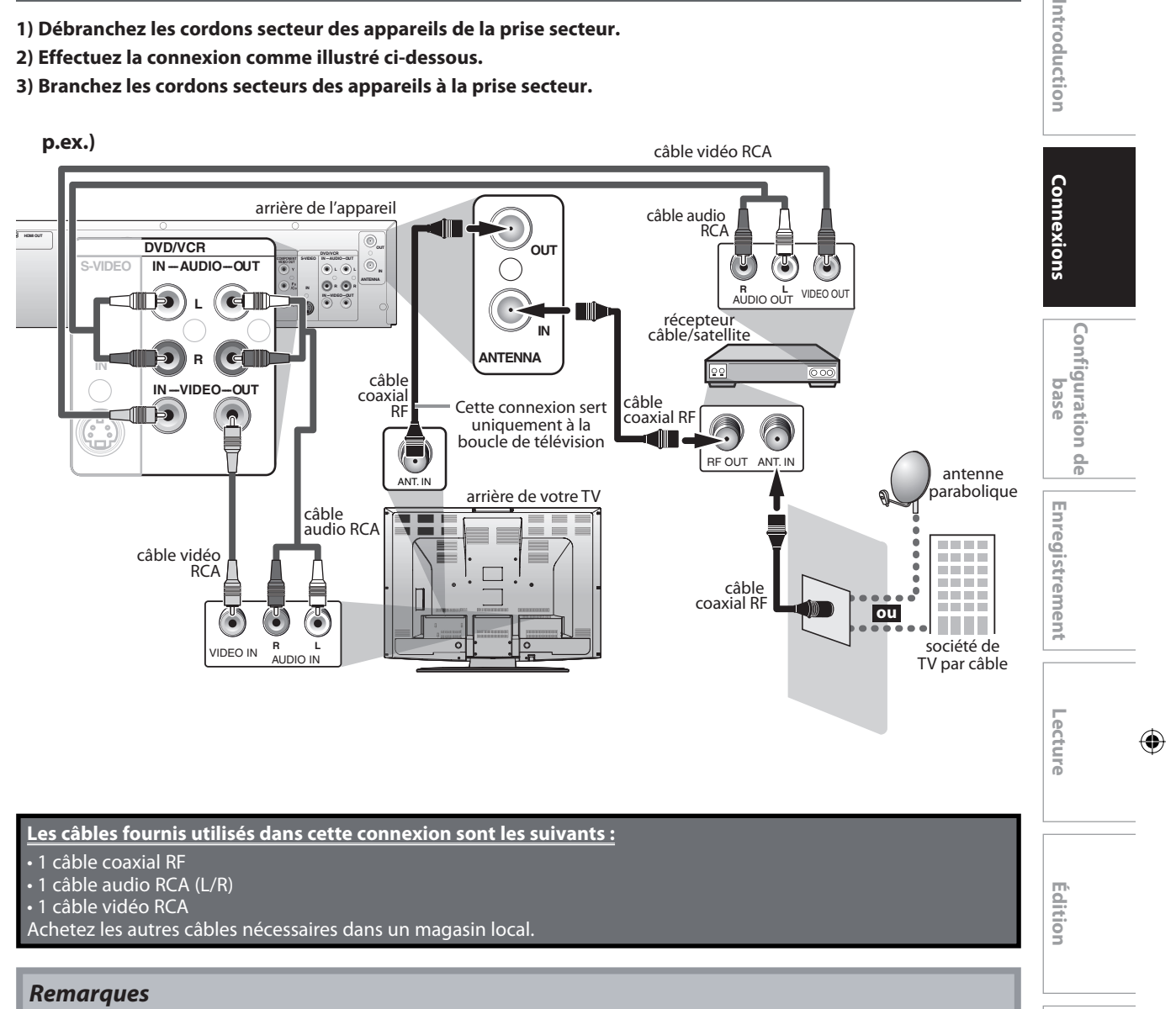

- Les câbles nécessaires et les méthodes de connexion varient en fonction du récepteur câble/satellite. Pour plus d'informations, contactez votre fournisseur câble/satellite.
- Au lieu d'utiliser la prise de sortie vidéo de cet appareil, vous pouvez également utiliser les prises S-VIDEO OUT, COMPONENT VIDEO OUT ou HDMI OUT (DVD seulement) (aucune connexion à une prise de sortie audio n'est requise) pour la connexion à votre téléviseur.

### **Avec cette configuration :**

⊕

- Vous pouvez enregistrer toute chaîne en clair en la sélectionnant sur le récepteur câble/satellite. Veillez à ce que le récepteur câble/satellite soit en marche.
- **Vous ne pouvez pas enregistrer une chaîne tout en en regardant une autre.**

**Réglage des fonctions**

**Réglage des<br>fonctions** 

Introduction

**Fonctions magnétoscope**

magnétoscope Fonctions

**Autres**

# **CONNEXION À UN TÉLÉVISEUR**

◈

**Effectuez l'une des connexions suivantes, en fonction des possibilités de votre appareil existant.**

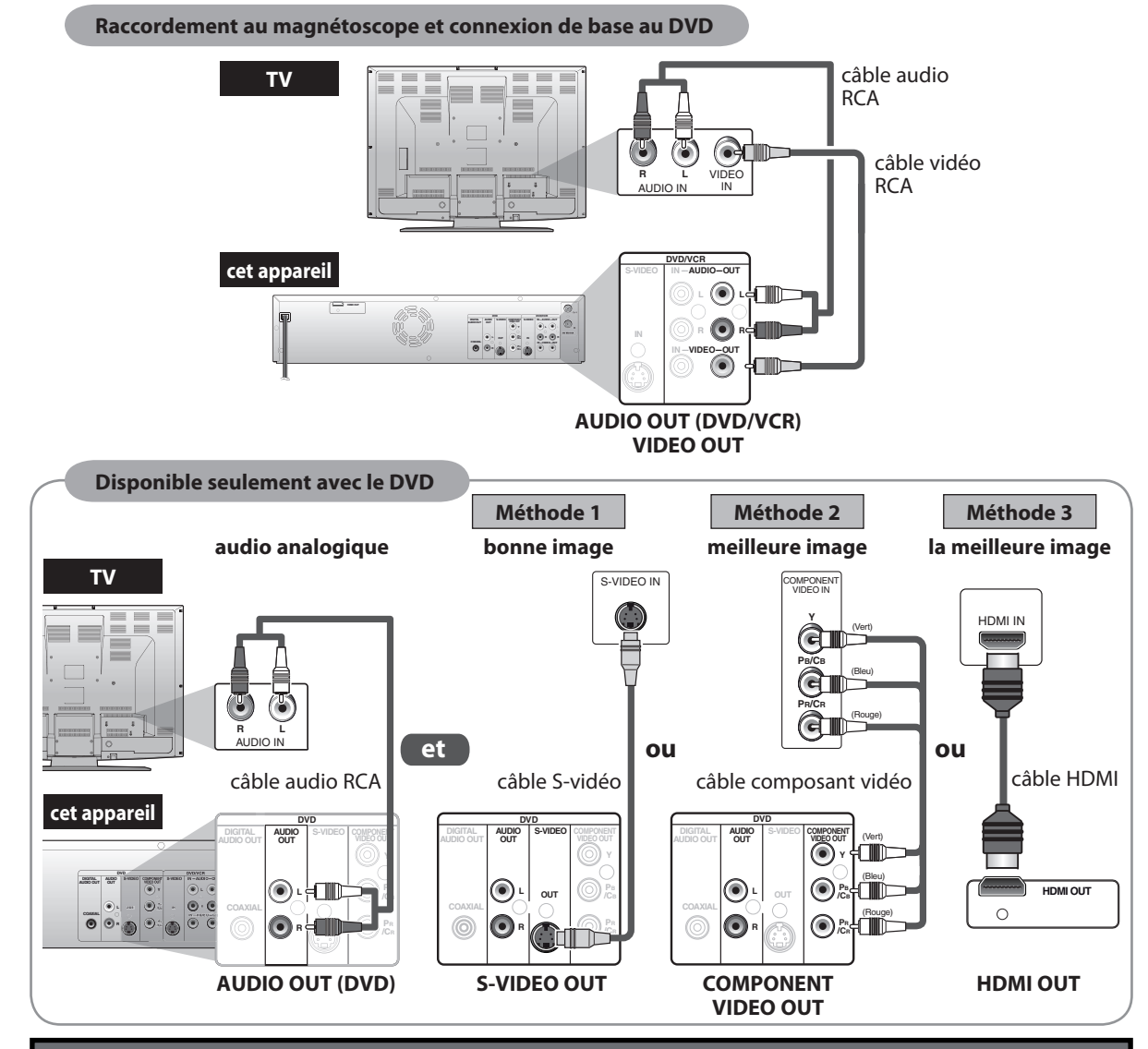

**Les câbles fournis utilisés dans cette connexion sont les suivants :**

- 1 câble audio RCA (L/R)
- 1 câble vidéo RCA

◈

Achetez les autres câbles nécessaires dans un magasin local.

### *Remarque sur la connexion HDMI*

• Une connexion simple à 1 câble avec un appareil ayant un connecteur HDMI (Interface Multimédia à Haute Définition) permet le transfert numérique des images numériques des DVD vidéo et d'autres appareils. Si la connexion est effectuée avec un câble HDMI, le signal audio est émis simultanément avec le signal audio numérique, vous n'avez alors pas besoin de la connexion audio analogique décrite ci-dessus.

### *Remarques*

- Connectez cet appareil directement au téléviseur. Si les câbles audio/vidéo RCA sont connectés à un magnétoscope, les images peuvent être déformées à cause du système de protection contre la copie.
- Vous ne pourrez pas entendre le son émis par le DVD si vous ne connectez pas AUDIO OUT (DVD) lorsque vous établissez une connexion S-vidéo ou sortie des composantes vidéo.

### **Pour régler le mode de balayage progressif, consultez la page 99**

• Cet appareil est compatible avec le système de balayage progressif. Cette fonctionnalité vous offre des images de définition plus élevée que le système d'émission traditionnel. Pour utiliser cette fonctionnalité, vous devez régler le "Balayage progressif" sur "EF".

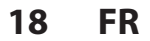

# **CONNEXION À UN TÉLÉVISEUR**

### **Mode HDMI et signaux de sortie réels**

Appuyez sur **[HDMI]** pour sélectionner le mode de sortie HDMI. Le mode de sortie change comme suit à chaque pression sur **[HDMI]**.

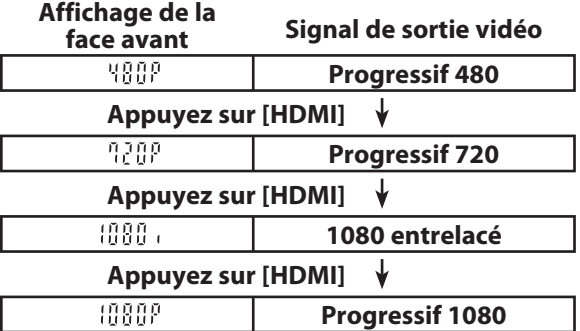

### **Appuyez sur [HDMI]**

• Le mode HDMI qui n'est pas reconnu par l'appareil de visualisation sera ignoré.

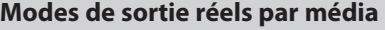

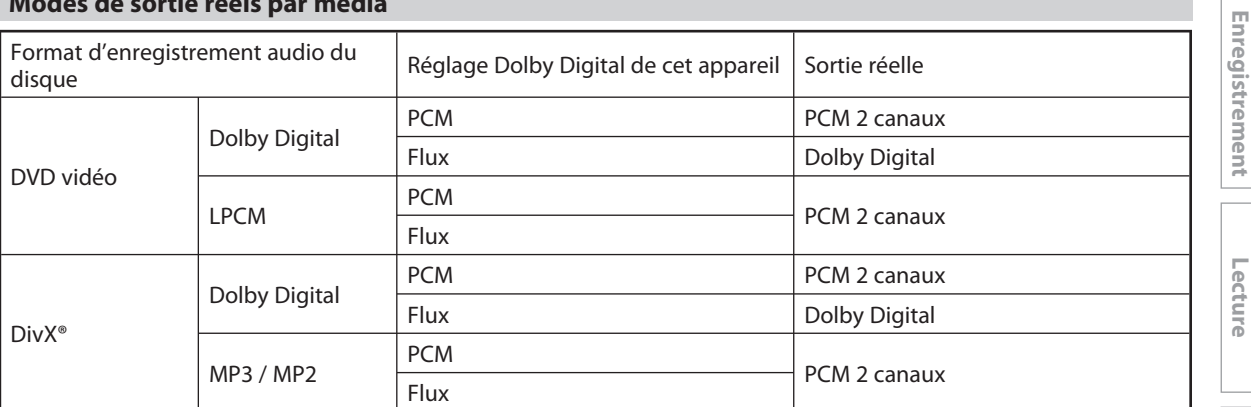

Pour les CD audio, CD vidéo, et les fichiers MP3 / Windows Media™ Audio, la sortie se fait en PCM 2 canaux, quel que soit le réglage "Dolby Digital".

\*1 Si l'appareil connecté n'est pas compatible avec le HDMI BITSTREAM, l'audio sera envoyé en PCM même si vous sélectionnez "Flux" dans le réglage "Dolby Digital".

Consultez les pages 101-102 sur le réglage "HDMI".

### **Système de protection des droits d'auteur**

Pour lire les images vidéo numérique d'un DVD via une connexion HDMI, il est nécessaire que le lecteur et l'appareil de visualisation (ou un amplificateur AV) prenne en charge un système de protection des droits d'auteur appelé HDCP (système de protection du contenu numérique haut débit). Le HDCP est une technologie de protection de la copie qui comporte un chiffrement des données et l'authentification de l'appareil AV connecté. Cet appareil prend en charge le HDCP. Lisez les consignes d'utilisation de votre appareil de visualisation (ou amplificateur AV) pour plus d'informations.

\*HDMI : Interface Multimédia à Haute Définition

### *Remarques*

⊕

- Lors de l'utilisation d'un appareil de visualisation non compatible HDCP, l'image n'est pas affichée correctement.
- Parmi les appareils qui prennent en charge le HDMI, certains peuvent commander d'autres appareils via le connecteur HDMI ; cependant, cet appareil ne peut pas être commandé par un autre appareil via le connecteur HDMI.
- Les signaux audio du connecteur HDMI (y compris la fréquence d'échantillonnage, le nombre de canaux et la longueur de bits) peut-être limité par l'appareil connecté.
- Parmi les moniteurs qui acceptent le HDMI, certains ne prennent pas en charge la sortie audio (par exemple, les projecteurs). Dans les connexions avec ce type d'appareil, les signaux audio sont absents du connecteur de sortie HDMI.
- Si le connecteur HDMI de cet appareil est connecté à un moniteur compatible DVI-D (compatible HDCP) avec un câble convertisseur HDMI-DVI, les signaux sont émis en RVB numérique.

**FR 19**

**Enregistrement**

**Edition Connexions base Envedistrement Pecture Beltion** 

Introduction

**Configuration de base**

Configuration de

**Lecture**

Édition

⊕

**Réglage des fonctions**

**Réglage des<br>fonctions** 

**Fonctions magnétoscope**

magnétoscope Fonctions

**Autres**

# **CONNEXION À UN SYSTÈME AUDIO**

◈

• Tous les appareils doivent être éteints pour modifier les connexions.

• Consultez le mode d'emploi joint aux appareils externes pour plus d'informations.

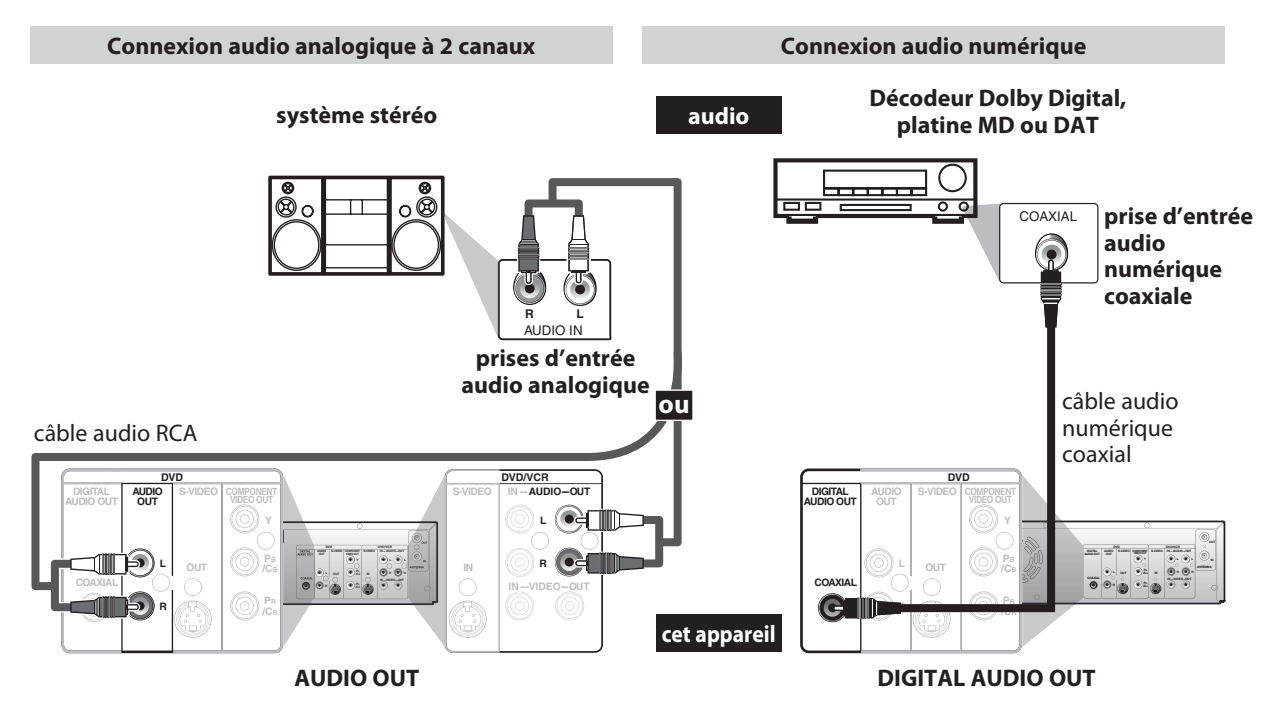

### **Les câbles fournis utilisés dans cette connexion sont les suivants :** • 1 câble audio RCA (L/R)

Achetez les autres câbles nécessaires dans un magasin local.

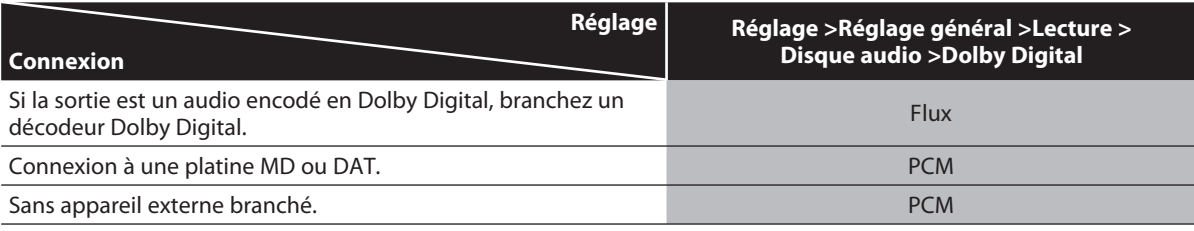

\* Pour réaliser ces réglages, consultez la page 94.

### *Remarques*

⊕

- La source audio d'un disque au format Dolby Digital d'ambiance à plusieurs canaux ne peut pas être enregistrée en tant que son numérique par une platine MD ou DAT.
- En connectant cet appareil à un décodeur Dolby Digital, vous pouvez profiter du son Dolby Digital haute qualité d'ambiance sur plusieurs canaux tel que celui des cinémas.

• La lecture d'un DVD avec les mauvais réglages peut générer une distorsion de bruit et peut également endommager les haut-parleurs.

**20 FR**

# **AVANT DE DÉMARRER**

◈

Lorsque vous avez effectué tous les raccordements, vous devez trouver la chaîne de visionnement (chaîne d'entrée externe) de votre téléviseur.

### **Recherche de la chaîne de visionnement sur votre téléviseur**

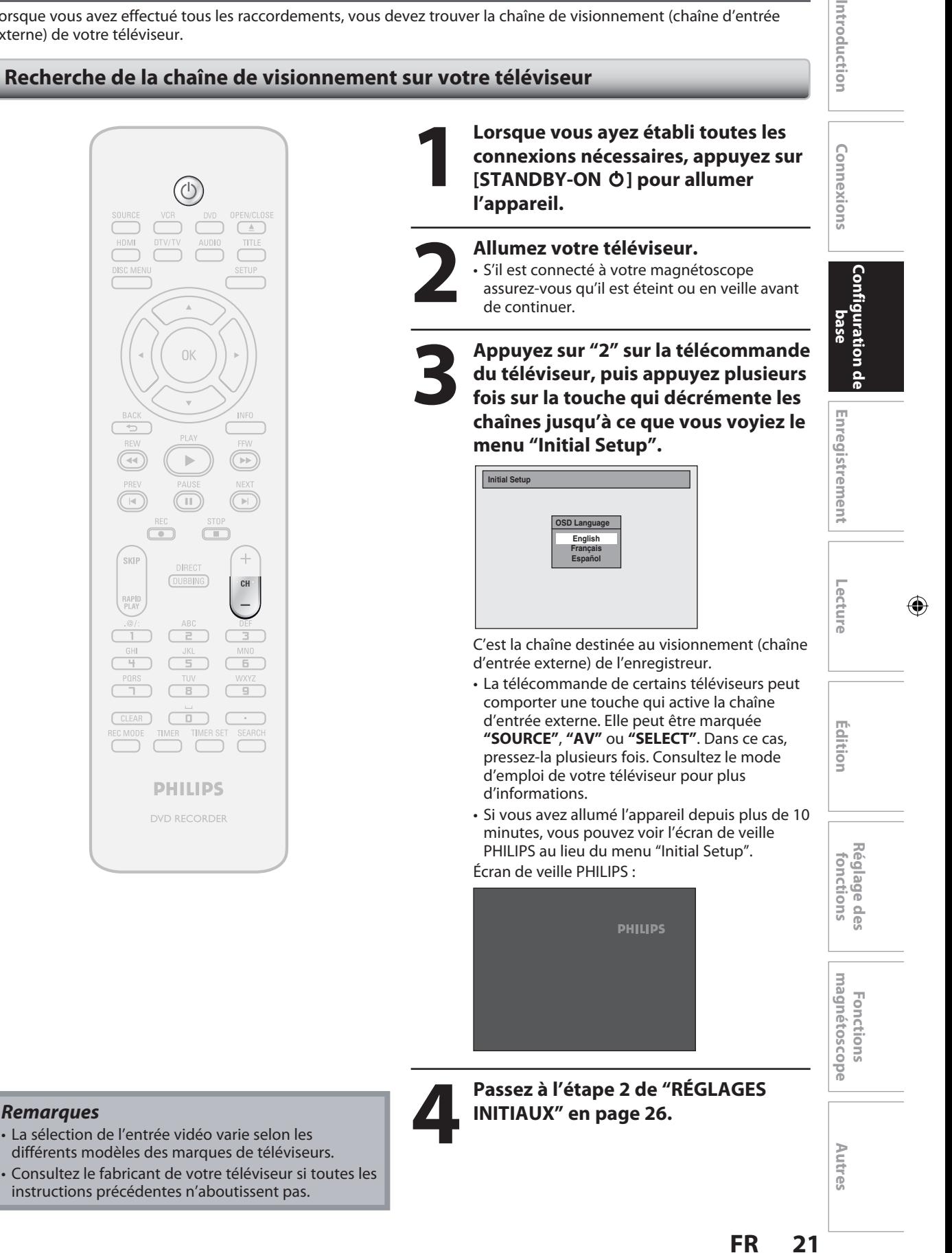

⊕

## **AVANT DE DÉMARRER**

◈

Cet appareil utilise le menu et l'affichage à l'écran suivant pour vous guider facilement dans ses fonctions. L'affichage à l'écran vous donne des informations sur le disque chargé, le disque/fichier lu, ou l'état HDMI, etc. Les menus vous permettent de modifier les divers types de réglage de la lecture, de l'enregistrement ou de l'édition en fonction de vos préférences.

### **Guide du menu / affichage à l'écran**

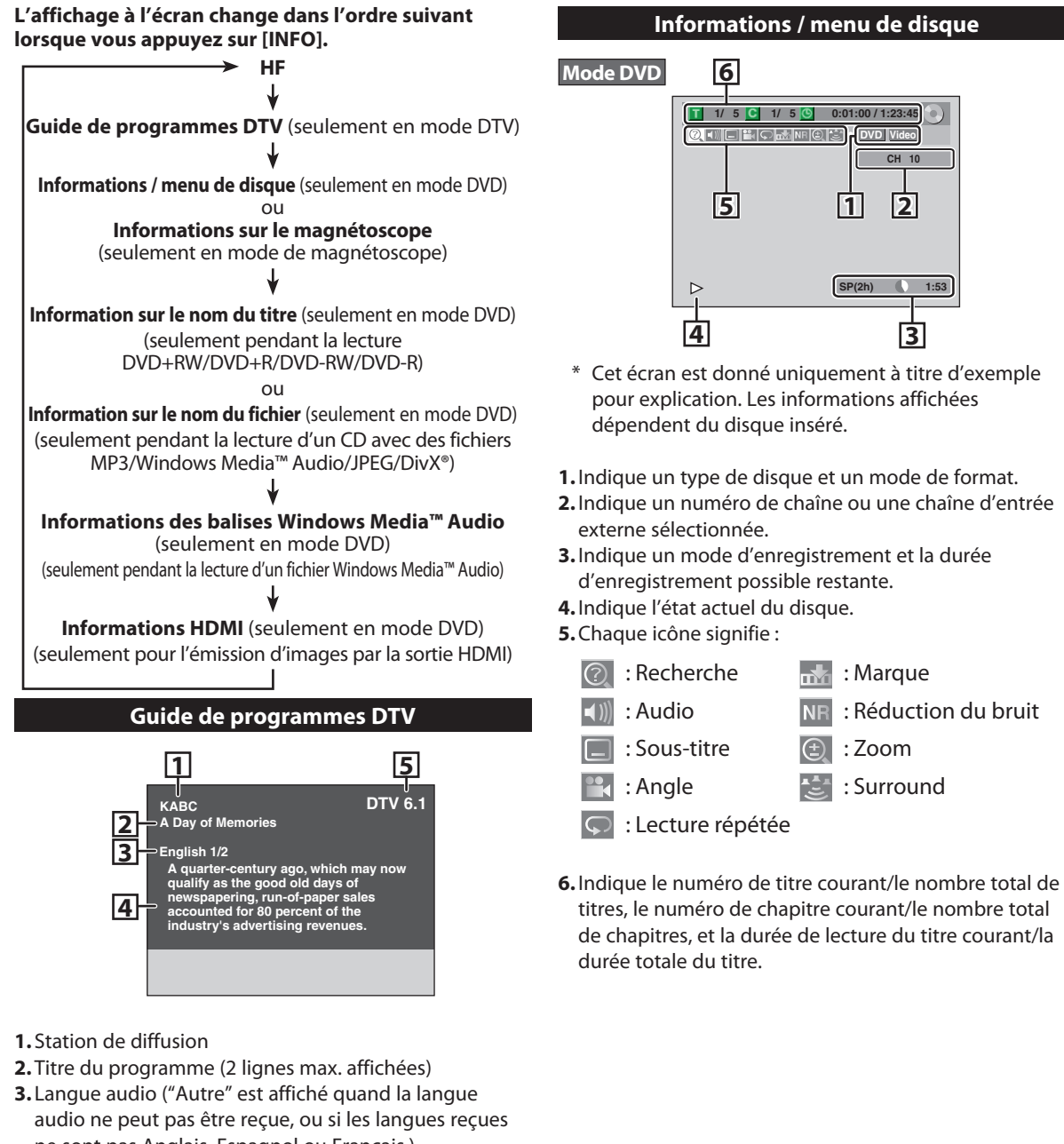

- ne sont pas Anglais, Espagnol ou Français.) **4.** Guides des programmes (6 lignes max. affichées)
- **5.** Numéro de chaîne

### *Remarques*

⊕

- Si le guide des programmes est affiché sur plus de 7 lignes, utilisez **[**K **/** L**]** pour le faire défiler.
- "Aucune description fournie" est affiché quand le guide des programmes n'est pas fourni.

**22 FR**

♠

### ⊕

# **AVANT DE DÉMARRER**

**Informations sur le magnétoscope**

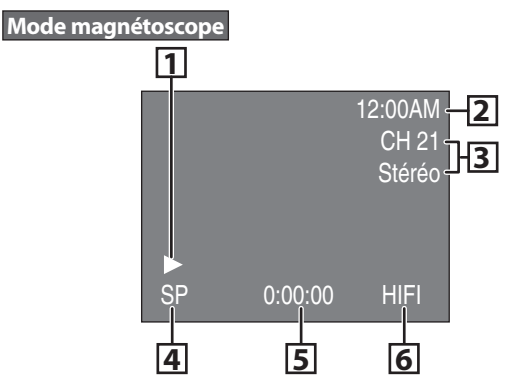

- \* Cet écran est donné uniquement à titre d'exemple pour explication. Les informations affichées dépendent de la cassette vidéo insérée.
- **1.** Indique le statut vidéo courant.
- **2.** Indique l'heure actuelle.
- **3.** Indique un numéro de chaîne courant (ou la chaîne d'entrée externe sélectionnée) et le statut audio du programme.
- **4.** Indique un mode d'enregistrement ou de lecture.
- **5.** Indique un compteur de cassette.
- **6.** Statut audio de la cassette vidéo courante.

### **Information sur le nom du titre/fichier**

Information sur le nom du titre

⊕

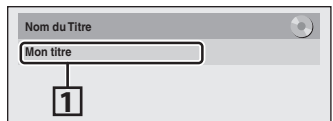

Information sur le nom du fichier

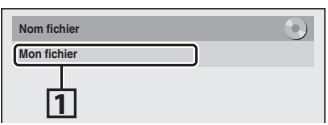

**1.** Affiche le nom du titre/fichier.

### **Informations des balises Windows Media™ Audio**

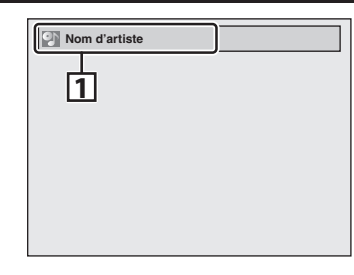

- **1.** Affiche des informations sur l'artiste/le titre (seulement si disponible)
	- Le nom de l'artiste est affiché en premier.
	- ↓ • Si vous appuyez encore sur **[INFO]**, le nom du titre est affiché.

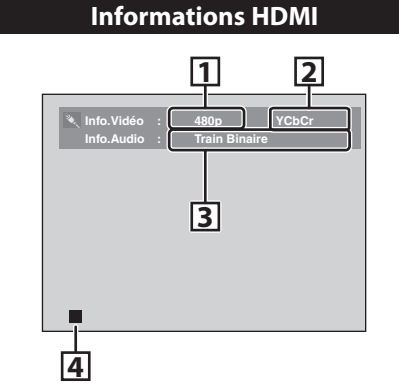

**Connexions**

Connexions

Introduction

**Configuration de base**

읏

**Enregistrement**

Enregistrement

**Extroduction Connexions and Dave Entredistrement Fecture I medicion** 

**Lecture**

Édition

⊕

**Réglage des fonctions**

Réglage des<br>fonctions

**Fonctions magnétoscope**

magnétoscope Fonctions

**Autres**

- \* Cet écran est donné uniquement à titre d'exemple pour explication.
- **1.** Indique la résolution de l'image sur la sortie HDMI.
- **2.** Indique le format vidéo HDMI.
- **3.** Indique le format audio HDMI.
- **4.** Indique un état d'opération.

### **AVANT DE DÉMARRER**

⊕

### **Menu principal**

Appuyez sur **[SETUP]** pour afficher le menu principal. Utilisez alors **[**K **/** L**]** pour sélectionner un menu puis appuyez sur **[OK]** pour l'afficher. Ces menus sont les entrées vers toutes les principales fonctions de l'appareil.

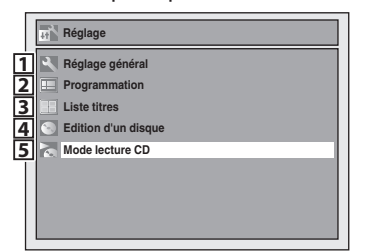

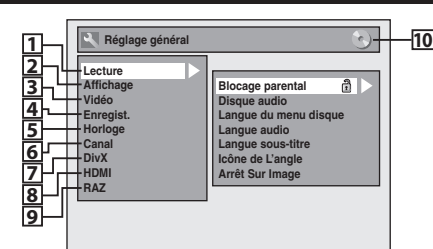

### **1. Lecture :**

Configuration de l'appareil afin de lire les disques selon vos préférences.

 **2. Affichage :**

⊕

- Configuration de l'écran OSD selon vos préférences.  **3. Vidéo :**
	- Configuration des réglages vidéo.

### **1. Réglage général :**

- Aller au menu des paramètres généraux.
- **2. Programmation :**
- Pour programmer un enregistrement différé. **3. Liste titres :**
- Pour appeler la liste des titres. **4. Edition d'un disque :**
- Configuration des réglages DVD.
- **5. Mode lecture CD :**
- Pour configurer les réglages de lecture du CD.
- "Mode lecture CD" n'est disponible que lorsqu'un CD audio, un CD vidéo, un CD-RW/-R contenant des fichiers MP3 / Windows Media™ Audio / JPEG est inséré dans l'appareil.

### **Menu Réglage général**

- **4. Enregist. :** Configuration de l'appareil afin d'enregistrer les
	- disques selon vos préférences.  **5. Horloge :**
	- Configuration de l'horloge de l'appareil selon vos préférences.  **6. Canal :**
	-
	- Réglage des paramètres des canaux de l'appareil selon vos préférences.
	- **7. DivX :**
	- Configuration de la lecture DivX®.  **8. HDMI :**
	- Configuration des réglages de la connexion HDMI.  **9. RAZ :**
	- Réinitialisation des réglages aux valeurs d'usine par défaut.
- **10. :DVD :VCR**
	- Indique le mode disponible pour la fonction sélectionnée.

### **Edition d'un disque / Mode lecture CD**

<Menu Edition d'un disque (DVD+RW)>

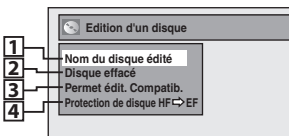

<Menu Edition d'un disque (DVD-RW)>

| <b>Edition d'un disque</b>                                                              |  |
|-----------------------------------------------------------------------------------------|--|
| Nom du disque édité<br>Disque effacé<br><b>Fermeture</b><br>Protection de disque HFC>EF |  |

**34**<Menu Edition d'un disque (DVD+R/DVD-R)>

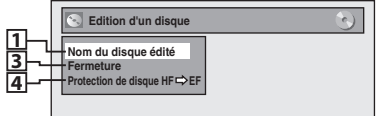

### **5678**<Menu Mode lecture CD>

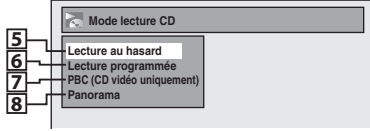

**24 FR**

### **1. Nom du disque édité :**

- Vous permet de renommer le disque.
- **2. Disque effacé :** (DVD+RW/DVD-RW seulement) Vous permet d'effacer la totalité du contenu du disque et de le formater.
- **3. Permet édit. Compatib. :** (DVD+RW seulement) Vous permet de mémoriser l'état de l'édition sur le disque si vous avez ajouté ou supprimé des chapitres, ou caché des chapitres sur cet appareil, et de l'appliquer lors de la lecture sur un autre appareil.  **Fermeture :** (DVD+R/DVD-RW/-R seulement) Vous permet de finaliser un disque contenant des titres enregistrés.
- **4. Protection de disque :**

 Vous permet de protéger un disque d'une modification ou d'un enregistrement accidentels.

- **5. Lecture au hasard :**
- Vous permet d'activer la fonction de lecture aléatoire.
- **6. Lecture programmée :** (CD audio/CD vidéo seulement) Vous permet d'activer la fonction de lecture programmée.

### **7. PBC (CD vidéo uniquement) :**

Vous permet de sélectionner des images ou des informations dans l'écran du menu en activant la fonction PBC (commande de la lecture).

**8. Panorama :** (fichiers JPEG seulement) Vous permet de sélectionner la durée d'affichage du mode panorama.

⊕

# **AVANT DE DÉMARRER**

### **Commutation du mode DVD / magnétoscope**

Ce produit étant la combinaison d'un magnétoscope et d'un enregistreur DVD, vous devez d'abord sélectionner le composant que vous souhaitez utiliser.

### **Mode DVD**

Appuyez sur **[SOURCE]** dans la face avant, ou appuyez sur **[DVD]** de la télécommande. (Vérifiez que le témoin DVD est allumé.)

### **Mode magnétoscope**

Appuyez sur **[SOURCE]** dans la face avant, ou appuyez sur **[VCR]** de la télécommande. (Vérifiez que le témoin VCR est allumé.)

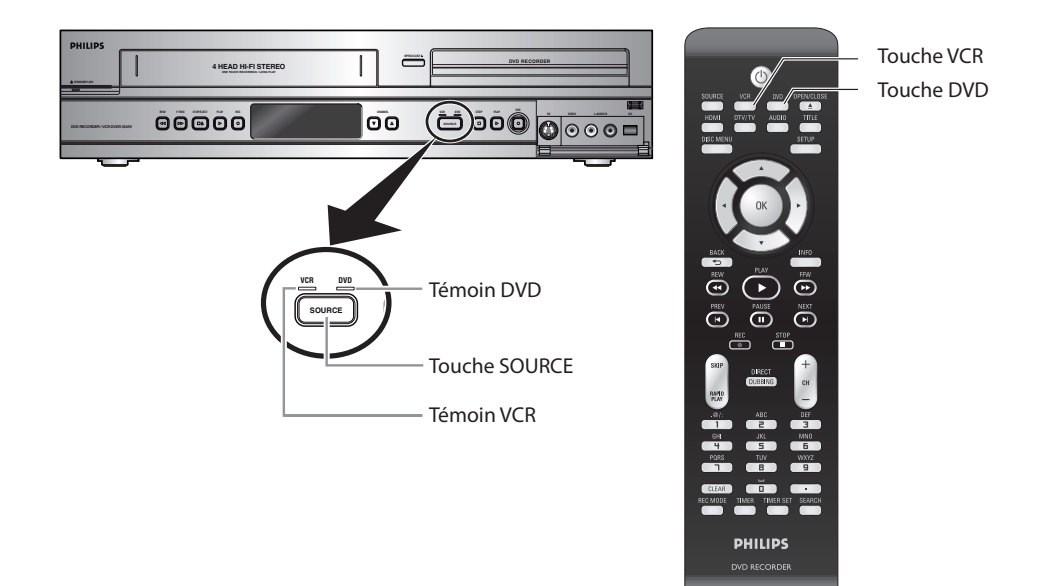

### *Remarques*

⊕

• Vous ne pouvez pas changer de mode en veille programmée.

### **Comment insérer un disque / une cassette vidéo**

- **1) Appuyez sur [OPEN/CLOSE ▲] pour ouvrir le tiroir du disque.**
- **2) Placez le disque dans le tiroir du disque avec son étiquette vers le haut.**

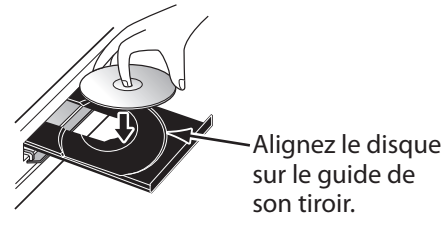

**3) Appuyez sur [OPEN/CLOSE** A**] pour ouvrir le tiroir du disque.**

> **Le chargement du disque peut prendre quelques instants.**

### **Pour éjecter le disque :**

Appuyez sur **[OPEN/CLOSE** A**]** pour ouvrir le tiroir du disque, puis retirez-le avant d'éteindre l'appareil.

### **Comment insérer un disque Comment insérer une cassette vidé**

**1) Insérez une cassette vidéo comme illustré cidessous.**

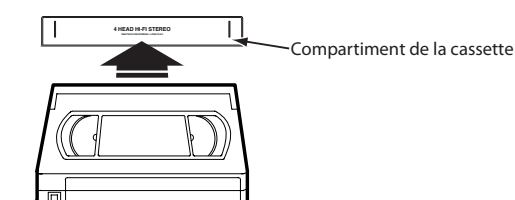

• Insérez d'abord le côté du volet avec la fenêtre vers le haut.

### **Pour éjecter la cassette vidéo :**

Appuyez sur [STOP/EJECT **■** ▲] en face avant ou appuyez sur **[OPEN/CLOSE** A**]** sur la télécommande.

**Réglage des fonctions**

Réglage des<br>fonctions

**Connexions**

Connexions

Introduction

**Configuration de base**

읏

**Enregistrement**

Enregistrement

**Extroduction Connexions and Dave Entredistrement Fecture I medicion** 

**Lecture**

Édition

⊕

# **RÉGLAGES INITIAUX**

⊕

Lors de la première mise sous tension de cet appareil, vous devez exécuter les étapes suivantes.

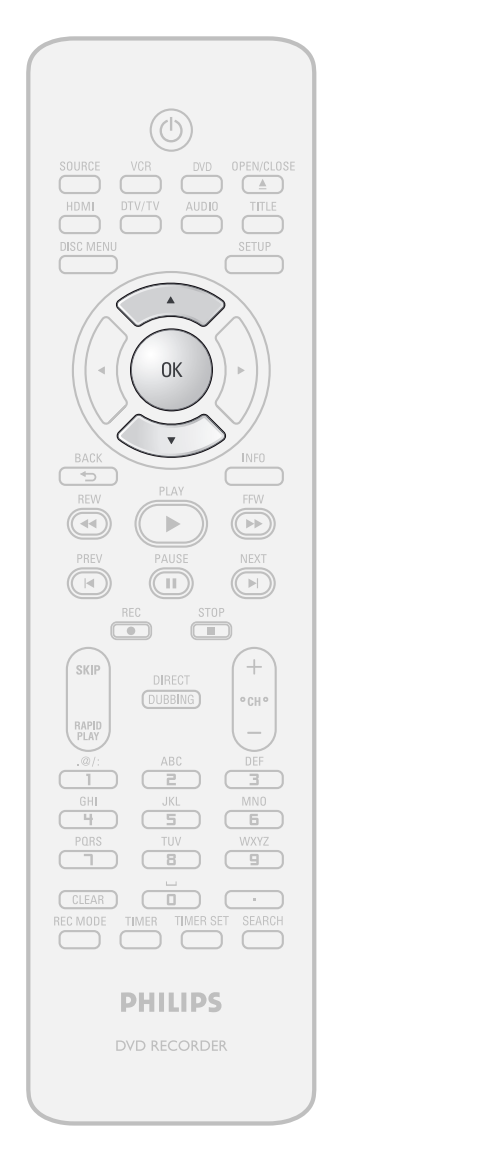

Suivez la procédure de "Recherche<br>de la chaîne de visionnement sur<br>votre téléviseur" en page 21 pour<br>afficher le menu "Initial Setun" **de la chaîne de visionnement sur votre téléviseur" en page 21 pour afficher le menu "Initial Setup".**

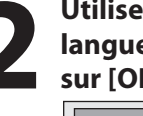

**2 Utilisez [**<sup>K</sup> **/** L**] pour sélectionner la langue de votre choix puis appuyez sur [OK].**

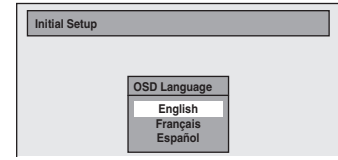

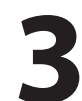

### Utilisez [**A** / **v**] pour sélectionner le<br>type du signal de diffusion puis<br>appuyez sur [OK]. **type du signal de diffusion puis appuyez sur [OK].**

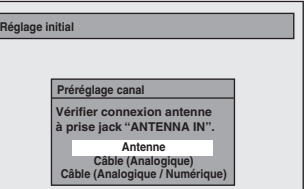

L'appareil démarre la recherche des chaînes disponibles dans votre zone.

### **Antenne :**

(En cas d'utilisation d'une antenne) Les chaînes diffusées en TV analogique et TV numérique sont automatiquement balayées et mémorisées. Seules les chaînes recevables dans la zone seront mémorisées.

### **Câble (Analogique) :**

(Lors de l'utilisation du câble de base) Les chaînes diffusées en CATV analogique sont automatiquement balayées et mémorisées.

### **Câble (Analogique / Numérique) :**

(Lors de l'utilisation du câble de base) Les chaînes diffusées en CATV analogique et CATV numérique sont automatiquement balayées et mémorisées.

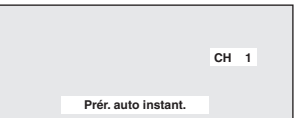

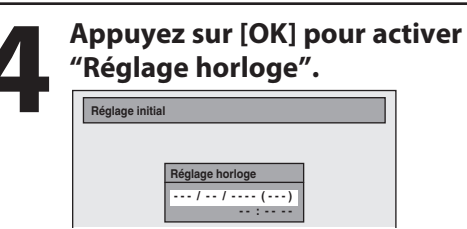

### **5 Passez à l'étape 5 dans "Réglage manuel de l'horloge" en page 31.**

• Si PBS (station de diffusion publique) est disponible dans votre zone, consultez "Réglage auto de l'horloge" en page 30.

**26 FR**

⊕

# **RÉGLAGE DES CHAÎNES**

◈

Si vous avez modifié la connexion de l'antenne, nous recommandons que vous programmiez les chaînes disponibles dans votre zone selon les procédures suivantes.

### **Balayage auto des chaînes**

SKI

◈

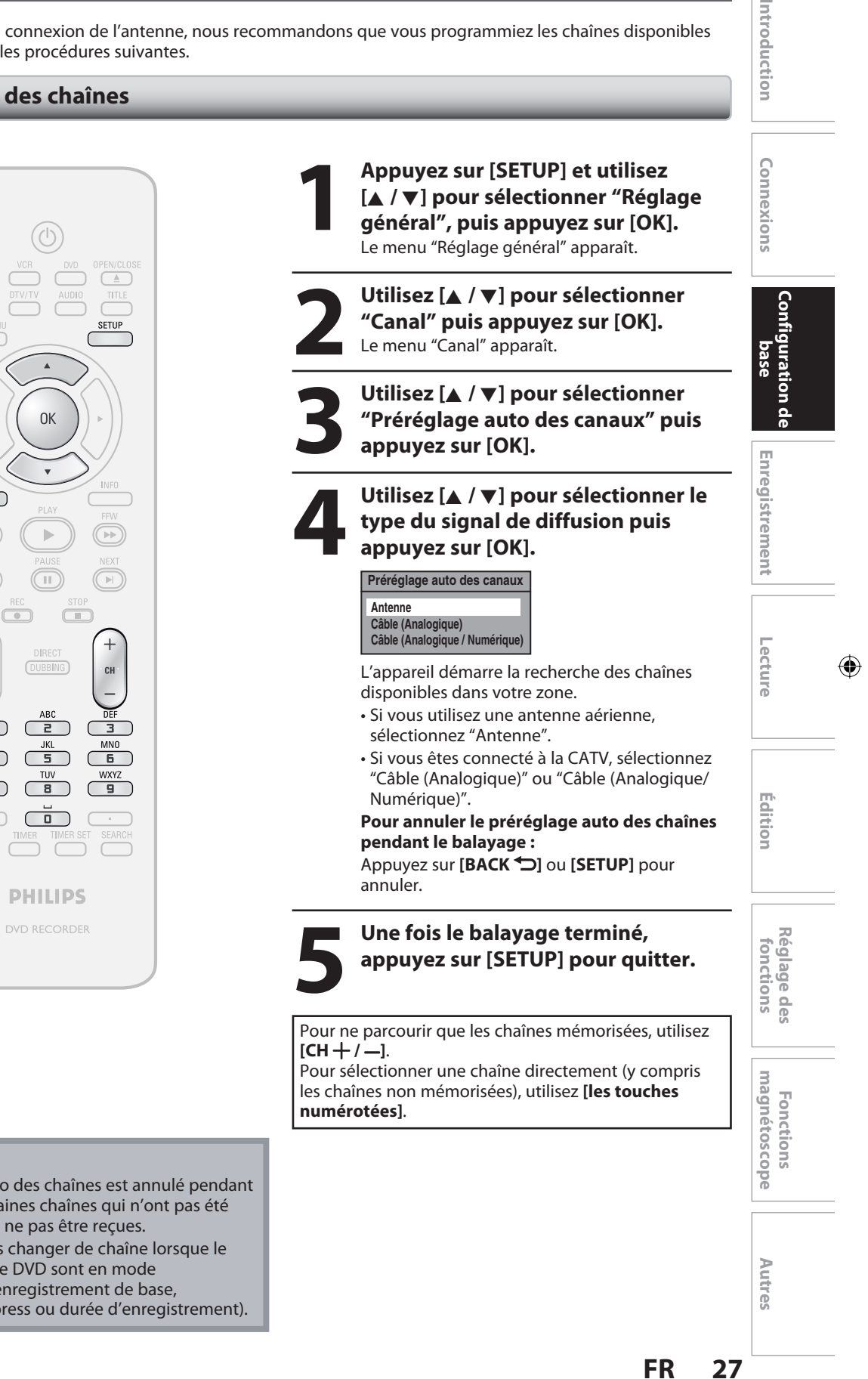

*Remarques*

- Si le préréglage auto des chaînes est annulé pendant son exécution, certaines chaînes qui n'ont pas été préréglées peuvent ne pas être reçues.
- Vous ne pouvez pas changer de chaîne lorsque le magnétoscope ou le DVD sont en mode d'enregistrement (enregistrement de base, enregistrement express ou durée d'enregistrement).

Introduction

### **RÉGLAGE DES CHAÎNES**

### **Ajout / suppression de chaînes**

Vous pouvez ajouter ou supprimer des chaînes de télévision si votre éventail de chaînes change ou si vous ne regardez plus certaines chaînes.

**L'ajout de chaînes n'est possible que pour les chaînes de télévision analogiques.**

### **N'oubliez pas**

⊕

• Vous exécutez le "Balayage auto des chaînes" avant d'ajouter ou supprimer des chaînes.

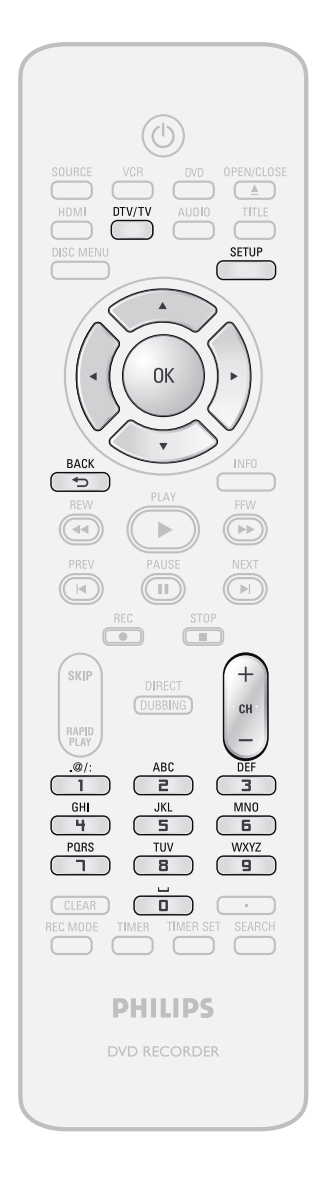

**1 Appuyez sur [DTV/TV] pour<br>
1 Sélectionner le mode (DTV du selon que vous voulez ajout<br>
1 Supprimer des chaînes sélectionner le mode (DTV ou TV) selon que vous voulez ajouter ou supprimer des chaînes.**

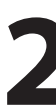

**2 Appuyez sur [SETUP] et utilisez<br>
[A / V] pour sélectionner "Régla<br>
général", puis appuyez sur [OK]<br>
Le menu "Réglage général" apparaît. [**K **/** L**] pour sélectionner "Réglage général", puis appuyez sur [OK].** Le menu "Réglage général" apparaît.

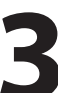

**3 Utilisez [**<sup>K</sup> **/** L**] pour sélectionner "Canal" puis appuyez sur [OK].** Le menu "Canal" apparaît.

**4 Utilisez [**<sup>K</sup> **/** L**] pour sélectionner "Préréglage manuel des canaux" puis appuyez sur [OK].**

**Préréglage auto des canaux Préréglage manuel des canaux Sélection audio TV**

- Si vous ajoutez ou supprimez des chaînes TV/CATV analogiques, allez à **ANALOGUE** pour continuer.
- Si vous supprimez des chaînes TV/CATV numériques, allez à **NUMÉRIQUE** pour continuer.

### **28 FR**

# **RÉGLAGE DES CHAÎNES**

◈

### **ANALOGUE**

# Sélectionnez le numéro de chaîne à<br> **5 Supprimer.**<br>
Utilisez [CH + / --] pour ne parcourir que les<br>
chaînes mémorisées. **supprimer.**

- Utilisez **[CH** + / ] pour ne parcourir que les chaînes mémorisées.
- Utilisez **[**{ **/** B**]** pour parcourir toutes les chaînes, y compris celles qui ne sont pas mémorisées.
- Utilisez **[les touches numérotées]** pour sélectionner directement une chaîne.
- Lorsqu'une chaîne mémorisée est sélectionnée, "Ajouter" est coché et sélectionné par défaut.
- Lorsqu'une chaîne non mémorisée est sélectionnée, "Effacer" est coché et sélectionné par défaut.

### Utilisez [**A** / **v**] pour sélectionner "Ajouter" ou "Effacer" puis appuy sur [OK]. **"Ajouter" ou "Effacer" puis appuyez sur [OK].**

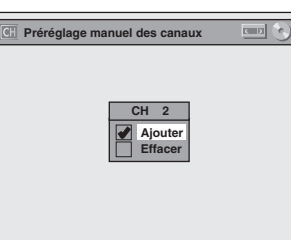

Votre réglage sera activé et la chaîne suivante sera automatiquement sélectionnée afin que vous puissiez poursuivre l'ajout ou la suppression de chaînes.

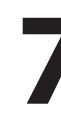

◈

### **7 Appuyez sur [SETUP] pour quitter.**

### **NUMÉRIQUE**

# Sélectionnez le numéro de chaîne à<br> **5 Seule la chaîne principale est affichée dans le<br>
menu "Préréglage manuel des canaux". (Le supprimer.**

- 
- Seule la chaîne principale est affichée dans le menu "Préréglage manuel des canaux". (Le numéro de chaîne affiché entre parenthèses est un numéro de chaîne virtuelle.)
- $\cdot$  Utilisez **[CH**  $+$  /  $-$ ] pour ne parcourir que les chaînes mémorisées.
- Vous ne pouvez pas utiliser [ $\blacktriangleleft$  / $\blacktriangleright$ ] pour la sélection d'une chaîne TV numérique.
- Utilisez **[les touches numérotées]** pour sélectionner directement une chaîne.
- Lorsqu'une chaîne mémorisée est sélectionnée, "Ajouter" est coché et sélectionné par défaut.
- Lorsqu'une chaîne non mémorisée est sélectionnée, "Effacer" est coché et sélectionné par défaut.

### Utilisez [**A** / **v**] pour sélectionner<br>
"Effacer" puis appuyez sur [OK].<br>
Sélectionnez ensuite la chaîne<br>
suivante à supprimer **"Effacer" puis appuyez sur [OK]. Sélectionnez ensuite la chaîne suivante à supprimer.**

• Si les réglages sont terminés, appuyez sur **[BACK ]** pour activer le "Préréglage manuel des canaux".

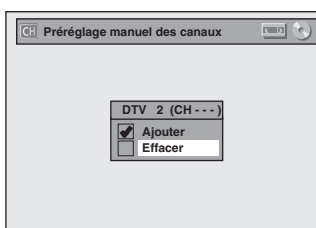

Votre réglage sera activé.

### **AVERTISSEMENT :**

• Vous ne pouvez pas récupérer les chaînes TV numériques supprimées, sauf si vous recommencez le préréglage automatique des chaînes.

Introduction

**Connexions**

Connexions

읏

**Enregistrement**

Enregistrement

**Lecture**

Édition

 $\bigoplus$ 

**Réglage des fonctions**

Réglage des<br>fonctions

**Fonctions magnétoscope**

magnétoscope Fonctions

**Autres**

**FR 29**

# **RÉGLAGE DE L'HORLOGE**

◈

Réglez l'horloge avant d'essayer une programmation en différé. Si PBS (station de diffusion publique) est disponible dans votre zone, consultez "Réglage auto de l'horloge" ci-dessous. Sinon, consultez "Réglage manuel de l'horloge" en page 31.

### **Réglage auto de l'horloge**

Cet appareil peut régler automatiquement l'heure et la date en se référant à une station PBS.

### **N'oubliez pas**

⊕

- Les connexions d'antenne/de télévision par câble sont correctes.
- Les chaînes sont réglées. (Consultez la page 27.)
- Si cet appareil est connecté à un récepteur câble/ satellite, sélectionnez la station PBS locale sur le récepteur pour régler l'horloge automatiquement.

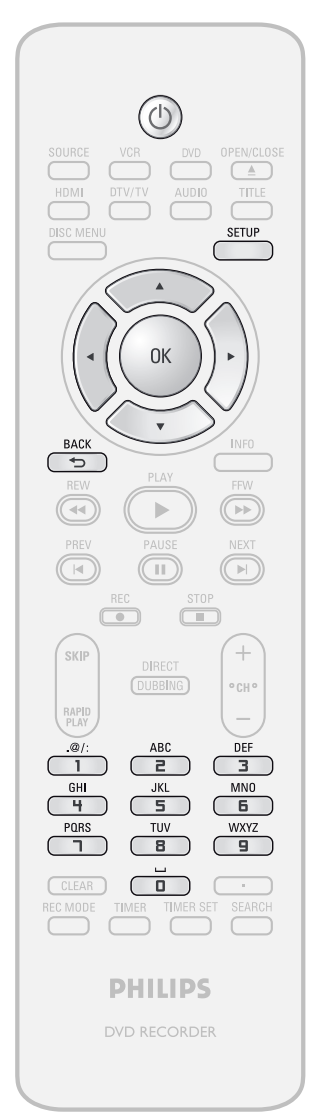

### *Remarques*

- L'horloge peut se régler automatiquement une fois que vous avez connecté le signal d'antenne/de câble et une fois que vous avez branché le cordon secteur.
- Le signal analogique de chaîne PBS n'agit que lorsque vous utilisez le réglage auto de l'horloge.
- L'appareil reçoit la date à 12h00/0h00 sur le canal PBS lorsqu'il est éteint.

**30 FR**

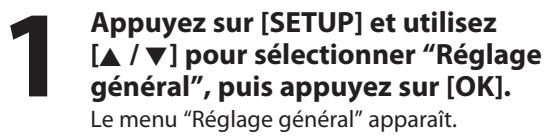

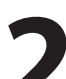

**2 Utilisez [A /**  $\nabla$ **] pour sélectionner**<br> **2 Horloge" puis appuyez sur [OK].**<br>
Le menu "Horloge" apparaît. **"Horloge" puis appuyez sur [OK].** Le menu "Horloge" apparaît.

**3** Utilisez [ $\angle$  /  $\nabla$ ] pour sélectionner "Réglage horloge auto" puis appl<br>sur [OK]. **"Réglage horloge auto" puis appuyez sur [OK].**

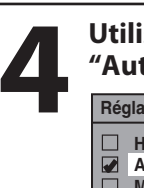

**4 Utilisez [A /**  $\nabla$ **] pour sélectionner**<br>"Auto" puis appuyez sur [OK].<br>Réglage horloge auto **"Auto" puis appuyez sur [OK].**

**Réglage horloge auto HF Auto Manuel**

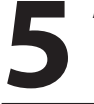

**5 Appuyez sur [SETUP] pour quitter.**

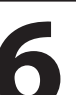

### **6 Appuyez sur [STANDBY-ON** <sup>y</sup>**] pour éteindre l'appareil.**

Cet appareil recherche l'heure uniquement lorsqu'il est éteint. Laissez-le éteint plusieurs minutes afin qu'il ait le temps de régler l'horloge.

Si l'appareil choisit une chaîne PBS incorrecte, réglez la chaîne PBS manuellement en suivant les étapes ci-dessous.

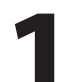

**1 Sélectionnez "Manuel" dans l'étape 4, puis appuyez sur [OK].**

**2 Utilisez [les touches numérotées] ou<br>
[A /**  $\nabla$ **] pour saisir votre numéro de<br>
chaîne PBS puis appuyez sur [OK]. [**K **/** L**] pour saisir votre numéro de chaîne PBS puis appuyez sur [OK].**

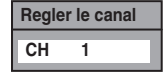

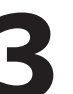

**3 Appuyez sur [SETUP] puis éteignez l'appareil.**

# **RÉGLAGE DE L'HORLOGE**

◈

### **Réglage manuel de l'horloge**

**Si le réglage "Heure d'été" est "EF", l'horloge<br>
<b>11 A / V | pour sélectionner "Réglage** se règle en fonction de l'heure d'été.<br> **12 A / V | pour sélectionné r'Atéglage** se regle en fonction de l'heure d'été.<br> **12 A pour Appuyez sur [SETUP] et utilisez [**K **/** L**] pour sélectionner "Réglage général", puis appuyez sur [OK].** Le menu "Réglage général" apparaît.

**2 Utilisez [A /**  $\nabla$ **] pour sélectionner**<br> **2 Phoroge**" **puis appuyez sur [OK].**<br>
Le menu "Horloge" apparaît. **"Horloge" puis appuyez sur [OK].** Le menu "Horloge" apparaît.

**3** Utilisez [▲ / ▼] pour sélectionner "Réglage horloge" puis appuyez :<br>
[OK]. **"Réglage horloge" puis appuyez sur [OK].**

**4** Utilisez [▲ / ▼] pour sélectionner le calendrier ou l'heure puis appuyez sur [OK]. **calendrier ou l'heure puis appuyez sur [OK].** 

**Réglage horloge JAN / 01 / 2007 ( LUN ) 12 : 00 AM**

♠

**5 Utilisez [** $\blacktriangle$  / $\blacktriangleright$ ] pour sélectionner<br> **1/** Pour sélectionner le contenu de v<br>
choix puis appuyez sur [OK] lorsq **l'élément à régler, et utilisez [**K **/** L**] pour sélectionner le contenu de votre choix, puis appuyez sur [OK] lorsque vous avez terminé vos réglages.**

> **Réglage horloge JAN / 01 / 2007 ( LUN ) 12 : 00 AM**

Votre réglage sera activé. L'horloge démarre son décompte lorsque vous appuyez sur **[OK]**.

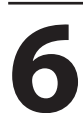

**6 Appuyez sur [SETUP] pour quitter.**

### **Heure d'été**

Si le réglage "Heure d'été" est "EF", l'horloge de l'appareil<br>se règle en fonction de l'heure d'été.

**Extroduction Connexions and Dave Entredistrement Fecture I medicion 1 Appuyez sur [SETUP] et utilisez<br>
[A / V] pour sélectionner "Régla<br>
général", puis appuyez sur [OK]<br>
Le menu "Réglage général" apparaît.** Connexions **Connexions [**K **/** L**] pour sélectionner "Réglage général", puis appuyez sur [OK].** Le menu "Réglage général" apparaît. **2 Utilisez [A /**  $\nabla$ **] pour sélectionner**<br> **2 Phoroge**" **puis appuyez sur [OK].**<br>
Le menu "Horloge" apparaît. **"Horloge" puis appuyez sur [OK]. Configuration de**  Le menu "Horloge" apparaît. **base 3** Utilisez [▲ / ▼] pour sélectionner "Heure d'été" puis appuyez sur [( **"Heure d'été" puis appuyez sur [OK].** 읏 **4** Utilisez [▲ / ▼] pour sélectionner "EF<br>
(MAR - NOV)" ou "EF (AVR - OCT)" ou<br>
"HF" puis appuyez sur [OK]. Enregistrement **Enregistrement (MAR - NOV)" ou "EF (AVR - OCT)" ou "HF" puis appuyez sur [OK]. Heure d'été EF (MAR - NOV)** Ò **EF (AVR - OCT) HF EF (MAR - NOV) : Lecture** Avance d'une heure le second dimanche de mars et retarde d'une heure le premier dimanche de novembre. **EF (AVR - OCT) :** Avance d'une heure le premier dimanche d'avril et retarde d'une heure le dernier dimanche d'octobre. Édition **5 Appuyez sur [SETUP] pour quitter.** Réglage des<br>fonctions **Réglage des fonctions**

### *Remarques*

- Votre réglage sera annulé si vous appuyez sur **[BACK ]** avant d'appuyer sur **[OK]** dans l'étape 5.
- Votre réglage d'horloge sera perdu en cas de panne de courant ou si cet appareil est débranché pendant plus de 30 secondes lorsque vous réglez l'horloge manuellement.
- Pour régler le jour, l'année, l'heure et les minutes, vous pouvez également utiliser **[les touches numérotées]**.
- Vous pouvez régler le calendrier intégré de 2007 à 2056.

**FR 31**

**Fonctions magnétoscope**

magnétoscope Fonctions ⊕

Introduction

**Autres**

◈

### **Commutation entre les modes analogiques et numériques**

Vous pouvez facilement commuter les modes TV analogique (NTSC) et TV numérique (ATSC) avec la télécommande.

### **Appuyez sur [DTV/TV] sur la télécommande.**

• Le mode analogique et le mode numérique alternent.

### *Remarques*

• Quand vous passez du mode analogique vers le mode numérique, cela peut prendre environ 10 secondes jusqu'à ce que la sélection du canal numérique soit faite. L'écran suivant est affiché pendant la commutation du mode.

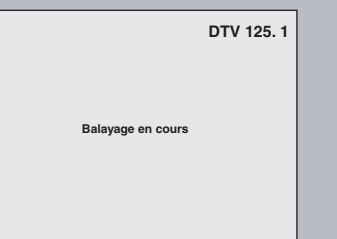

### **Sélection d'un chaîne**

Sélectionnez les chaînes avec **[CH / ]** ou **[les touches numérotées]** qui se trouvent sur la télécommande.

### $ICH + / -1$

⊕

Utilisez  $[CH + / -]$  pour changer de chaîne.

### **[les touches numérotées]**

Composez le numéro de chaîne avec **[les touches numérotées]** pour sélectionner celle que vous voulez regarder.

### **<Chaînes TV analogiques>**

Composez le numéro de chaîne avec **[les touches numérotées]** pour sélectionner celle que vous voulez regarder.

**Pour un numéro à 1 chiffre**

p.ex.) 2 ch : **[0]** + **[2]**, **[2]** + **[•]** ou

```
[2] + attendez 2 secondes.
```
**Pour un numéro à 2 chiffres**  p.ex.) 12 ch : **[1]** + **[2]**

### **<Chaînes TV numériques>**

Saisissez les numéros des chaînes principales et secondaires avec **[les touches numérotées]** pour sélectionner celle que vous voulez regarder. **Pour un numéro à 1 chiffre** p.ex.) 2-2 ch :

chaîne principale **[0]** + **[2]**, **[2]** + **[•]** chaîne secondaire **[0]** + **[2]**, **[2]** + **[•]** ou **[2]** + attendez 2 secondes.

### **Pour un numéro à 2 chiffres**

p.ex.) 35-16 ch : chaîne principale **[3]** + **[5]** chaîne secondaire **[1]** + **[6]**

- Si vous saisissez 1 chiffre pour la chaîne principale et le laissez pendant 2 secondes, il sera pris comme chaîne principale et sa première chaîne secondaire sera affichée.
- Si aucune chaîne secondaire n'est saisie, la première chaîne secondaire de la chaîne principale sera affichée.

### *Remarques*

- Cela peut prendre de 5 à 7 secondes pour commuter les chaînes TV numériques.
- En diffusion TV numérique, 2 chaînes ou plus, appelées chaînes secondaires, sont diffusées simultanément sur une chaîne appelée la chaîne principale.

### **À propos de la diffusion de la télévision numérique :**

Avec sa diffusion en haute définition, la diffusion numérique surpasse largement les qualités d'image et de son de la diffusion analogique.

### **Qu'est-ce qu'une chaîne secondaire ?**

En utilisant une technologie de compression élevée, la diffusion numérique offre un service qui permet d'envoyer simultanément plusieurs signaux.

Par conséquent, vous pouvez sélectionner plusieurs programmes par chaîne principale puisque la technologie de diffusion numérique distingue plusieurs diffusions de chaînes par un réseau de signaux.

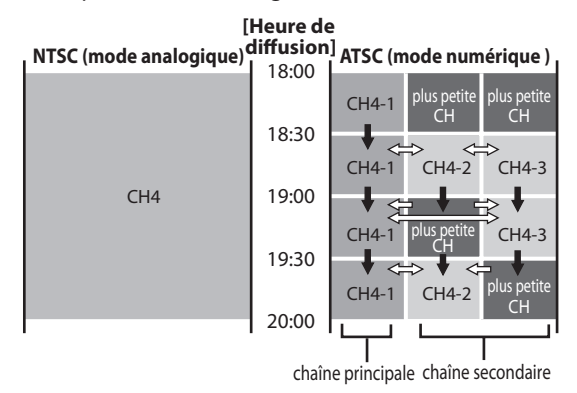

 $\rightarrow$ : changement automatique

 $\Rightarrow$ : changement manuel avec  $[CH +/ -]$ 

**32 FR**

⊕

◈

Cette section décrit la commutation du son de la télévision. Pendant l'enregistrement d'un programme de télévision, seul l'audio choisi ici sera enregistré.

### **Sélection du l'audio de TV**

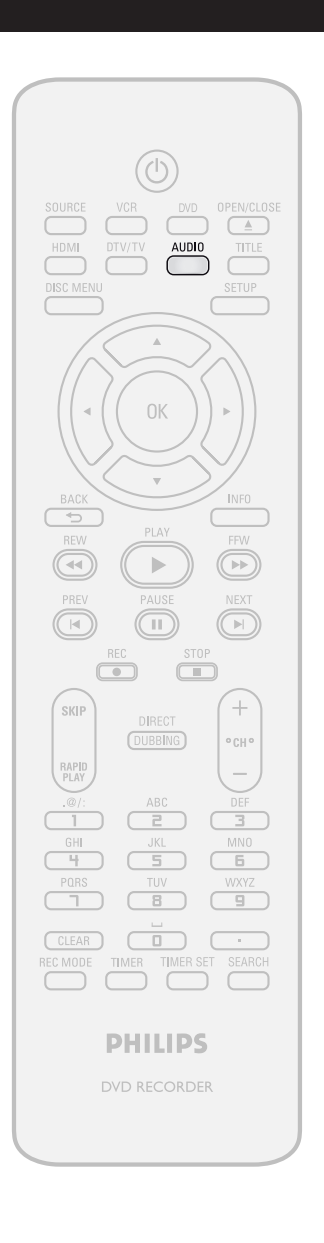

### **1 Appuyez sur [AUDIO] pour parcourir les langues audio disponibles. Anglais 1/2** • La langue sélectionnée est affichée sur l'écran de télévision quand vous appuyez sur **[AUDIO]**. • Chaque pression sur **[AUDIO]** change la langue. p.ex.) Anglais 1/3➔ Espagnol 2/3 ➔ Autre 3/3 • Les langues disponibles dépendent du diffuseur. • L'affichage de l'information de langue disparaît automatiquement. • Quand vous enregistrez une diffusion en TV numérique, la langue audio que vous avez sélectionnée est enregistrée. **TV numérique**

**Connexions**

Connexions

Introduction

**Configuration de base**

 $\frac{a}{b}$ 

**Enregistrement**

Enregistrement

**Extroduction Connexions and Dave Entredistrement Fecture I medicion** 

**Lecture**

Édition

 $\bigoplus$ 

**Réglage des fonctions**

Réglage des<br>fonctions

**Fonctions magnétoscope**

magnétoscope Fonctions

**Autres**

*Remarques*

⊕

- Vous ne pouvez pas changer la langue audio de l'enregistrement programmé de la diffusion de télévision numérique.
- Une pression sur **[AUDIO]** ne commande pas l'audio d'un appareil externe.
- Si la diffusion ne contient qu'une seule chaîne audio, une pression sur **[AUDIO]** ne déclenche aucun affichage.

**FR 33**

### **Sélection du l'audio de TV (suite)**

### **TV analogique**

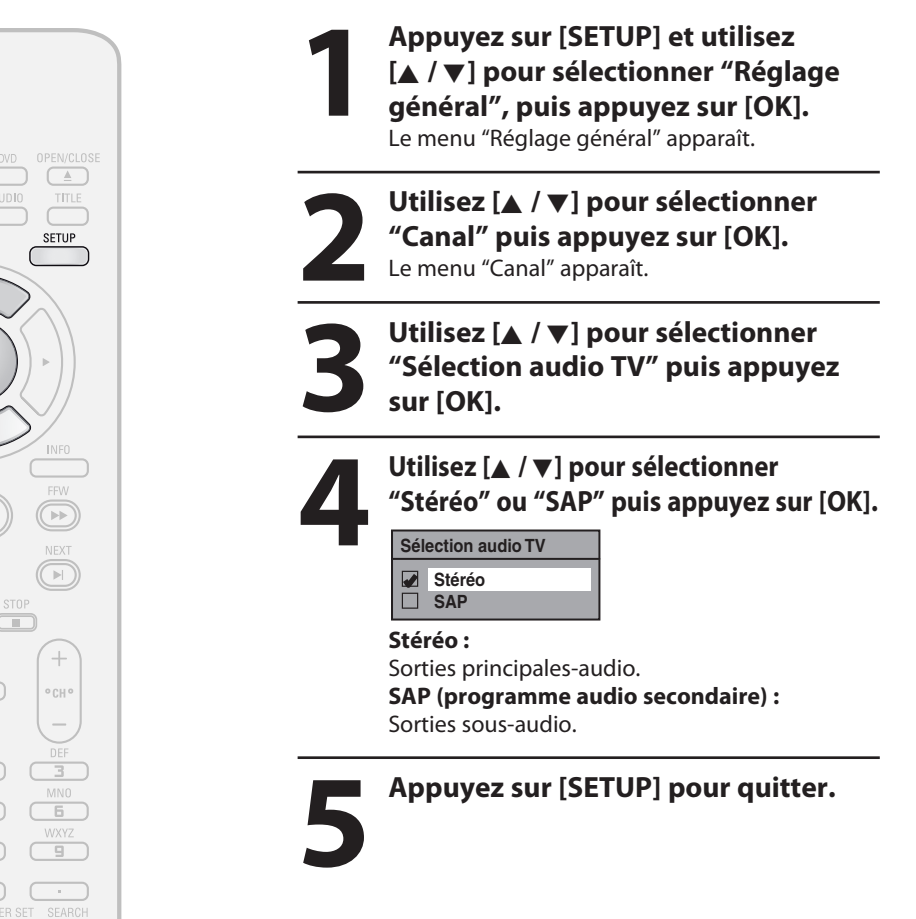

### *Remarque sur l'enregistrement de l'audio d'une chaîne de télévision analogique*

• Quand vous enregistrez un programme de TV analogique disponible en audio secondaire ou stéréo, vous devez préalablement sélectionner "Stéréo" ou "SAP" dans le menu "Réglage général". Consultez le tableau suivant pour vérifier la validité du réglage.

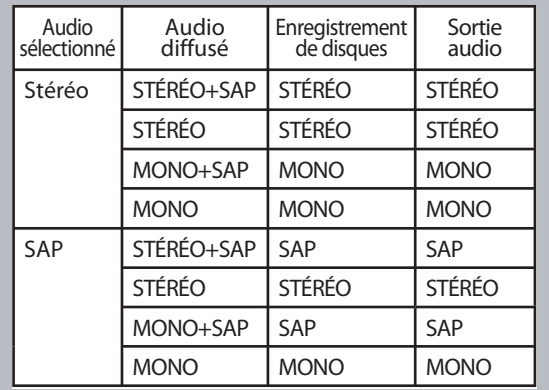

 $0<sup>K</sup>$  $\overline{\phantom{a}}$  $(\neg)$  $\textcircled{\scriptsize{\textsf{m}}}$  $\bigcirc$  $\Box$ r<br>Skip **DIRECT** (DUBBING) RAPID<br>PLAV  $\sqrt{2}$  $5$  $\begin{array}{c} \overline{11} \\ \overline{11} \\ \overline{1$  $\overline{\square}$  $(CLEAR)$  $\supset$   $\subset$ **PHILIPS** DVD RECORDER

**34 FR**

⊕

◈

### **Sous-titres DTV**

### **TV numérique**

La TV numérique dispose de ses propres sous-titres appelés DTV CC (ST DTV). Utilisez ce menu pour modifier les réglages des ST DTV.

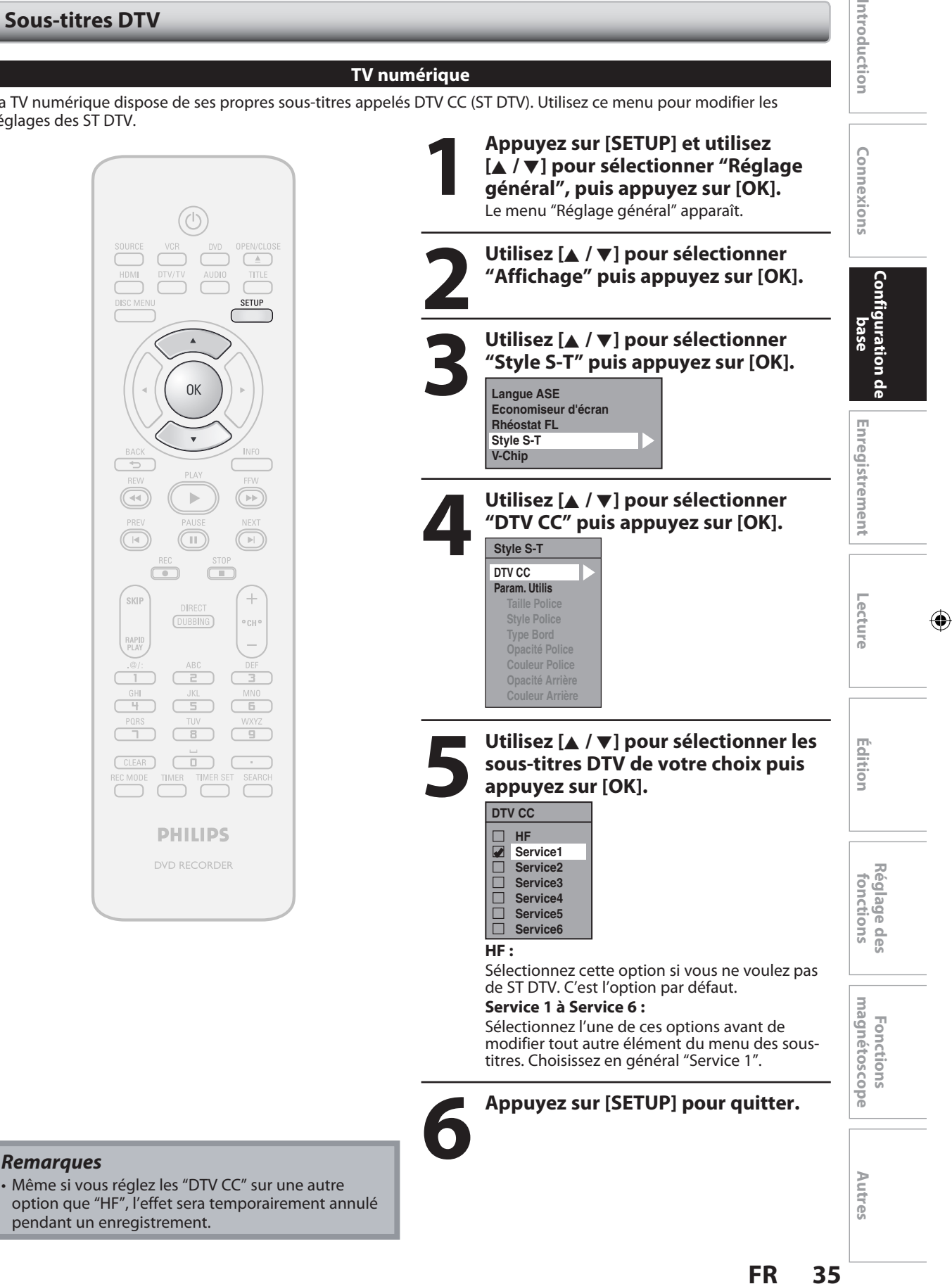

⊕

Introduction

⊕

### **Style des sous-titres**

### **TV numérique**

La TV numérique peut également modifier le style de ses sous-titres y compris le caractère, la couleur ou la taille, etc.

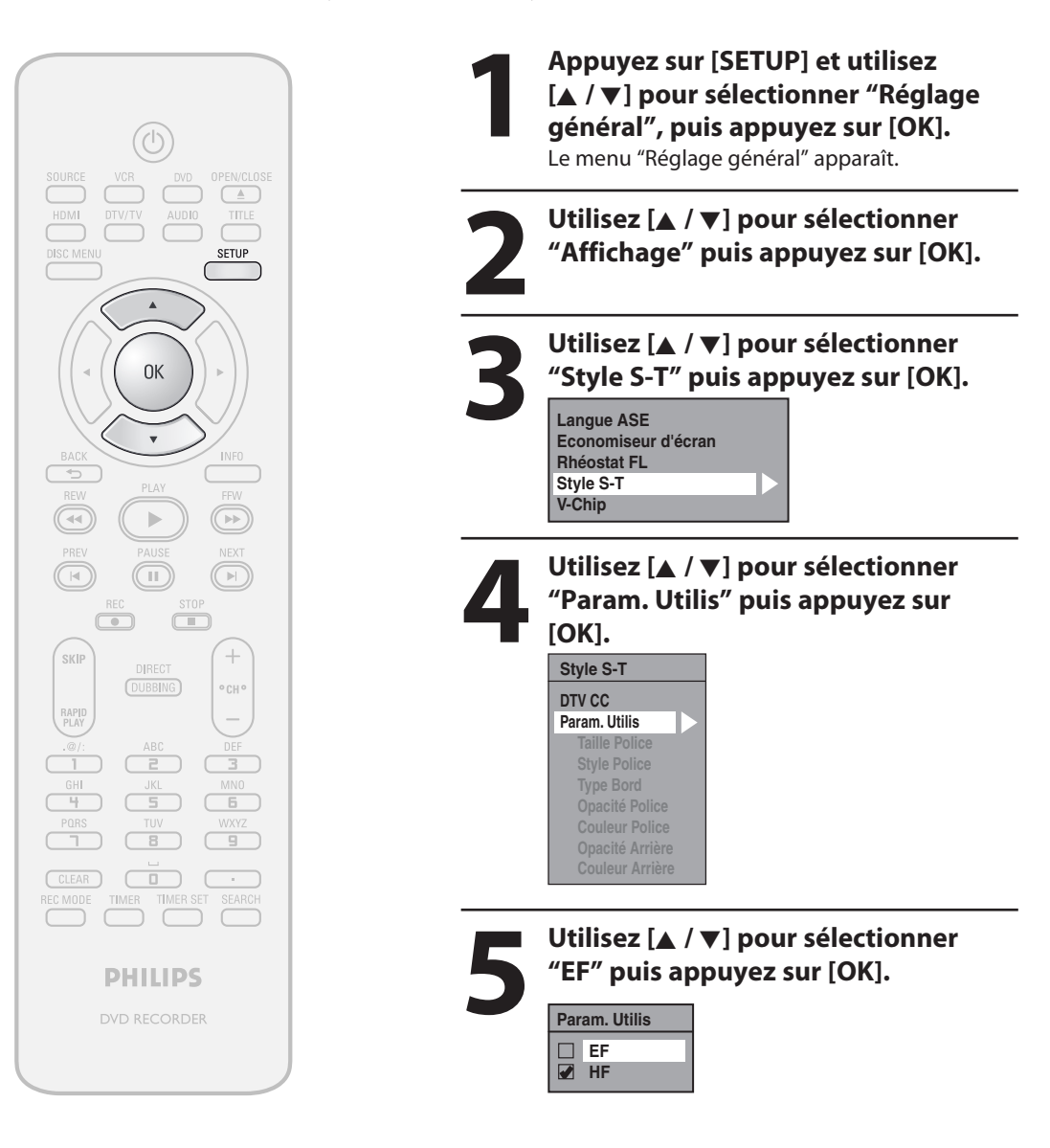

### **36 FR**

⊕
# **RÉGLAGES DU TUNER**

◈

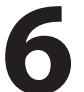

# Utilisez [A /  $\nabla$ ] pour sélectionner<br>
l'élément et commuter le réglage<br>
chaque élément que vous voulez<br>
modifier puis appuyez sur IOKI **l'élément et commuter le réglage de chaque élément que vous voulez modifier, puis appuyez sur [OK].**

- Quand le "Param. Utilis" est sur "EF", vous pouvez réglez les éléments suivants. Le style ST défini dans les "Param. Utilis" est affiché.
- Les descriptions des paramètres de chaque élément sont données ci-dessous.

### **<Taille Police>**

La taille des caractères des sous-titres affichés peut être choisie comme suit.

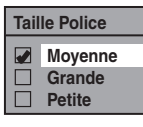

### **<Style Police>**

Le style des caractères des sous-titres affichés peut être choisi comme suit.

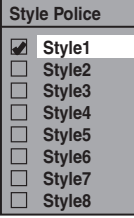

⊕

### **<Type Bord>**

Le type de bord des sous-titres affichés peut être choisi comme suit.

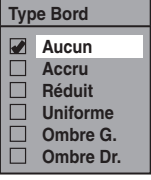

### **<Opacité Police>**

L'opacité des caractères des sous-titres affichés peut être choisie comme suit.

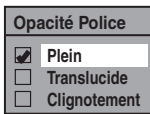

#### **<Couleur Police>**

La couleur des caractères des sous-titres affichés peut être choisie comme suit.

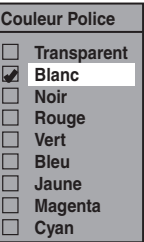

### **<Opacité Arrière>**

L'opacité du fond des sous-titres affichés peut être choisie comme suit.

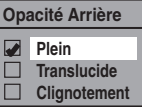

#### **<Couleur Arrière>**

La couleur de fond des sous-titres affichés peut être choisie comme suit.

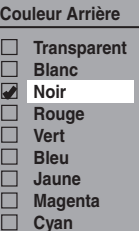

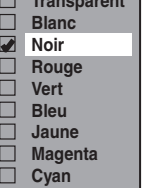

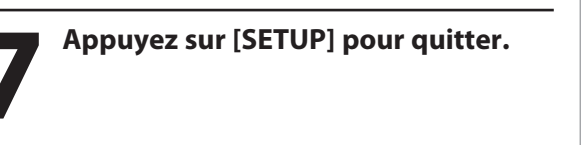

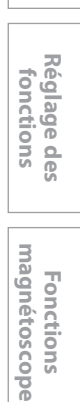

**Fonctions magnétoscope**

Fonctions

**Autres**

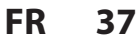

**Extroduction Connexions and Dave Entredistrement Fecture II medicion**  $\bigoplus$ 

**Connexions**

Connexions

Introduction

**Configuration de base**

 $\frac{a}{b}$ 

**Enregistrement**

Enregistrement

**Lecture**

Édition

### E9H90UD\_FR\_Book.indb 37 9007/05/16 16:18:07

### ◈

# **INFORMATIONS SUR L'ENREGISTREMENT DE DVD**

Lisez les informations suivantes avant d'effectuer un enregistrement.

#### **Disque enregistrable**

Cet appareil peut enregistrer sur DVD+RW, DVD+R, DVD-RW et DVD-R.

Les DVD+R/DVD-R ne peuvent être enregistrés qu'une seule fois. Les DVD+RW/DVD-RW peuvent être enregistrés et effacés de nombreuses fois.

### **Un DVD-RW/-R sera enregistré automatiquement en mode DVD+VR dans cet appareil.**

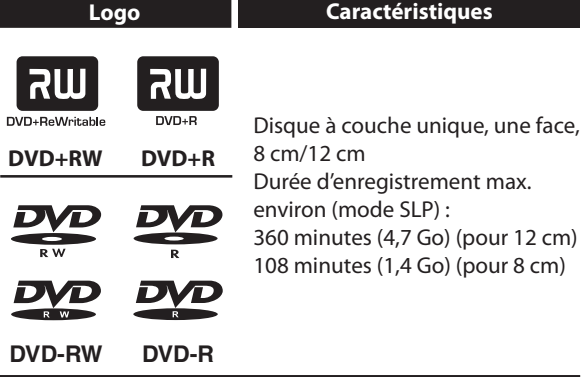

• Les disques suivants sont recommandés pour une bonne qualité d'enregistrement et sont compatibles avec cet appareil. Cependant, en fonction de l'état du support, l'appareil peut ne pas lire le disque correctement.

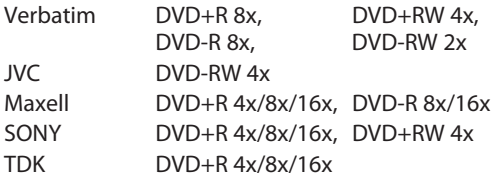

Les performances ne sont pas garanties sur d'autres disques.

**• Vous pouvez lire un DVD+RW sur la plupart des lecteurs de DVD sans le finaliser. Cependant, si vous avez ajouté ou supprimé des chapitres, ou créé des chapitres cachés, vous devez exécuter "Permet édit. Compatib." avant de voir ces effets sur d'autres appareils. (Consultez la page 88 pour plus d'informations.) Pour lire un disque qui n'est pas DVD+RW sur les autres lecteurs de DVD, vous devez le finaliser.**

#### **Disque non enregistrable**

- Un DVD-RW enregistré dans un mode autre que +VR n'est pas enregistrable sur cet appareil sauf si vous effacez tout son contenu (voir page 87).
- Un DVD-R enregistré dans un mode autre que +VR n'est pas enregistrable sur cet appareil.

### **Mode d'enregistrement**

Vous pouvez choisir un mode d'enregistrement parmi 6 options, la durée d'enregistrement dépendra du mode d'enregistrement sélectionné comme suit.

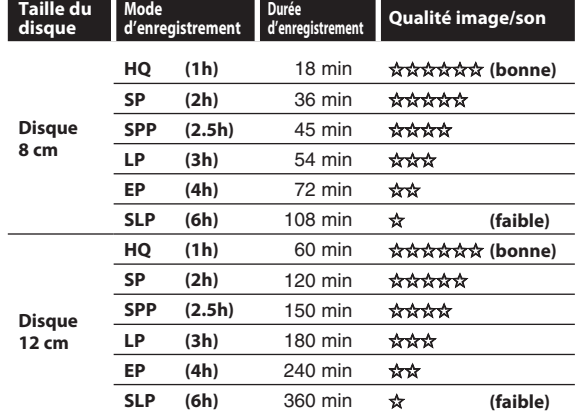

- La durée d'enregistrement n'est qu'une estimation. La durée réelle d'enregistrement peut différer.
- La qualité audio et vidéo se dégrade en raison de la durée de l'enregistrement.
- Chaque fois que **[REC MODE]** est enfoncé, le mode d'enregistrement et sa durée d'enregistrement possible seront affichés.

### *Remarques*

- **Cet appareil ne peut pas enregistrer sur un CD-RW ou un CD-R.**
- Toutes les images en haute définition dégradées en images de définition standard quand elles sont enregistrées sur cet appareil.
- Un DVD+RW/+R, un DVD-RW/-R et un CD-RW/- R enregistré sur un PC ou DVD ou enregistreur de CD peut ne pas être lu si le disque est endommagé ou sale ou si la lentille du lecteur est couverte de condensation.
- Si vous enregistrez un disque avec un PC, même s'il est enregistré dans un format compatible, il peut ne pas être lu en raison des réglages du logiciel utilisé pour créer le disque. (Voyez avec l'éditeur du logiciel pour des informations plus détaillées.)
- L'enregistrement étant créé avec la méthode VBR (débit de bits variable), en fonction du film que vous enregistrez, la durée d'enregistrement restante réelle peut être un peu plus courte que la durée restante affichée sur l'écran du téléviseur.
- Vous ne pouvez pas enregistrer un programme protégé contre la copie avec cet appareil. (Un signal de protection contre la copie est inclus dans les DVD vidéo et certaines diffusions par satellite.)
- Vous ne pouvez pas enregistrer un programme à "copie unique" sur DVD.

**38 FR**

⊕

# **AVANT L'ENREGISTREMENT**

◈

## **Rendre un enregistrement compatible Réglage des chapitres automatiques**

# ODVD ODVD ODVD ODVD

Utilisez cette fonction pour rendre les disques +VR enregistrés sur un autre appareil enregistrables sur cet appareil. Si vous effectuez un enregistrement supplémentaire sur cet appareil en réglant "Enr. Compatible" sur "EF", le menu des titres est automatiquement converti en votre style.

**1) Appuyez sur [SETUP] et utilisez [▲ / ▼] pour sélectionner "Réglage général", puis appuyez sur [OK].**

Le menu "Réglage général" apparaît.

**2) Utilisez [**K **/** L**] pour sélectionner "Enregist." puis appuyez sur [OK].**

Le menu "Enregist." apparaît.

⊕

- **3) Utilisez [**K **/** L**] pour sélectionner "Enr. Compatible" puis appuyez sur [OK].**
- **4) Utilisez [**K **/** L**] pour sélectionner "EF" ou "HF" puis appuyez sur [OK].**

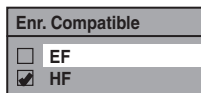

- **EF :** La liste des titres sera remplacée si vous effectuez des enregistrements supplémentaires sur des disques enregistrés sur d'autres appareils.
- **HF :** Les enregistrements supplémentaires sont interdit sur les disques qui comportent une liste de titres créé avec d'autres appareils.

**5) Appuyez sur [SETUP] pour quitter.**

Vous pouvez indiquer une durée pour les marqueurs des chapitres.

**1) Appuyez sur [SETUP] et utilisez [**K **/** L**] pour sélectionner "Réglage général", puis appuyez sur [OK].**

Le menu "Réglage général" apparaît.

**2) Utilisez [**K **/** L**] pour sélectionner "Enregist." puis appuyez sur [OK].**

Le menu "Enregist." apparaît.

- **3) Utilisez [**K **/** L**] pour sélectionner "Chapitre Auto", puis appuyez sur [OK].**
- **4) Utilisez [**K **/** L**] pour sélectionner l'option de durée choisie puis appuyez sur [OK].**

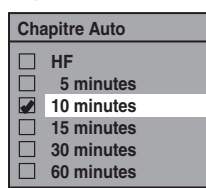

### **5) Appuyez sur [SETUP] pour quitter.**

#### *Remarques*

- L'intervalle des marqueurs de chapitre automatiques peut différer légèrement.
- Un chapitre vide peut être créé en fonction de la durée restante sur le disque.

**Autres**

**Enregistrement**

Enregistrement

**Extraction Connexions and Dase Definited Connexions in the Definition of the Definition of the Definition of the Definition of the Definition of the Definition of the Definition of the Definition of the Definition of the** 

**Lecture**

Édition

 $\bigoplus$ 

**Réglage des fonctions**

Réglage des<br>fonctions

**Fonctions magnétoscope**

magnétoscope Fonctions

**Configuration de** 

ጦ

Configuration d pase

**base Connexions**

Connexions

Introduction

# **ENREGISTREMENT DE BASE ET ENREGISTREMENT EXPRESS**

 $\bigoplus$ 

Suivez les étapes pour enregistrer des programmes de télévision.

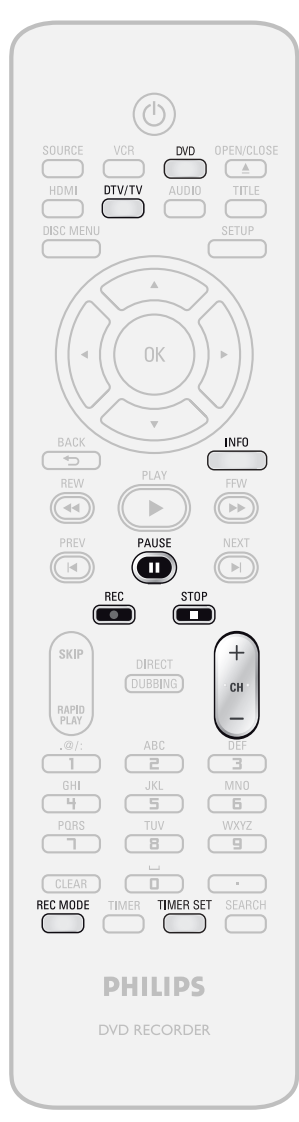

**Appuyez d'abord sur [DVD]. 1 Insérez un disque enregistrable<br>
(consultez la page 25 pour savoi<br>
comment insérer un disque).<br>
\*Vérifiez que le disque est compatible ave (consultez la page 25 pour savoir comment insérer un disque).**

\* Vérifiez que le disque est compatible avec cet appareil. (Consultez la liste des disques compatibles en page 38.)

**Le chargement du disque peut prendre quelques instants.**

- Lors de l'insertion d'un DVD+RW/DVD-RW neuf, l'appareil démarre automatiquement son formatage.
- Si le disque contient des titres déjà enregistrés, leur liste est affichée. Appuyez sur [STOP **■**] pour quitter la liste des titres.

### **2 Appuyez sur [REC MODE] pour sélectionner un mode d'enregistrement.**

Consultez "Mode d'enregistrement" en page 38.

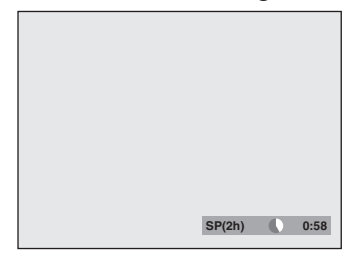

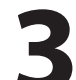

**3 Sélectionnez la chaîne externe d'entrée appropriée en appuyant sur [SOURCE] ou [CH + / -]. Appuyez sur [DTV/TV] pour sélectionner la télévision analogique ou la télévision numérique, puis utilisez [CH / ] ou [les touches numérotées] pour sélectionner la chaîne que vous souhaitez enregistrer.**

Consultez "Commutation entre les modes analogiques et numériques" et "Sélection d'un chaîne" en page 32.

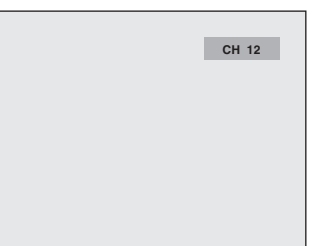

**40 FR**

⊕

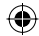

# **ENREGISTREMENT DE BASE ET ENREGISTREMENT EXPRESS**

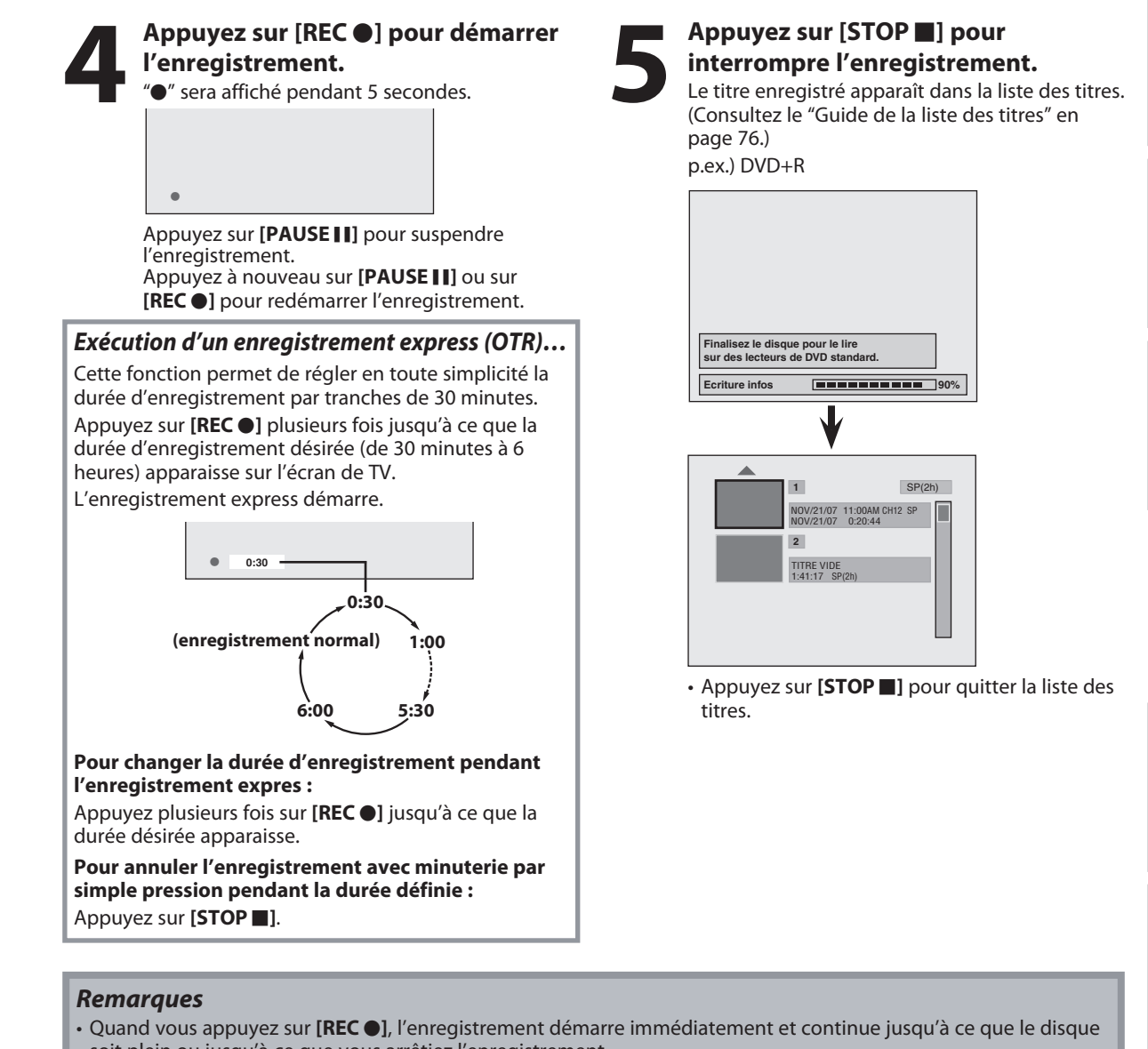

- soit plein ou jusqu'à ce que vous arrêtiez l'enregistrement. • Cet appareil ne peut pas enregistrer les images au rapport de 16:9. Les images 16:9 seront enregistrées en 4:3.
- Si l'horloge de l'appareil n'a pas été réglée, l'espace de la date et de l'heure des titres sera vide.
- Lors de l'enregistrement d'un programme de télévision, vous devez sélectionner préalablement l'audio de chaîne de télévision. Seul le canal audio sélectionné sera enregistré. Consultez "Sélection du l'audio de TV" aux pages 33-34 pour plus d'informations.
- Cet appareil ne peut pas enregistrer en stéréo et en SAP (programme audio secondaire) de même durée.
- Vous ne pouvez pas modifier le mode d'enregistrement pendant la suspension du mode d'enregistrement.
- Vous pouvez modifier la chaîne à enregistrer lorsque le mode d'enregistrement est suspendu.

# *Remarque sur l'enregistrement express*

- La durée d'enregistrement restante sera indiquée sur l'affichage de la face avant pendant l'enregistrement express. Appuyez sur **[INFO]** pour la voir sur l'écran du téléviseur.
- À la différence de l'enregistrement programmé, vous pouvez effectuer les opérations suivantes pendant l'enregistrement express.
- Extinction de l'appareil pour arrêter l'enregistrement express.
- Utiliser **[REC · ]**.
- Vous ne pouvez pas utiliser la fonction de pause pendant l'enregistrement express.
- Lorsque l'enregistrement express est terminé et à l'extinction, l'appareil passe automatiquement en mode de veille programmée si un enregistrement programmé a été défini. Appuyez sur **[TIMER SET]** afin d'abandonner le mode veille programmée pour utiliser l'appareil en continu.

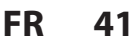

⊕

**Enregistrement**

Enregistrement

**Extraction Connexions and Dase Definited Connexions in the Definition of the Definition of the Definition of the Definition of the Definition of the Definition of the Definition of the Definition of the Definition of the** 

**Lecture**

Éditior

◈

**Réglage des fonctions**

**Réglage des<br>fonctions** 

**Fonctions magnétoscope**

magnétoscope Fonctions

**Autres**

**Configuration de** 

Configuration d pase

**base Connexions**

Connexions

Introduction

### ⊕

# **ENREGISTREMENT PROGRAMMÉ**

Vous pouvez programmer l'appareil pour l'enregistrer jusqu'à 12 programmes, jusqu'à un mois à l'avance. Les enregistrements programmés quotidiens ou hebdomadaires sont également possibles.

- **Avant l'enregistrement, vérifiez les points suivants** • Réglez l'horloge avant de définir une programmation
- différée. • Insérez un disque enregistrable comportant un espace
- enregistrable suffisant.

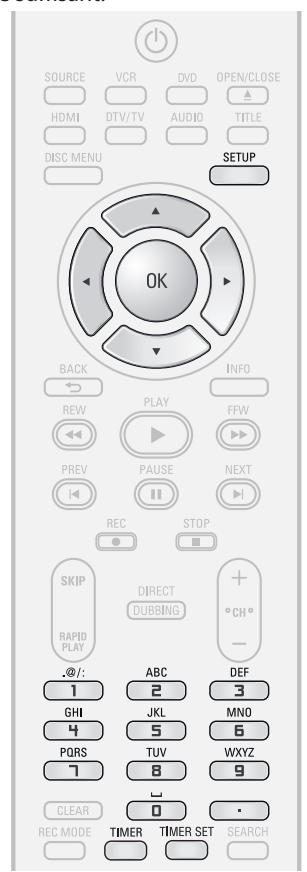

*Remarques*

⊕

- **Si l'horloge n'est pas déjà réglée :** L'écran d'entrée du réglage de l'horloge apparaît à la place de la liste de programmation différée de l'étape 1. Passez à l'étape 4 de "Réglage manuel de l'horloge" en page 31 avant de définir une programmation différée.
- Utilisez **[</br>** /> pour déplacer le curseur vers la gauche et la droite dans l'écran d'entrée de la programmation différée.
- Si un enregistrement de base ou un enregistrement express est en cours sur un composant (par exemple le magnétoscope) et si la durée d'enregistrement définie pour l'autre composant (par exemple le DVD) est sur le point de démarrer, l'appareil commute automatiquement sur la chaîne programmée pour l'enregistrement différé environ 2 minutes avant l'heure de début programmée, et l'enregistrement en cours (du magnétoscope) sera abandonné SAUF si les chaînes d'enregistrement sont identiques. Si les chaînes d'enregistrement sont identiques, l'enregistrement programmé débutera sans abandonner l'enregistrement en cours. Dans ce cas, l'enregistrement de la même chaîne sera fait sur le DVD et le magnétoscope.
- Annulez le mode veille de programmation en appuyant sur **[TIMER SET]** avant d'utiliser le DVD ou le magnétoscope. Lorsque l'opération est terminée, appuyez sur **[TIMER SET]** pour reprendre la veille programmée.
- En mode veille de programmation, vous pouvez allumer l'appareil et utiliser le composant (magnétoscope ou DVD) qui n'est pas actuellement programmé.

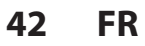

**Guide de l'écran de la programmation en différé**

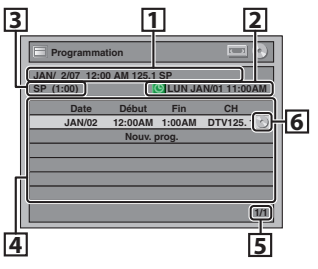

- 1 Titre d'un programme différé (Contient la date, la durée, la chaîne, le mode d'enregistrement du programme)
- 2 Date et heure actuelles
- 3 Mode d'enregistrement et durée de l'enregistrement
- 4 Liste des programmes différés
- 5 Nombre total de pages et page actuelle (2 pages au maximum)
- 6 Enregistrement sur les supports

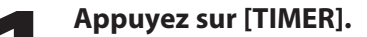

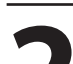

**2 Utilisez [▲ / ▼] pour sélectionner** "Nouv. prog.", puis appuyez sur [<br>
<del>Express and Langle Section 2009</del> **"Nouv. prog.", puis appuyez sur [OK].**

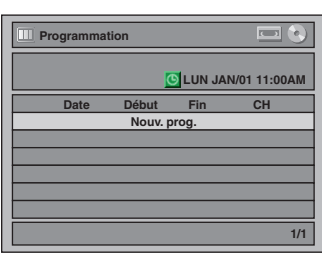

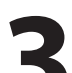

**3 Utilisez [**<sup>K</sup> **/** L**] pour saisir la date, puis appuyez sur [**B**].**

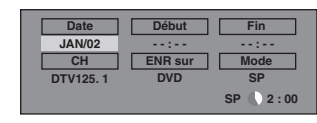

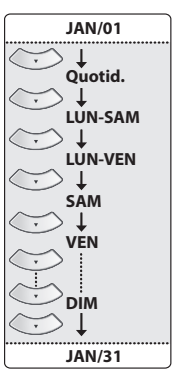

Chaque fois que vous appuyez sur **[**L**]** à la date actuelle, la date change comme suit. p.ex.) 1er janvier

# **ENREGISTREMENT PROGRAMMÉ**

◈

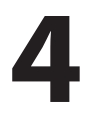

# Utilisez [ $\angle$  /  $\angle$  /  $\angle$  /  $\triangleright$ ] ou [les touches numérotées]<br>les heures de début et de <sup>{</sup><br>appuyez sur [ $\triangleright$ ]. **[les touches numérotées] pour saisir les heures de début et de fin puis appuyez sur [**B**].**

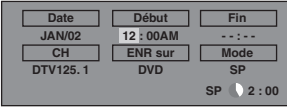

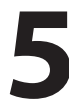

### **5 Utilisez [A /**  $\blacktriangledown$  **/**  $\blacktriangleleft$  **/**  $\blacktriangleright$  **] pour sélectionner le mode analog ("---") / numérique ("DTV") entrée externe (E1 / E2) puis sélectionner le mode analogique ("- - -") / numérique ("DTV") ou une entrée externe (E1 / E2) puis appuyez sur [**B**].**

p.ex.) mode d'entrée externe

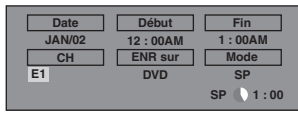

Pour enregistrer à partir d'une entrée externe (p.ex., récepteur câble/satellite), sélectionnez E1 ou E2.

**Utilisez [**K **/** L**] ou [les touches numérotées] pour sélectionner le numéro de chaîne à enregistrer, puis appuyez sur [** $\blacktriangleright$ **]. En mode numérique, sélectionnez les chaînes principales et secondaires. Consultez "Sélection d'un numéro de chaîne pour l'enregistrement programmé" en page 44 pour plus d'informations.**

### p.ex.) mode analogique

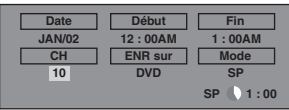

### p.ex.) mode numérique

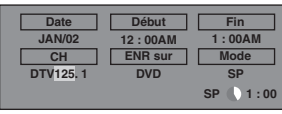

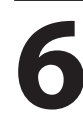

◈

## **6 Utilisez [**<sup>K</sup> **/** L**] pour sélectionner les supports d'enregistrement ("DVD" ou "VCR"), puis appuyez sur [**B**].** par exemple) enregistrement sur DVD

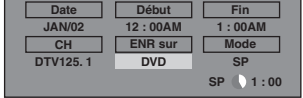

### **7 Utilisez [**<sup>K</sup> **/** L**] pour sélectionner un mode d'enregistrement.**

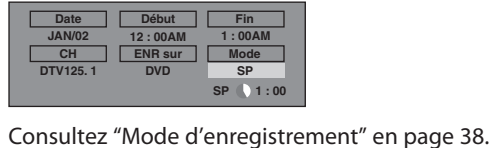

• Vous pouvez vérifier l'espace enregistrable restant sur le disque quand vous sélectionnez le mode d'enregistrement.

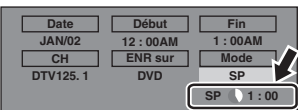

### *Sélection automatique du mode d'enregistrement...*

Lorsque "Auto" est sélectionné comme mode d'enregistrement, l'appareil calcule la durée disponible sur le disque et sélectionne le meilleur mode d'enregistrement disponible automatiquement pour enregistrer complètement le programme.

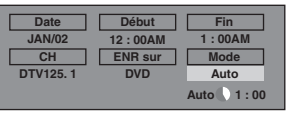

• "Auto" n'est disponible que pour un programme de la liste des programmes différés.

• L'enregistrement peut être coupé si l'espace d'enregistrement disponible sur le disque est trop limité.

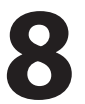

#### **8 Appuyez sur [OK] lorsque toutes les données sont saisies.**

Après l'affichage d'un message d'avertissement pendant 10 secondes, la liste des programmes différés apparaît.

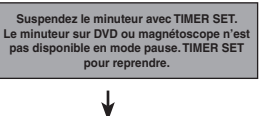

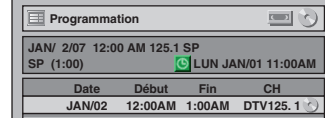

Les réglages de votre programme sont à présent mémorisés.

- Pour définir un autre programme, répétez les étapes 2 à 8.
- Pour quitter, appuyez sur **[TIMER]** ou sur **[SETUP]**.
- Si 2 programmes ou plus se superposent, "Programmation" apparaît, et le programme écrasé est affiché en bleu.
- Pour corriger le programme différé, consultez "Contrôle, annulation ou correction des informations de programmation en différé" en page 44.

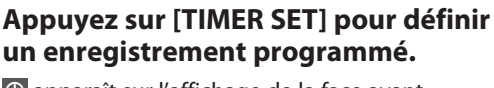

**Enregistrement**

Enregistrement

**Extraction Connexions and Dase Definited Connexions in the Definition of the Definition of the Definition of the Definition of the Definition of the Definition of the Definition of the Definition of the Definition of the** 

**Lecture**

Edition

⊕

**Réglage des fonctions**

**Réglage des<br>fonctions** 

**Fonctions magnétoscope**

magnétoscope Fonctions

**Autres**

**Configuration de** 

ጦ

Configuration d pase

**base Connexions**

Connexions

Introduction

# **ENREGISTREMENT PROGRAMMÉ**

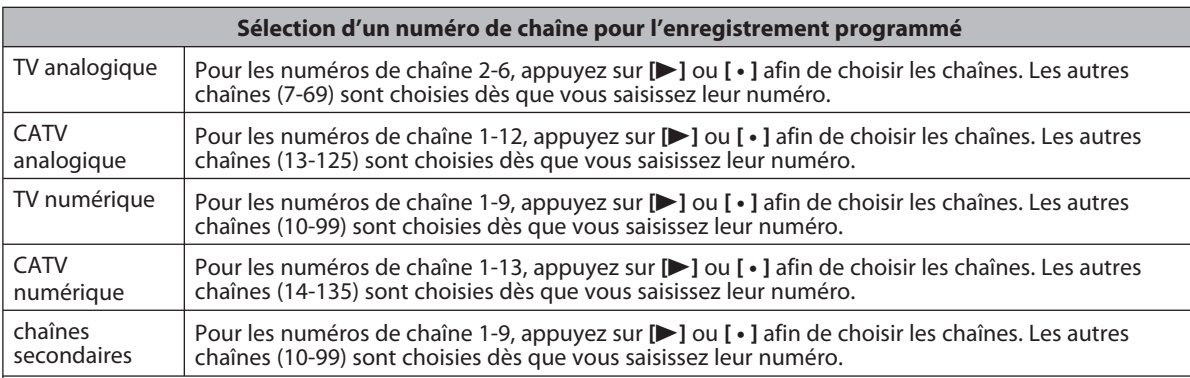

### *<Conseil>*

- Vous pouvez indiquer un numéro de chaîne à 1 chiffre en appuyant d'abord sur 0, puis en saisissant le numéro de chaîne à 1 chiffre souhaité.
- p.ex.) "5" : **[0]**+**[5]**
- Pour sélectionner les chaînes avec **[**K **/** L**]** vous devez appuyer sur **[**B**]** ou **[ ]** afin de choisir le numéro de chaîne.
- Pour sélectionner les chaînes secondaires avec **[**K **/** L**]**, vérifiez que votre sélection de chaîne secondaire existe. **[**K **/** L**]** ne saute pas les chaînes secondaires inexistantes.

**Pour arrêter l'enregistrement programmé en cours**

**Appuyez sur [STOP** C**] pour arrêter l'enregistrement programmé.**

**Contrôle, annulation ou correction des** 

**informations de programmation en différé**

- **1) Appuyez sur [TIMER SET].**
- **2) Appuyez sur [TIMER].**

◈

**3) Vérifiez les informations.**

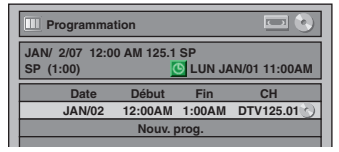

- **4-A) Pour supprimer le programme différé :**
	- **1 Utilisez [**K **/** L**] pour sélectionner le programme que vous voulez supprimer, puis appuyez sur [OK].**
	- **2 Utilisez [**K **/** L**] pour sélectionner "Effacer" puis appuyez sur [OK]. La fenêtre de confirmation apparaît.**
	- **3 Utilisez [**K **/** L**] pour sélectionner "Oui" puis appuyez sur [OK].**
- **4-B) Pour corriger le programme différé :**
	- **1 Utilisez [**K **/** L**] pour sélectionner le programme que vous voulez corriger, puis appuyez sur [OK].**
	- **2 Utilisez [**K **/** L**] pour sélectionner "Chang. prog." puis appuyez sur [OK].**
	- **3 Corrigez le programme différé avec**   $[\triangle / \overline{\mathbf{v}} / \blacktriangle / \blacktriangleright]$  puis appuyez sur [OK].
- **5) Appuyez sur [TIMER] pour quitter.**
- **6) Appuyez sur [TIMER SET] pour revenir au mode veille de la programmation.**

### *Remarques*

• Appuyez sur **[TIMER]** pour contrôler l'enregistrement programmé en cours. Quand un enregistrement programmé s'effectue, il

est sélectionné en rouge. Dans ce cas, vous ne pouvez pas sélectionner un autre programme.

**Si la programmation différée ne s'exécute pas correctement, le numéro d'erreur apparaît dans la liste des programmations en différé.**

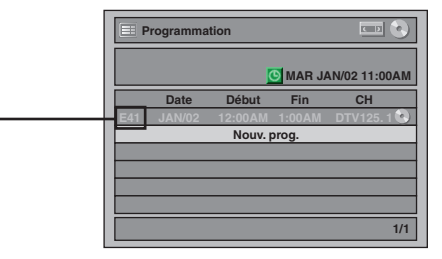

### **Signification des numéros d'erreur :**

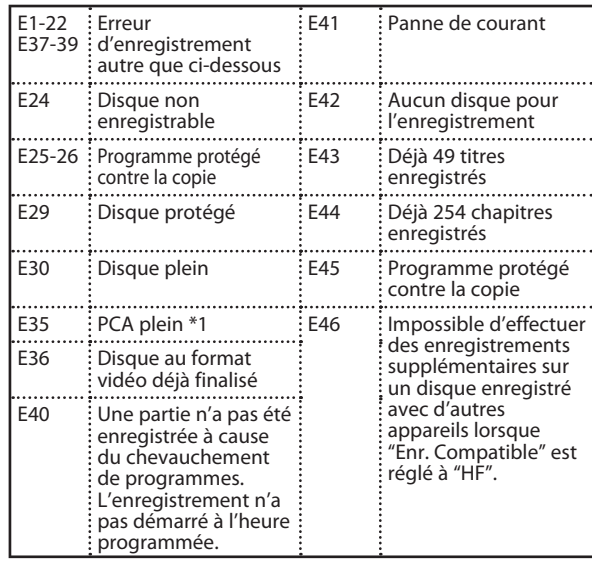

• E23, E27, E28, E31, E32, E33 et E34 ne sont pas affichés.

- Un programme avec numéro d'erreur est grisé dans la liste de programmation en différé.
- Lorsque la liste de programmation en différé est affichée avec la ou les lignes d'erreur, ou après avoir annulé et choisi à nouveau le mode de veille de la programmation, la ou les lignes de programme avec erreur seront effacées.
- \*1 PCA est un espace réservé sur le disque pour tester l'enregistrement.

# **44 FR**

# **ENREGISTREMENT PROGRAMMÉ**

# **Conseils pour l'enregistrement programmé**

- En cas de panne de courant ou si cet appareil a été débranché pendant plus de 30 secondes, le réglage de l'horloge et toutes les programmations en différé sont perdus.
- Si aucun disque n'est inséré, "DVD" clignote sur la face avant et l'enregistrement programmé ne peut pas être exécuté. Dans certains cas, **@** apparaît momentanément vers l'heure de départ lorsque l'appareil essaye d'enregistrer. Insérez un disque enregistrable.
- Si aucune cassette vidéo avec languette de protection contre l'effacement n'est dans le compartiment de la cassette ou si ce compartiment est vide, "VCR" clignote en face avant et l'enregistrement programmé ne peut pas être exécuté. Insérez une cassette vidéo enregistrable.
- Si une cassette vidéo se termine pendant l'enregistrement programmé, l'appareil s'arrête automatiquement, éjecte la cassette vidéo, et s'éteint lui-même. Insérez une cassette enregistrable pour poursuivre l'enregistrement.
- Lorsque tous les enregistrements programmés sont terminés, **c** clignote. Appuyez sur [TIMER SET] pour sortir l'appareil de la veille programmée.
- Si le DVD et le magnétoscope sont programmés, vous ne pouvez pas utiliser les fonctions des appareils en veille programmée ou en enregistrement programmé. Si vous voulez utiliser d'autres fonctions que l'enregistrement dans ces conditions, abandonnez l'enregistrement programmé en appuyant sur **[TIMER SET]** pendant la veille programmée ou arrêtez l'enregistrement en appuyant sur **[STOP** C**]** pendant l'enregistrement programmé.
- Pour abandonner la veille programmée, appuyez sur **[TIMER SET]**.
- Si les heures de début et de fin sont identiques, la durée de l'enregistrement sera réglée pour 24 heures. Si le disque ou la cassette vidéo se remplissent pendant l'enregistrement, l'appareil s'éteint automatiquement.
- Si l'heure de début est antérieure à l'heure actuelle et si l'heure de fin lui est postérieure, l'enregistrement démarre dès que vous appuyez sur **[TIMER SET]** à l'étape 9 en page 43.
- Vous ne pouvez pas changer la langue audio de l'enregistrement programmé de la diffusion de télévision numérique.
- L'enregistrement programmé ne peut pas se faire simultanément sur le DVD et le magnétoscope. Si vous définissez 2 programmations avec les mêmes chaînes et heures dans les deux appareils, le programme défini en premier aura la priorité.

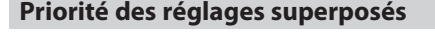

⊕

- La programmation différée dont l'heure de début échoit d'abord est placée en premier dans la liste des programmes différés et obtient la priorité sur les programmes dont l'heure de début est postérieure lorsque les programmes différés se superposent.
- Lorsque des programmes différés se superposent, les 2 premières minutes (au plus) du dernier enregistrement seront coupées.
- Lorsque 2 programmes différés ou plus démarrent à la même heure, le programme saisi en premier a la priorité.
- Un enregistrement programmé de priorité inférieure sera annulé ou démarrera au milieu ou s'arrêtera prématurément.
- Contrôlez la superposition des programmations en différé et modifiez la priorité si nécessaire.

#### **Lorsque l'heure de début est la même :**

Le programme réglé en premier (PROG. A) a la priorité.

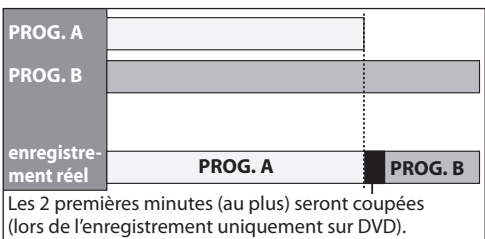

### *Remarque pour l'enregistrement sur DVD*

- Si les durées d'enregistrement de 2 programmes se superposent, ou si l'heure de fin d'un programme et l'heure de début d'un autre programme sont identiques, les 2 premières minutes (au plus long) du programme suivant seront coupées.
- Si la partie coupée atteint ou dépasse 3 minutes, ce programme sera affiché avec le numéro d'erreur E40 dans la liste de programmation en différé.
- **Lorsque l'heure de fin du programme en cour d'enregistrement et l'heure de début du programme suivant sont identiques :** Le début du PROG. B peut être coupé.

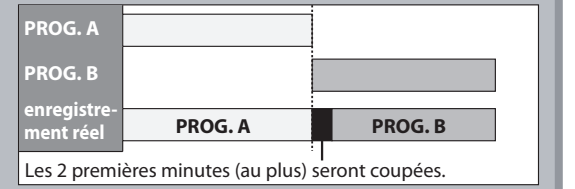

**FR 45**

**Enregistrement**

Enregistrement

**Extraction Connexions and Dase Definited Connexions in the Definition of the Definition of the Definition of the Definition of the Definition of the Definition of the Definition of the Definition of the Definition of the** 

**Lecture**

Éditior

⊕

**Réglage des fonctions**

**Réglage des<br>fonctions** 

**Fonctions magnétoscope**

magnétoscope Fonctions

**Autres**

**Configuration de** 

ጦ

Configuration d pase

**base Connexions**

Connexions

Introduction

# **ÉCRASEMENT D'UN TITRE INUTILE**

◈

# **Écrasement à partir du début du titre Écrasement au milieu du titre**

# ODVD ODVD

Vous pouvez écraser le titre existant à partir du début. 1) Appuyez sur [STANDBY-ON  $\phi$ ].

- Vérifiez que l'entrée TV est choisie sur l'appareil.
- **2) Chargez le disque qui contient un titre à écraser.**

**L'affichage de la liste des titres demande un instant.**

La liste des titres apparaît.

Si la liste des titres n'apparaît pas, appuyez sur **[TITLE]**.

- **3) Appuyez sur [REC MODE] pour sélectionner un mode d'enregistrement.** Consultez "Mode d'enregistrement" en page 38.
- **4) Utilisez [**K **/** L**] pour sélectionner un titre à écraser puis appuyez sur [OK].**

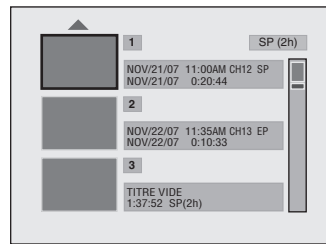

**5) Utilisez [**K **/** L**] pour sélectionner "Recou. écri.", puis appuyez sur [OK].**

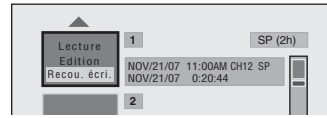

**6) Sélectionnez la chaîne que vous voulez enregistrer.** (La page 32 contient la description de la sélection d'une chaîne.)

p.ex.) DVD+RW

♠

numéro du titre sélectionné

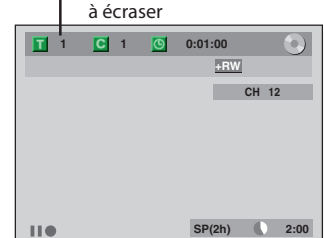

**7) Appuyez sur [REC**  $\bullet$ **].** 

L'écrasement par l'enregistrement démarre. Le compteur de durée écoulée démarre.

8) Appuyez sur [STOP **Q**] pour arrêter **l'enregistrement.**

Le nom du titre est également écrasé.

**Cette opération peut prendre quelques minutes.**

### *Remarques*

• La durée d'enregistrement restante est affichée dans le coin inférieur droit du téléviseur pendant l'écrasement.

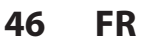

# ODVD ODVD

Vous pouvez écraser le titre existant à partir de la position sélectionnée.

- **1) Suivez les étapes 1, 2 et 4 sur la gauche.**
- **2) Appuyez sur [**K **/** L**] pour sélectionner "Lecture", puis appuyez sur [OK].** La lecture démarre.
- **3) Appuyez sur [PAUSE** F**] au point à partir duquel vous voulez commencer à écraser.**

#### **4) Press [REC** I**].**

"II<sup>o</sup>", le menu, la chaîne et la durée écoulée seront affichés tels que dans l'illustration à gauche.

- **5) Sélectionnez la chaîne que vous voulez enregistrer.** (La page 32 contient la description de la sélection d'une chaîne.)
- **6) Appuyez à nouveau sur [REC**  $\bullet$ **].** L'écrasement par l'enregistrement démarre.
- **7) Appuyez sur [STOP** C**] pour arrêter l'enregistrement.**

**Cette opération peut prendre quelques minutes.**

### *Remarques*

- Le mode d'enregistrement du nouveau titre est celui du titre d'origine (écrasé) lors d'un écrasement au milieu du titre.
- Le nom du titre ne sera pas écrasé.

⊕

# **ÉCRASEMENT D'UN TITRE INUTILE**

## **Conseils pour l'écrasement**

Lors de l'écrasement du titre inutile, les divers cas de figures ci-dessous peuvent se présenter. Notez que les cas suivants décrivent seulement l'écrasement sans anomalie du mode d'enregistrement. Pour éviter un effacement accidentel, confirmez l'absence de titre important après le point d'écrasement.

### **Lorsque le nouveau titre est plus court que le titre existant :**

(écrasement à partir du début du titre)

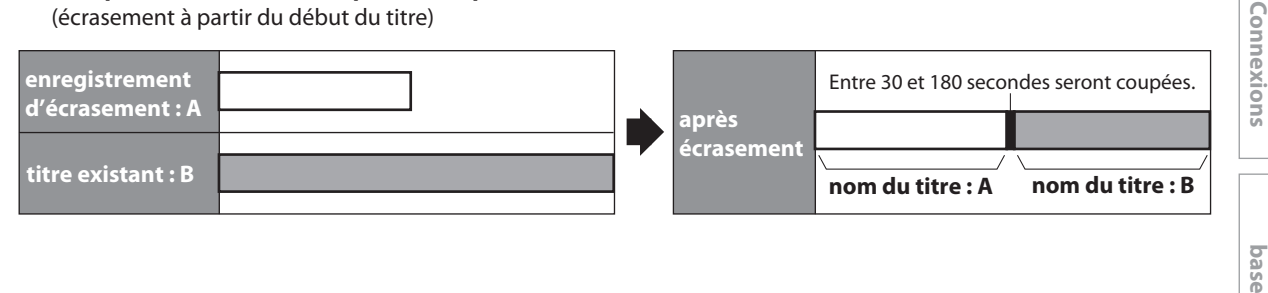

### **Lorsque le nouveau titre est plus long que le titre existant :**

(écrasement à partir du début du titre)

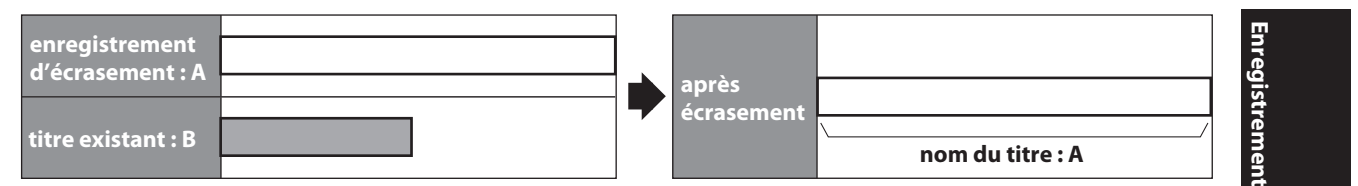

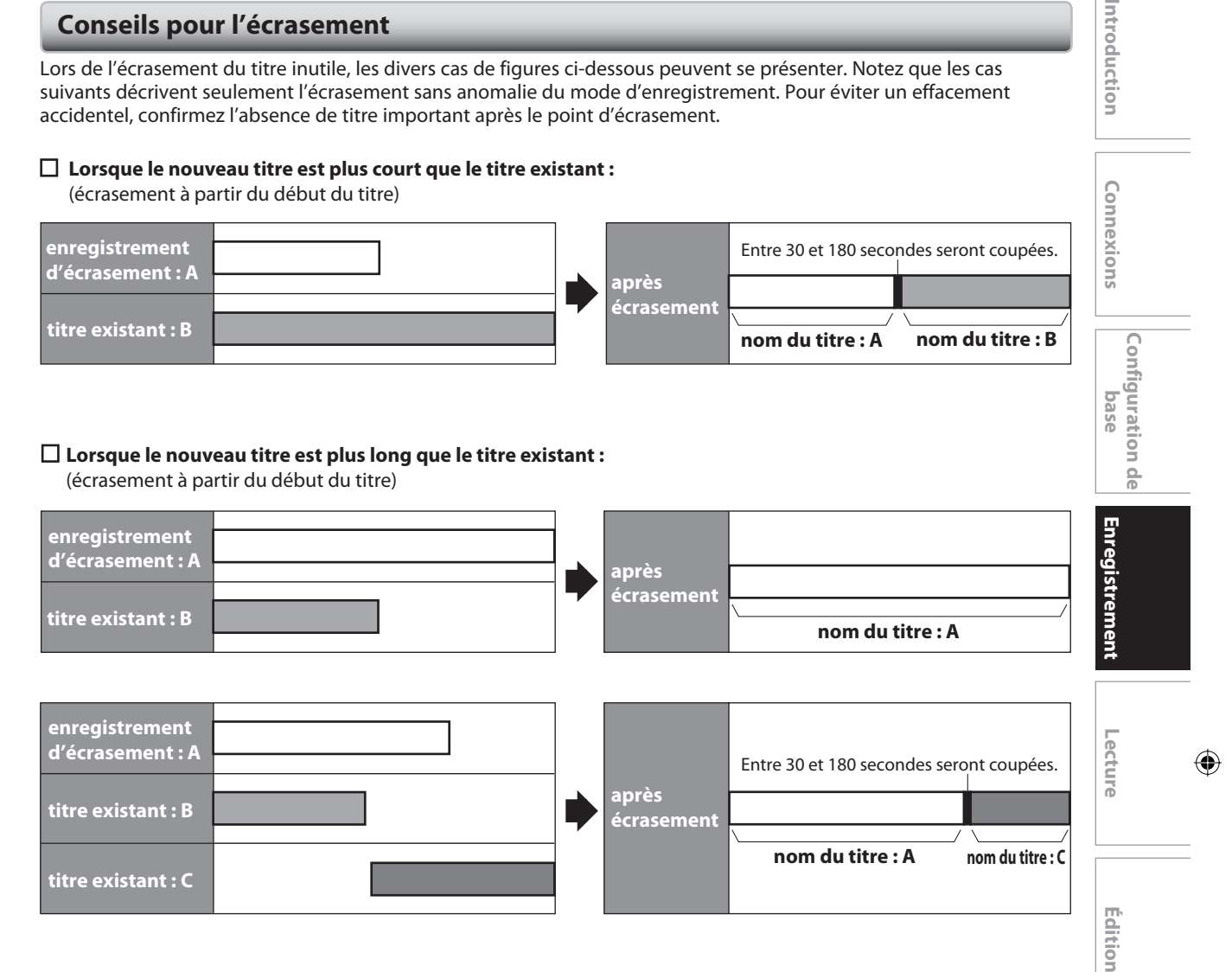

### **Lors de l'écrasement au milieu du titre :**

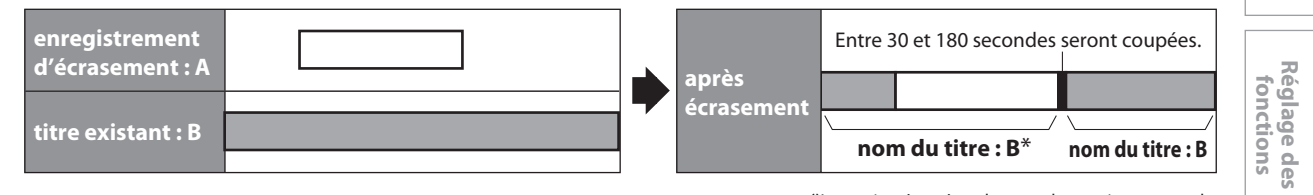

\*La section écrasée et le reste des sections auront le même nom de titre que le titre d'origine existant (B).

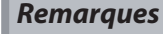

⊕

- Si le nom du titre est remplacé, sa miniature l'est également.
- La durée de l'intervalle "Chapitre Auto" est réinitialisée au point de départ de l'écrasement.
- Un marqueur de chapitre est positionné au début du titre d'écrasement lors d'un recouvrement au milieu du titre.

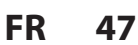

**Fonctions magnétoscope**

magnétoscope Fonctions

**Autres**

**Configuration de** 

 $\overline{0}$ 

Configuration d pase

Introduction

# **RÉGLAGES POUR UN APPAREIL EXTERNE**

# **Connexion à un appareil externe**

Branchez correctement l'appareil externe à l'appareil en utilisant les prises d'entrée E2, E3 (avant) ou E1 (arrière). Lors de la connexion d'un appareil externe de sortie monaurale à cet appareil, utilisez la prise AUDIO L de E2 (avant). Utilisez des câbles audio/vidéo S-vidéo ou RCA pour cette connexion.

Lors de la connexion d'un caméscope DV, utilisez la prise d'entrée DV E3 (avant) au lieu des prises S-VIDEO IN ou VIDEO IN.

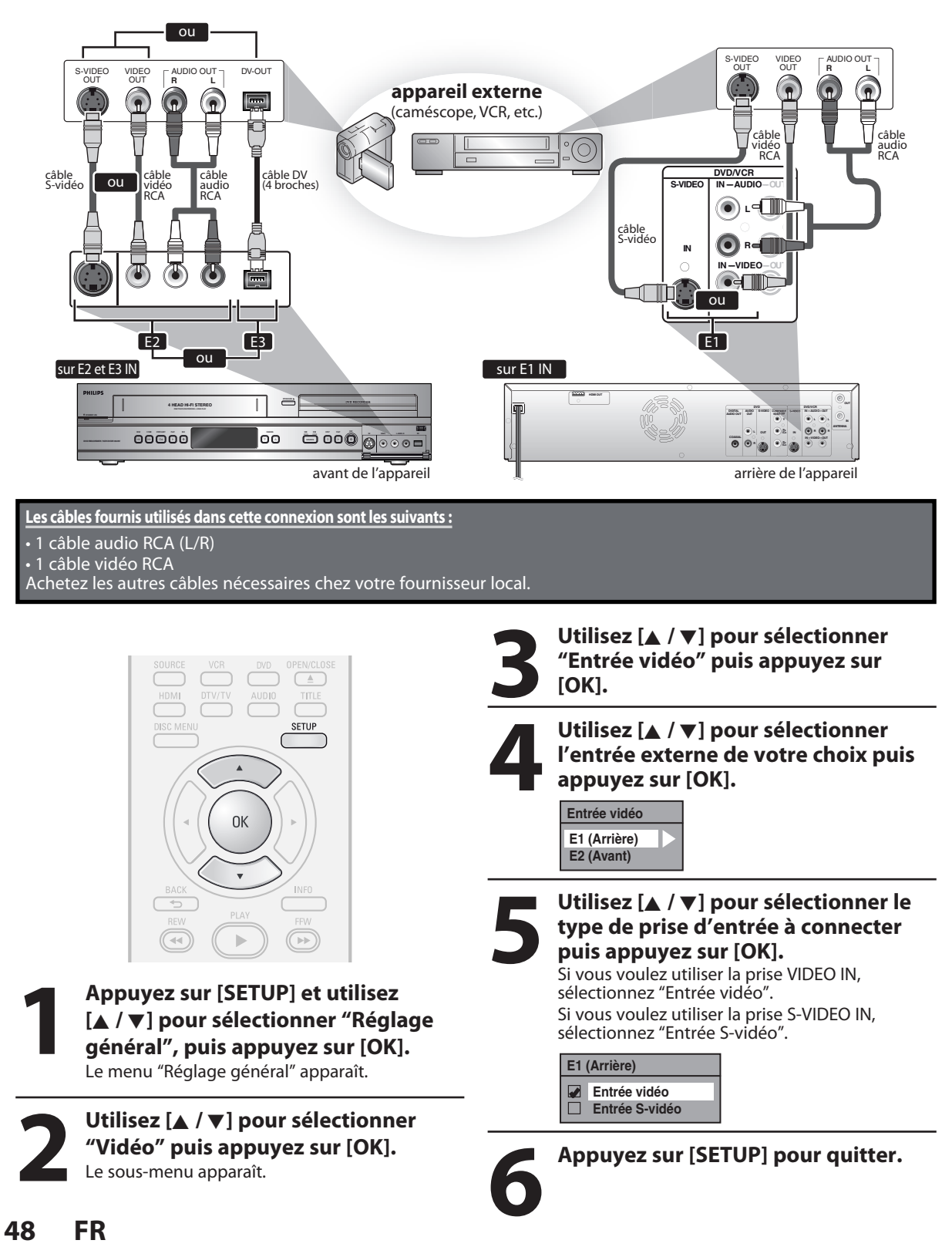

⊕

 $\bigoplus$ 

# **Enregistrement d'un appareil externe**

Avant l'enregistrement d'un appareil externe, consultez les instructions relatives à la connexion en page 48.

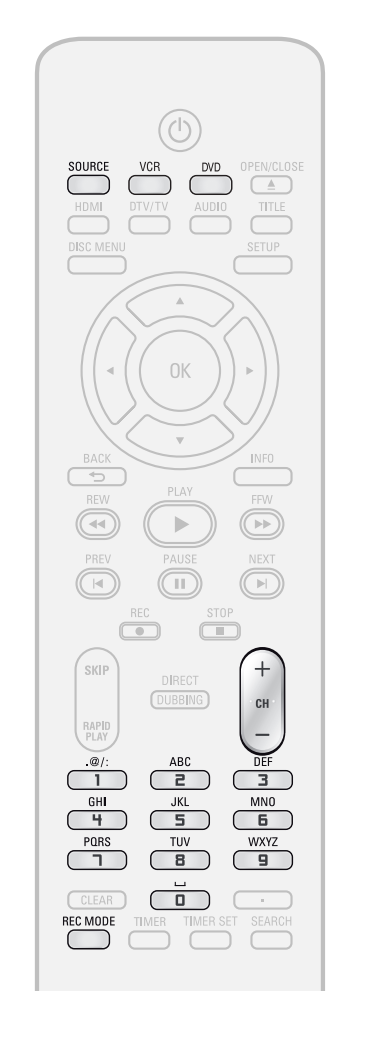

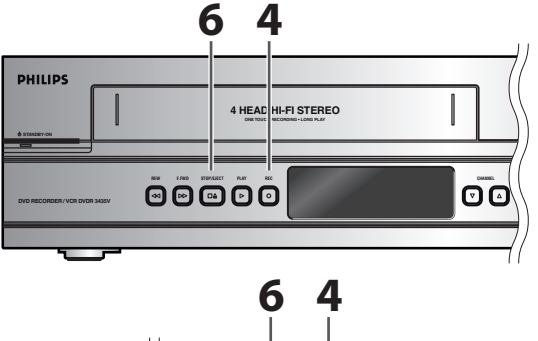

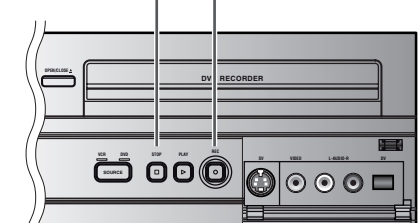

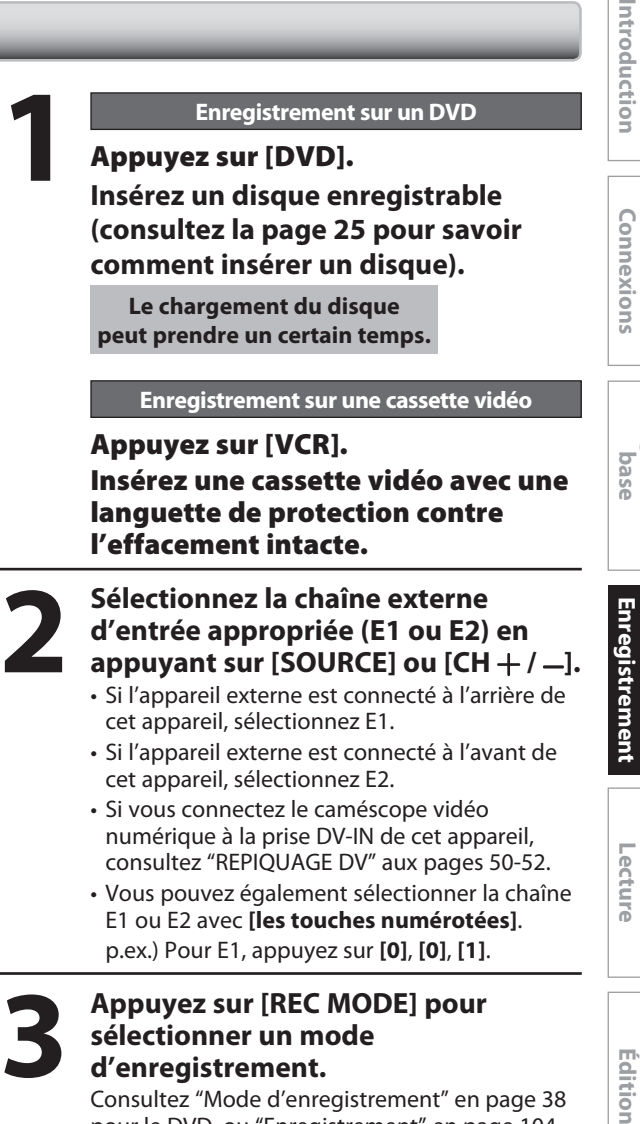

**Appuyez sur [DVD].**

# **2 Sélectionnez la chaîne externe<br>
<b>appuyant sur [SOURCE] ou [CH + / -].**<br> **appuyant sur [SOURCE] ou [CH + / -].**<br> **a** Si l'appareil externe est connecté à l'arrière de **d'entrée appropriée (E1 ou E2) en**

- Si l'appareil externe est connecté à l'arrière de cet appareil, sélectionnez E1.
- Si l'appareil externe est connecté à l'avant de cet appareil, sélectionnez E2.
- Si vous connectez le caméscope vidéo numérique à la prise DV-IN de cet appareil, consultez "REPIQUAGE DV" aux pages 50-52.
- Vous pouvez également sélectionner la chaîne E1 ou E2 avec **[les touches numérotées]**. p.ex.) Pour E1, appuyez sur **[0]**, **[0]**, **[1]**.

### **3 Appuyez sur [REC MODE] pour sélectionner un mode d'enregistrement.**

Consultez "Mode d'enregistrement" en page 38 pour le DVD, ou "Enregistrement" en page 104 pour le magnétoscope.

**4 Appuyez sur [DVD REC** <sup>I</sup>**] ou [VCR REC** I**] sur l'appareil afin de démarrer l'enregistrement. 5 Démarrez la lecture sur l'appareil<br>
Externe que vous voulez enregisti<br>
12 Démarrez la lecture sur l'appareil<br>
12 Démarrez la lecture sur l'appareil<br>
12 Démarrez la lecture sur l'appareil** 

**externe que vous voulez enregistrer.**

**6 Pour un disque :<br>
Appuyez sur [ST<br>
pour interrompre<br>
Pour une special Appuyez sur [STOP** C**] sur l'appareil pour interrompre l'enregistrement. Pour une cassette vidéo : Appuyez sur [STOP/EJECT**  $\blacksquare$  $\blacktriangle$ **] sur l'appareil pour interrompre l'enregistrement. Cette opération peut prendre** 

**quelques minutes.**

⊕

**Enregistrement**

Enregistrement

**Lecture**

Édition

 $\bigoplus$ 

**Réglage des fonctions**

**Réglage des<br>fonctions** 

**Fonctions magnétoscope**

magnétoscope Fonctions

**Autres**

**Configuration de** 

 $\overline{0}$ 

Configuration d

Introduction

# **REPIQUAGE DV**

◈

Cette fonction vous aide à copier facilement le contenu d'un DVC (caméscope vidéo numérique) sur un DVD ou une cassette vidéo.

Vous pouvez commander les opérations de base du DVC avec la télécommande de cet appareil si le DVC est en mode vidéo.

### **Guide de la DV et de l'affichage à l'écran**

- 1) Connectez votre DVC à la prise d'entrée DV de la face avant avec un câble DV. (Utilisez le câble DV avec une prise d'entrée à 4 broches et conforme aux normes IEEE1394.)
- 2) Appuyez plusieurs fois sur **[SOURCE]** afin de sélectionner la chaîne d'entrée externe appropriée pour l'entrée DV (E3).
- 3) Appuyez sur **[INFO]** pour afficher les informations du DVC à l'écran.

### **Mode DVD**

 $\bigoplus$ 

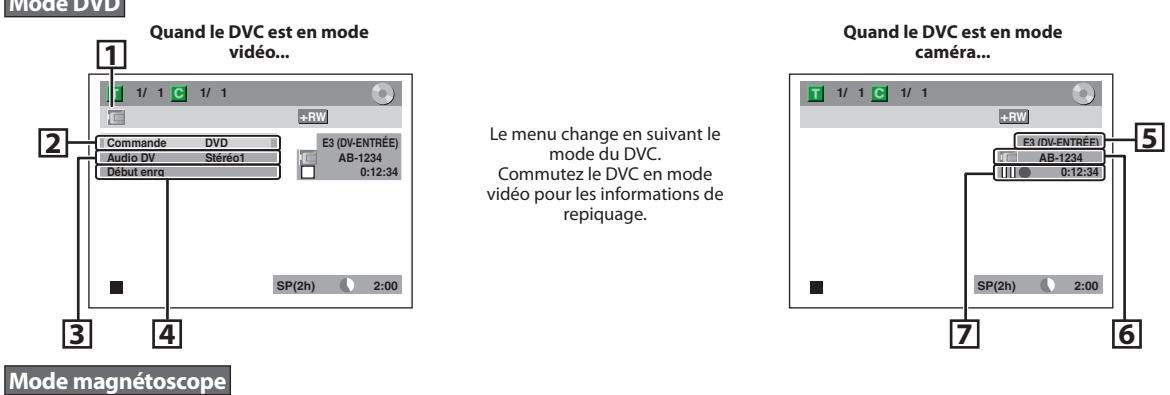

Pour afficher le mode magnétoscope, consultez la page 23.

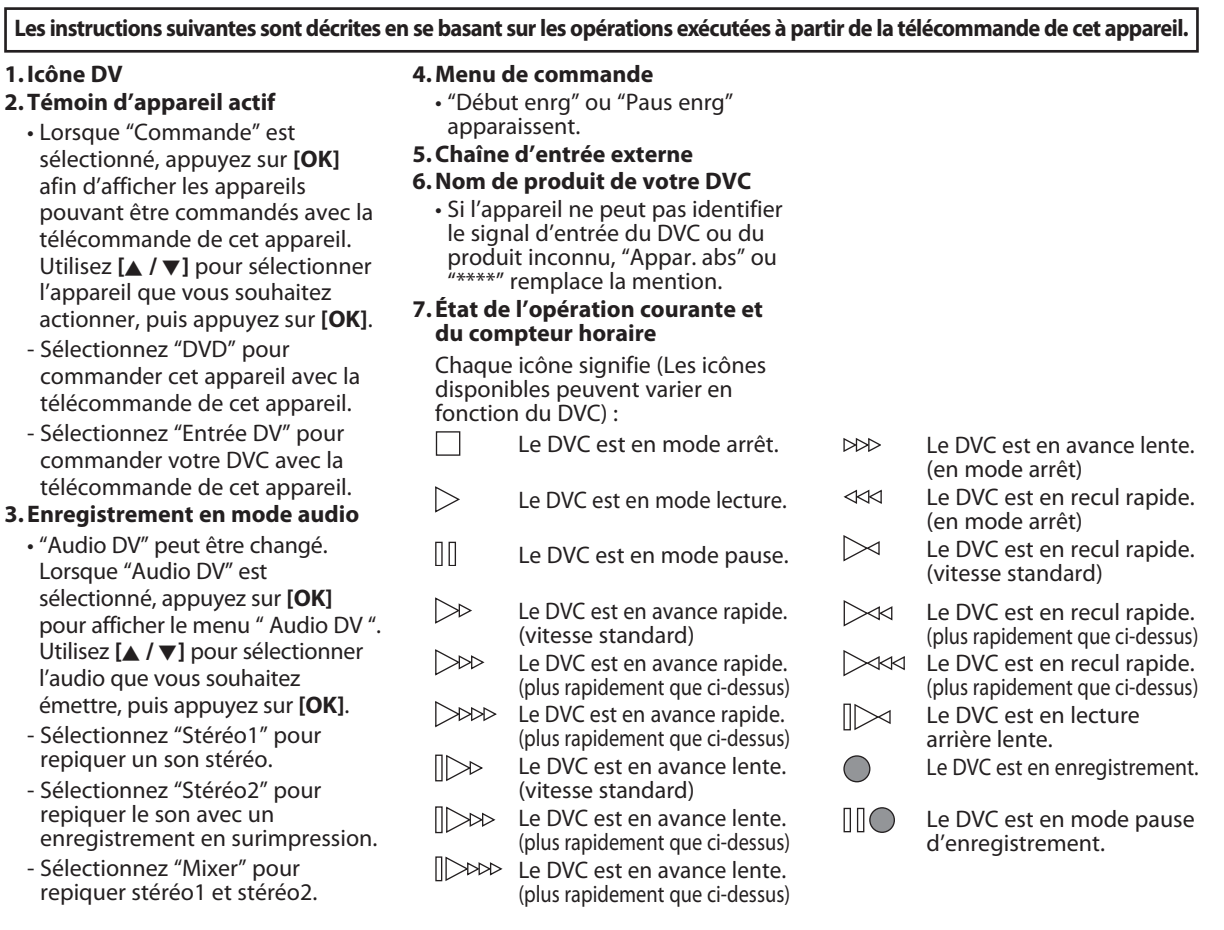

Lisez également les consignes d'utilisation de votre DVC pour plus d'informations.

**50 FR**

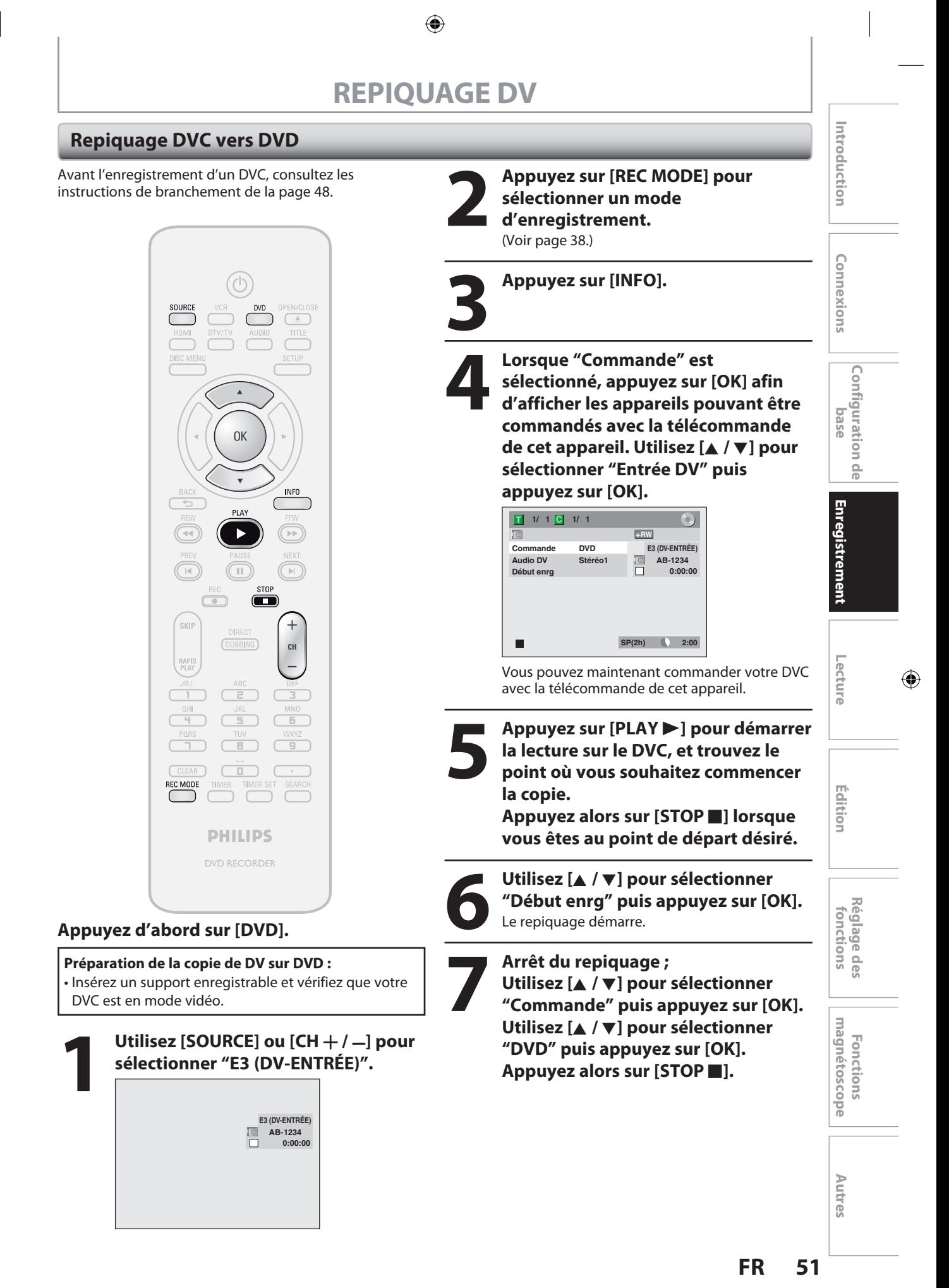

⊕

# **REPIQUAGE DV**

◈

**51.**

**2 Appuyez sur la touche PLAY de votre DVC pour trouver le point où vous souhaitez démarrer la copie. Appuyez alors sur la touche PAUSE du caméscope DV lorsque vous arrivez au point de départ souhaité.**

**Appuyez sur [REC ●] pour démarrer<br>l'enregistrement.<br>Appuyez sur la touche PLAY ou sur la** 

**appuyez sur [VCR] puis sur [STOP** C**].**

**4 Appuyez sur la touche PLAY ou sur la touche PAUSE de votre DVC pour reprendre la lecture.**<br>La copie démarre. **touche PAUSE de votre DVC pour** 

**l'enregistrement.**

**reprendre la lecture.**

**Pour arrêter l'enregistrement :** Appuyez une fois sur **[PAUSE** F**]**.

**5 Pour arrêter l'enregistrement, appuyez sur [VCR] puis sur [ST]** 

**Pour reprendre l'enregistrement :** Appuyez à nouveau sur [REC ·] ou sur

La copie démarre.

"REC" clianote.

**[PAUSE** F**]**. "REC" réapparaît.

### **Copie de DVC sur magnétoscope**

Avant l'enregistrement à partir du DVC, consultez les France Connect de la page 1 a 1 Répétez les étapes 1 et 2 de la page<br>
1 Avant l'enregistrement à partir du DVC, consultez les<br>
1 **1 Avantures que la page 48.** 

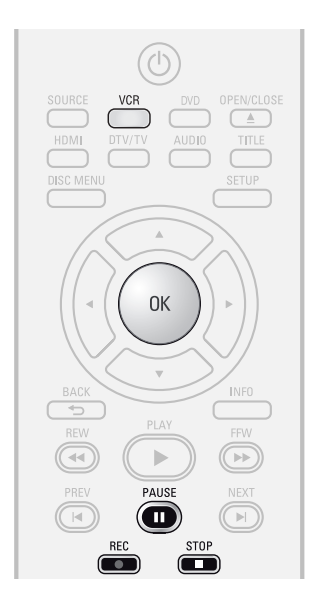

### **Appuyez d'abord sur [VCR].**

◈

**Préparation de la copie de DV sur magnétoscope :** • Insérez une cassette vidéo enregistrable et vérifiez que votre DVC est en mode vidéo.

### *Remarque sur le repiquage DV*

- Lors de la copie d'un DVC sur un DVD, si vous appuyez sur **[PAUSE** F**]** à l'étape 5, la cassette se rembobine et se cale quelques secondes avant le point d'arrêt correspondant à votre pression sur **[OK]** dans l'étape 6, puis démarre la copie lorsque le point d'arrêt est atteint.
- L'appareil n'envoie pas le signal de sortie au caméscope DV.
- Pour un fonctionnement correct, connectez directement le DVC à l'appareil. Ne reliez pas cet appareil et le DVC via un autre appareil.
- Ne connectez pas plus d'un DVC.
- L'appareil peut accepter uniquement un DVC. Les autres appareils DV tels qu'un récepteur câble / satellite ou un magnétoscope D-VHS ne peuvent pas être reconnus.
- Si aucun signal vidéo n'est détecté en provenance du DVC pendant le repiquage DVC vers DVD, l'enregistrement se met en pause et " $\bullet$ " clignote sur le téléviseur. L'enregistrement reprend quand l'appareil détecte à nouveau le signal vidéo.
- Quand le DVC est en mode caméra, consultez le "Guide de la DV et de l'affichage à l'écran" en page 50.
- Vous ne pouvez pas copier le contenu d'un DVC simultanément sur le DVD et le magnétoscope.
- Vous ne pouvez pas changer le mode de sortie pendant la copie de DVC vers magnétoscope. Si vous voulez passer au mode DVD, arrêtez d'abord le magnétoscope.
- Pendant la copie de DVC vers magnétoscope, vous ne pouvez pas changer de chaîne en pause.
- Si la sortie est en mode DVD lors de la lecture d'un DVD avec E3 (DV-ENTRÉE), vous ne pouvez pas passer au mode magnétoscope.
- Si vous utilisez une prise autre que E3 (DV-ENTRÉE) pour lire un DVD, vous pouvez passer au mode magnétoscope, mais vous ne pouvez pas sélectionner la chaîne de E3 (DV-ENTRÉE). (Vous pouvez sélectionner E3 (DV-ENTRÉE) après être passé en mode DVD pendant la lecture du magnétoscope.)
- Vous ne pouvez pas repiquer le DVC en mode pause de la programmation.
- Pendant la veille programmée de l'un des composants, vous ne pouvez pas sélectionner E3 (DV-ENTRÉE), même sur le composant qui n'est pas en veille programmée.
- La date / l'heure et les données de la mémoire de la cassette ne seront pas enregistrées.
- Les images comportant un signal de protection contre la copie ne peuvent pas être enregistrées.
- Une prise DV est capable d'utiliser le mode de transmission conforme aux normes IEEE 1394 appelé "Fire Wire". Elle permet un repiquage numérique entre appareils DV qui présente peu de dégradation.

# **52 FR**

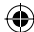

# **COPIE BIDIRECTIONNELLE**

Vous pouvez copier le contenu d'un DVD sur une cassette vidéo, ou l'inverse. Cette fonction est disponible seulement si le contenu n'est pas protégé contre la copie. (Avant de démarrer, consultez la liste des disques compatibles en page 38.)

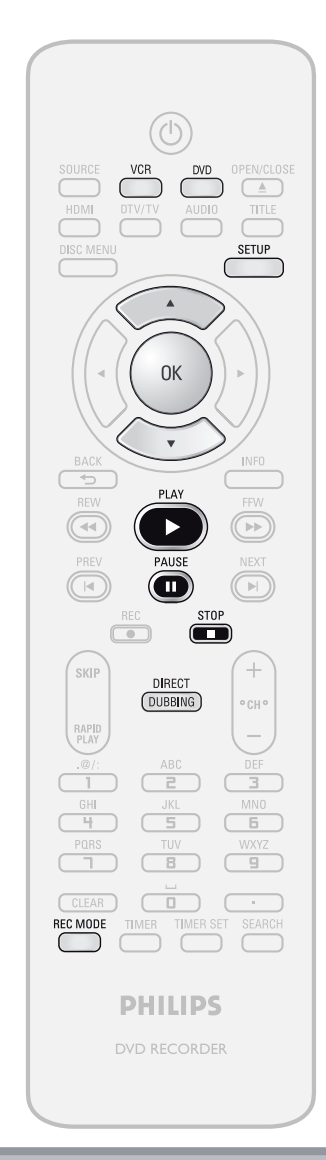

### *Note sur la copie*

⊕

- Le paramètre de direction de copie du menu "Mode sonorisation" est toujours réinitialisé à "VCR  $\rightarrow$  DVD" lorsque vous éteignez l'appareil.
- Vous ne pouvez pas changer de mode de sortie lors de la copie magnétoscope vers DVD ou DVD vers magnétoscope.

### **Note sur l'enregistrement d'une cassette :**

- Contrôlez les points suivants
- la languette de protection contre l'effacement de la cassette vidéo est intacte.
- la cassette vidéo est suffisamment longue.

### **Note sur l'enregistrement d'un disque :**

- Contrôlez les points suivants
- le disque est compatible (consultez la page 38).
- **Préparation de la copie (cassette vidéo vers DVD) :**
- Insérez une cassette vidéo à copier.
- Insérez un DVD enregistrable.
- Vérifiez qu'il y a assez d'espace sur le DVD.
- **Préparation de la copie (DVD vers cassette vidéo) :** • Insérez un disque à copier.
- Insérez une cassette vidéo avec une languette de
- protection contre l'effacement intacte. • Vérifiez que la durée enregistrable de la bande est suffisante.
- **1 Appuyez sur [SETUP] et utilisez<br>
[A / V] pour sélectionner "Régla<br>
général", puis appuyez sur [OK]<br>
Le menu "Réglage général" apparaît. [**K **/** L**] pour sélectionner "Réglage général", puis appuyez sur [OK].** Le menu "Réglage général" apparaît.
- **2 Utilisez [A /**  $\nabla$ **] pour sélectionner**<br> **2 Enregist."** puis appuyez sur [OK]<br>
Le menu "Enregist." apparaît. **"Enregist." puis appuyez sur [OK].** Le menu "Enregist." apparaît.
- **3 Utilisez [A /**  $\nabla$ **] pour sélectionner**<br> **3 IMPORE SURFER 4 / SURFER 2019 1999 SURFER 2019 1999 SURFER 2019 1999 SURFER 2019 1999 SURFER 2019 SURFER 2019 SURFER 2019 SURFER 2019 SURFER 2019 SURFER 2019 SURFER 2019 SURFE "Mode sonorisation" puis appuyez sur [OK].**

Le menu de sélection apparaît.

**Extraction Connexions and Dase Definited Connexions in the Definition of the Definition of the Definition of the Definition of the Definition of the Definition of the Definition of the Definition of the Definition of the** Connexions **base Connexions** Configuration d **Configuration de**  pase  $\overline{0}$ Enregistrement **Enregistrement Lecture**  $\bigoplus$ Éditior Réglage des<br>fonctions **Réglage des fonctions** magnétoscope **magnétoscope** Fonctions **Fonctions Autres**

Introduction

**Les instructions continuent à la page suivante.**

# **COPIE BIDIRECTIONNELLE**

◈

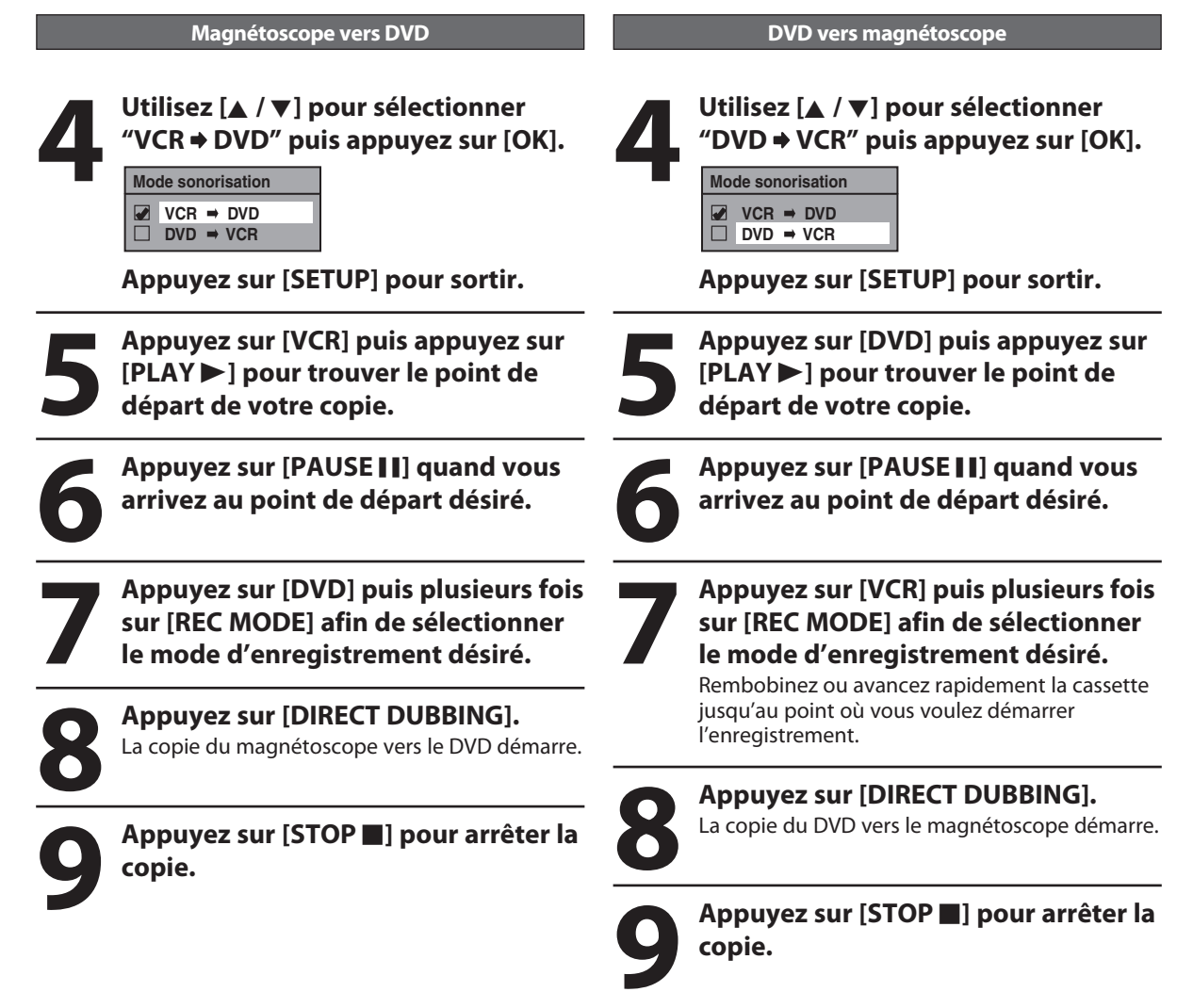

- *Note sur la copie de magnétoscope vers DVD* • Après le début de la copie du magnétoscope vers le DVD, l'image peut être déformée par la fonction de calage automatique. Il ne s'agit pas d'un dysfonctionnement. Vous devez lire la cassette jusqu'à ce que l'image soit stabilisée, puis définir le point de départ de votre enregistrement, et démarrer la copie du magnétoscope vers le DVD.
- Cet appareil arrête automatiquement la copie si une lecture sans image est détectée pendant plus de 3 minutes lors de la copie du magnétoscope vers le DVD.
- Le mode audio de la lecture du contenu copié est déterminé par le mode audio de la lecture du magnétoscope au moment de la copie.
- Cette fonction est disponible pour un CD audio, mais pas pour les fichiers MP3, Windows Media™ Audio ou DivX®.

**54 FR**

◈

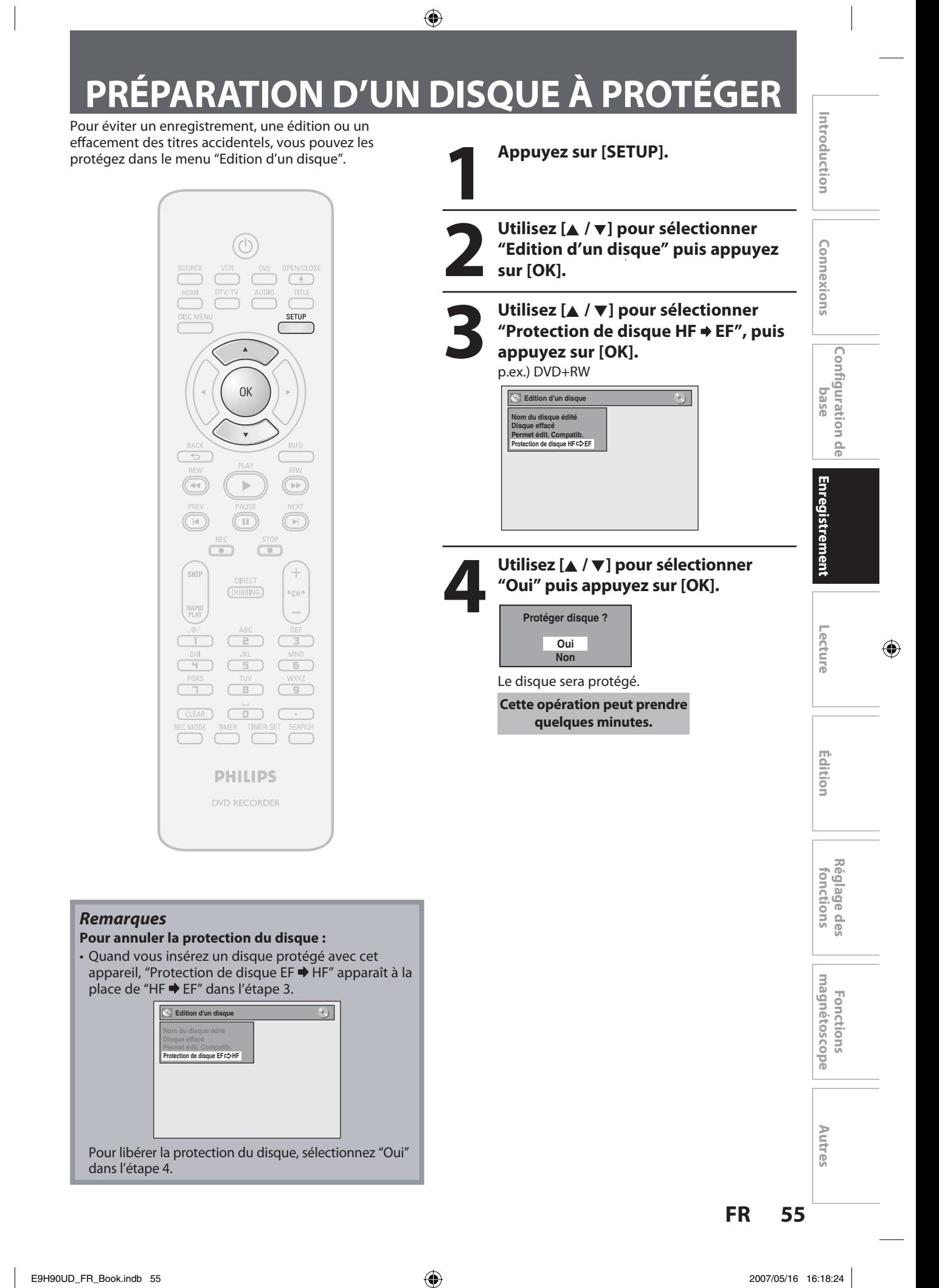

# **LECTURE DES DISQUES SUR D'AUTRES LECTEURS DE DVD**

◈

# **Finalisation d'un disque**

# ODVD ODVD ODVD

Vous devrez finaliser les DVD+R, DVD-RW et DVD-R pour les lire sur d'autres lecteurs de DVD.

La finalisation peut prendre de plusieurs minutes jusqu'à une heure.

Une durée d'enregistrement courte sur le disque demandera une durée de finalisation plus longue. Ne débranchez pas le cordon secteur pendant la finalisation.

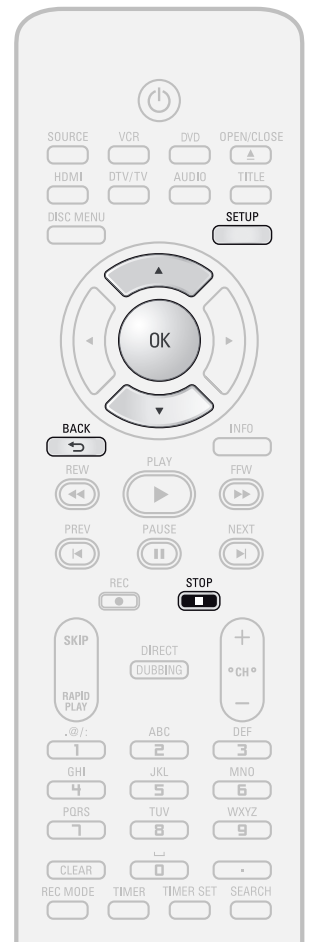

### *Remarques*

◈

- Lorsque vous avez finalisé un DVD+R/DVD-R, vous ne pouvez plus rien éditer ou enregistrer sur ce disque. • Il n'est pas nécessaire de finaliser un DVD+RW.
- Quand vous insérez un DVD-RW finalisé dans cet appareil, "Déf. fermet." apparaît au lieu de
	- "Fermeture".

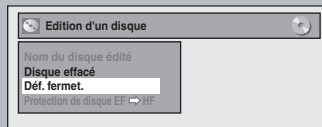

 Pour annuler la finalisation du disque, sélectionnez "Déf. fermet." dans l'étape 3.

\* N'éteignez PAS l'appareil pendant la finalisation, ceci provoquerait un défaut de fonctionnement.

### **1 Appuyez sur [SETUP].**

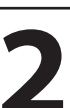

**2 Utilisez [A /**  $\nabla$ **] pour sélectionner**<br> **2 Edition d'un disque" puis appuy<br>
sur [OK].**<br>
Le menu "Edition d'un disque" apparaît. **"Edition d'un disque" puis appuyez sur [OK].**

Le menu "Edition d'un disque" apparaît.

**3** Utilisez [▲ / ▼] pour sélectionner "Fermeture" puis appuyez sur [OI **"Fermeture" puis appuyez sur [OK].**

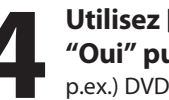

**4 Utilisez [**<sup>K</sup> **/** L**] pour sélectionner "Oui" puis appuyez sur [OK].** p.ex.) DVD+R, DVD-R

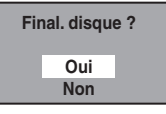

La finalisation démarre.

**Fermeture 90%**

### *Pour annuler la finalisation...* **(DVD-RW uniquement)**

• Pour annuler la finalisation à l'étape 4, appuyez sur **[STOP ■]**, sélectionnez "Oui" à l'aide de **[**★ / ▼], puis appuyez sur **[OK]**. La finalisation est annulée et l'appareil passe en mode d'arrêt.

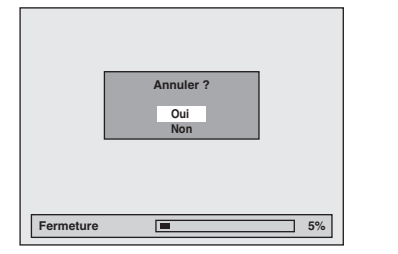

- $\cdot$  Si  $\bigcirc$  apparaît lorsque vous appuyez sur **[STOP**  $\blacksquare$ ], cela signifie que la finalisation est trop avancée pour pouvoir être annulée.
- Si vous sélectionnez "Non" et que vous appuyez sur **[OK]** ou **[BACK ]**, la finalisation se poursuit.
- Vous ne pouvez pas annuler la finalisation de DVD+R/ DVD-R une fois que celle-ci a démarré.

**Cette opération peut prendre quelques minutes.**

### **5 La finalisation est achevée.**

# **56 FR**

# ⊕

# **LECTURE DES DISQUES SUR D'AUTRES LECTEURS DE DVD**

# **Finalisation auto**

# ODYD ODYD ODYD

Vous pouvez finaliser automatiquement les disques avec cette fonction. Vous pouvez l'utiliser pour finaliser les disques après l'achèvement de tous les enregistrements programmés et lorsqu'il ne reste plus d'espace sur le disque.

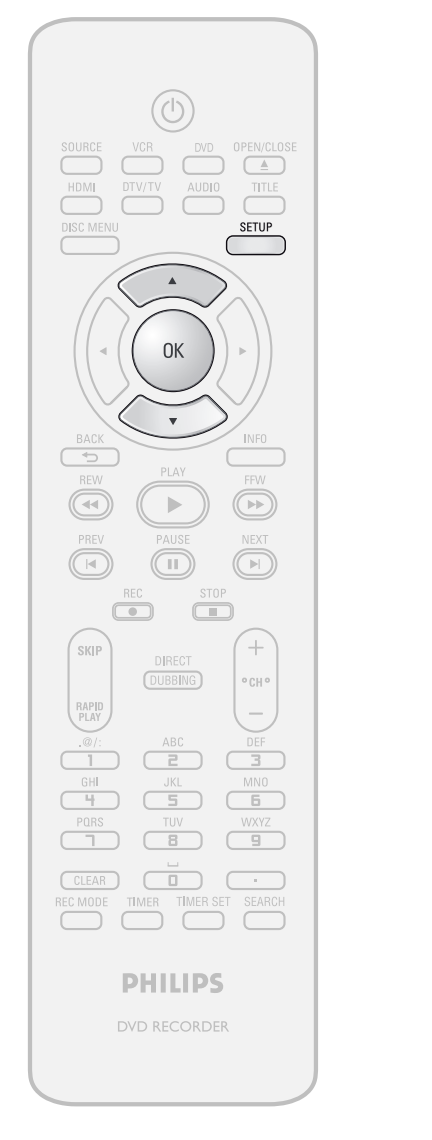

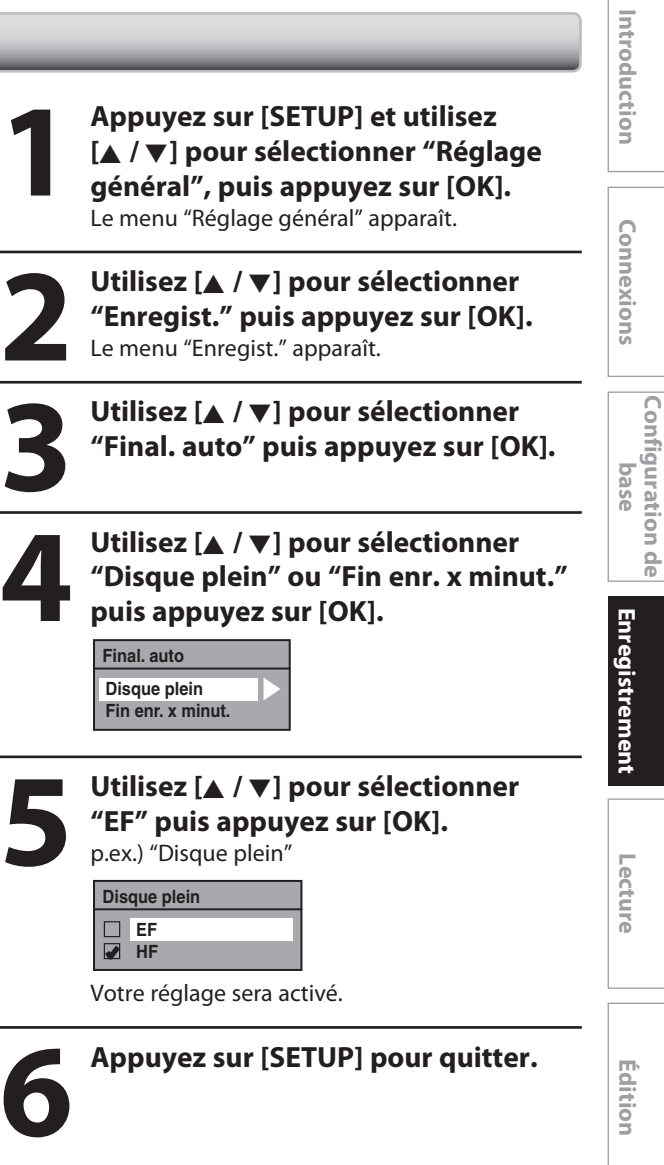

 $\bigoplus$ 

**Réglage des fonctions**

**Réglage des<br>fonctions** 

 $\bigoplus$ 

**Fonctions magnétoscope**

Fonctions<br>magnétoscope

**Autres**

**FR 57**

# **INFORMATIONS SUR LA LECTURE**

◈

Avant de lire un DVD, lisez les informations suivantes.

### **Disques et fichiers lisibles**

Cet appareil est compatible avec la lecture des disques suivants.

Pour lire un DVD, vérifiez qu'il répond aux exigences de code de zone et de système de couleur comme décrit cidessous. Sur cet appareil, vous pouvez lire les disques qui portent les logos suivants. La lecture des autres types de disques n'est pas garantie.

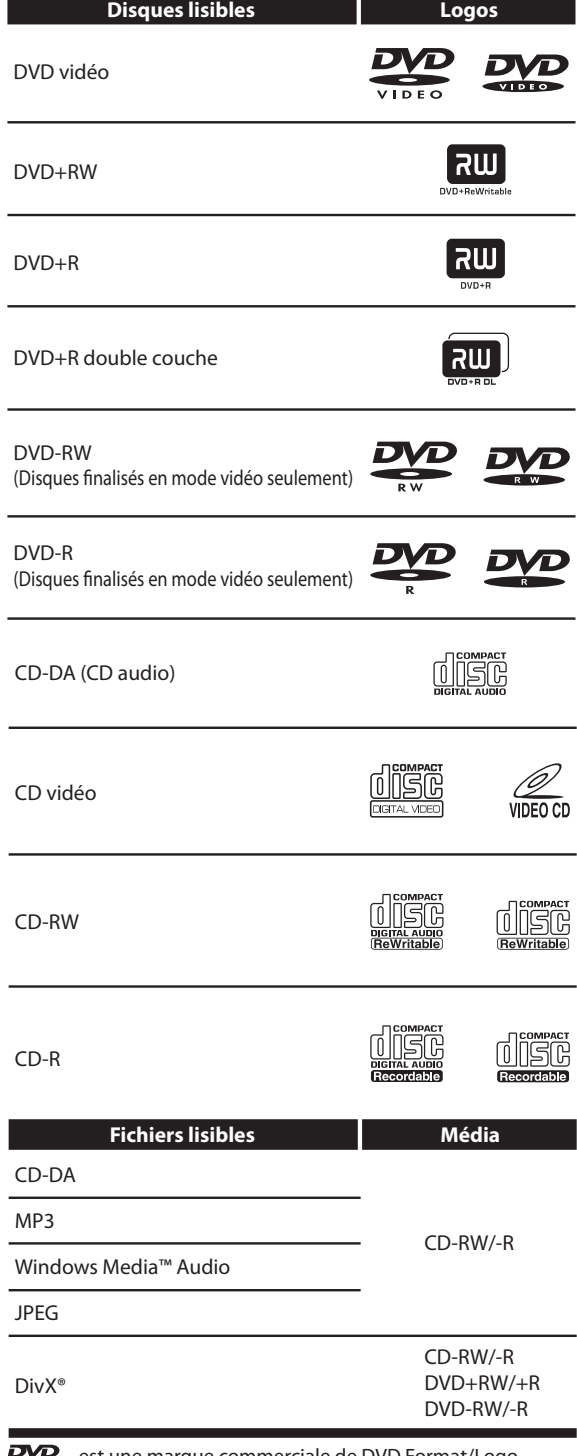

est une marque commerciale de DVD Format/Logo  $\mathbf{v}$ Licensing Corporation.

⊕

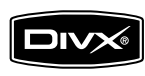

DivX, DivX Certified, et les logos associés sont des marques commerciales de DivX, Inc. et sont utilisés sous licence.

- Un produit DivX® Certified officiel lit du contenu vidéo DivX® 6.0, DivX® 5, DivX® 4, DivX® 3 et DivX®VOD (conformément aux exigences techniques DivX Certified™).
- Les disques contenant des fichiers DivX® avec la fonction de lecture DivX® GMC (compensation globale du mouvement), qui est une fonction supplémentaire de DivX®, ne peuvent pas être lus sur cet appareil.
- \* Cet appareil ne peut pas lire les contenus des disques protégés par la gestion des droits numériques (DRM, Digital Rights Management) des médias de Windows.

### **Disques non lisibles**

Les disques suivants ne sont pas lus sur cet appareil.

- CD-ROM Disque compact interactif (CD-I)<br>• DVD-RAM Video Single Disc (VSD)
- DVD-RAM Video Single Disc (VSD)<br>• DVD-ROM DVD audio  $\cdot$  DVD audio
- 
- Disques non finalisés
- Un DVD contenant des fichiers MP3/Windows Media™ Audio/JPEG
- Les DVD-R ou DVD-RW enregistrés en mode VR ou selon un format d'enregistrement non compatible

Le son peut ne pas être lu sur le type de disque suivant. • Super CD audio - Seul le son enregistré sur la couche normale du CD peut être lu. Le son enregistré sur la couche super CD audio haute densité n'est pas lu.

### **Systèmes de couleur**

Les DVD sont enregistrés selon différents systèmes de couleur dans le monde entier. Le système de couleur le plus courant est NTSC (utilisé principalement aux États-Unis et au Canada).

Cet appareil utilise le NTSC, les DVD que vous lisez doivent donc être enregistrés selon le système NTSC. Vous ne pouvez pas lire les DVD enregistrés selon un autre système de couleur.

### **Codes de zone**

Cet appareil a été conçu pour lire les DVD de la zone 1. Un DVD doit être étiqueté pour ALL les zones ou pour la zone 1 afin de pouvoir être lu par ce lecteur de DVD. Il est impossible de lire les DVD étiquetés pour d'autres zones. Repérez sur votre DVD les symboles présentés à droite. Si ces symboles de zone n'apparaissent pas sur le DVD, il est impossible de le lire dans cet appareil.

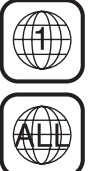

♠

Le numéro à l'intérieur du globe correspond à une région du monde.

Un DVD étiqueté pour une zone donnée ne peut être lu que par un lecteur de DVD utilisant le même code de zone.

# **INFORMATIONS SUR LA LECTURE**

### **PBC (commande de la lecture) pour CD vidéo**

Vous pouvez sélectionner les images ou les informations dans le menu à l'écran en activant la fonction PBC (commande de la lecture) du CD vidéo.

Cet appareil est conforme aux standards de CD vidéo versions 1.1 et 2.0 avec fonction PBC.

Version 1.1 (sans fonction PBC) : Vous pouvez lire des images et des CD de musique.

Version 2.0 (avec fonction PBC) : Lorsque vous utilisez un CD vidéo avec la fonction PBC, "PBC" s'affiche sur l'écran du téléviseur.

### *Remarques*

- La fonction PBC s'active "EF" lors du chargement de CD vidéo dotés de la fonction PBC. Ainsi, même si vous réglez la function PBC à "HF", que vous éjectez le CD vidéo et le rechargez aussitôt, ce réglage revient automatiquement à "EF".
- Certaines opérations ne peuvent pas être effectuées si la fonction PBC est active. Annulez temporairement la fonction PBC pour effectuer ces opérations en suivant les instructions ci-dessous.

#### **1) Appuyez sur [SETUP].**

- **2) Utilisez [**K **/** L**] pour sélectionner "Mode lecture CD" puis appuyez sur [OK].**
	- Le menu "Mode lecture CD" apparaît.
- **3) Utilisez [**K **/** L**] pour sélectionner "PBC (CD vidéo uniquement)" puis appuyez sur [OK].**
- **4) Utilisez [**K **/** L**] pour sélectionner "EF" ou "HF" puis appuyez sur [OK].**

Votre réglage sera activé.

⊕

Vous pouvez lire des logiciels interactifs à l'aide des écrans de menus. Reportez-vous aux instructions du CD vidéo.

### **Conseils pour la lecture d'un DVD**

Les contenus des DVD sont généralement divisés en titres. Les titres peuvent être subdivisés en chapitres.

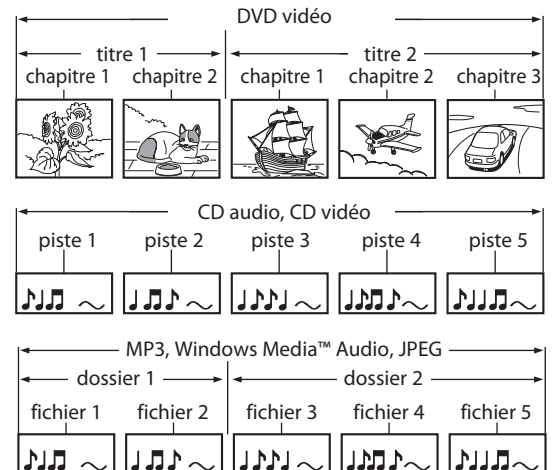

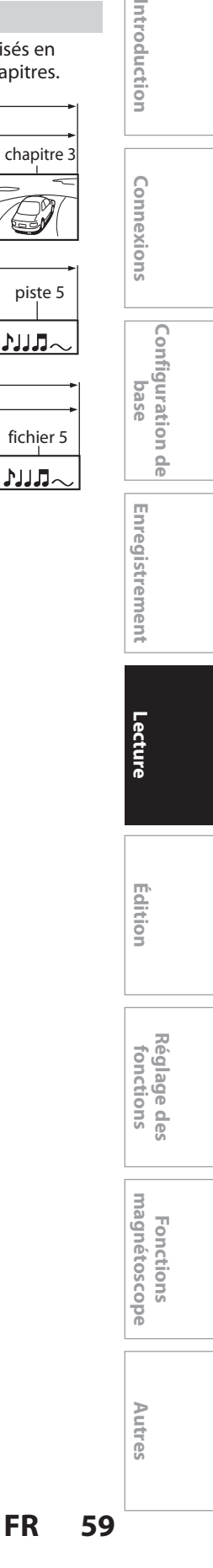

 $\bigoplus$ 

Introduction

◈

## **Lecture directe**

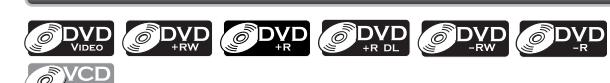

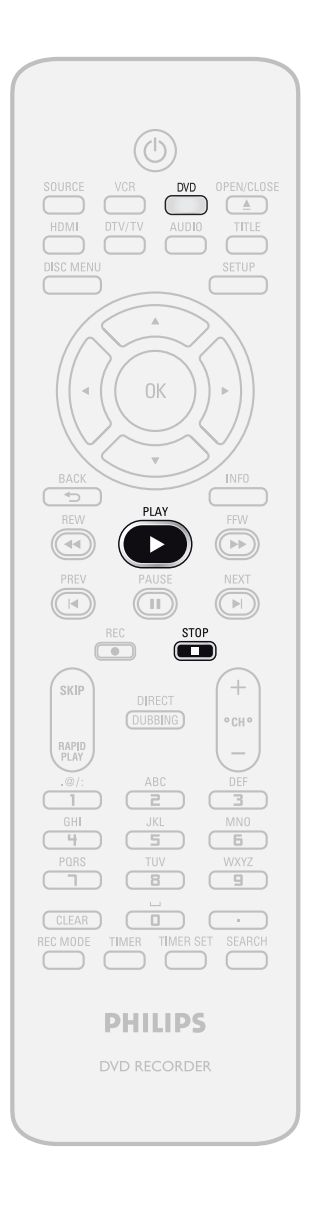

**Appuyez d'abord sur [DVD]. 1 Insérez un disque enregistrable<br>
(consultez la page 25 pour savoi<br>
comment insérer un disque). (consultez la page 25 pour savoir comment insérer un disque).**

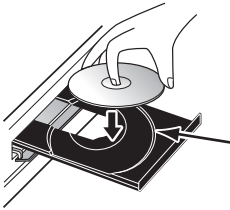

Alignez le disque sur le guide de son tiroir.

\* Vérifiez que le disque est compatible avec cet appareil. (Consultez la liste des disques compatibles en page 58.)

**Le chargement du disque peut prendre quelques instants.**

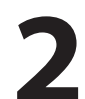

### **2 Appuyez sur [PLAY** <sup>B</sup>**] pour démarrer la lecture.**

Si vous lisez un DVD vidéo ou un CD vidéo avec la fonction PBC, un menu peut apparaître. Consultez "Utilisation du menu titre / disque" en page 66.

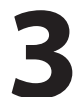

### **3 Appuyez une fois sur [STOP** <sup>C</sup>**] pour interrompre momentanément la lecture.**

• Consultez "Reprise de la lecture" en page 67.

# *Remarques*

⊕

- Certains disques peuvent démarrer la lecture automatiquement.
- Vous pouvez sélectionner les images ou les informations dans le menu à l'écran en activant la fonction PBC (playback control, commande de la lecture) (page 59).

**60 FR**

# **Lecture à partir de la liste des titres**

# ODVD ODVD ODVD ODVD OVCD

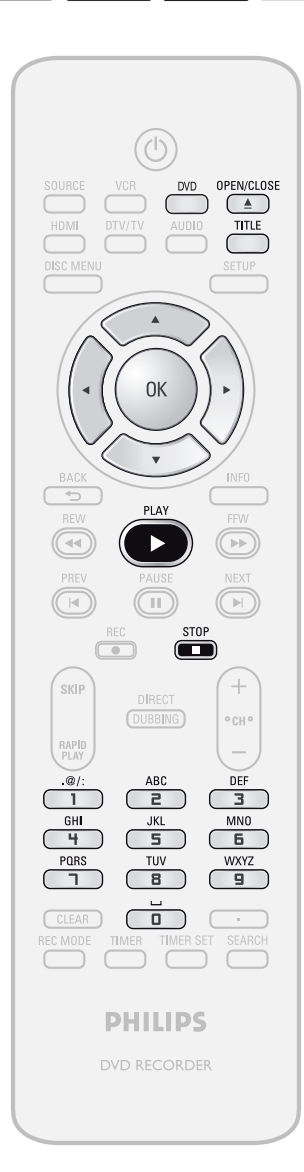

# **Appuyez d'abord sur [DVD]. 1 Insérez un disque lisible (consultez la page 25 pour savoir comment insérer un disque).**<br>
\* Vérifiez que le disque est compatible avec cet **page 25 pour savoir comment insérer un disque).**

\* Vérifiez que le disque est compatible avec cet appareil. (Consultez la liste des disques compatibles en page 58.)

### **Le chargement du disque peut prendre quelques instants.**

- La liste des titres apparaît automatiquement.
- Pour sortir de la liste des titres, appuyez sur **[STOP ]**.
- Pour reprendre la liste des titres, appuyez sur **[TITLE]**.

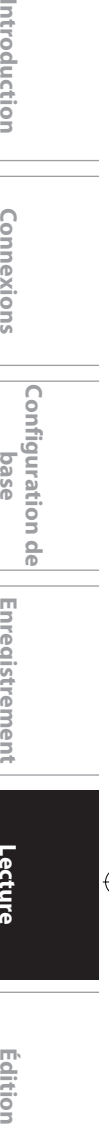

**Enregistrement**

Enregistrement

**Configuration de** 

Configuration d pase

 $\overline{0}$ 

**base Connexions**

Connexions

Introduction

**Lecture**

Édition

**Réglage des fonctions**

Réglage des<br>fonctions

**Fonctions magnétoscope**

magnétoscope Fonctions

**Autres**

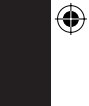

### *Remarques*

⊕

- Certains disques peuvent démarrer la lecture automatiquement.
- Vous pouvez également démarrer la lecture en appuyant sur **[PLAY** B**]** à la place de **[OK]** dans l'étape 2.

**Les instructions continuent à la page suivante.**

**FR 61**

⊕

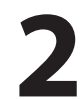

⊕

**2 Utilisez [A /**  $\nabla$ **] pour sélectionner le<br>titre de votre choix puis appuyez su<br>[OK]. titre de votre choix puis appuyez sur [OK].**

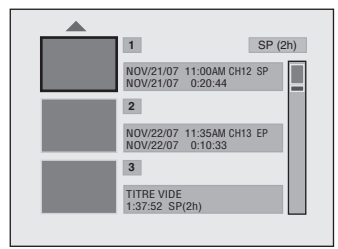

- Pour les CD vidéo, si "PBC (CD vidéo uniquement)" du menu "Mode lecture CD" est réglé sur "EF", le menu principal du CD vidéo apparaît lors de l'insertion d'un disque. Dans ce cas, sélectionnez un menu numéroté avec **[les touches numérotées]**.
- Appuyez sur **[**B**]** pour afficher la page suivante puis appuyez sur **[**{**]** pour afficher la page précédente.

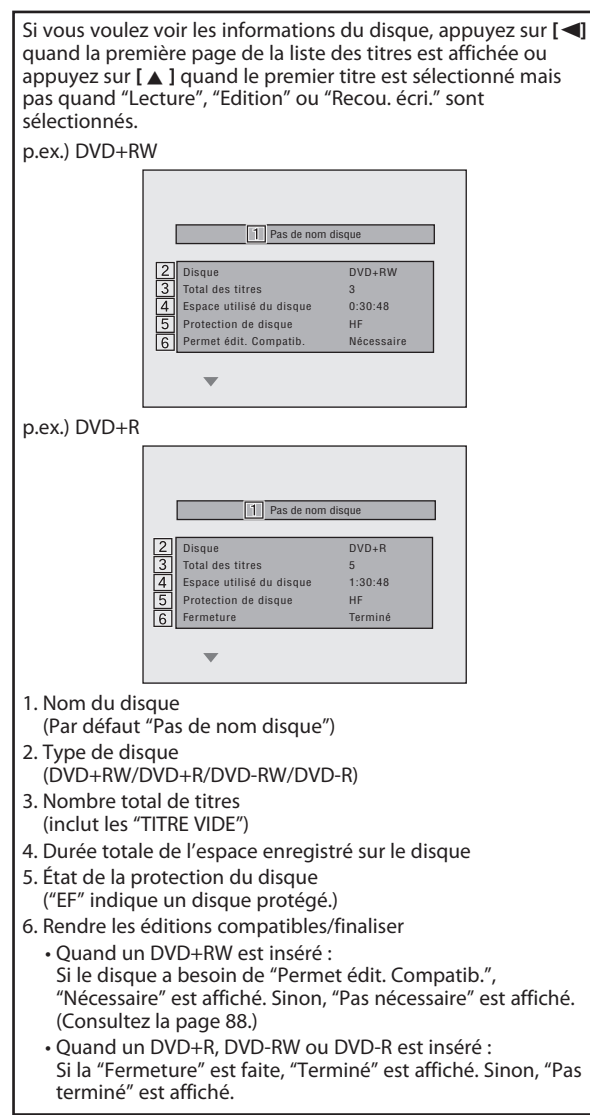

**3 Utilisez [**<sup>K</sup> **/** L**] pour sélectionner "Lecture" puis appuyez sur [OK].**

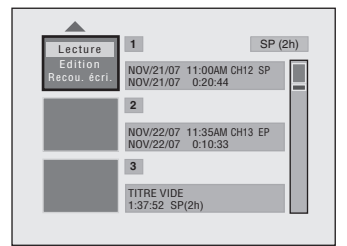

La lecture démarre.

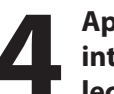

### **Appuyez une fois sur [STOP ]** pour **interrompre momentanément la lecture.**

• Consultez "Reprise de la lecture" en page 67.

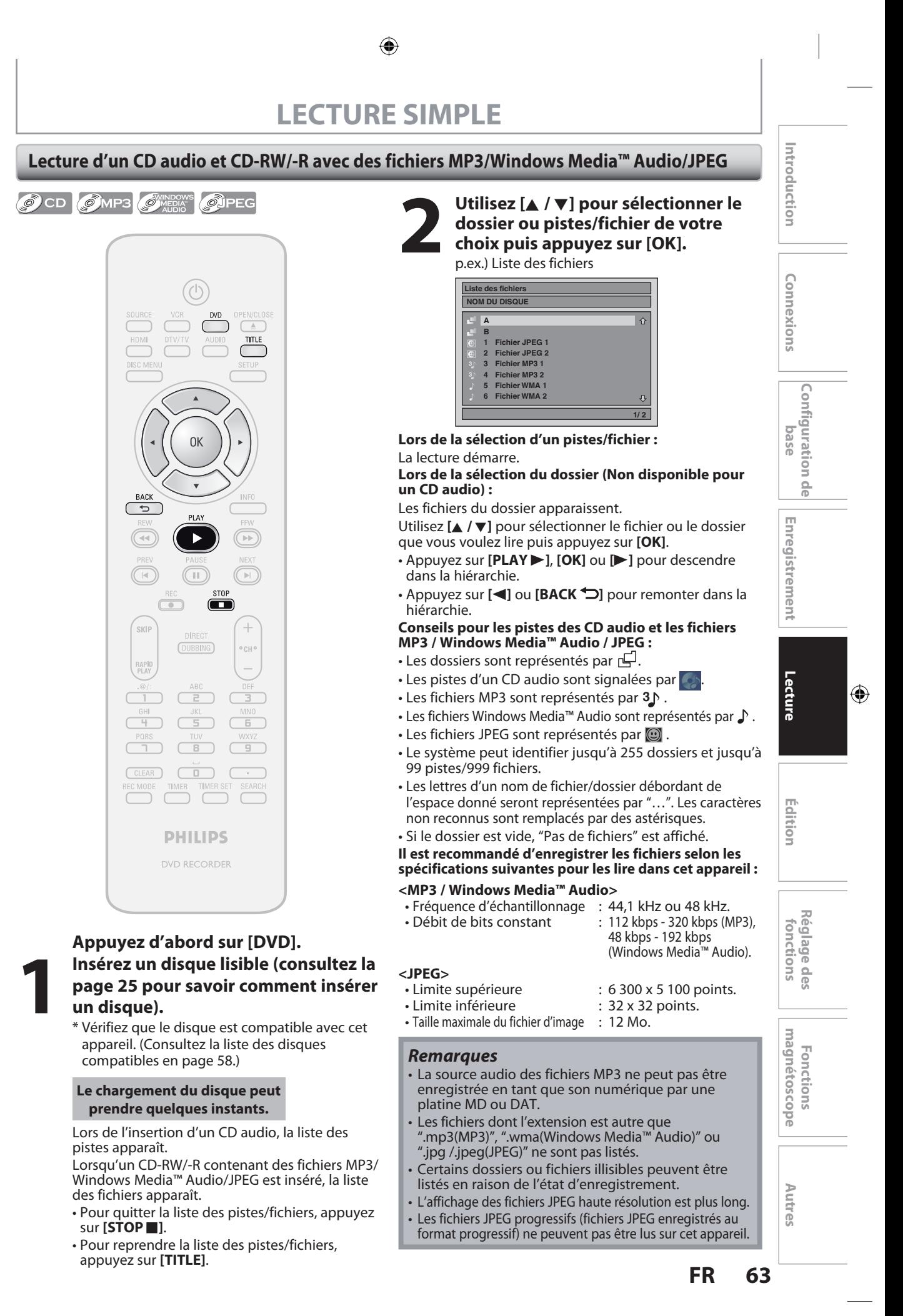

⊕

⊕

## **Lecture d'un DivX®**

**ODivX** 

◈

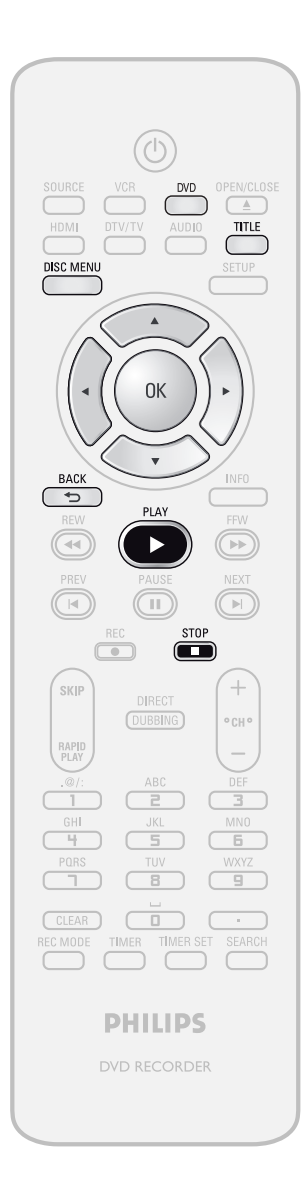

# **Appuyez d'abord sur [DVD]. 1 Insérez un disque lisible (consultez la page 25 pour savoir comment insérer un disque).**<br>
\* Vérifiez que le disque est compatible avec cet **page 25 pour savoir comment insérer un disque).**

\* Vérifiez que le disque est compatible avec cet appareil. (Consultez la liste des disques compatibles en page 58.)

### **Le chargement du disque peut prendre quelques instants.**

- La liste des fichiers apparaît automatiquement. • Pour quitter la liste des fichiers, appuyez sur
- **[STOP**  $\blacksquare$ ].
- Pour reprendre la liste des fichiers, appuyez sur **[TITLE]**.

**2 Utilisez [▲ / ▼] pour sélectionner le dossier ou fichier de votre choix puis appuyez sur [OK].**

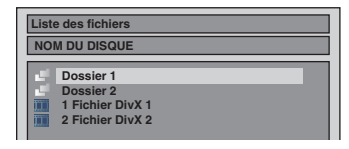

**Lors de la sélection d'un fichier :**  La lecture démarre.

### **Lors de la sélection d'un dossier :**

Les fichiers du dossier apparaissent.

- Utilisez **[**K **/** L**]** pour sélectionner le fichier que vous voulez lire puis appuyez sur **[OK]**.
- Appuyez sur **[PLAY** B**]**, **[OK]** ou **[**B**]** pour descendre dans la hiérarchie.
- Appuyez sur [<**i**] ou [BACK  $\bigcirc$ ] pour revenir au dossier supérieur.

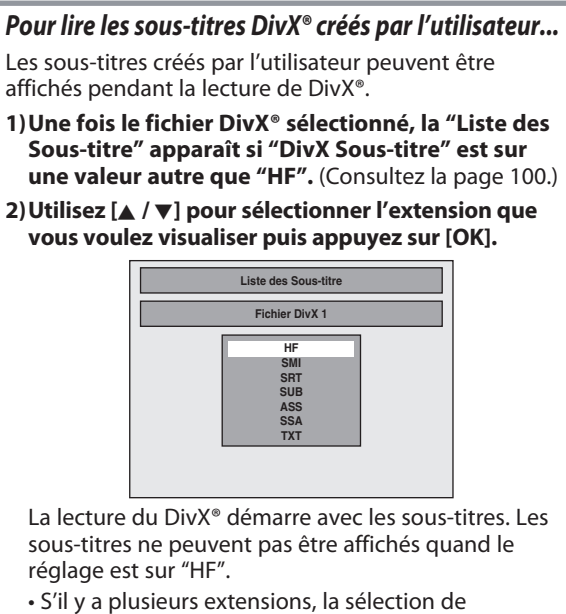

l'extension apparaît dans la liste des sous-titres.

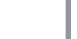

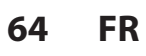

⊕

#### **Il est recommandé d'enregistrer les fichiers selon les spécifications suivantes pour les lire dans cet appareil :** Produit officiel DivX® Certified

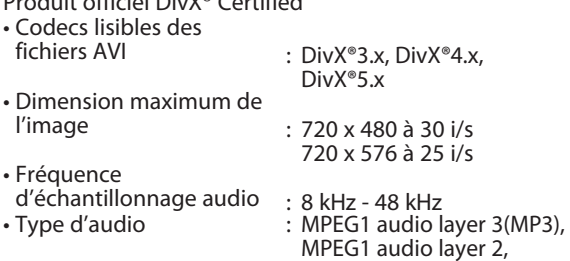

#### Dolby Digital **Conseils pour l'achat ou la location d'un produit officiel DivX® Certified**

• Quand vous achetez ou louez un fichier DivX® par le site officiel vidéo DivX® nommé DivX® Video-On-Demand (VOD), un code d'enregistrement est requis chaque fois que vous obtenez un nouveau fichier des services DivX® VOD. Consultez "DivX® VOD" en page 100.

### *Remarque pour DivX®*

◈

- DivX® est un codec (compression/décompression) qui peut compresser des images dans une très petite quantité de données. Le logiciel peut compresser les données vidéo de presque n'importe quelle appareil à une taille pouvant être envoyée sur l'Internet sans compromettre la qualité visuelle des images.
- Un fichier portant une extension ".avi" et ".divx" s'appelle un fichier DivX®. Tout des fichiers portant l'extension ".avi" sont identifiés comme MPEG4.
- Les fichiers dont l'extension est autre que ".avi" et ".divx" ne seront pas listés dans le menu DivX®. Cependant, des dossiers ou des pistes illisibles peuvent être affichés, en fonction des conditions de l'enregistrement.
- Même si le fichier a une extension ".avi" et ".divx", cet appareil ne peut pas le lire s'il est enregistré dans un format autre que DivX<sup>®</sup>
- Un symbole **ind** est affiché au dessus du nom du fichier.
- Un maximum de 255 dossiers ou de 999 fichiers peut être identifié dans un disque.
- Jusqu'à 8 hiérarchies peuvent être identifiées dans un dossier. Les fichiers dans un 9ème niveau de hiérarchie ou plus profonds ne peuvent pas être lus.
- Quand il y a 9 fichiers ou plus, une flèche vers le bas " $\nabla$ " apparaît, pour indiquer que l'utilisateur peut afficher une autre partie sur la page précédente. Le numéro de la page courante et le nombre total de pages sont affichés sous la flèche vers le bas " $\Psi$ ".
- Les lettres d'un nom de fichier/dossier débordant de l'espace donné seront représentées par "…". Les caractères non reconnus sont remplacés par des astérisques.
- Vous pouvez lire un disque enregistré en multisession.
- Le son audio et les images peuvent prendre un certain temps à être émis après l'insertion d'un disque et après que vous ayez appuyé sur **[PLAY** B**]**.
- Lors de la lecture de fichiers encodés avec des débits élevés, les images peuvent parfois être interrompues.
- Bien que le logo DivX® ait été obtenu pour cet appareil, il peut ne pas être à même de lire certaines données, selon leurs caractéristiques, leurs débits, ou les paramètres du format audio, etc.
- Un fichier DivX® dont la taille dépasse 2 Go ne peut pas être lu.
- Si un fichier DivX® de grande taille est sélectionné, le démarrage de la lecture peut demander un certain temps (parfois plus de 20 secondes).
- Si vous essayez de lire un fichier DivX® dont la résolution d'écran n'est pas supportée par cet appareil, la lecture s'arrête et un message d'erreur apparaît.

• Certains fichiers DivX® VOD ont des durées de lecture limitées (vous ne pouvez pas les lire au-delà de la limite). Si votre fichier DivX® VOD a une telle limite, l'écran de confirmation de lecture apparaît.

Utilisez **[**s **/** B**]** pour

être lus.

• Vous ne pouvez pas lire les fichiers DivX® VOD dont la période de location a expiré. Dans un tel cas, appuyez sur **[TITLE]** et sélectionnez les autres fichiers qui peuvent

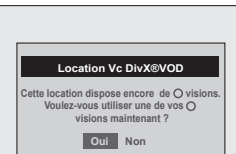

**Cette location est éxpiré. SVP appuyer 'TITLE'.**

**Location Expire**

• Si des fichiers DivX® écrits sur un CD-RW/-R ne peuvent pas être lu, réécrivez-les sur un DVD+RW/+R ou DVD-RW/-R et recommencez la lecture.

sélectionner "Oui" si vous voulez lire le fichier, ou pour sélectionner "Non" si vous ne souhaitez pas le lire. Appuyez ensuite sur **[OK]** pour confirmer la sélection.

- Pour plus d'informations sur DivX®, visitez http://www.divx.com.
- Si vous insérez un CD-RW/-R contenant des fichiers DivX® mélangés à des fichiers MP3/ Windows Media™ Audio/JPEG, l'écran de sélection des médias à lire est affiché. Veuillez sélectionner "Vidéo" avant de passer à l'étape suivante.
	- Appuyez sur **[DISC MENU]**
- pour appeler l'écran de sélection des médias à lire en mode arrêt.
- Si vous sélectionnez "Audio & Image", au lieu de "Vidéo" sur l'écran de sélection des médias à lire, cet appareil peut lire les fichiers MP3/Windows Media™ Audio/JPEG.
- Certains fichiers DivX® ne peuvent pas être lus sur cet appareil en raison de leurs configurations et de leurs caractéristiques, ou en raison du type de logiciel d'enregistrement et d'édition.
- Vous ne pouvez pas lire des fichiers DivX® VOD obtenus avec différents codes d'enregistrement sur cet appareil. Appuyez sur **[TITLE]** et sélectionnez les autres fichiers qui peuvent être lus.

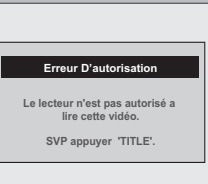

### *Remarque pour DivX® sous-titre*

- Pour utiliser cette fonction, les conditions suivantes doivent être remplies.
- Les "DivX Sous-titre" doivent être activés dans le menu "DivX". (Consultez "DivX Sous-titre" en page 100.)
- Le fichier lu et le fichier des sous-titres doivent porter le même nom.
- Le fichier lu et le fichier des sous-titres doivent être dans le même dossier.
- Seuls les fichiers de sous-titres comportant les extensions suivantes sont reconnus ; .smi (.SMI), .srt (.SRT), .sub (.SUB), .ass (.ASS), .ssa (.SSA), .txt (.TXT). (Certains fichiers .sub (.SUB) et .txt (.TXT) peuvent ne pas être reconnus.)
- Les sous-titres qui dépassent la durée de lecture du fichier DivX® ne sont pas affichés.

**FR 65**

**SVP selectionné type de média. Audio & Image Vidéo**

**Enregistrement**

Enregistrement

**Edition Connexions and Dase Entedistrement Petting Religion** 

**Configuration de** 

ጦ

Configuration d pase

**base Connexions**

Connexions

Introduction

**Lecture**

Édition

 $\bigoplus$ 

**Réglage des fonctions**

Réglage des<br>fonctions

**Fonctions magnétoscope**

magnétoscope Fonctions

**Autres**

### ⊕

# **LECTURE SIMPLE**

# **Utilisation du menu titre / disque**

# ODVD ODVD ODVD ODVD ODVD ODVD **OVCD**

Un DVD ou CD vidéo avec la fonction PBC peut contenir une liste de titres, qui décrit le contenu du disque, ou un menu de disque, qui vous guide dans les fonctions disponibles sur celui-ci.

### **Appuyez d'abord sur [DVD].**

- **1) Insérez un disque lisible (consultez la page 25 pour savoir comment insérer un disque).**
	- \* Vérifiez que le disque est compatible avec cet appareil. (Consultez la liste des disques compatibles en page 58.)

**Le chargement du disque peut prendre quelques instants.**

- **2) Appuyez sur [TITLE] ou [DISC MENU] pour appeler la liste des titres ou le menu du disque.**
- **3) Utilisez [**K **/** L **/** { **/** B**] pour définir une sélection puis appuyez sur [OK] pour activer votre sélection.**

**4) Appuyez sur [STOP d**] pour quitter.

#### *Remarques*

◈

- Vous pouvez également sélectionner un menu numéroté avec **[les touches numérotées]**.
- Les menus varient d'un disque à l'autre. Consultez les informations accompagnant le disque pour plus de détails.
- **[TITLE]** ou **[DISC MENU]** n'est pas toujours actif avec tous les DVD.
- Pour les CD vidéo, si "PBC (CD vidéo uniquement)" est "EF" dans le menu "Mode lecture CD" et si le menu à l'écran n'est pas affiché, le menu principal CD vidéo apparaît lors de l'insertion d'un disque.

### **Pause**

**1) Pendant la lecture, appuyez sur [PAUSE** F**].** La lecture est suspendue et le son est coupé.

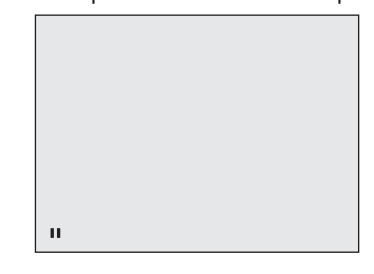

**2) Appuyez sur [PLAY** B**] pour reprendre la lecture normale.**

### *Remarques*

• Sur un DVD, réglez "Arrêt Sur Image" sur "Trame" dans le menu "Lecture" si des images sont brouillées en mode pause. (Consultez la page 95.)

**66 FR**

⊕

# **LECTURE SPÉCIALE**

◈

### **Reprise de la lecture**

Vous pouvez reprendre la lecture où vous vous êtes arrêté.

### 1) Pendant la lecture, appuyez sur [STOP  $\blacksquare$ ].

Le message de reprise apparaît.

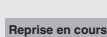

### **2) Appuyez sur [PLAY** B**].**

La lecture reprend quelques secondes plus tard à partir du point où elle avait été interrompue. Vous pouvez reprendre la lecture en ce point même si vous arrêtez l'appareil.

Pour annuler la reprise de la lecture et redémarrer le disque au début, appuyez sur **[STOP** C**]** lorsque la lecture est arrêtée.

### *Remarques*

⊕

- Pour les fichiers MP3/Windows Media™ Audio/JPEG, la lecture reprend au début du fichier qui était lu lors de l'arrêt.
- Certains CD vidéo avec la fonction PBC reprennent la lecture au début de la piste.

### **Lecture rapide en avant / en arrière**

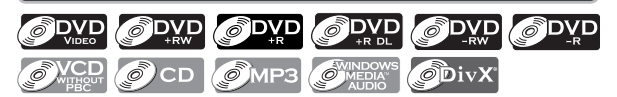

### **1) Pendant la lecture, appuyez sur [FFW**  $\blacktriangleright$ **] ou [REW <4].**

Chaque fois que vous appuyez sur **[FFW** D**]** ou **[REW <4]**, la vitesse approximative change comme suit.

La lecture rapide en avant ou en arrière n'est pas possible dans les titres (pour un DVD) ou les fichiers (pour les fichiers MP3 / Windows Media™ Audio).

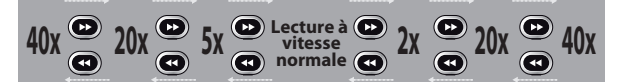

Pour un CD vidéo, les vitesses avant/arrière approximatives sont 2x, 8x, 16x.

Pour un CD audio, les fichiers MP3/Windows Media™ Audio, la vitesse approximative est fixée à 8x avec le son (signalé par >>>> / >+++.

La qualité d'image des fichiers DivX® en recul rapide est inférieure à celle en avance rapide.

Avec certains fichiers DivX®, l'avance et le retour rapides ne fonctionnent pas.

**2) Appuyez sur [PLAY** B**] pour reprendre la lecture normale.**

### *Remarques*

• La vitesse d'avance/de recul sera indiquée comme suit par des icônes.

avance (vitesse approx.)

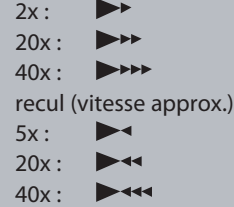

### **Saut des publicités télévisuelles pendant la lecture**

# ODVD ODVD ODVD ODVD ODVD ODVD

Vous pouvez éviter les publicités télévisuelles afin de profiter des programmes enregistrés sans interruption.

### **Pendant la lecture, appuyez sur [SKIP].**

La lecture normale démarre 30 secondes après le point où vous avez appuyé sur **[SKIP]**.

Chaque fois que vous appuyez sur **[SKIP]**, le point de recherche sera avancé de 30 secondes.

Vous pouvez appuyez sur **[SKIP]** jusqu'à 6 fois (180 secondes).

### p.ex.) Appuyez une fois sur **[SKIP]**.

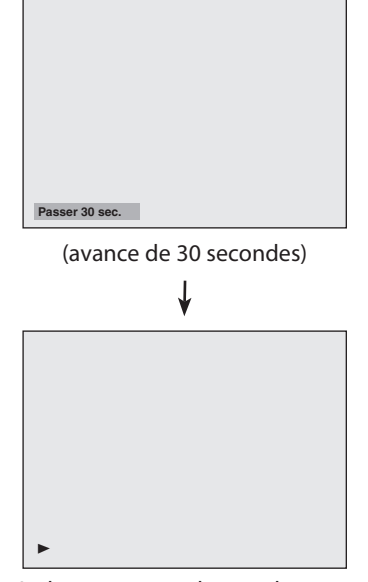

### La lecture reprend normalement.

Introduction

Connexions

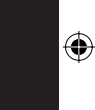

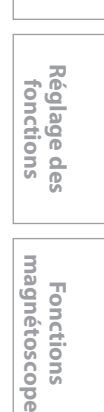

Edition

**FR 67**

**Autres**

# **LECTURE SPÉCIALE**

⊕

## **Lecture rapide**

# ODVD ODVD ODVD ODVD ODVD ODVD

### **La fonction de lecture rapide n'est disponible que pendant la lecture.**

Cette fonction est disponible seulement avec des disques enregistrés au format Dolby Digital, et la lecture est légèrement plus rapide/plus lente en conservant la qualité sonore de la lecture normale.

### **1) Pendant la lecture, appuyez sur [RAPID PLAY].**

- $\triangleright$   $\uparrow$  : Appuyez une fois sur **[RAPID PLAY**] pendant la lecture. La vitesse de lecture est multipliée par environ 0,8.
- $\triangleright$   $\uparrow\uparrow$ : Appuyez deux fois sur **[RAPID PLAY]** pendant la lecture. La vitesse de lecture est multipliée par environ 1,3.
- B **:** Appuyez 3 fois sur **[RAPID PLAY]** pour revenir à la vitesse normale. Aucun effet.

### **2) Appuyez sur [PLAY** B**] pour continuer la lecture normale.**

### *Remarques*

⊕

- Le réglage audio (langue) ne peut pas être modifié dans ce mode.
- Cette fonction peut ne pas être disponible en certains points d'un disque.
- L'audio est en PCM pendant le mode de lecture rapide sauf si une connexion audio numérique est utilisée.
- Le son de LPCM (2 canaux) est émis lors de l'utilisation d'une connexion audio numérique (COAXIAL ou HDMI).

### **Lecture pas à pas**

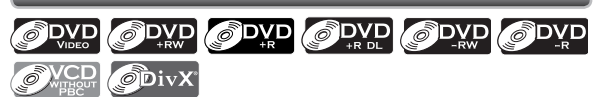

#### **1) Pendant la lecture, appuyez sur [PAUSE** F**].**

La lecture est suspendue et le son est coupé.

### 2) Appuyez plusieurs fois sur [NEXT  $\blacktriangleright$ ].

La lecture avance image par image (ou pas à pas) quand vous appuyez sur **[NEXT** ▶], le son est coupé. Lecture pas à pas en arrière :

Appuyez plusieurs fois sur **[PREV ]**.

À chaque pression sur la touche, la lecture recule d'une image.

- Enfoncez et maintenez **[PREV ]** / **[NEXT ]** pour reculer/avancer en continu.
- **3) Appuyez sur [PLAY** B**] pour continuer la lecture normale.**

#### *Remarques*

• Seule la lecture pas à pas en avant est disponible lors de la lecture de CD vidéo de fichiers DivX®.

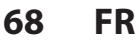

### **Lecture en avant / en arrière lente**

# ODVD ODVD ODVD ODVD ODVD ODVD  $\bigcirc$  VCD  $\bigcirc$  bivX

**1) Pendant la lecture, appuyez sur [PAUSE** F**]. Puis appuyez sur [FFW**  $\blacktriangleright$ **] ou [REW <4].** 

À chaque pression sur **[FFW** D**]** ou **[REW** E**]**, la vitesse approximative variera comme suit. (Le son reste coupé.)

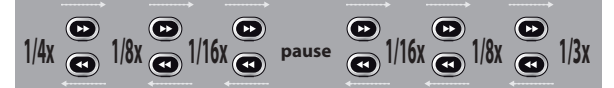

Pour revenir à la lecture normale, appuyez sur **[PLAY** B**]**.

#### *Remarques*

• La vitesse d'avance/de recul sera indiquée comme suit par des icônes.

avance (vitesse approx.)

 $1/16x$  :  $\blacktriangleright$ 

 $1/8x$ :  $\blacksquare$  $1/3x$ :  $\blacksquare$ 

recul (vitesse approx.)

- $1/16x : \blacksquare$
- $1/8x :$   $\blacksquare$
- $1/4x : 1$
- 
- Avec certains fichiers DivX®, l'avance et le retour lents ne fonctionnent pas.
- Seule l'avance lente est disponible lors de la lecture de CD vidéo et de fichiers DivX®.

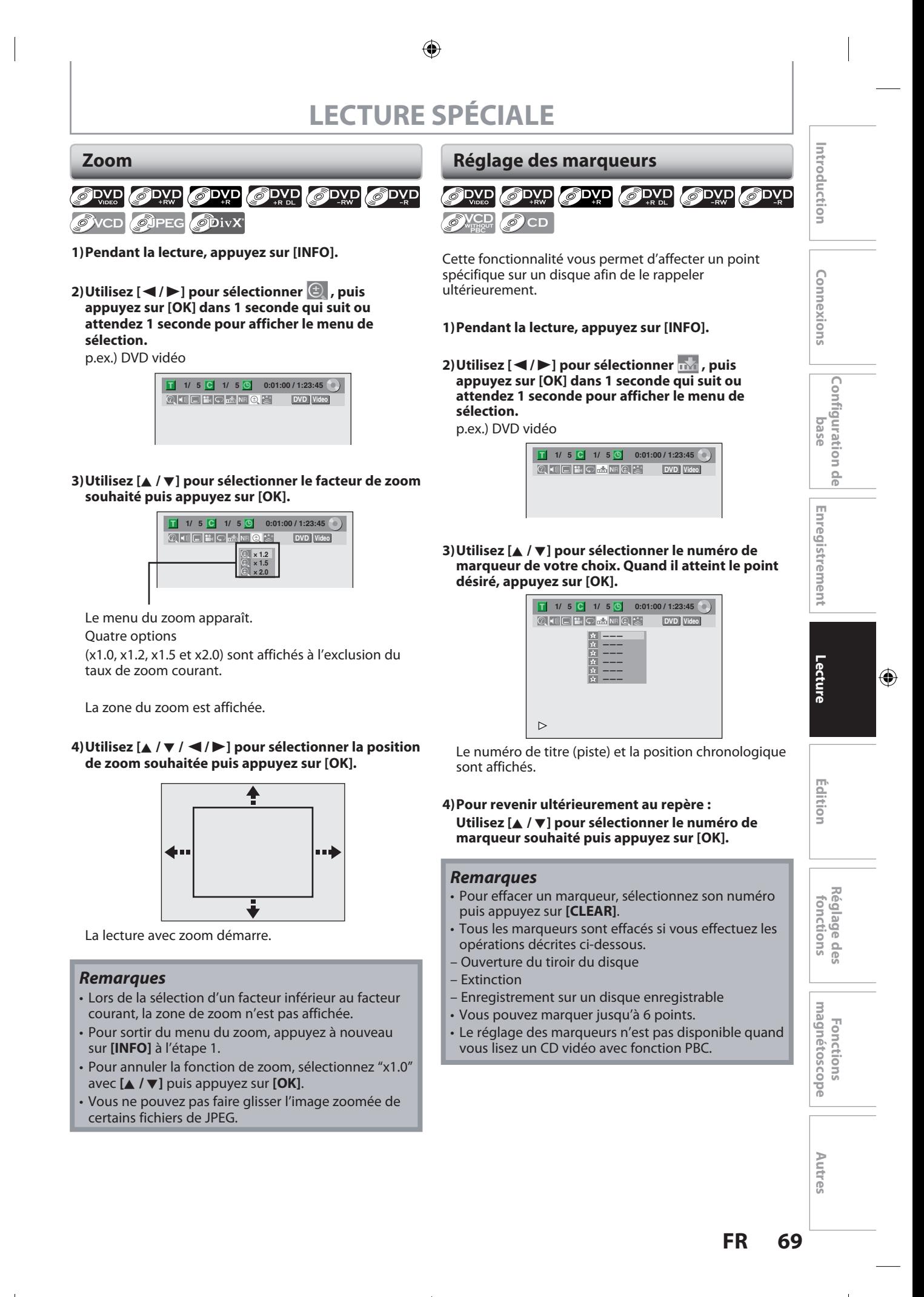

# **LECTURE SPÉCIALE**

◈

### **Répétition de lecture**

La fonction de répétition disponible peut varier en fonction des disques.

**1) Pendant la lecture, appuyez sur [INFO].**

**2) Utilisez [** $\blacktriangleleft$  **/** $\blacktriangleright$ **] pour sélectionner**  $\heartsuit$ **, puis appuyez sur [OK] dans 1 seconde qui suit ou attendez 1 seconde pour afficher le menu de sélection.**

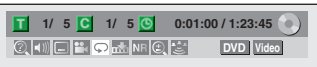

**3) Utilisez [**K **/** L**] pour sélectionner le type de répétition de votre choix puis appuyez sur [OK].** p.ex.) DVD vidéo

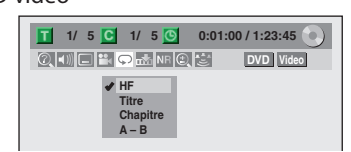

p.ex.) CD audio, CD vidéo

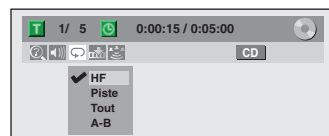

p.ex.) fichiers MP3/Windows Media™ Audio/JPEG

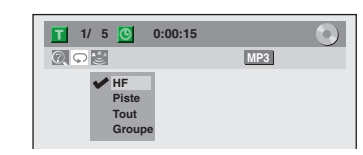

La lecture en boucle sélectionnée démarre.

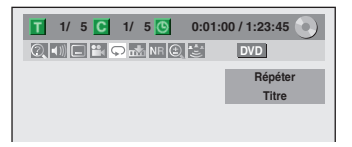

#### **Titre :**

⊕

La répétition de lecture s'applique au titre en cours. **Chapitre :**

La répétition de lecture s'applique au chapitre en cours. **Tout :**

La répétition de lecture s'applique au disque en cours. **A-B :**

La section désirée peut être lue en boucle.

- 1) Utilisez **[**K **/** L**]** pour sélectionner "A-B" puis appuyez sur **[OK]**.
- 2) Appuyez sur **[OK]** au point de départ A souhaité.
- 3) Appuyez sur **[OK]** au point de fin B souhaité.

#### **Piste :**

La répétition de lecture s'applique à la piste ou au fichier en cours.

#### **Groupe :**

Le dossier en cours est lu en boucle.

#### *Remarques*

- Le point B de la lecture en boucle A-B doit être réglé dans le même titre ou la même piste que le point A.
- Pour annuler la lecture en boucle, sélectionnez "HF" dans l'étape 3. Le réglage de répétition sera également annulé quand vous arrêtez la lecture.
- Vous ne pouvez pas sélectionner "Groupe" pendant la lecture aléatoire.
- Avec certains fichiers DivX®, la répétition A-B peut ne peut pas fonctionner.
- La lecture en boucle n'est pas disponible lors de la lecture d'un CD vidéo avec la fonction PBC.

### **Lecture aléatoire**

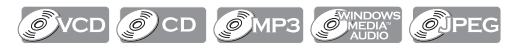

Vous pouvez lire un disque de façon aléatoire au lieu de le lire dans l'ordre d'origine.

#### **1) Appuyez sur [SETUP].**

- **2) Utilisez [**K **/** L**] pour sélectionner le "Mode lecture CD" puis appuyez sur [OK].** Le menu "Mode lecture CD" apparaît.
- **3) Utilisez [**K **/** L**] pour sélectionner "Lecture au hasard" puis appuyez sur [OK].**

La lecture aléatoire démarre.

### *Remarques*

- Pour annuler la lecture aléatoire, appuyez deux fois sur **[STOP ■]** pendant son exécution. "HF" s'affiche sur l'écran du téléviseur.
- La fonction PBC d'un CD vidéo qui en dispose sera désactivée automatiquement quand vous démarrez la lecture aléatoire.

**70 FR**

# **LECTURE SPÉCIALE**

◈

### **Lecture programmée**

# OVCD OCD

Vous pouvez programmer la lecture du disque dans votre ordre préféré.

### **1) Appuyez sur [SETUP].**

- **2) Utilisez [**K **/** L**] pour sélectionner le "Mode lecture CD" puis appuyez sur [OK].** Le menu "Mode lecture CD" apparaît.
- **3) Utilisez [**K **/** L**] pour sélectionner "Lecture programmée" puis appuyez sur [OK].**
- **4) Utilisez [**K **/** L**] pour sélectionner une piste de votre choix puis appuyez sur [OK] ou [**B**].**

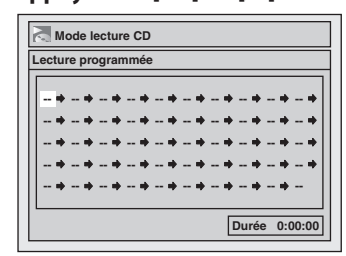

Répétez ces étapes jusqu'à l'achèvement de la programmation de toutes les pistes désirées.

### **5) Appuyez sur [PLAY** B**].**

⊕

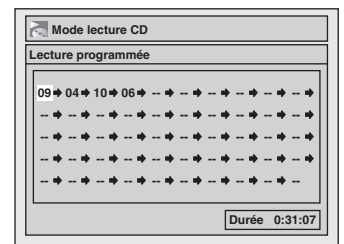

La lecture programmée démarre.

### *Remarques*

- Pour effacer les pistes sélectionnées, appuyez sur **[CLEAR]** à l'étape 4.
- Vous pouvez affecter des réglages de programmation à jusqu'à 50 pistes.
- Pour annuler la lecture programmée, appuyez deux fois sur [STOP **C**] pendant son exécution. "HF" s'affiche sur l'écran du téléviseur.
- Vous pouvez également sélectionner une piste de votre choix avec **[les touches numérotées]** à l'étape 4.
- La fonction PBC d'un CD vidéo qui en dispose sera désactivée automatiquement quand vous démarrez la lecture programmée.

### **Diaporama**

### **O**JPEG

Vous pouvez sélectionner la durée d'affichage de 5 secondes à 10 secondes.

- **1) Suivez les étapes 1 à 2 dans "Lecture aléatoire" en page 70.**
- **2) Utilisez [**K **/** L**] pour sélectionner "Panorama" puis appuyez sur [OK].**
- **3) Utilisez [**K **/** L**] pour sélectionner la durée d'affichage puis appuyez sur [OK].**

#### **4) Appuyez sur [SETUP] pour quitter.**

### *Remarques*

• Les grands fichiers JPEG prennent quelques instants pour s'afficher.

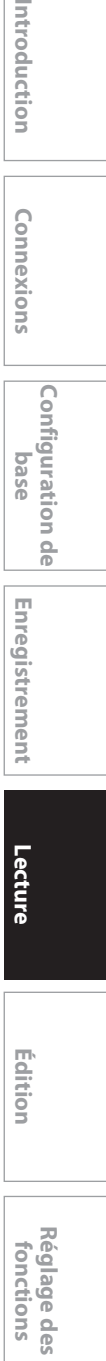

 $\bigoplus$ 

**Fonctions magnétoscope**

magnétoscope Fonctions

**Autres**

**Configuration de** 

ጦ

Configuration d base

**base Connexions**

Connexions

Introduction

**FR 71**

# **RECHERCHE**

⊕

### **Recherche de titre / de chapitre**

# ODVD ODVD ODVD ODVD ODVD ODVD

### **Utilisation de [PREV |◀] / [NEXT ▶|]**

### 1) Pendant la lecture, appuyez sur [NEXT  $\blacktriangleright$ ] pour **sauter le titre ou le chapitre courant et pour passer au suivant.**

Le titre ou le chapitre sont parcourus en séquence.

• Si un titre ne contient pas de chapitre, le titre courant est sauté.

Pour revenir au début du titre ou du chapitre courant, appuyez sur **[PREV ]**.

Appuyez plusieurs fois sur la touche pour passer au titre ou au chapitre précédent. Le titre ou le chapitre sont parcourus séquentiellement en arrière.

### **Utilisation de [INFO]**

### **1) Pendant la lecture, appuyez sur [INFO].**

### **2) Utilisez [**√ **▶**] pour sélectionner <sup>●</sup> puis appuyez **sur [OK].**

p.ex.) DVD vidéo

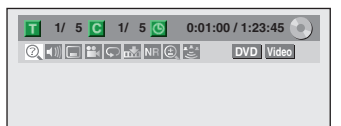

Le numéro à côté de  $\mathbf{T}$  est sélectionné.

#### **3) Titre :**

⊕

**Utilisez [**K **/** L**] ou [les touches numérotées] pour saisir le numéro de titre de votre choix à rechercher puis appuyez sur [OK].**

La recherche du titre démarre.

#### **Chapitre :**

**Appuyez sur [**B**] pour passer au numéro de**  chapitre suivant **C** 

**Utilisez [**K **/** L**] ou [les touches numérotées] pour saisir le numéro de chapitre de votre choix à rechercher puis appuyez sur [OK].**

Après la recherche, la lecture démarre automatiquement.

#### *Remarques*

• Dans l'écran du mode de recherche, le nombre total de chaque contenu de recherche (titre/chapitre/ heure) est indiqué en tant que dénominateur.

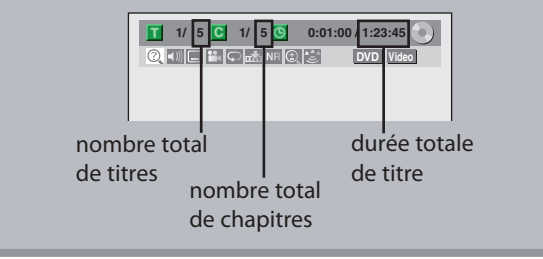

### **Recherche de piste**

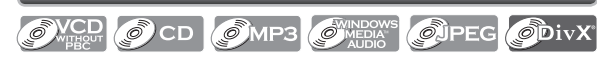

### **Utilisation de [PREV |<| / [NEXT > ]**

1) Pendant la lecture, appuyez sur [NEXT  $\blacktriangleright$ ] pour **sauter les pistes/fichiers courant et pour passer au suivant.**

Les pistes/fichiers sont parcourus en séquence. Pour revenir au début de la piste/du fichier courant, appuyez sur **[PREV ]**.

Appuyez plusieurs fois sur la touche pour passer à la piste/au fichier précédent. Les pistes/fichiers sont parcourus séquentiellement en arrière.

### **Utilisation de [INFO]**

### **1) Pendant la lecture, appuyez sur [INFO].**

### **2) Utilisez [**√ **▶**] pour sélectionner © puis appuyez **sur [OK].**

p.ex.) CD audio

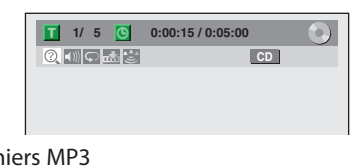

p.ex.) fichiers MP3

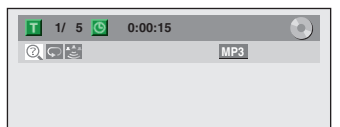

Le numéro à côté de  $\blacksquare$  est sélectionné.

**3) Utilisez [**K **/** L**] ou [les touches numérotées] pour saisir le numéro de piste/fichier de votre choix à rechercher puis appuyez sur [OK].** Après la recherche, la lecture démarre

automatiquement.

### *Remarques*

- Pendant la lecture d'un CD, vous pouvez saisir directement un numéro de piste avec **[les touches numérotées]** pour la recherche de piste sans afficher le menu.
- La recherche de piste n'est pas disponible quand vous lisez un CD vidéo avec fonction PBC.
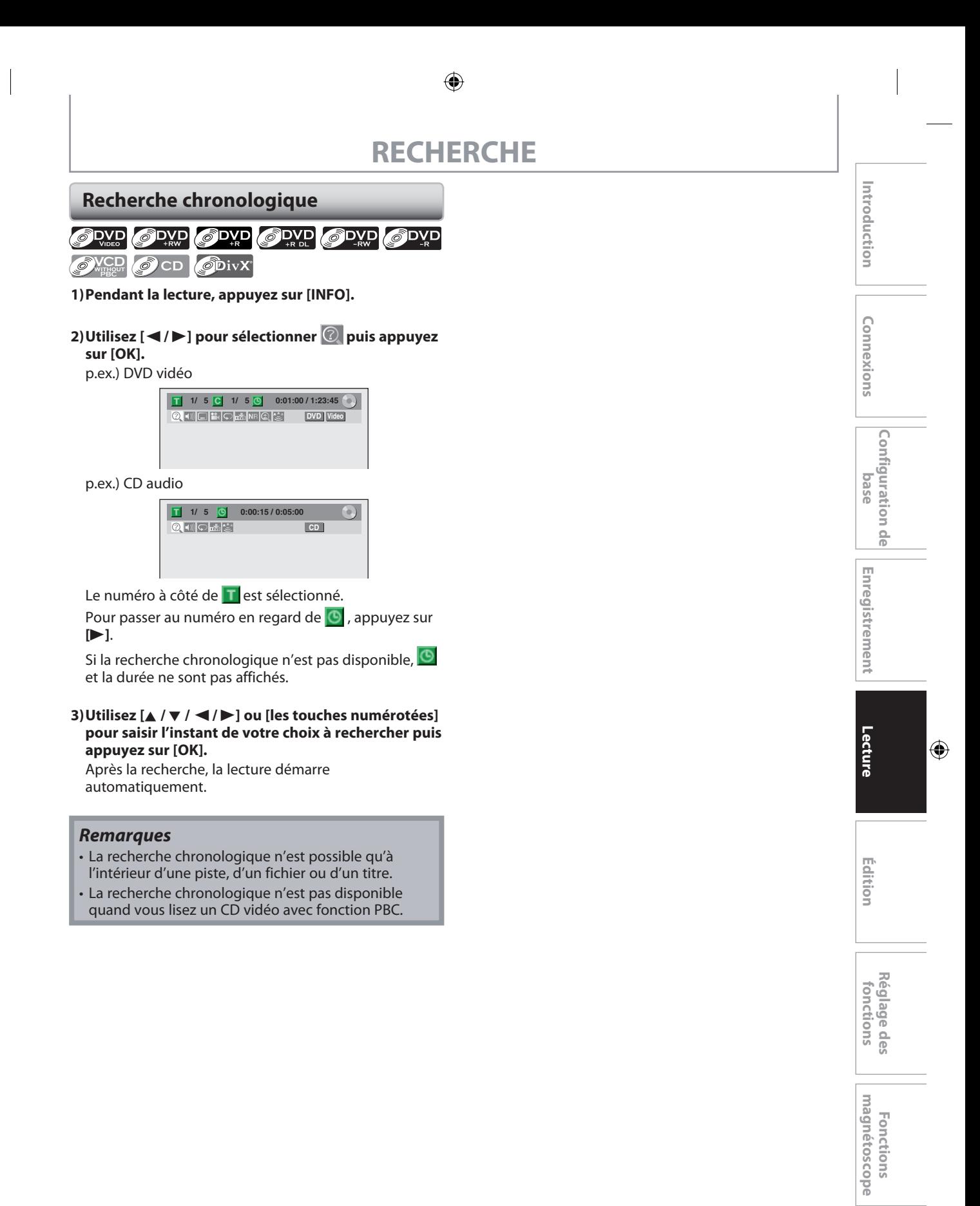

 $E9H90UD_FR_Book.$ indb 73 2007/05/16 16:18:48

⊕

**Autres**

**FR 73**

# **SÉLECTION DES FORMATS AUDIO ET VIDÉO**

◈

Vous pouvez sélectionner les formats audio et vidéo selon vos préférences en fonction du contenu du disque que vous lisez.

#### **Commutation des sous-titres**

ODVD ODVD OVCD ODIVX

Un DVD vidéo peut avoir des sous-titres en plusieurs langues. Les langues de sous-titrage disponibles sont indiquées sur le boîtier du disque. Vous pouvez changer la langue des sous-titres à tout moment pendant la lecture.

#### **1) Pendant la lecture, appuyez sur [INFO].**

**2) Utilisez [**√/▶] pour sélectionner **■**, puis **appuyez sur [OK] dans 1 seconde qui suit ou attendez 1 seconde pour afficher le menu de sélection.**

p.ex.) DVD vidéo

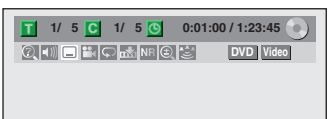

**3) Utilisez [**K **/** L**] our sélectionner la langue de soustitres de votre choix puis appuyez sur [OK].**

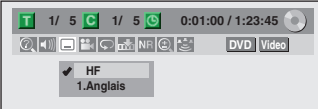

Les sous-titres seront affichés dans la langue sélectionnée.

Si vous sélectionnez "HF", les sous-titres ne sont pas affichés.

#### *Remarques*

⊕

- Certains disques ne vous permettent de modifier les sous-titres qu'à partir du menu du disque. Appuyez sur **[TITLE]** ou **[DISC MENU]** pour afficher le menu du disque.
- Si un code de langue à 4 chiffres apparaît dans le menu des sous-titres, consultez "CODE DE LANGUE" en page 112.
- Pour les disques contenant des fichiers DivX®, l'écran du téléviseur n'affiche que le nombre de langues de sous-titres et "\_\_\_\_" à côté des numéros.

#### **Commutation de la piste audio**

### ODVD ODVD OVCD OCD ODIVX

Si le DVD vidéo lu est enregistré avec au moins 2 pistes sonores (elles sont souvent de langues différentes), vous pouvez les parcourir pendant la lecture. Lors de la lecture d'un CD vidéo, CD audio, vous pouvez choisir "L/R" (stéréo), "L" (gauche) ou "R" (droite).

- **1) Pendant la lecture, appuyez sur [INFO] puis passez à l'étape 2), ou appuyez sur [AUDIO] puis passez à l'étape 3).**
- 2) Utilisez [ $\blacktriangleleft$  / $\blacktriangleright$ ] pour sélectionner  $\ket{\Downarrow}$ , puis **appuyez sur [OK] dans 1 seconde qui suit ou attendez 1 seconde pour afficher le menu de sélection.**
- **3) Utilisez [**K **/** L**] pour sélectionner la piste ou le canal audio de votre choix puis appuyez sur [OK].**
	- Pour un DVD vidéo, fichiers DivX®
	- La piste audio est changée.

p.ex.) DVD vidéo

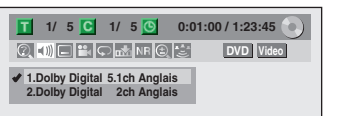

• Si le titre contient des pistes sonores principales et secondaires, vous pouvez également sélectionner "L" (principal), "R" (secondaire) ou "L/R" (principaux et secondaires mélangés).

Pour les CD audio, CD vidéo

• La piste audio est changée.

p.ex.) CD audio

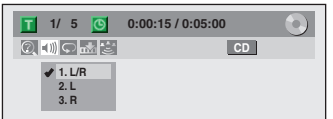

#### *Remarques*

• Certains disques ne vous permettent de changer de piste audio qu'à partir du menu du disque. Appuyez sur **[TITLE]** ou **[DISC MENU]** pour afficher le menu du disque.

**74 FR**

⊕

### **SÉLECTION DES FORMATS AUDIO ET VIDÉO**

#### **Commutation du système d'ambiance virtuelle**

### ODVD ODVD ODVD ODVD ODVD OVCD OCD OMP3

Vous pouvez profitez à l'espace stéréophonique virtuel avec votre système stéréo à 2 canaux existant.

#### **1) Pendant la lecture, appuyez sur [INFO].**

**2) Utilisez [**√/▶] pour sélectionner  $\left[\frac{1}{2}\right]$ , puis **appuyez sur [OK] dans 1 seconde qui suit ou attendez 1 seconde pour afficher le menu de sélection.**

p.ex.) DVD vidéo

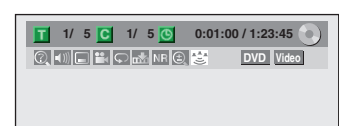

#### **3) Utilisez [**K **/** L**] pour sélectionner "HF", "Type 1" ou "Type 2" puis appuyez sur [OK].**

p.ex.) DVD vidéo

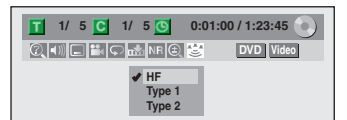

#### **HF :** aucun effet

**Type 1 :** effet normal **Type 2 :** effet accentué

#### *Remarques*

♠

- Sélectionnez "HF" si le son est perturbé.
- Le réglage est conservé lorsque l'appareil est éteint.

#### **Commutation des angles de caméra**

#### ODVD ODVD

Certains DVD vidéo ont des scènes filmées de 2 angles différents ou plus. Les informations sur les angles de prise de vue doivent être sur le boîtier du disque s'il contient des scènes à plusieurs points de vue.

#### **1) Pendant la lecture, appuyez sur [INFO].**

**2) Utilisez [**√/▶] pour sélectionner **Paul** puis appuyez **sur [OK].**

p.ex.) DVD vidéo

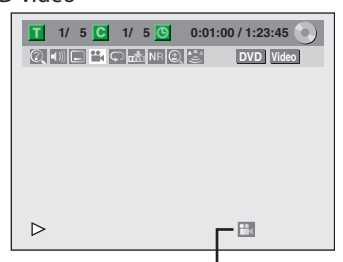

L'icône des angles apparaît si la commutation des angles de prise de vue est possible.

L'angle change à chaque pression sur **[OK]**.

#### *Remarques*

• L'icône d'angle n'apparaît pas sur l'écran du téléviseur si vous avez réglé "Icône de L'angle" sur "HF" dans le menu "Lecture". Consultez la page 95.

#### **Réduction du bruit des blocs**

#### ODVD ODVD ODVD ODVD ODVD OVCD ODivX

**1) Pendant la lecture, appuyez sur [INFO].**

**2) Utilisez [**√/▶] pour sélectionner **NE**, puis **appuyez sur [OK] dans 1 seconde qui suit ou attendez 1 seconde pour afficher le menu de sélection.**

p.ex.) DVD vidéo

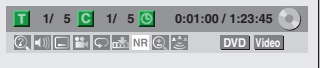

#### **3) Utilisez [**K **/** L**] pour sélectionner une option de votre choix puis appuyez sur [OK].**

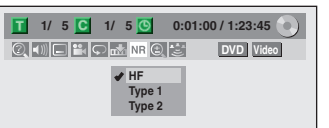

Votre réglage sera activé.

**HF :** Lors de la lecture de titres présentant un peu de bruit tels que les disques DVD vidéo.

- **Type 1 :** Pour les titres enregistrés en un mode longue durée tel que le mode SLP ou SEP.
- **Type 2 :** Identique au type 1, mais plus efficace.

**Enregistrement**

Enregistrement

**Edition Connexions and Dase Entedistrement Petting Relition** 

**Configuration de** 

ጦ

Configuration d pase

**base Connexions**

Connexions

Introduction

**Lecture**

Édition

 $\bigoplus$ 

**Réglage des fonctions**

Réglage des<br>fonctions

**Fonctions magnétoscope**

Fonctions

magnétoscope

**Autres**

#### ◈

# **INFORMATIONS SUR L'ÉDITION DES DISQUES**

#### **Guide de la liste des titres Édition des disques**

La liste des titres vous permet de visualiser facilement les titres enregistrés sur le disque. Vous pouvez choisir de lire un titre à partir de cette liste et y éditer facilement les titres que vous préférez.

#### **Appuyez sur [DVD], puis appuyez sur [TITLE].**

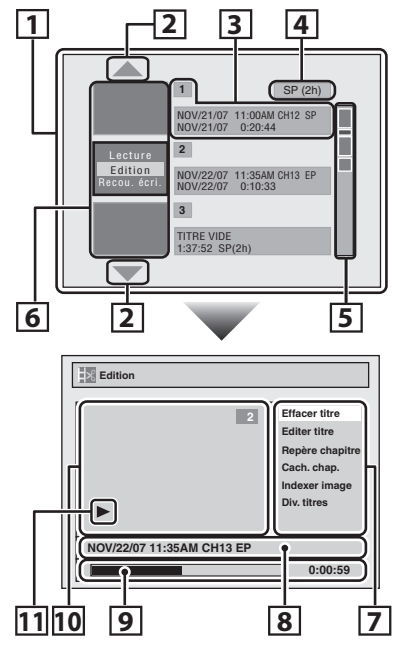

- **1. Liste des titres :** Liste des titres enregistrés sur le disque, et leurs informations.
- **2. Flèches :** Elles indiquent la présence d'une page précédente / suivante.
- **3. Informations sur le titre :** Sur la première ligne, le nom de titre (modifiable) est affiché. Sur la seconde ligne, la longueur du titre est affichée. **Titre vide :** La partie du disque où aucun n'enregistrement n'est fait. Comme le titre vide, la durée d'enregistrement disponible dans le mode d'enregistrement sélectionné est affichée sur la seconde ligne.
- **4. Mode d'enregistrement :** Le mode d'enregistrement actuellement sélectionné est affiché ici.
- **5. Indicateur de capacité :** Il indique la position et le volume de chaque titre sur le disque. L'emplacement du titre sélectionné est mis en valeur.
- **6. Miniatures :** Un aperçu du contenu enregistré est affiché ici.
- **7. Sous-menu :** Les sous-menus du menu sélectionné sont affichés ici.
- **8. Nom du titre** (modifiable) **:** Si vous ne nommez pas le titre, la date de l'enregistrement, la durée, la chaîne et le mode d'enregistrement sont affichés ici.
- **9. Barre de progression :** Elle indique la progression de la lecture.
- **10. Fenêtre de prévisualisation :** L'aperçu du titre sélectionné est affiché ici.
- **11. État de la lecture :** Il indique l'état courant de la lecture du titre sélectionné.

#### **Appuyez sur [STOP** C**] pour quitter la liste des titres.**

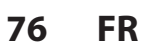

♠

Vous pouvez éditez les éléments suivants des disques. Veillez à ce que si vous modifiez les titres, ils ne restent pas en tant qu'originaux.

- Suppression des titres (Consultez la page 77.)
- Nommage des titres (Consultez la page 78.)
- Définition des marqueurs de chapitre (Consultez la page 79.)
- Effacement des marqueurs de chapitre (Consultez les pages 80-81.)
- Masquage des chapitres (Consultez la page 82.)
- Définition des images pour les miniatures (Consultez la page 83.)
- Division d'un titre (DVD+RW/DVD-RW seulement) (Consultez la page 84.)
- Nommage d'un disque (Consultez la page 85.)
- Définition ou suppression de la protection du disque (Consultez la page 86.)
- Effacement d'un disque (Consultez la page 87.)
- Rendre les éditions compatibles (Consultez la page 88.)

#### *Remarques*

- Lors de la sélection de l'option "Edition" dans le menu contextuel de la liste des titres et si le titre est modifié, la liste des titres est affichée après écriture des contenus édités sur le disque.
- L'indicateur de capacité sur le côté droit de la liste des titres peut ne pas indiquer la capacité précise disponible sur le disque.
- L'indicateur de capacité peut ne pas indiquer la capacité des titres dont la durée l'enregistrement est courte.
- Lorsque vous avez finalisé un DVD+R/DVD-R, vous ne pouvez plus rien éditer ou enregistrer sur ce disque.

♠

◈

#### **Suppression des titres**

Vous pouvez supprimer les titres dont vous n'avez plus besoin. Sachez que les titres supprimés ne peuvent pas être restaurés sur le disque.

Pour un DVD+RW/DVD-RW, quand le dernier titre enregistré dans la liste des titres est supprimé, l'espace disponible sur le disque pour l'enregistrement est augmenté. Pour un DVD+R/DVD-R, l'espace disponible sur le disque pour l'enregistrement n'est pas modifié.

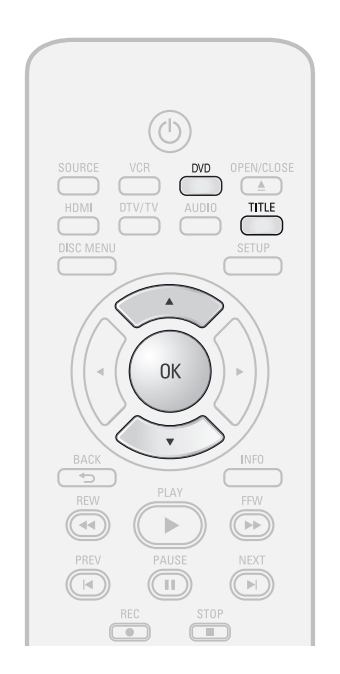

**Appuyez d'abord sur [DVD]. 1 Appuyez sur [TITLE].**

**2** Utilisez [▲ / ▼] pour sélectionner le titre de votre choix puis appuyez su [OK]. **titre de votre choix puis appuyez sur [OK].**

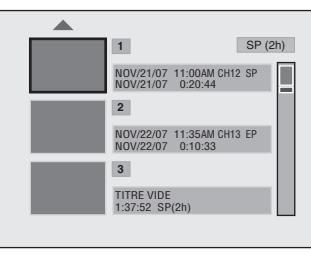

#### *Remarques*

⊕

- La partie supprimée des titres change de couleur dans l'indicateur de capacité.
- Comme avec les DVD+RW/DVD-RW, si vous supprimez le titre, il sera affiché comme "TITRE VIDE".

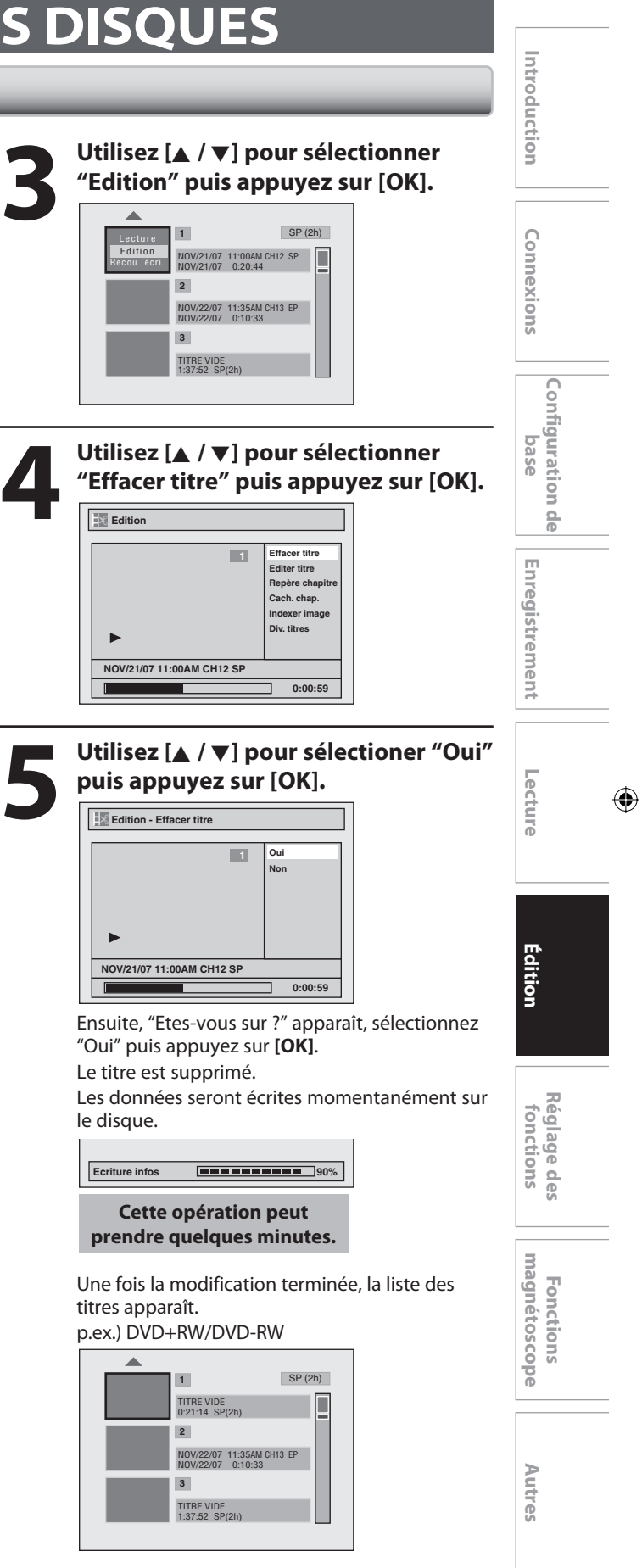

**FR 77**

# **ÉDITION DES DISQUES 4 Utilisez [**<sup>K</sup> **/** L**] pour sélectionner Edition - Editer titre MON FAVOR 1**

⊕

#### **Nommage des titres**

Vous pouvez affecter des noms de titres aux titres et les modifier dans ce menu.

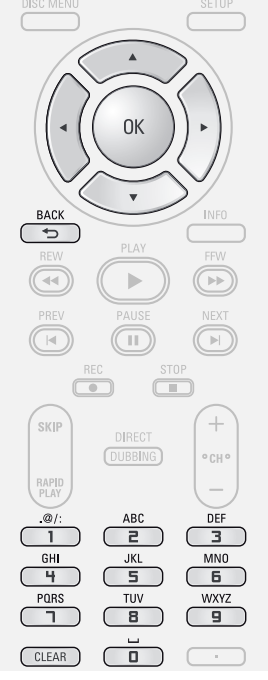

Suivez les étapes 1 à 3 de<br>
"Suppression des titres" e<br>
pour afficher le menu "Ed **"Suppression des titres" en page 77 pour afficher le menu "Edition".**

**2 Utilisez [A /**  $\nabla$ **] pour sélectionner**<br> **2 Editer titre**" puis appuyez sur [O **"Editer titre" puis appuyez sur [OK]. Edition** 

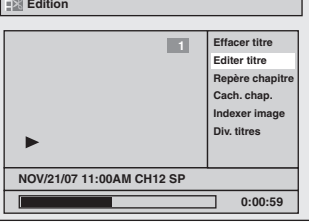

⊕

**3 Pour saisir un nom de titre, suivez les<br>
de l'édition des<br>
noms des titres" dans la présente<br>
page étapes de "Guide de l'édition des page.**

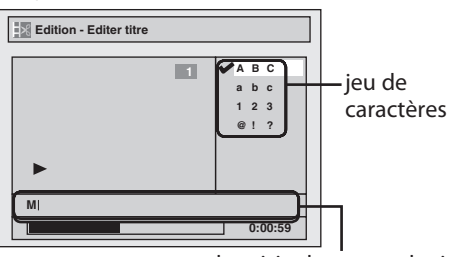

zone de saisie des noms de titres

Lorsque vous avez terminé la saisie du nom d'un titre, appuyez sur **[OK]**.

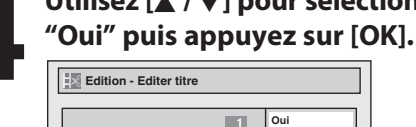

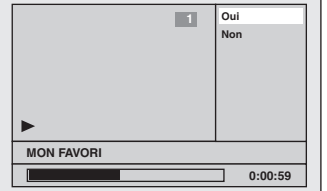

Le nom de titre que vous avez saisi sera activé.

**1 Lorsque cette opération est terminée,<br>
appuyez sur [BACK →] pour sortir.**<br>
Les données seront écrites momentanément sur<br>
le disque. **appuyez sur [BACK ] pour sortir.** Les données seront écrites momentanément sur le disque.

> **Cette opération peut prendre quelques minutes.**

#### **Guide de l'édition des noms des titres**

**1) Utilisez [**K **/** L**] pour sélectionner le jeu de caractères de votre choix puis appuyez sur [OK].**

**2) Suivez la liste ci-dessous, utilisez plusieurs fois [les touches numérotées] jusqu'à ce que la lettre désirée apparaisse.**

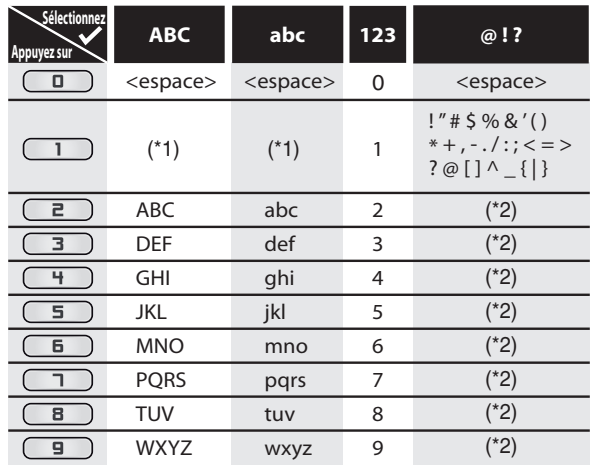

- \*1 Appuyez sur **intelectual**, le jeu de caractères passera automatiquement en mode " @!?".
- \*2 Appuyez sur  $\boxed{2}$  à  $\boxed{9}$ , le jeu de caractère passera automatiquement au mode d'entrée précédent.
- Pour supprimer des lettres, appuyez plusieurs fois sur **[CLEAR]**.

Maintenez **[CLEAR]** enfoncé pour supprimer toutes les lettres.

- **Utilisez [◀ /▶]** pour déplacer le curseur vers la gauche ou la droite.
- Vous pouvez saisir jusqu'à 30 lettres.

#### *Remarques*

• Les lettres non définies dans un nom de titre sont représentées par "\*". Si vous les supprimez, les lettres voisines peuvent devenir un "\*" ou autre chose.

#### **Définition des marqueurs de chapitre**

Vous pouvez mettre des marqueurs de chapitre dans chaque titre. Lorsqu'un chapitre est marqué, vous pouvez l'utiliser avec la fonction de recherche de chapitre.

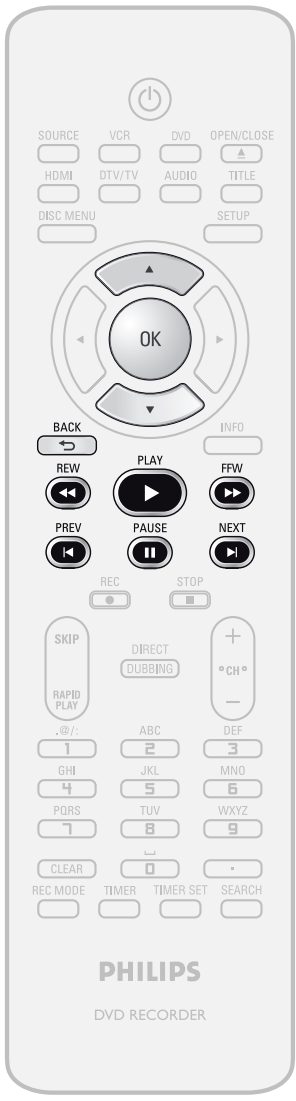

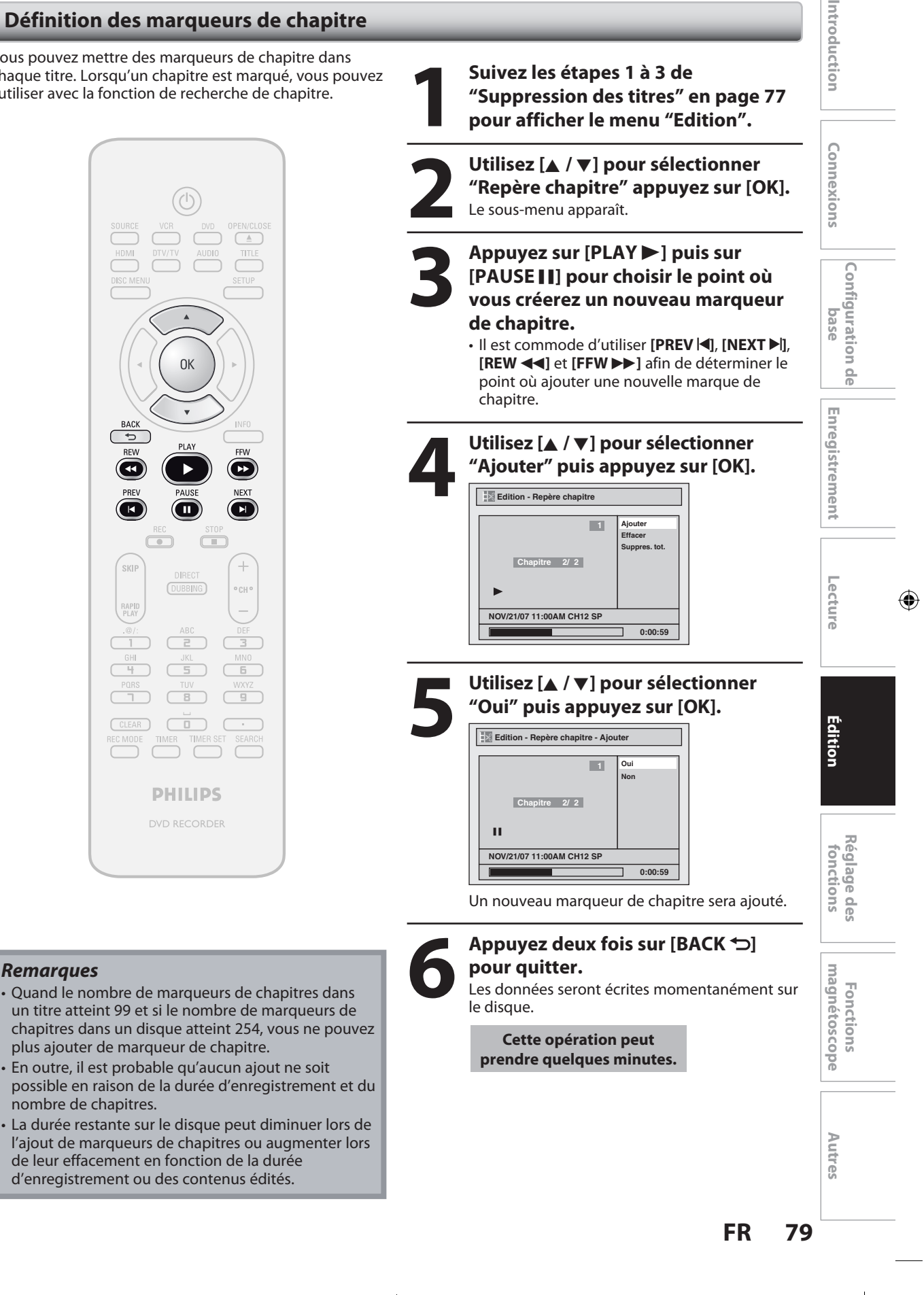

*Remarques*

⊕

nombre de chapitres.

#### **Effacement des marqueurs de chapitre**

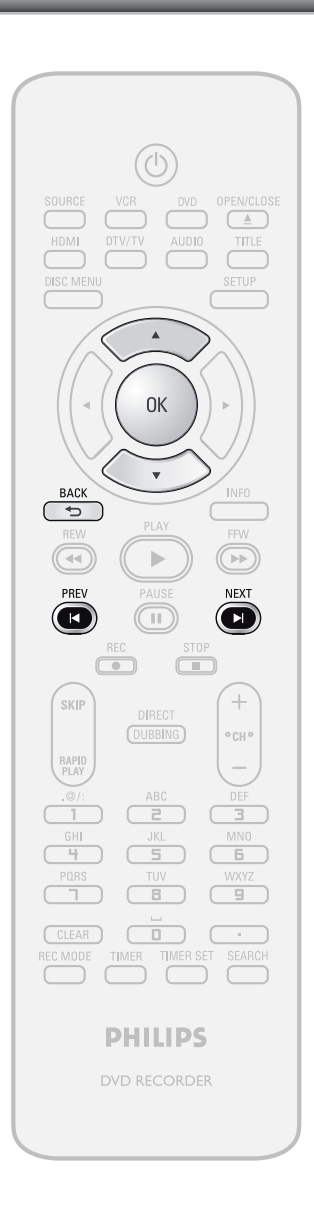

Suivez les étapes 1 à 3 de<br>
"Suppression des titres" e<br>
pour afficher le menu "Ed **"Suppression des titres" en page 77 pour afficher le menu "Edition".**

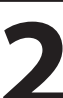

**2 Utilisez [A /**  $\nabla$ **] pour sélectionner**<br> **2 Pepère chapitre" appuyez sur [O**<br>
Le sous-menu apparaît. **"Repère chapitre" appuyez sur [OK].** Le sous-menu apparaît.

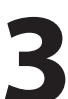

**Utilisez [PREV |◀] / [NEXT ▶ ] pour sélectionner un marqueur de chapitre à effacer.**

**4 Utilisez [**<sup>K</sup> **/** L**] pour sélectionner "Effacer" puis appuyez sur [OK].**

**5 Utilisez [**<sup>K</sup> **/** L**] pour sélectionner "Oui" puis appuyez sur [OK].**

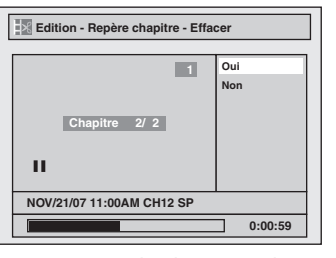

Le marqueur de chapitre sélectionné sera supprimé.

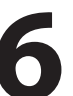

#### **Appuyez deux fois sur [BACK**  $\bigcirc$ **] pour quitter.**

Les données seront écrites momentanément sur le disque.

**Cette opération peut prendre quelques minutes.**

#### *Remarques*

⊕

• La durée restante sur le disque peut diminuer lors de l'ajout de marqueurs de chapitres ou augmenter lors de leur effacement en fonction de la durée d'enregistrement ou des contenus édités.

**80 FR**

#### **Effacement des marqueurs de chapitre (suite)**

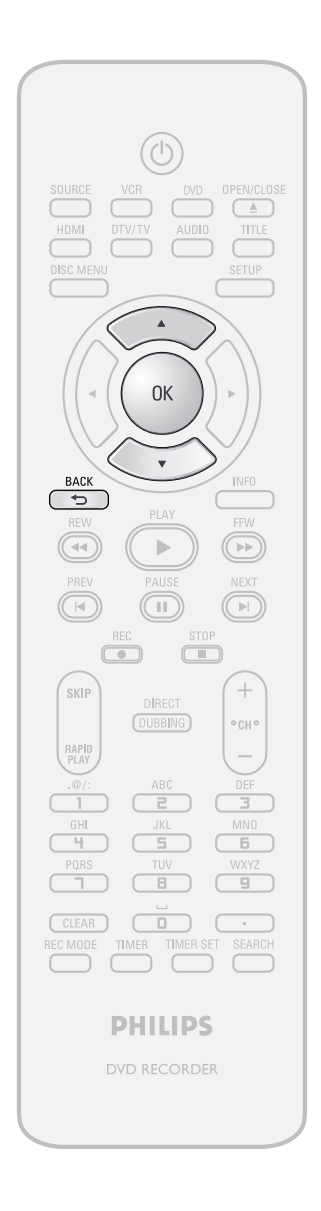

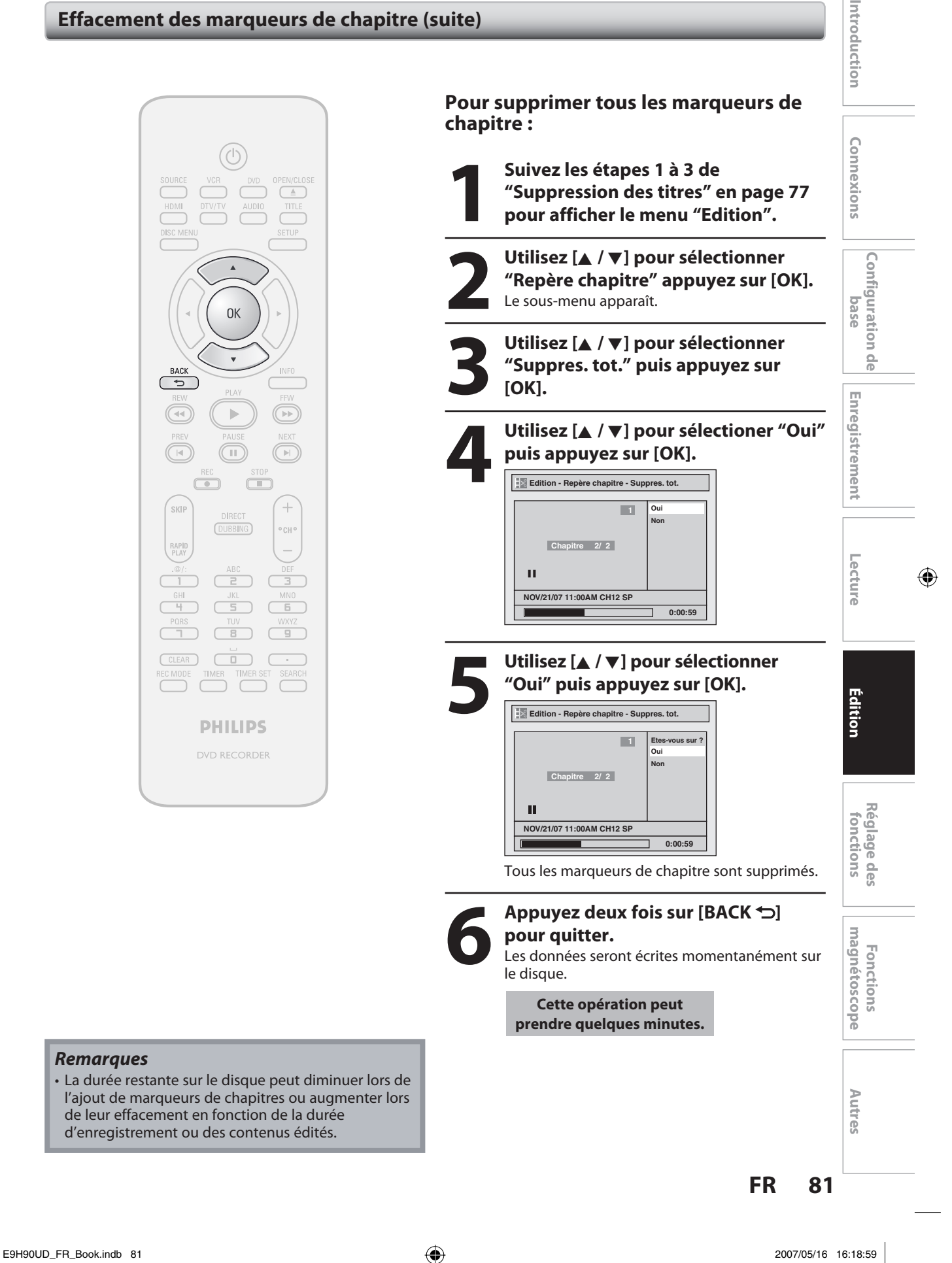

*Remarques*

⊕

de leur effacement en fonction de la durée d'enregistrement ou des contenus édités.

#### **Masquage des chapitres**

Vous pouvez cacher des chapitres dans la liste des titres. Les chapitres cachés sont ignorés pendant la lecture.

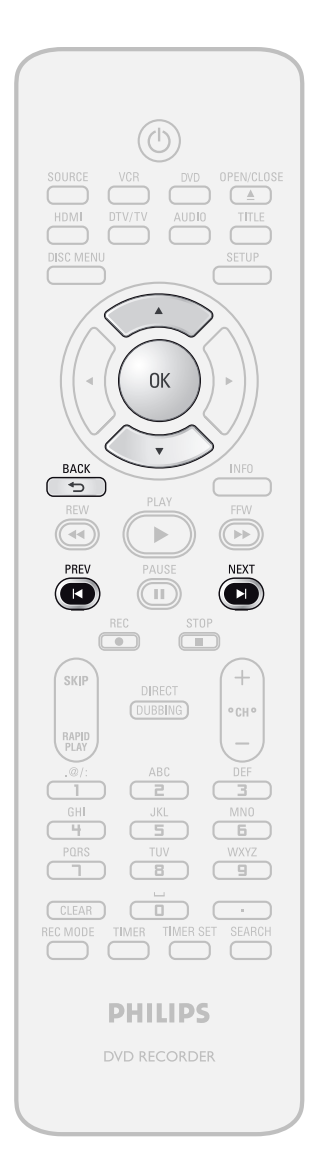

#### *Remarques*

⊕

- "Caché" sera affiché dans la fenêtre précédente pendant l'aperçu du chapitre masqué.
- Si vous réglez tous les chapitres d'un titre sur "Caché", "Caché" est affiché dans une miniature de la liste des titres.

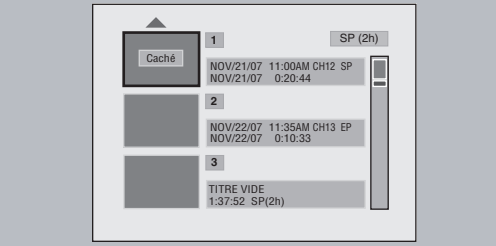

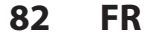

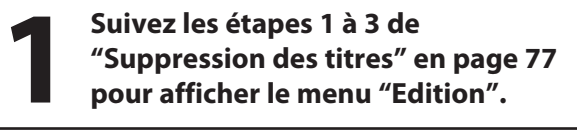

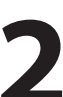

**2 Utilisez [A /**  $\nabla$ **] pour sélectionner**<br> **2 Cach. chap." puis appuyez sur [C**<br>
Le sous-menu apparaît. **"Cach. chap." puis appuyez sur [OK].** Le sous-menu apparaît.

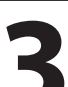

**Utilisez [PREV I<] / [NEXT ▶ ] pour choisir le chapitre à masquer.**

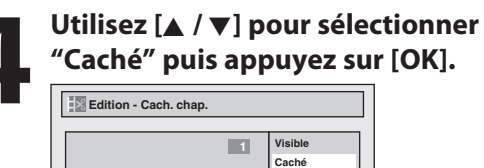

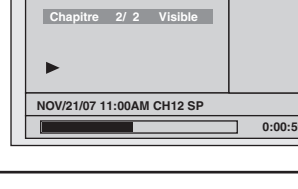

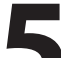

**5 Une fois cette opération terminée, appuyez deux fois sur [BACK ] pour quitter.**

Les données seront écrites momentanément sur le disque.

**Cette opération peut prendre quelques minutes.**

**Si vous voulez régler des chapitres cachés sur "Visible", sélectionnez le chapitre à afficher. Utilisez alors [**K **/** L**] pour sélectionner "Visible" à l'étape 4 dans la présente page.**

Les données seront écrites momentanément sur le disque.

La liste des titres est alors affichée.

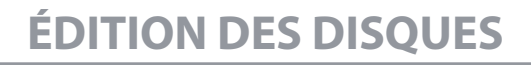

◈

#### **Définition des images pour les miniatures**

Vous pouvez utiliser la scène de votre choix comme miniature pour chaque titre.

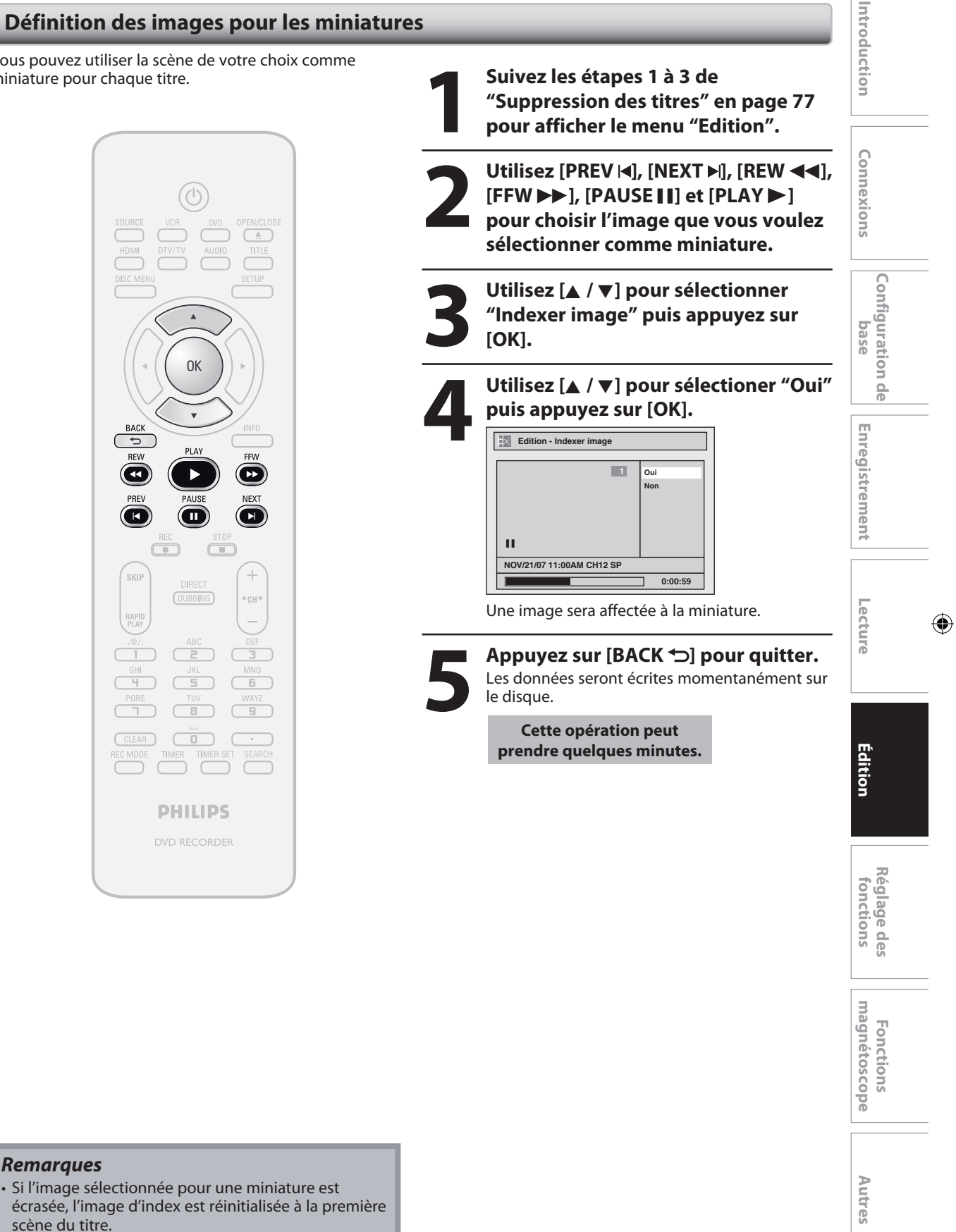

⊕

**FR 83**

◈

#### **Division d'un titre**

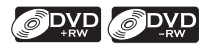

Vous pouvez diviser un titre en 2 nouveaux titres.

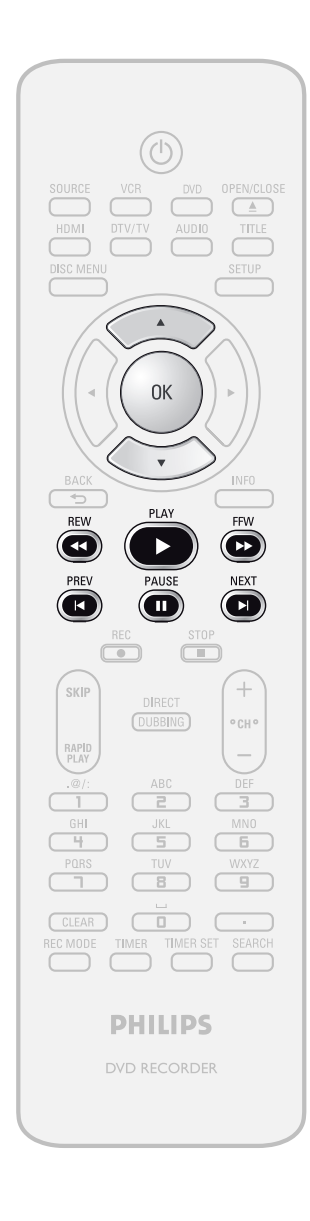

Suivez les étapes 1 à 3 de<br>
"Suppression des titres" e<br>
pour afficher le menu "Ed **"Suppression des titres" en page 77 pour afficher le menu "Edition".**

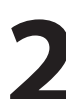

Utilisez [PREV |**4**], [NEXT **}**], [REW **44**],<br>[FFW **}**}, [PAUSE **]** ] et [PLAY **}**]<br>pour décider du point où vous voulez<br>diviser le titre **[FFW** D**], [PAUSE** F**] et [PLAY** B**] pour décider du point où vous voulez diviser le titre.**

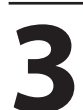

**3** Utilisez [▲ / ▼] pour sélectionner "Div. titres" puis appuyez sur [OK **"Div. titres" puis appuyez sur [OK].**

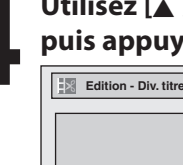

**Utilisez [A /**  $\nabla$ **] pour sélectioner "Oui"**<br>puis appuyez sur [OK].<br>**<u>Examples pour titres</u> puis appuyez sur [OK]. Edition - Div. titres**

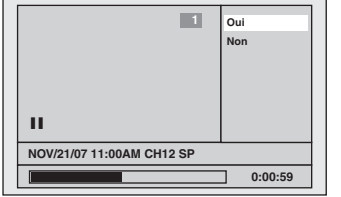

Le titre sera divisé en 2 nouveaux titres. Les deux noms des titres sont identiques, et les images d'index sont réinitialisées à la première scène de ce point.

Les données seront écrites momentanément sur le disque.

**Cette opération peut prendre quelques minutes.**

#### *Remarques*

⊕

• Vous ne pouvez pas diviser un titre du disque si le nombre de titres enregistrés atteint le maximum de 49, et si le nombre de chapitres enregistrés atteint le maximum de 254.

**84 FR**

◈

#### **Nommage d'un disque**

Vous pouvez affecter un nom au disque et le modifier dans ce menu.

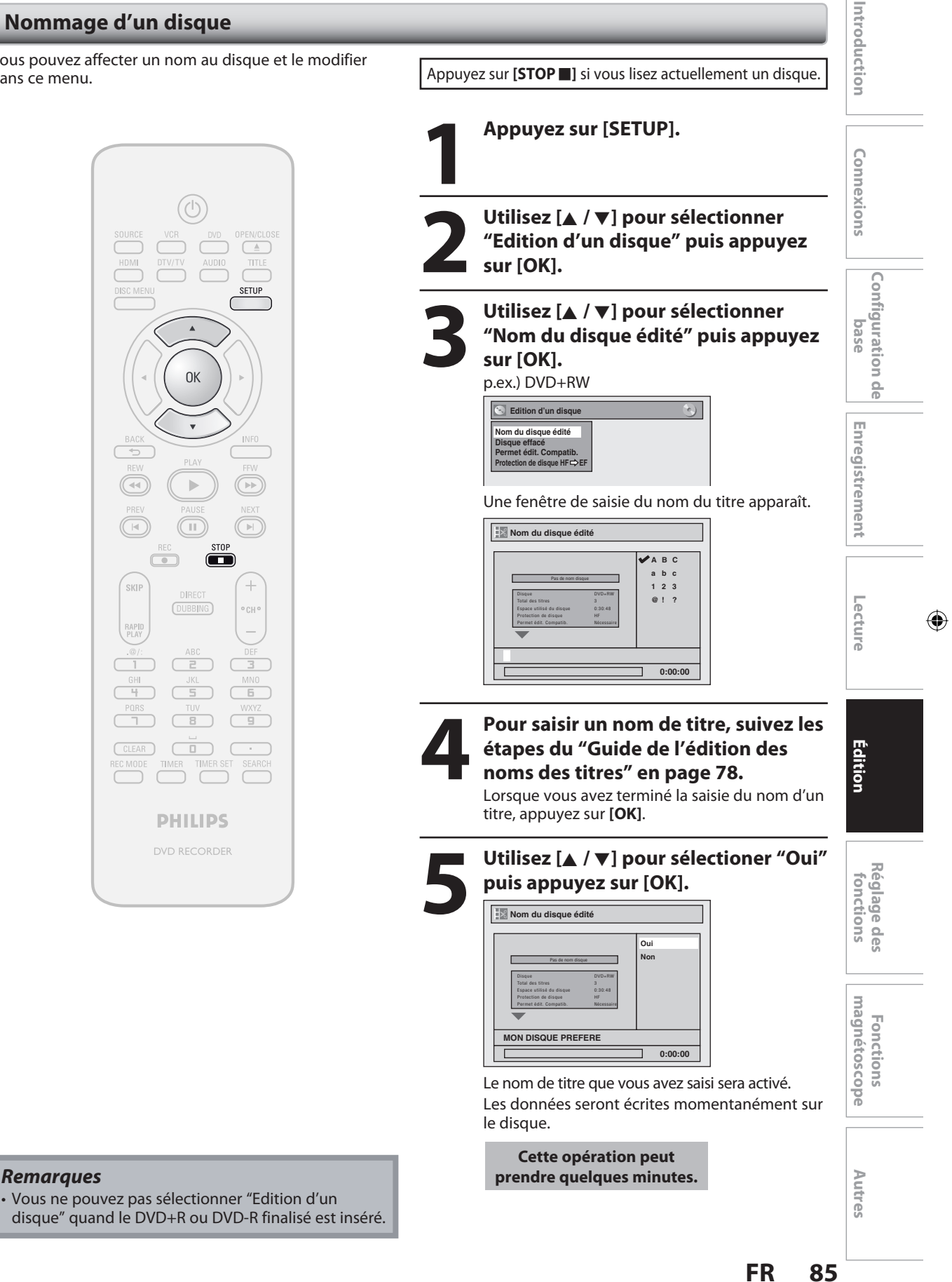

E9H90UD\_FR\_Book.indb 85 9H90UD\_FR\_Book.indb 85 9H90UD\_FR\_Book.indb 85

⊕

◈

#### **Définition ou suppression de la protection du disque**

Pour éviter toute modification ou effacement accidentel des titres, vous pouvez les protéger.

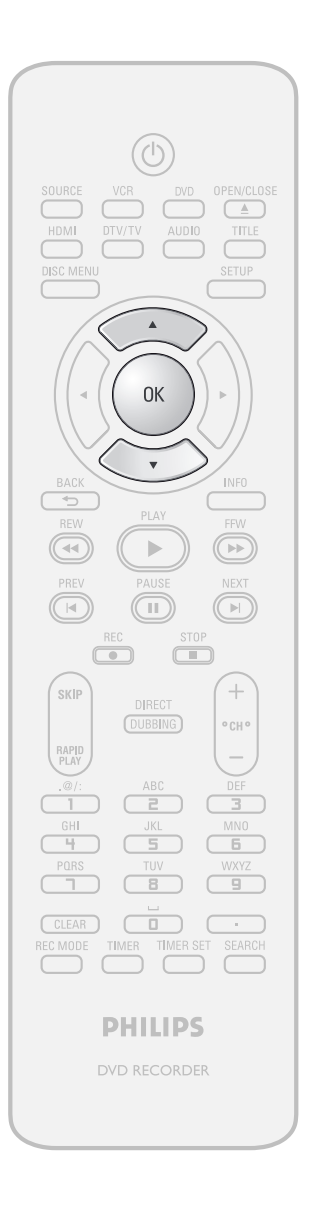

**1 Suivez les étapes 1 à 2 de "Nommage d'un disque" en page 85 pour afficher le menu "Edition d'un disque".**

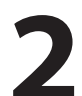

**2 Utilisez [A /**  $\nabla$ **] pour sélectionner**<br> **<sup>2</sup> Protection de disque HF**  $\rightarrow$  **EF<sup>"</sup> purpeyez sur [OK].<br>
<sub>Dex</sub>) DVD+RW "Protection de disque HF EF" puis appuyez sur [OK].** p.ex.) DVD+RW

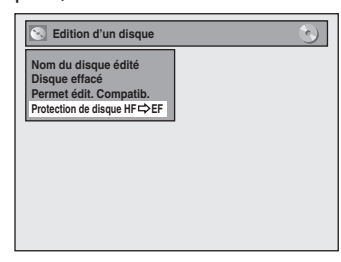

• Si le disque est déjà protégé, "Protection de disque EF HF" apparaît à la place de "Protection de disque HF $\blacktriangleright$  EF".

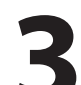

**3 Utilisez [**<sup>K</sup> **/** L**] pour sélectioner "Oui" puis appuyez sur [OK].**

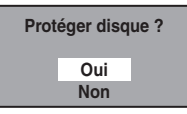

Les données seront écrites momentanément sur le disque.

**Cette opération peut prendre quelques minutes.**

#### **86 FR**

⊕

◈

#### **Effacement d'un disque**

#### ODVD ODVD

Vous pouvez effacer tous les titres d'un disque.

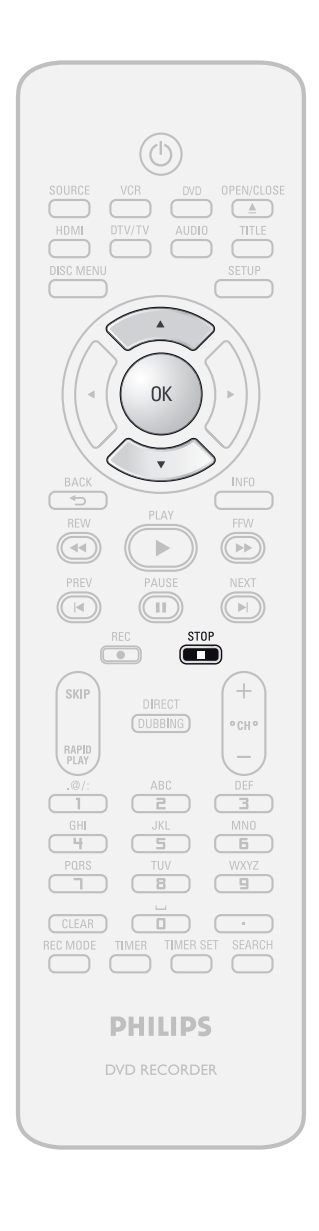

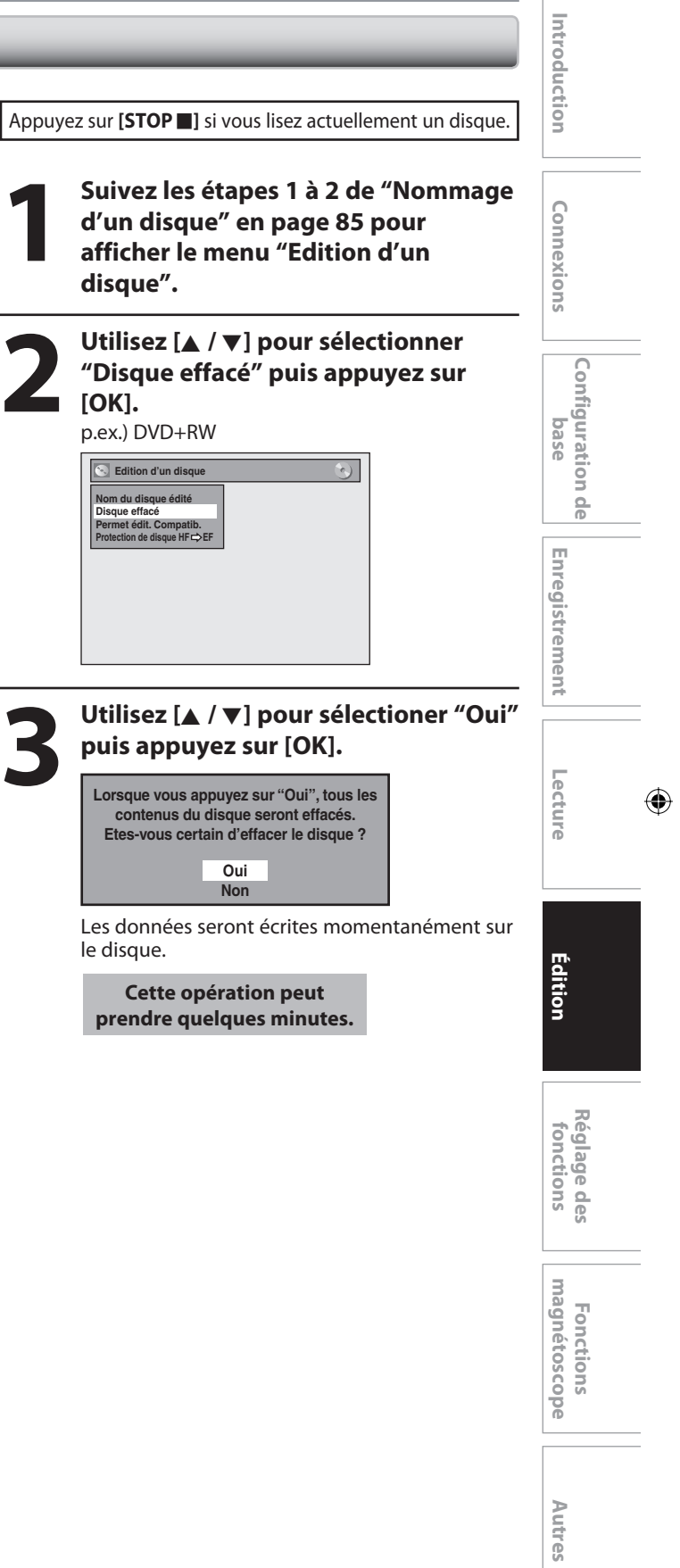

#### *Remarques*

⊕

• Si vous sélectionnez "Oui" à l'étape 3, tout le contenu du disque est effacé.

#### **Rendre les éditions compatibles**

#### **ODVD**

⊕

Si vous avez ajouté ou supprimé des chapitres, ou créé des chapitres cachés, vous devez exécuter "Permet édit. Compatib." avant de voir ces effets sur un autre appareil.

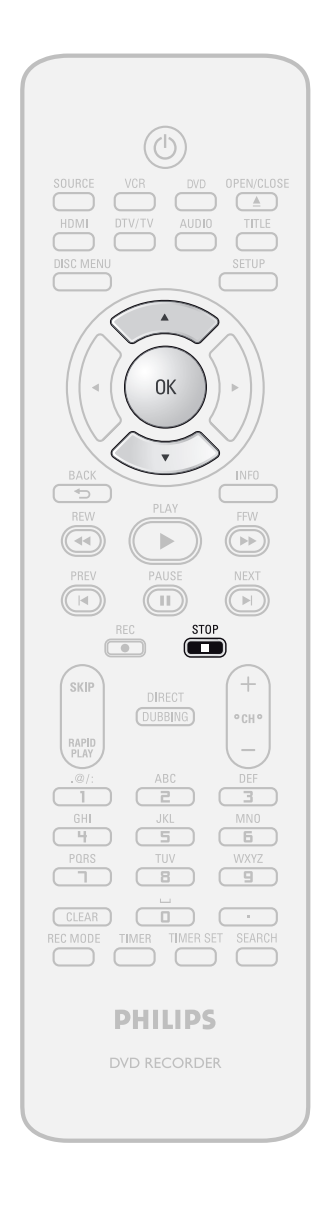

Appuyez sur **[STOP | G**] si vous lisez actuellement un disque.

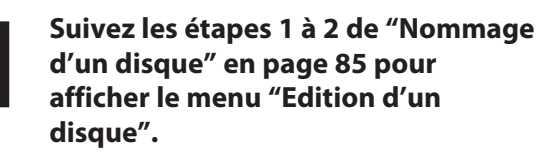

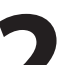

**2 Utilisez [**<sup>K</sup> **/** L**] pour sélectionner "Permet édit. Compatib." puis appuyez sur [OK].**

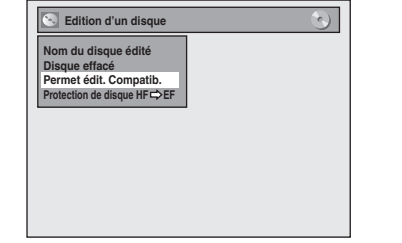

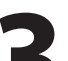

**3 Utilisez [**<sup>K</sup> **/** L**] pour sélectioner "Oui" puis appuyez sur [OK].**

**Activer Permet édit. Compatib.? Oui Non**

Les données seront écrites momentanément sur le disque.

**Cette opération peut prendre quelques minutes.**

**88 FR**

# **LISTE DES RÉGLAGES**

Le tableau suivant représente le contenu que vous pouvez définir et les réglages par défaut. Consultez le tableau suivant pour connaître des actions pratiques.

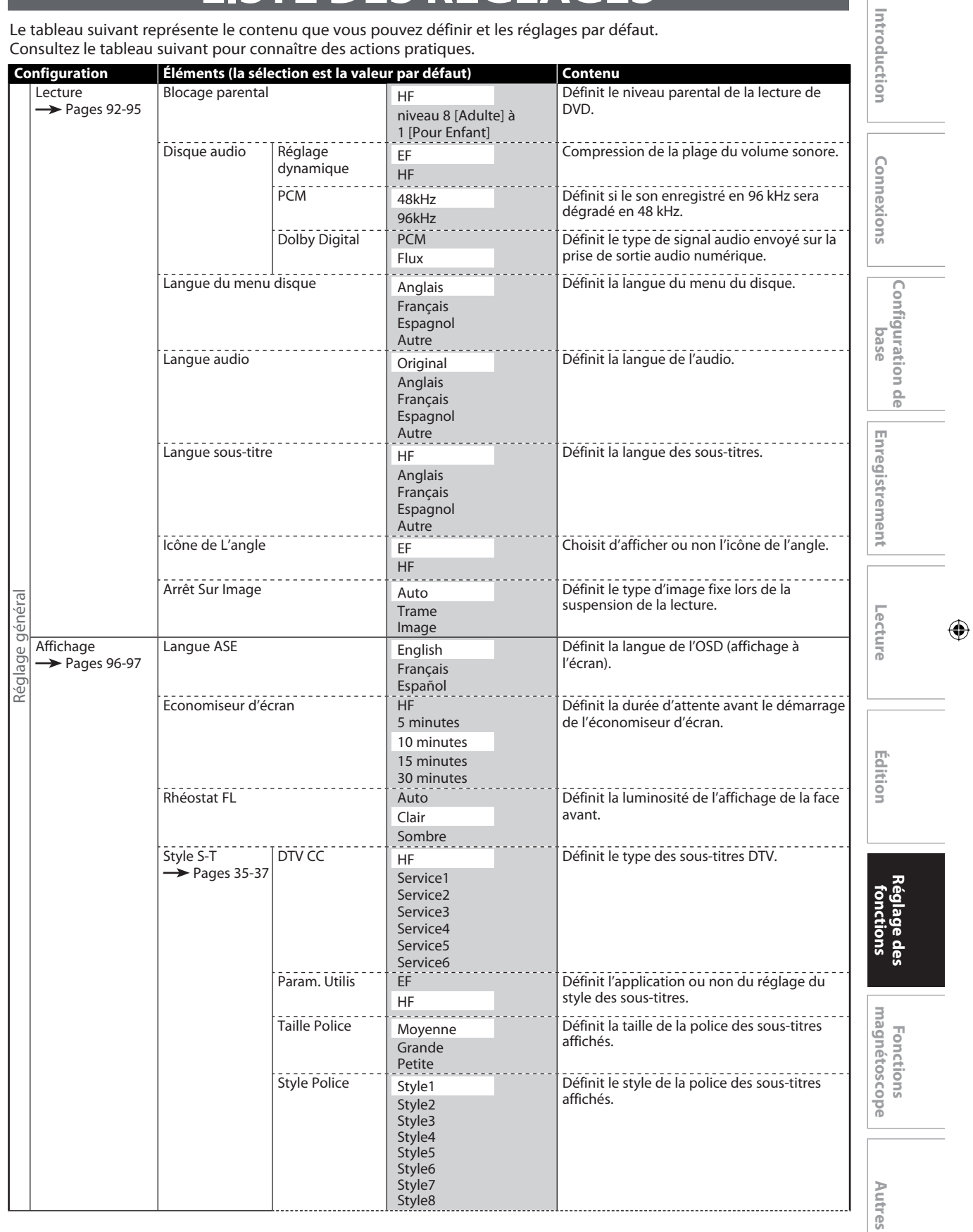

**FR 89**

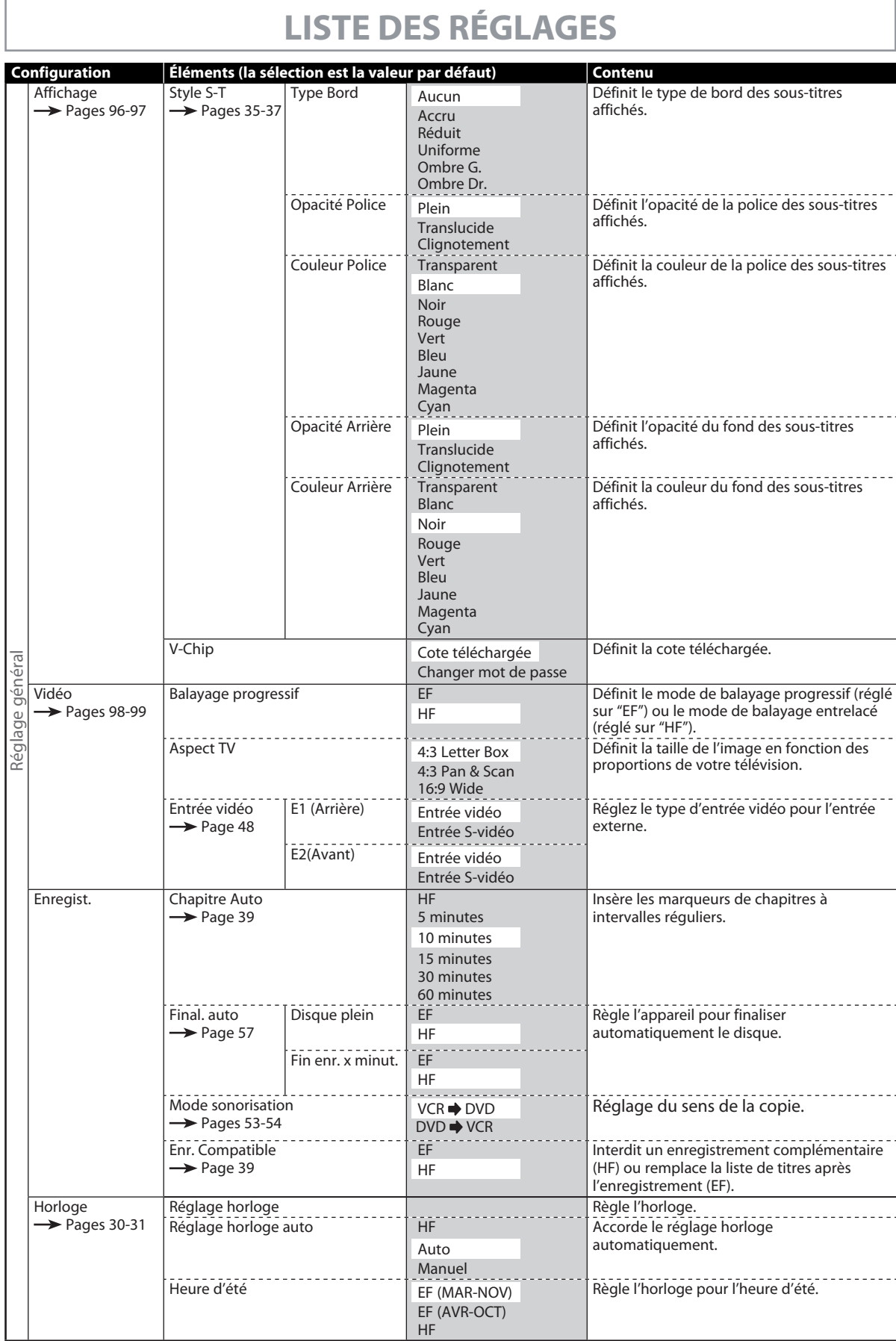

 $\bigoplus$ 

### **90 FR**

 $\bigoplus$ 

# **LISTE DES RÉGLAGES**

 $\bigoplus$ 

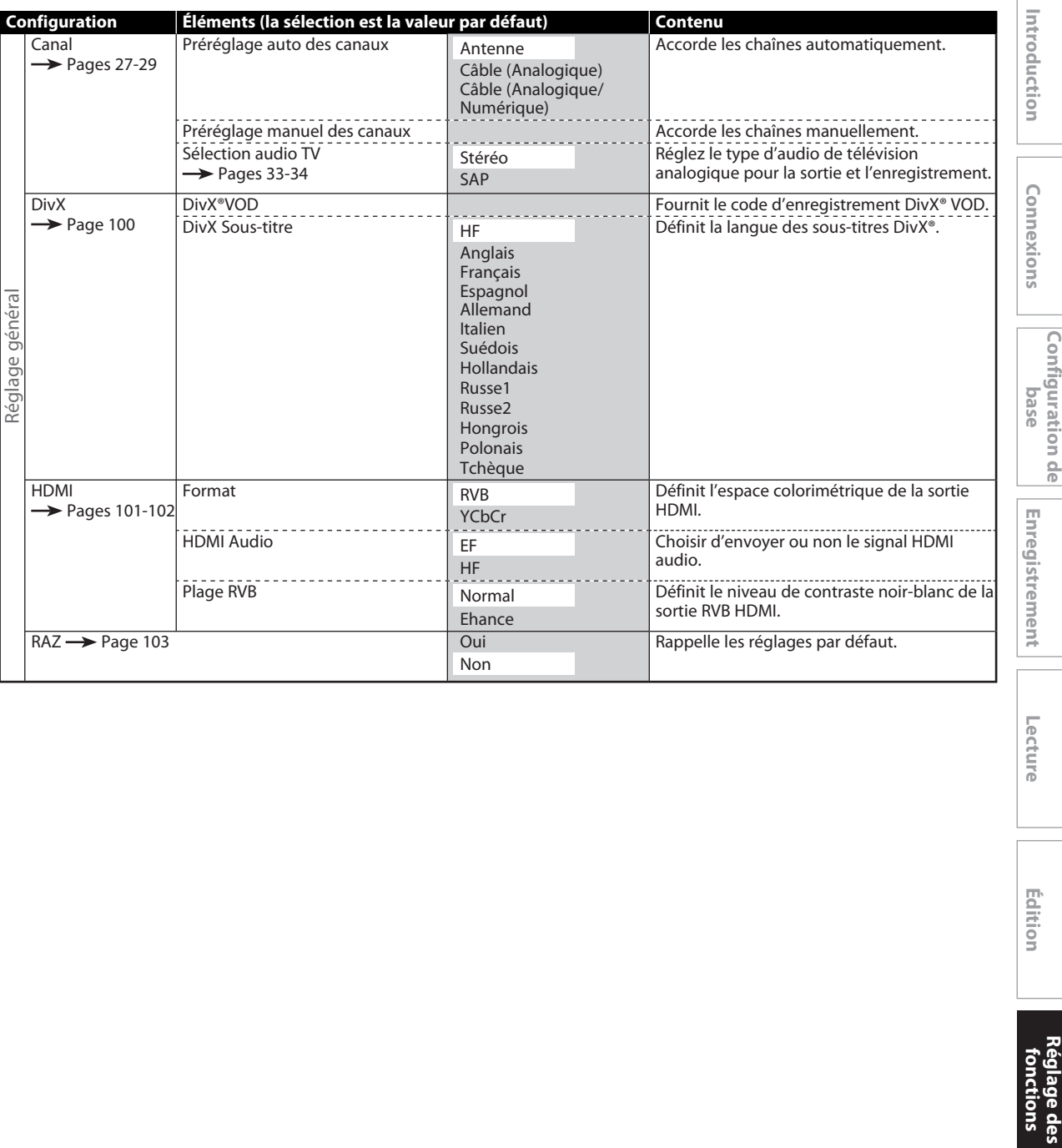

lage des suoi

**Fonctions magnétoscope**

**Autres**

**Édition**

Lecture

 $\bigoplus$ 

#### *Remarques*

 $\bigoplus$ 

• Vos modifications des réglages sont conservées lorsque l'appareil est hors tension.

• Un élément non disponible est grisé dans les réglages.

⊕

#### **Lecture**

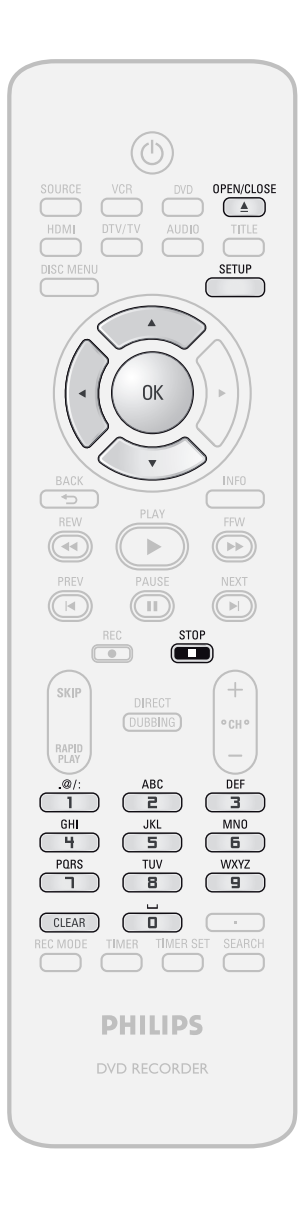

Appuyez sur [STOP **]** si vous lisez actuellement un disque.

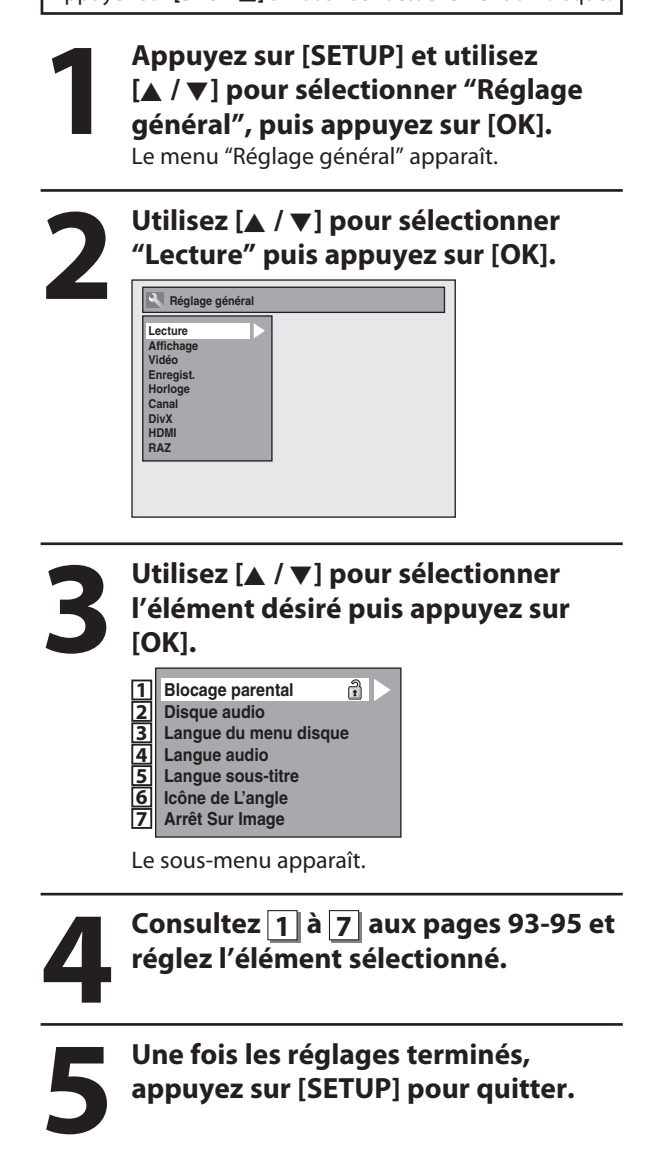

#### **92 FR**

⊕

◈

#### **Lecture (suite)**

#### **1 Blocage parental (Par défaut : HF)**

Certains DVD vidéo comportent un niveau de contrôle parental. La lecture s'arrête si le classement dépasse les niveaux que vous définissez, vous devez saisir un mot de passe avant de pouvoir lire le disque. Cette fonctionnalité empêche vos enfants de visionner des médias inadéquats.

#### **Utilisez [**K **/** L**] pour sélectionner le niveau de votre choix puis appuyez sur [OK].**

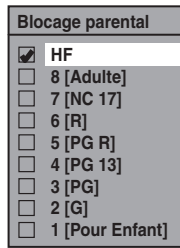

Si un mot de passe n'a pas été encore défini, continuez en **A** .

Si un mot de passe a déjà été défini, continuez en **B** .

#### *Remarques*

◈

- Il est possible que la function de blocage parental ne soit pas disponible sur certains disques.
- Pour certains DVD, il peut être difficile de savoir s'ils sont compatibles avec le blocage parental. Vérifiez que le blocage parental fonctionne conformément à vos réglages.
- Enregistrez le mot de passe en cas d'oubli.
- Si un DVD est dans l'appareil quand vous configurez le contrôle parental, appuyez sur **[OPEN/CLOSE** A**]** pour activer le niveau de contrôle parental.

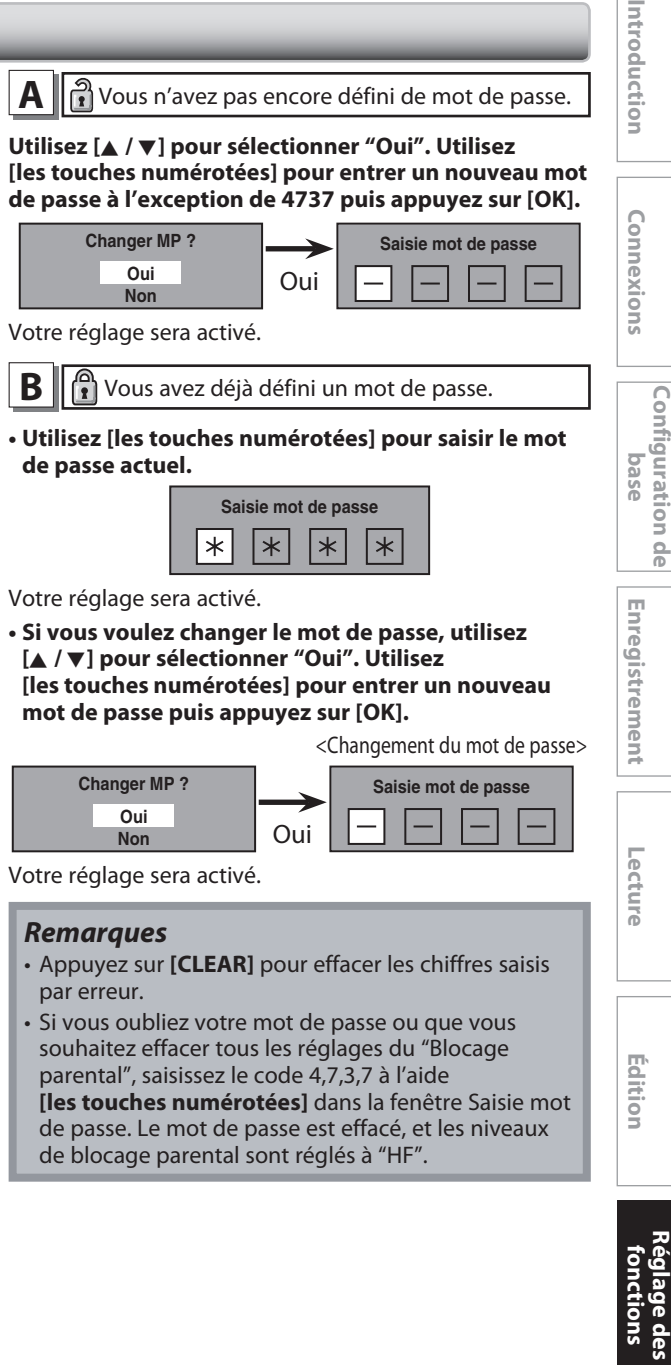

Votre réglage sera activé.

**• Si vous voulez changer le mot de passe, utilisez [**K **/** L**] pour sélectionner "Oui". Utilisez [les touches numérotées] pour entrer un nouveau mot de passe puis appuyez sur [OK].**

<Changement du mot de passe>

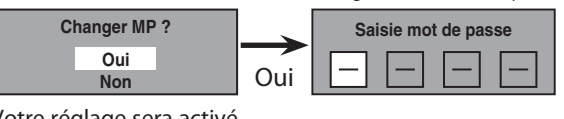

Votre réglage sera activé.

#### *Remarques*

- Appuyez sur **[CLEAR]** pour effacer les chiffres saisis par erreur.
- Si vous oubliez votre mot de passe ou que vous souhaitez effacer tous les réglages du "Blocage parental", saisissez le code 4,7,3,7 à l'aide **[les touches numérotées]** dans la fenêtre Saisie mot de passe. Le mot de passe est effacé, et les niveaux

de blocage parental sont réglés à "HF".

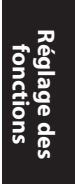

**Édition**

Lecture

⊕

Configuration d

 $\overline{0}$ 

Enregistrement

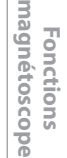

**Autres**

**FR 93**

⊕

#### **Lecture (suite)**

#### **2 Disque audio**

Choisissez le réglage audio approprié pour votre appareil externe. **Il affectera seulement une lecture de disque.**

#### **Utilisez [**K **/** L**] pour sélectionner un élément de votre choix puis appuyez sur [OK].**

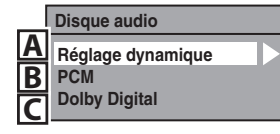

#### **A** Réglage dynamique (Par défaut : EF)

Réglez sur "EF" pour comprimer la plage entre les sons faibles et forts.

#### **Utilisez [**K **/** L**] pour sélectionner un réglage puis appuyez sur [OK].**

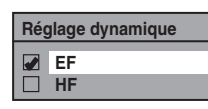

Votre réglage sera activé.

#### *Remarques*

⊕

• La fonction de réglage dynamique n'est disponible que pour les disques enregistrés au format Dolby Digital.

#### $\mathbf{B}$  PCM (Par défaut : 48kHz)

**Utilisez [**K **/** L**] pour sélectionner un réglage puis appuyez sur [OK].**

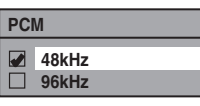

Votre réglage sera activé.

- **48kHz :** Si votre amplificateur/décodeur n'est PAS compatible avec le PCM 96 kHz, sélectionnez "48kHz". Le son 96 kHz sera émis en 48 kHz.
- **96kHz :** Si votre amplificateur/décodeur est compatible avec le PCM 96 kHz, sélectionnez "96kHz". Le son sera émis en 96 kHz.

#### *Remarques*

#### **Lors de la lecture de disques avec protection des droits d'auteurs**

• Même si vous sélectionnez "96kHz" le son est échantillonné à 48 kHz.

#### **C** Dolby Digital (Par défaut : Flux)

**Utilisez [**K **/** L**] pour sélectionner un réglage puis appuyez sur [OK].**

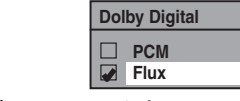

Votre réglage sera activé.

- **PCM** : Convertit le Dolby Digital en PCM (2 canaux). Si votre amplificateur/décodeur n'est PAS compatible avec le Dolby Digital, choisissez "PCM".
- **Flux** : Envoie les signaux Dolby Digital Si votre amplificateur/décodeur est compatible avec le Dolby Digital, choisissez "Flux".

**94 FR**

⊕

#### **Lecture (suite)**

#### **3 Langue du menu disque (Par défaut : Anglais)**

Définit la langue du menu du disque.

**Utilisez [**K **/** L**] pour sélectionner un réglage puis appuyez sur [OK].**

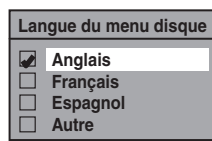

Votre réglage sera activé.

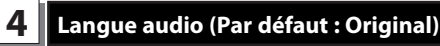

#### Définit la langue de l'audio.

**Utilisez [**K **/** L**] pour sélectionner un réglage puis appuyez sur [OK].**

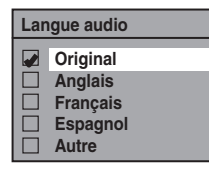

Votre réglage sera activé.

⊕

• Quand "Original" est sélectionné, la langue audio sera celle par défaut du disque.

#### **5 Langue sous-titre (Par défaut : HF)**

#### Définit la langue des sous-titres.

**Utilisez [**K **/** L**] pour sélectionner un réglage puis appuyez sur [OK].**

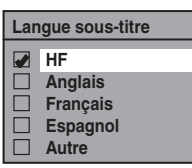

Votre réglage sera activé.

Si "Autre" est sélectionné pour **3** à **5** , entrez le code à 4 chiffres avec **[les touches numérotées]**.

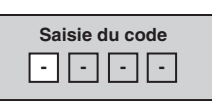

**• Lorsque la saisie du code est terminée, appuyez sur [OK]. Consultez le tableau des codes de langue en page 112.**

#### *Remarques*

- Seules les langues prises en charge par le disque peuvent être sélectionnées.
- Il est possible que le réglage de la langue audio ne soit pas disponible sur certains disques.
- Vous pouvez également modifier ou désactiver les sous-titres d'un disque DVD à partir du menu du disque, le cas échéant.
- Appuyez sur **[CLEAR]** ou **[**s**]** pour effacer les chiffres saisis par erreur.

#### **6 Icône de L'angle (Par défaut : EF)**

Réglez sur "EF" pour afficher l'icône d'angle pendant la lecture.

#### **Utilisez [**K **/** L**] pour sélectionner un réglage puis appuyez sur [OK].**

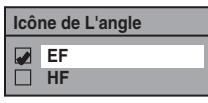

Votre réglage sera activé.

#### **7 Arrêt Sur Image (Par défaut : Auto)**

#### Sélectionnez généralement "Auto".

**Utilisez [**K **/** L**] pour sélectionner un réglage puis appuyez sur [OK].**

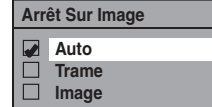

Votre réglage sera activé.

- **Auto :** Le réglage de résolution optimale ("Trame" ou "Image") sera sélectionné.
- **Trame :** Les images en arrêt sur image seront stabilisées.
- **Image :** Les images en more arrêt sur image seront d'une définition élevée.

#### *Remarques*

• Une image consiste en 1 image vidéo complète composée de 2 trames (une vidéo NTSC comporte 30 images par seconde).

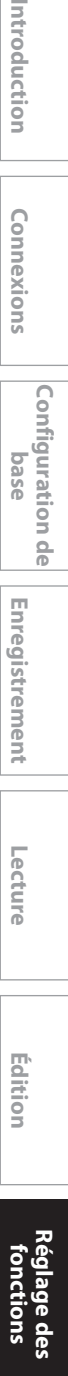

**Fonctions magnétoscope**

**Édition**

Lecture

⊕

Introduction

Connexions

Configuration d pase

 $\overline{0}$ 

Enregistrement

**Autres**

⊕

#### **Affichage**

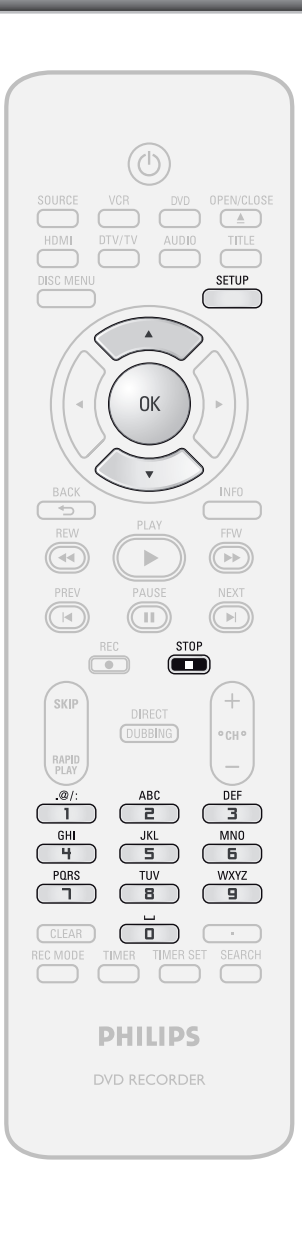

Appuyez sur [STOP **]** si vous lisez actuellement un disque. **1 Appuyez sur [SETUP] et utilisez [**K **/** L**] pour sélectionner "Réglage général", puis appuyez sur [OK]. 2** Utilisez [▲ / ▼] pour sélectionner "Affichage" puis appuyez sur [OK **"Affichage" puis appuyez sur [OK]. 3 Utilisez [**<sup>K</sup> **/** L**] pour sélectionner l'élément désiré puis appuyez sur [OK]. Langue ASE Economiseur d'écran Rhéostat FL Style S-T V-Chip 1 2 3 4 5** Le menu de sélection apparaît. **4 Consultez 1 à 5 en page 97 et<br>
• Pour <b>4** consultez les pages 35-37. **réglez l'élément sélectionné. 5 Une fois les réglages terminés, appuyez sur [SETUP] pour quitter.**

#### **96 FR**

⊕

◈

#### **Affichage (suite)**

#### **1 Langue ASE (Par défaut : English)**

Définit la langue de l'affichage à l'écran.

**Utilisez [**K **/** L**] pour sélectionner un réglage puis appuyez sur [OK].**

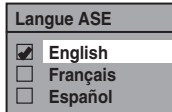

Votre réglage sera activé.

#### **2 Economiseur d'écran (Par défaut : 10 minutes)**

Définit le délai d'activation de l'écran de veille sur l'écran du téléviseur.

#### **Utilisez [**K **/** L**] pour sélectionner un réglage puis appuyez sur [OK].**

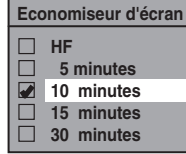

Votre réglage sera activé.

#### **3 Rhéostat FL (Par défaut : Clair)**

Réglez la luminosité de l'affichage de la face avant. **Utilisez [**K **/** L**] pour sélectionner un réglage puis appuyez sur [OK].**

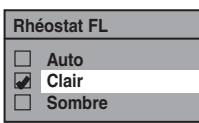

Vous pouvez choisir parmi "Auto", "Clair" et "Sombre". Si "Auto" est sélectionné, l'affichage est atténué lorsque l'appareil est éteint.

### **5 V-Chip**

♠

Vous pouvez définir des restrictions de visionnement pour les programmes de TV numérique afin que vos enfants ne regardent pas de programmes inadéquats.

#### **Cette fonctionnalité est disponible seulement après le téléchargeent des cotes de TV numérique.**

- Les cotes peuvent être téléchargées automatiquement par l'appareil si elles sont disponibles dans votre zone.
- **1) Utilisez [les touches numérotées] pour saisir le mot de passe d'accès.**

Si vous n'avez pas défini de mot de passe, utilisez d'abord **[les touches numérotées]** pour le saisir, puis appuyez sur **[OK]**. Le nombre que vous avez saisi sera mémorisé comme mot de passe d'accès.

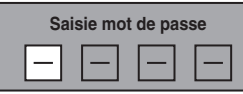

**2) Utilisez [**K **/** L**] pour sélectionner un réglage puis appuyez sur [OK].**

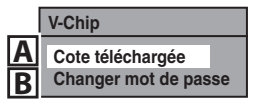

#### **A** Cote téléchargée

Active le système d'évaluation via la diffusion numérique, ou efface les évaluations téléchargées.

**Si le signal de diffusion ne contient pas les informations de cotes téléchargeables, le message cidessous apparaît.**

#### **La Cote téléchargée n'est actuellement pas disponible.**

• Ce message apparaîtra également si vous tentez d'accéder aux "COTE TÉLÉCHARGÉE" après avoir effacé les informations des cotes téléchargées, et si aucune nouvelle information n'a été téléchargée depuis.

#### **Activation de l'évaluation :**

Utilisez **[**K **/** L**]** pour sélectionner "BARRÉ" puis appuyez sur **[OK]** pour afficher les divers types d'évaluation. Utilisez **[**K **/** L**]** pour sélectionner le classement que vous souhaitez activer, puis appuyez sur **[OK]** pour afficher ses niveaux. Utilisez **[**K **/** L**]** pour sélectionner un niveau, puis appuyez sur **[OK]** afin de choisir "VISION" ou "BARRÉ". Si vous réglez un niveau sur "BARRÉ", tous les niveaux supérieurs seront automatiquement sur "BARRÉ".

#### **Effacement des informations d'évaluation téléchargées et de leurs réglages :**

Utilisez **[**K **/** L**]** pour sélectionner "EFFACER LES COTES CHARGÉE" puis appuyez sur **[OK]**.

**B** | Changer mot de passe

Permet de modifier le mot de passe actuel. **Utilisez [les touches numérotées] pour saisir le mot de passe d'accès.**

#### *Remarques*

- Si vous oubliez le mot de passe d'accès de l'étape 1), saisissez 4,7,3,7 avec **[les touches numérotées]** dans la fenêtre de saisie du mot de passe. Le mot de passe est alors effacé.
- En fonction du type de système d'évaluation, vous pouvez régler les niveaux individuellement.

**Réglage des fonctions Lecture Enregistrement Configuration de base Connexions Introduction**

**Fonctions magnétoscope**

**Autres**

**Édition**

Lecture

⊕

Introduction

Connexions

Configuration d pase

ጦ

Enregistrement

**FR 97**

⊕

#### **Vidéo**

⊕

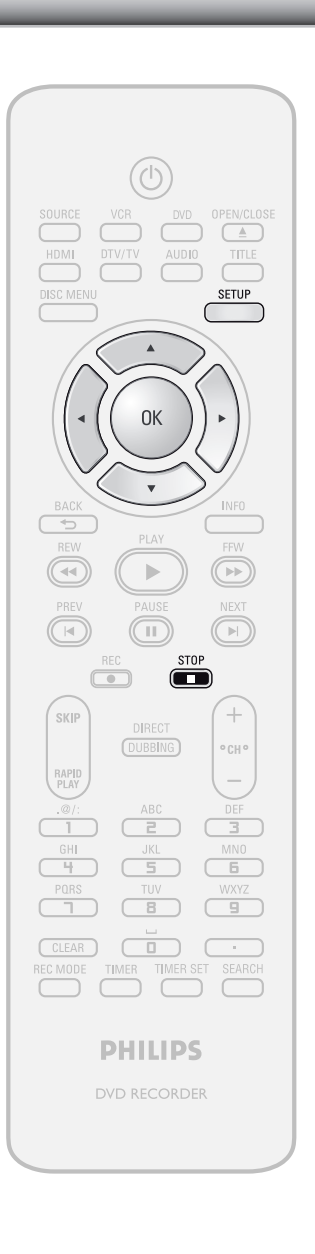

Appuyez sur [STOP **]** si vous lisez actuellement un disque. **1 Appuyez sur [SETUP] et utilisez<br>
[A / V] pour sélectionner "Régla<br>
général", puis appuyez sur [OK] [**K **/** L**] pour sélectionner "Réglage général", puis appuyez sur [OK]. 2** Utilisez [▲ / ▼] pour sélectionner<br>
"Vidéo" puis appuyez sur [OK]. **"Vidéo" puis appuyez sur [OK]. 3** Utilisez [▲ / ▼] pour sélectionner l'élément désiré puis appuyez sur [OK]. **l'élément désiré puis appuyez sur [OK]. Balayage progressif Aspect TV Entrée vidéo 1 2 3** Le menu de sélection apparaît. **Consultez 1 à 2 en page 99 et réglez l'élément sélectionné.** • Pour **3** consultez la page 48. Une fois les réglages terminés,<br>
appuyez sur [SETUP] pour quitt<br> **1988 appuyez sur [SETUP] pour quitter.**

#### **98 FR**

⊕

#### **Vidéo (suite)**

#### **1 Balayage progressif (Par défaut : HF)**

Cet appareil est compatible avec le système de balayage progressif. Cette fonctionnalité vous offre des images de définition plus élevée que le système d'émission traditionnel. Pour utiliser cette fonctionnalité, vous devez régler le "Balayage progressif" sur "EF".

#### **1) Utilisez [**K **/** L**] pour sélectionner "EF" puis appuyez sur [OK].**

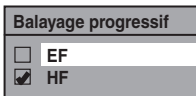

**2) Utilisez [**{ **/** B**] pour sélectionner "Oui" puis appuyez sur [OK].**

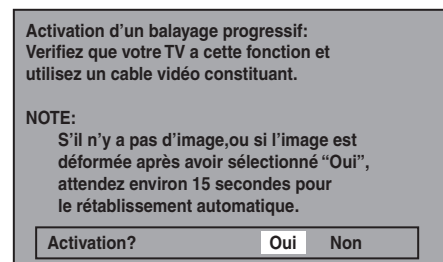

**3) Utilisez [**K **/** L**] pour sélectionner "Oui" dans les 15 secondes puis appuyez sur [OK].** Votre réglage sera activé.

#### *Remarques*

⊕

- Si votre TV est compatible avec le balayage progressif (525p/480p), il est conseillé d'utiliser un câble HDMI ou à composantes vidéo (disponible dans le commerce) pour connecter cet appareil à la TV. (Consultez la "Méthode 2" ou "Méthode 3" en page 18.) Sinon, utilisez le câble vidéo RCA et réglez le balayage progressif sur "HF" ou enfoncez et maintenez **[SETUP]** pendant plus de 3 secondes pendant la lecture DVD.
- Si vous sélectionnez "Non" ou que vous n'appuyez sur aucune touche de l'appareil dans les 15 secondes à l'étape 3, l'exploration progressive reste réglée à "HF" (balayage entrelacé activé).

#### **2 Aspect TV (Par défaut : 4:3 Letter Box)**

Vous pouvez sélectionner la proportion de la télévision afin de faire correspondre les formats de ce que vous lisez avec l'appareil et votre écran de télévision (téléviseur 4:3 standard ou 16:9 écran large).

#### **Utilisez [**K **/** L**] pour sélectionner une option de votre choix puis appuyez sur [OK].**

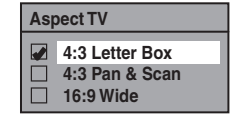

#### **Si vous avez un téléviseur standard :**

Sélectionnez "4:3 Letter Box", de telle façon que des barres noires apparaissent en haut et en bas de l'écran du téléviseur lors de la lecture d'un film écran large. Sélectionnez "4:3 Pan & Scan" pour une image pleine hauteur dont les deux côtés sont découpés lors de la lecture d'un film écran large.

**Si vous avez un téléviseur à écran large :** Sélectionnez "16:9 Wide".

**Fonctions magnétoscope**

**Autres**

**Édition**

Lecture

 $\bigoplus$ 

**FR 99**

Introduction

Connexions

Configuration d

 $\overline{0}$ 

pase

Enregistrement

⊕

**DivX®**

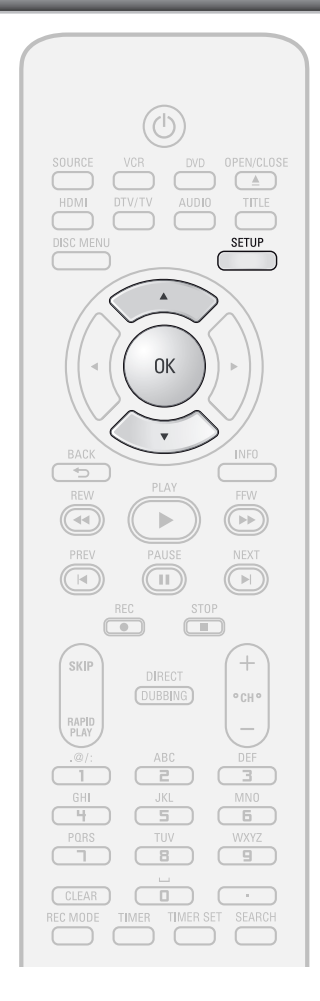

#### *Remarques*

◈

- Seules les langues prises en charge par le disque peuvent être sélectionnées.
- Il est possible que le réglage de la langue audio ne soit pas disponible sur certains disques.
- Vous pouvez également modifier ou désactiver les sous-titres d'un disque DVD à partir du menu du disque, le cas échéant.
- Un code d'enregistrement n'est valide que pour un seul fichier DivX® VOD.
- Le code d'enregistrement sera affiché avec 8 caractères qui se composent de chiffres de 0 à 9 et de majuscules choisies aléatoirement.
- Vous devez d'abord télécharger le fichier sur Internet puis le lire sur cet appareil avant de pouvoir obtenir un autre code.
- Vous devez exécuter cette étape chaque fois que vous achetez ou louez un fichier DivX® VOD sur Internet.
- Pour plus d'informations sur DivX®, visitez http://www.divx.com/vod.

**1 Appuyez sur [SETUP] et utilisez<br>
[A / V] pour sélectionner "Régla<br>
général", puis appuyez sur [OK]<br>
Le menu "Réglage général" apparaît. [**K **/** L**] pour sélectionner "Réglage général", puis appuyez sur [OK].** Le menu "Réglage général" apparaît.

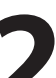

**2 Utilisez [**<sup>K</sup> **/** L**] pour sélectionner "DivX" puis appuyez sur [OK].**

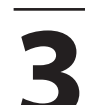

**3 Utilisez [**<sup>K</sup> **/** L**] pour sélectionner un réglage puis appuyez sur [OK].**

**DivX R VOD 1** DivX®VOD<br>2 DivX Sous-titre **2**

**4 Consultez 1 à 2 dans la présente page et réglez l'élément sélectionné.**

Une fois les réglages terminés,<br>
appuyez sur [SETUP] pour quitt<br> **1200 appuyez sur [SETUP] pour quitter.**

#### **1 DivX® VOD**

Cet appareil vous permet de lire les fichiers achetés ou loués à partir de services DivX® VOD (vidéo à la demande). Les fichiers sont disponibles sur l'Internet. Quand vous achetez ou louez des fichiers DivX® VOD sur l'Internet, vous êtes invité à saisir un code d'activation/ d'enregistrement. Cet élément de menu vous fournit le code d'activation/d'enregistrement.

Pour savoir comment activer la lecture des fichiers DivX® VOD sur cet appareil, visitez www.divx.com/vod.

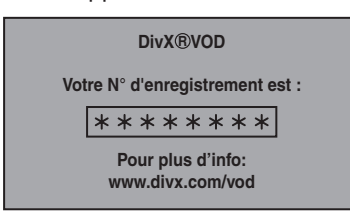

#### **2 DivX Sous-titre (Par défaut : HF)**

Définit les sous-titres DivX®.

**Utilisez [**K **/** L**] pour sélectionner un réglage puis appuyez sur [OK].**

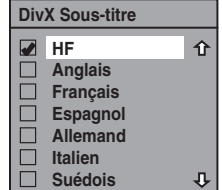

Votre réglage sera activé.

#### **100 FR**

⊕

⊕

#### **HDMI**

⊕

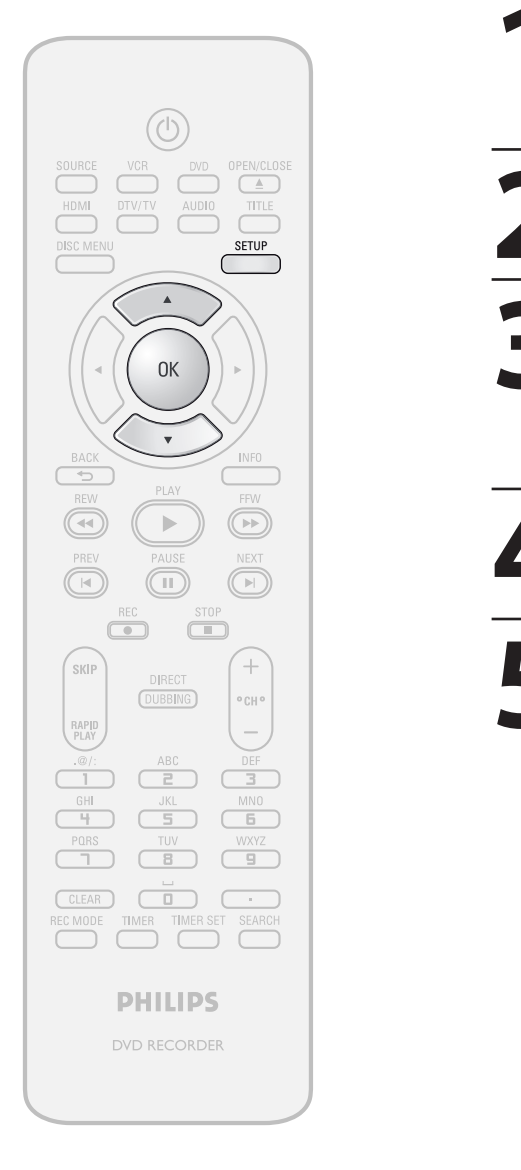

Introduction **Réglage des fonctions Lecture Enregistrement Configuration de base Connexions Introduction 1 Appuyez sur [SETUP] et utilisez<br>
[A / V] pour sélectionner "Régla<br>
général", puis appuyez sur [OK]<br>
Le menu "Réglage général" apparaît. [**K **/** L**] pour sélectionner "Réglage général", puis appuyez sur [OK].** Le menu "Réglage général" apparaît. Connexions **2** Utilisez [▲ / ▼] pour sélectionner "HDMI" puis appuyez sur [OK]. **"HDMI" puis appuyez sur [OK]. 3 Utilisez [**<sup>K</sup> **/** L**] pour sélectionner un**  Configuration de **réglage puis appuyez sur [OK].** pase **Format 1 2 HDMI Audio 3 Plage RVB** Consultez 1 à 3 en page 102 et Enregistrement **réglez l'élément sélectionné.** Une fois les réglages terminés,<br>
appuyez sur [SETUP] pour quitt<br> **12. appuyez sur [SETUP] pour quitter.** Lecture  $\bigoplus$ **Édition** je des ons **Fonctions magnétoscope Autres FR 101**

⊕

#### **HDMI (suite)**

#### **1 Format (Par défaut : RVB)**

Vous pouvez choisir l'espace colorimétrique de la sortie HDMI. Choisissez l'espace colorimétrique approprié pour votre appareil de visualisation.

#### **Utilisez [**K **/** L**] pour sélectionner un réglage puis appuyez sur [OK].**

• Si l'appareil connecté n'est pas compatible avec le Y/Cb/Cr, le signal HDMI est envoyé en RVB indépendamment du réglage.

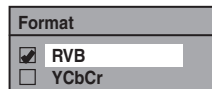

Votre réglage sera activé.

#### **2 HDMI Audio (Par défaut : EF)**

Si vous ne voulez pas envoyer l'audio via le HDMI (si vous envoyez numériquement l'audio par la prise COAXIAL DIGITAL AUDIO OUT de votre système audio, etc.), vous pouvez activer la sortie audio HDMI.

#### **Utilisez [**K **/** L**] pour sélectionner un réglage puis appuyez sur [OK].**

• Réglez sur "HF" si vous n'émettez pas le son HDMI.

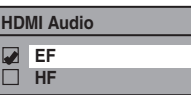

Votre réglage sera activé.

⊕

#### **3 Plage RVB (Par défaut : Normal)**

Vous pouvez ajuster la plage RVB afin d'éclaircir les zones foncées des images HDMI.

#### **Utilisez [**K **/** L**] pour sélectionner un réglage puis appuyez sur [OK].**

• Sélectionnez "Ehance" si le contraste noir-blanc n'est pas net.

• Ce réglage est efficace seulement pour la sortie HDMI RVB.

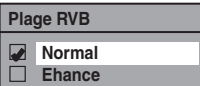

Votre réglage sera activé.

#### **102 FR**

⊕

#### **RAZ**

Réinitialiser les réglages à leurs valeurs par défaut.

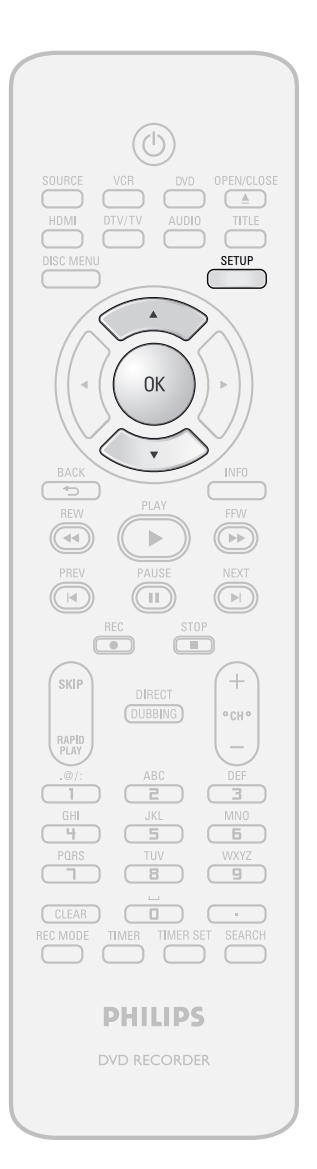

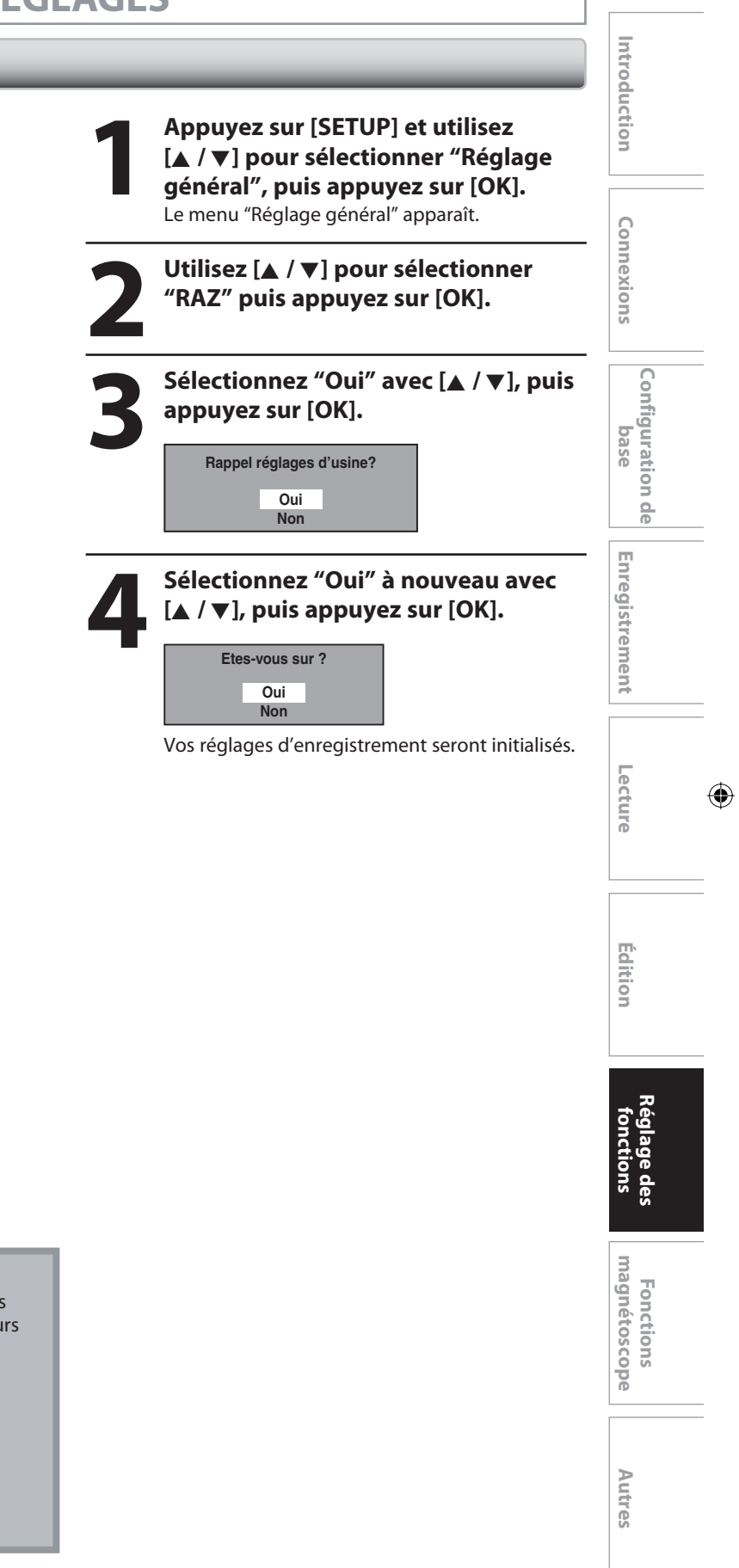

*Remarques*

⊕

- Les réglages répertoriés ci-dessous ne seront pas modifiés même après la réinitialisation des valeurs d'usine par défaut.
- Réglage de la langue de l'OSD
- Réglage des chaînes
- Réglage de l'horloge
- Réglage du blocage parental
- Réglage du V-Chip
- Informations de programmation en différé
- Code d'enregistrement DivX®

**FR 103**

# **FONCTIONS MAGNÉTOSCOPE**

#### **Øvhs**

**Appuyez d'abord sur [VCR].**

- **1) Insérez une cassette préenregistrée (consultez en page 25 la façon d'insérer une cassette vidéo).**
- **2) Appuyez sur [PLAY** B**] pour démarrer la lecture.**

**3) Appuyez sur [STOP** C**] pour arrêter la lecture.**

#### **Pour suspendre la lecture : Appuyez sur [PAUSE** F**].**

La lecture est suspendue et le son est coupé.

**Pour reprendre la lecture :**

**Appuyez sur [PLAY** B**].**

#### *Remarques*

◈

- Si vous insérez une cassette vidéo sans languette de protection contre l'effacement, l'appareil démarre automatiquement la lecture.
- Le calage est automatiquement ajusté pendant la lecture. Pour ajuster manuellement le calage, appuyez sur  $[CH + / -]$  sur la télécommande.
- Les cassettes vidéo S-VHS ne sont pas reconnues par cet appareil.

#### **Lecture Enregistrement**

#### **Ø**nHS

**Appuyez d'abord sur [VCR].**

**1) Insérez une cassette vidéo enregistrable avec une languette de protection contre l'effacement intacte.**

#### **Prévention des effacements accidentels**

Pour éviter un enregistrement accidentel sur une cassette vidéo enregistrée, enlevez sa languette de protection contre l'effacement. Pour l'enregistrer ultérieurement, bouchez le trou avec la une bande adhésive.

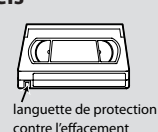

#### **2) Sélectionnez le mode d'enregistrement avec [REC MODE].**

• Vous sélectionnez le mode d'enregistrement de votre choix SP (lecture standard) ou SLP (lecture super longue) en appuyant sur **[REC MODE]**.

#### **Mode d'enregistrement :**

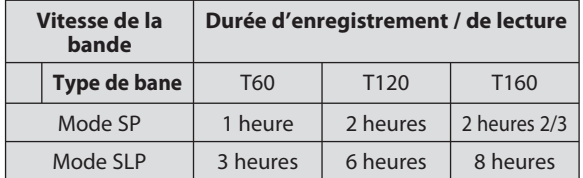

**3) Sélectionnez stéréo ou SAP. Consultez la page 34.**

- **4) Sélectionnez la chaîne que vous souhaitez enregistrer avec [CH + / - ] ou [les touches numérotées].**
- **5) Appuyez sur [REC** I**] pour démarrer l'enregistrement.**

 **Appuyez sur [STOP** C**] pour arrêter l'enregistrement.**

 **Pour suspendre l'enregistrement :** Appuyez sur **[PAUSE** F**]**.

 **Pour reprendre l'enregistrement :**

Appuyez sur **[PAUSE** F**]** ou **[REC** I**]**. Si l'appareil reste en pause pendant 5 minutes, il s'arrête automatiquement afin de ne pas dégrader la cassette et la tête vidéo.

• Consultez les instructions relatives à l'enregistrement programmé des pages 42-45.

**104 FR**

### **FONCTIONS MAGNÉTOSCOPE**

#### **Enregistrement express (ECS) Recherche d'index**

#### **OVHS**

Cette fonction vous permet de définir la durée d'enregistrement en appuyant simplement sur **[REC**  $\bullet$ ] sur la télécommande.

#### **Appuyez d'abord sur [VCR].**

- **1) Insérez une cassette vidéo enregistrable avec une languette de protection contre l'effacement intacte.**
- **2) Sélectionnez le mode d'enregistrement avec [REC MODE].**

(Consultez "Enregistrement" en page 104. )

#### **3) Sélectionnez stéréo ou SAP. Consultez la page 34.**

**4) Sélectionnez la chaîne que vous souhaitez enregistrer avec [CH**  $+/-$ **] ou [les touches numérotées].**

#### **5) Appuyez sur [REC** I**] pour démarrer l'enregistrement express.**

Vous pouvez sélectionner une durée d'enregistrement fixe en appuyant plusieurs fois sur **[REC ·**].

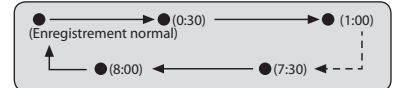

**Une fois l'enregistrement express terminé, l'appareil s'éteint automatiquement.**

#### **Pour changer la durée d'enregistrement pendant l'enregistrement express :**

Appuyez plusieurs fois sur **[REC** I**]** jusqu'à ce que la durée désirée apparaisse.

#### **Pour abandonner l'enregistrement express dans la durée indiquée :**

Appuyez sur **[STOP** C**]**.

#### *Remarques*

⊕

- La durée d'enregistrement restante est affichée en face avant pendant l'enregistrement express. Appuyez sur **[INFO]** pour le voir sur l'écran du téléviseur.
- **Vous ne pouvez pas suspendre l'enregistrement express.**
- Si l'enregistrement express du magnétoscope se termine pendant la lecture ou l'enregistrement du DVD, le magnétoscope s'arrête et le DVD conserve le mode courant.
- Contrairement à un enregistrement programmé, vous pouvez effectuer les opérations suivantes pendant l'enregistrement express.
- Extinction de l'appareil pour arrêter l'enregistrement express.
- Utilisation de **[REC** I**]**.
- Lorsque l'enregistrement express est terminé et si le courant est coupé, l'appareil revient automatiquement en mode veille de programmation si un enregistrement différé a été programmé. Appuyez sur **[TIMER SET]** pour abandonner la veille programmée et pour utiliser l'appareil en continu.

#### **Ø**vнs

Un repère d'index sera affecté au début de chacun de vos enregistrements. Vous pouvez sauter à un point marqué spécifique en suivant les étapes ci-dessous.

#### **Appuyez d'abord sur [VCR].**

**1) Appuyez sur [SEARCH] pour faire apparaître le menu "RECHERCHE INDEX".**

**2) Avec [les touches numérotées], entrez le nombre d'enregistrements que vous souhaitez sauter en 30 secondes.**

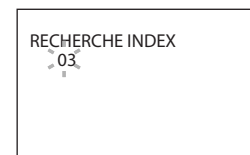

#### **3) Appuyez sur [REW** E**], [FFW** D**] pour démarrer la recherche d'index.**

Si vous voulez avancer, appuyez sur **[FFW DD**]. Si vous voulez reculer, appuyez sur [REW < Après la recherche d'index, le magnétoscope lit la cassette vidéo automatiquement.

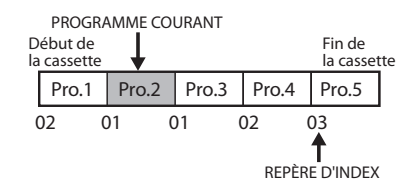

#### *Remarques*

• Vous pouvez placer jusqu'à 20 repères d'index.

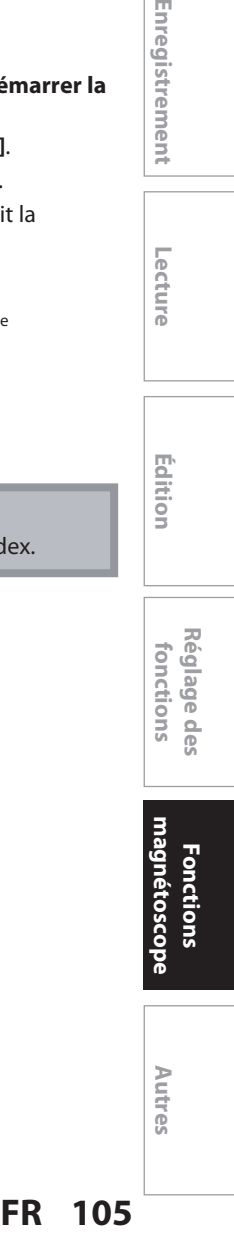

**Configuration de** 

Configuration d pase

 $\overline{0}$ 

Enregistrement

Lecture

⊕

**base Connexions Introduction**

Connexions

Introduction

### **FONCTIONS MAGNÉTOSCOPE**

#### **Recherche horaire Autres opérations**

#### **OVHS**

Cette fonction vous permet d'atteindre un point spécifique d'une cassette vidéo en entrant la durée exacte que vous souhaitez sauter à cet effet.

#### **Appuyez d'abord sur [VCR].**

**1) Appuyez plusieurs fois sur [SEARCH] pour faire apparaître le menu "RECHERCHE HEURE".**

**2) Avec [les touches numérotées], entrez la durée que vous voulez sauter dans les 30 secondes.**

Vous pouvez définir une durée jusqu'à 9:59.

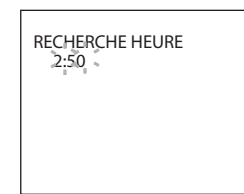

#### **3) Appuyez sur [REW** E**], [FFW** D**] pour démarrer la recherche horaire.**

Si vous voulez avancer, appuyez sur **[FFW DD**]. Si vous voulez reculer, appuyez sur [REW  $\blacktriangleleft$ ]. Après la recherche horaire, le magnétoscope lit la cassette vidéo automatiquement.

#### *Remarques*

⊕

- **La recherche d'index et la recherche horaire ne sont pas disponibles pendant l'enregistrement.**
- Appuyez sur **[STOP II** pour arrêter la recherche.
- Si la fin de la cassette vidéo est atteinte pendant la recherche, cet appareil abandonne la recherche et rembobine la cassette vidéo.

#### **OVHS**

#### **Appuyez d'abord sur [VCR].**

#### **Avance rapide :**

Lorsque l'appareil est arrêté, appuyez sur **[FFW** D**]** pour dérouler rapidement la cassette vidéo.

#### **Rembobinage :**

Lorsque l'appareil est arrêté, appuyez sur [REW << ] pour rembobiner rapidement la cassette vidéo.

#### **Pour positionner ou examiner l'image pendant la lecture (recherche d'image) :**

Appuyez sur [REW  $\blacktriangleleft$ ], [FFW  $\blacktriangleright$ ] pendant la lecture. Appuyez à nouveau sur cette touche afin que l'appareil recherche en super grande vitesse. (en mode SLP seulement)

#### **Pour geler l'image sur l'écran du téléviseur pendant la lecture (arrêt sur image) :**

Appuyez sur **[PAUSE** F**]**. Chaque fois que vous appuyez sur la touche, l'avance se fait image par image. Si l'image commence à vibrer verticalement pendant l'arrêt sur image, stabilisez l'image en appuyant sur

**[CHANNEL**  $+7$  –] sur la télécommande. Si l'image est déformée ou défile verticalement, ajustez la synchronisation de votre téléviseur, s'il en est équipé.

#### **Réinitialisation du compteur :**

Appuyez sur **[CLEAR]** pour réinitialiser le compteur à "0:00:00".

#### **Pour lire au ralenti :**

Appuyez sur **[PAUSE** F**]** pendant la lecture, puis appuyez sur **[FFW** D**]**.

Appuyez sur **[FFW** D**]** ou **[REW** E**]** plusieurs fois pour sélectionner la vitesse désirée.

#### **Rembobinage automatique :**

Lorsqu'une cassette vidéo est lue ou déroulée rapidement jusqu'à sa fin, elle se rembobine jusqu'au début, s'arrête et s'éjecte.

#### **Lorsque vous lisez une cassette vidéo enregistrée en stéréo Hi-Fi :**

Appuyez sur **[AUDIO]** sur la télécommande afin de sélectionner HIFI ou MONO comme mode audio de lecture.

- Si vous avez connecté un téléviseur stéréo à cet appareil, sélectionnez "HIFI".
- Si vous avez connecté un téléviseur mono à cet appareil, sélectionnez "MONO".

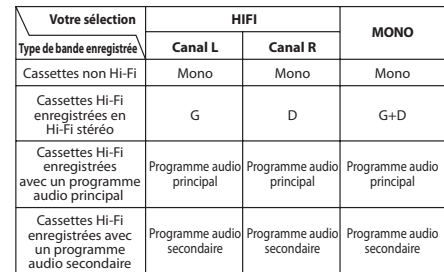

#### *Remarques*

- Le mode d'image fixe / ralenti s'arrête après 5 minutes afin d'éviter tout dommage à la bande et à la tête vidéo.
- Pour revenir à la lecture à partir des modes de recherche d'image / image fixe / ralenti, appuyez sur **[PLAY** B**]**.

♠

# **DÉPANNAGE**

⊕

Avant de demander une intervention sur cet appareil, consultez le tableau ci-dessous afin de trouver une cause possible au problème que vous rencontrez. Certains contrôles simples ou un ajustement mineur de votre part peuvent résoudre le problème et restaurer le bon fonctionnement.

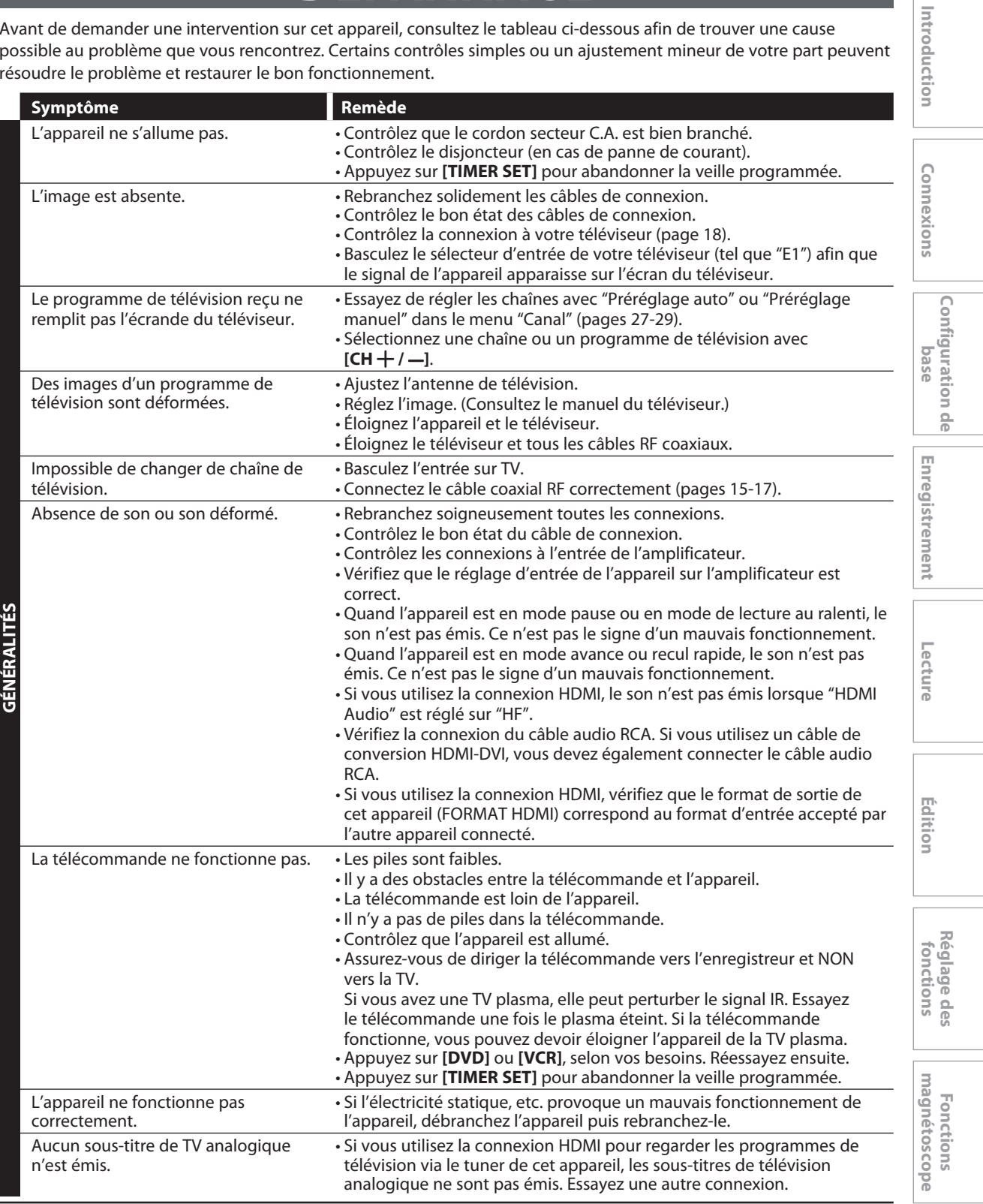

 $\bigoplus$ 

**Autres**

**FR 107**

## **DÉPANNAGE**

 $\bigoplus$ 

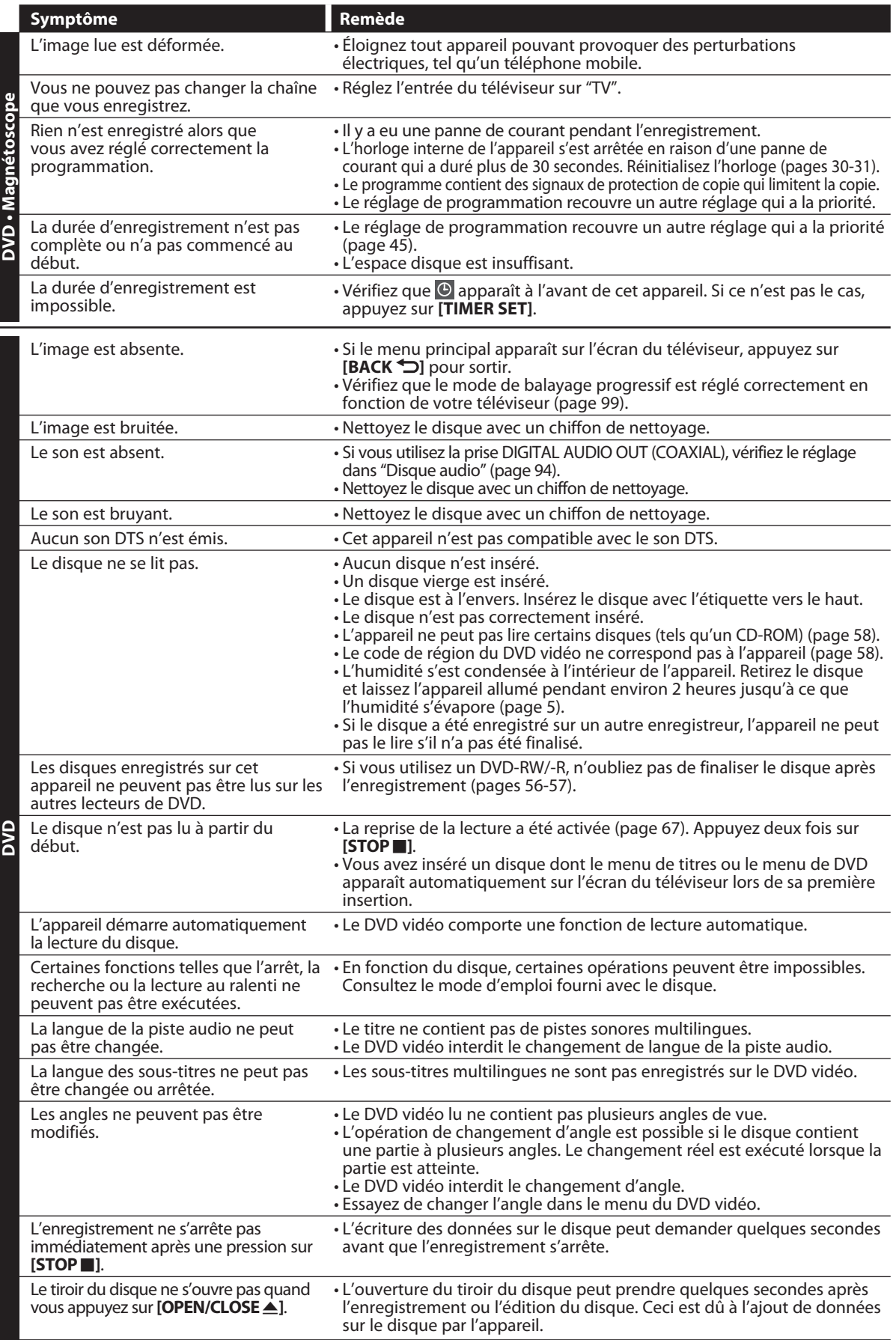

**108 FR**

 $\bigoplus$
## **DÉPANNAGE**

 $\bigoplus$ 

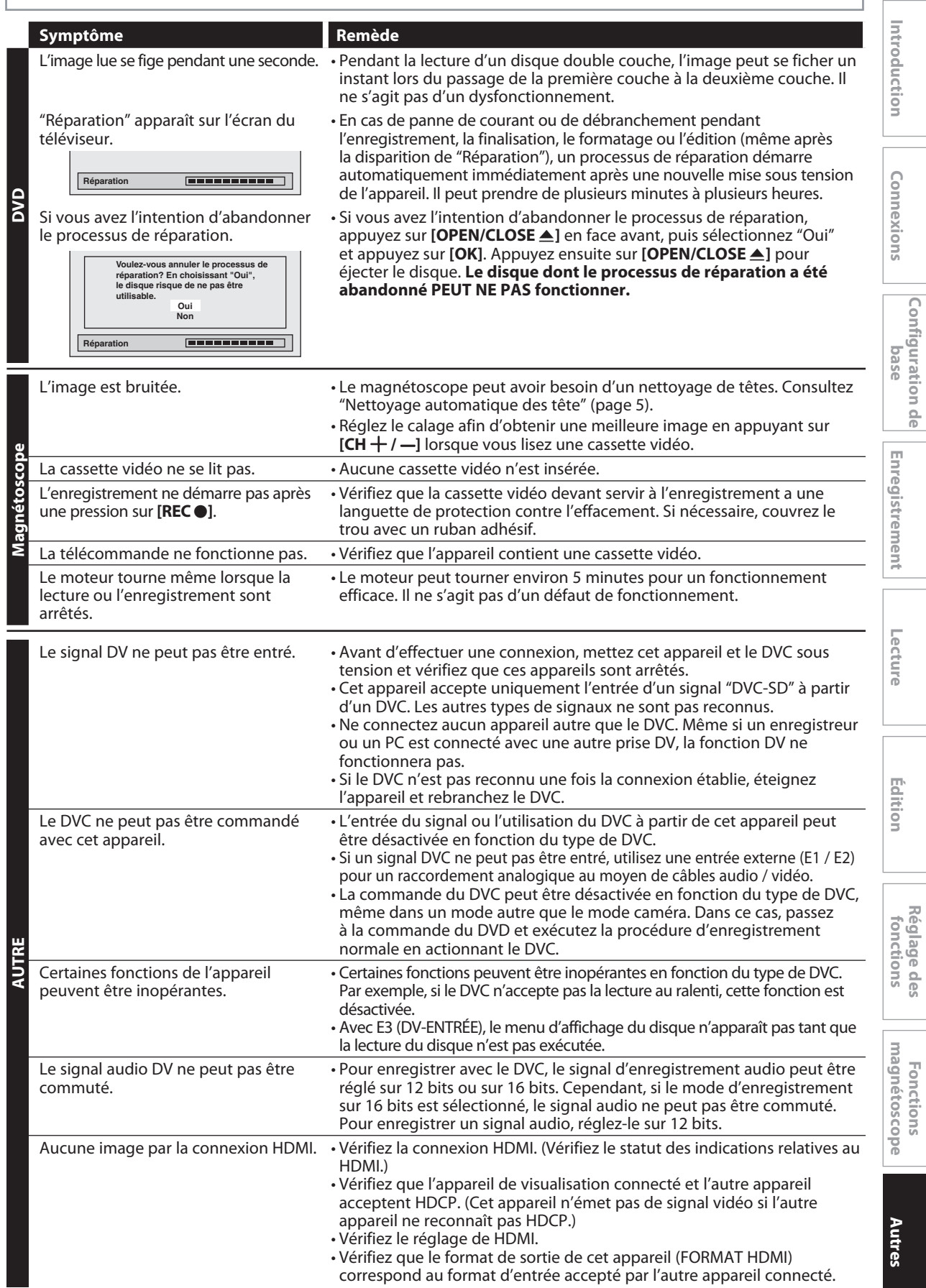

 $\bigoplus$ 

**Fonctions** 

## **DÉPANNAGE**

⊕

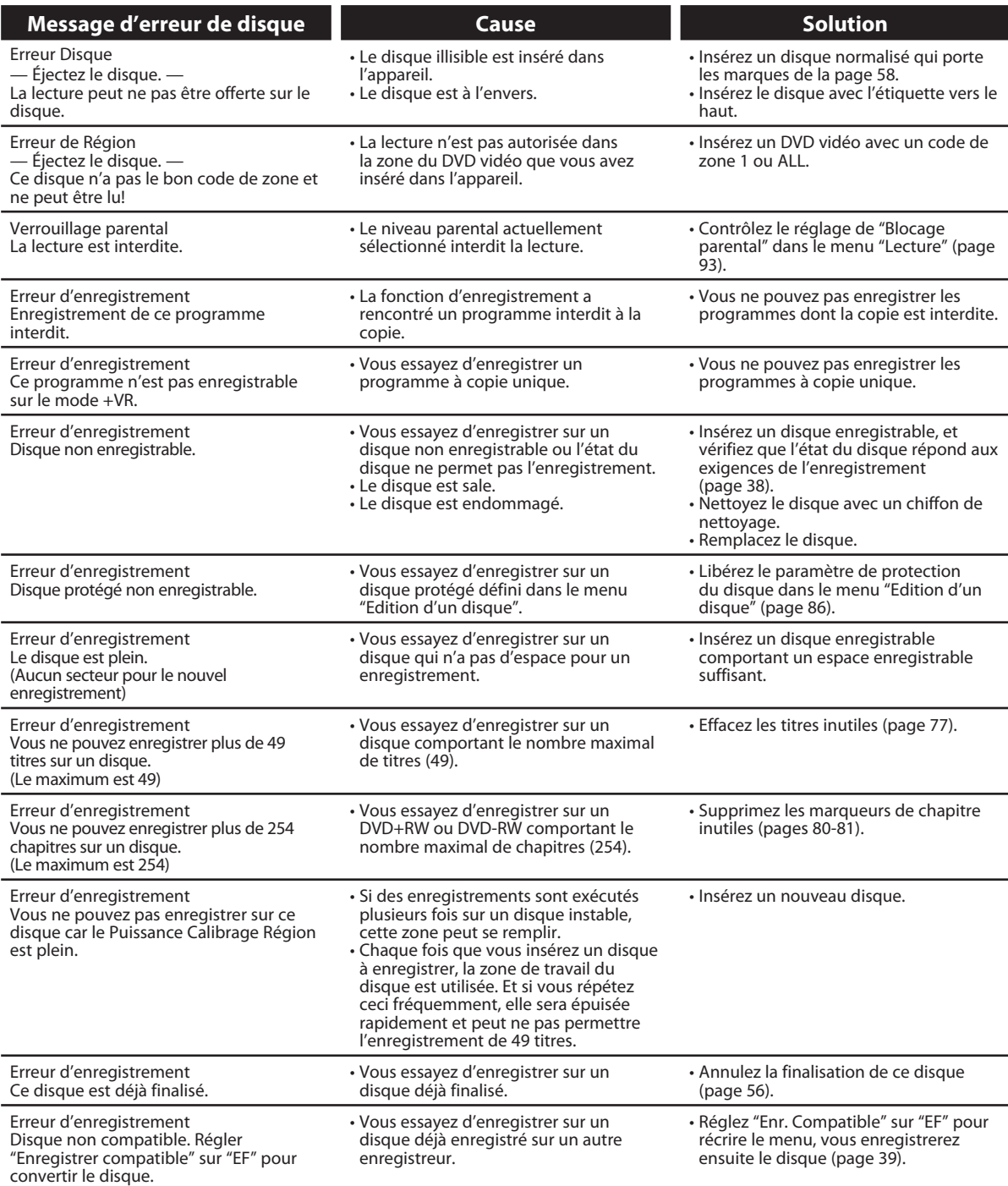

\* Si vous avez toujours des difficultés avec l'appareil après les contrôles de la section "DÉPANNAGE", notez le code d'erreur et sa description pour appeler notre ligne d'assistance indiquée sur la couverture afin de localiser un centre de service autorisé.

**110 FR**

 $\bigoplus$ 

## **DÉPANNAGE**

⊕

### **Questions fréquentes**

- 
- Puis-je lire un DVD vidéo acheté dans un autre pays? C'est possible si son code de zone est 1 ou ALL.
- 
- Puis-je programmer un enregistrement programmé avec un récepteur câble/satellite?
- Puis-je enregistrer une chaîne en regardant une autre chaîne avec un récepteur câble/satellite?
- Puis-je connecter directement cet appareil à un téléviseur qui ne dispose que d'une prise d'antenne avec un câble coaxial RF?
- Puis-je changer de chaîne sur le récepteur câble/ satellite avec la télécommande de cet appareil?

– Puis-je enregistrer un CD-RW/-R? Non, cet appareil enregistre uniquement les DVD.

– Puis-je connecter l'appareil sur mon PC? Non, vous ne pouvez pas commander l'appareil avec un PC.

> Oui, c'est possible. Sélectionnez "E1" ou "E2" comme chaîne d'enregistrement et laissez le récepteur câble/ satellite allumé (pages 17, 42-45).

Cela dépend de la configuration de vos raccordements. Pour plus d'informations, contactez votre fournisseur câble/satellite.

Non. Vous avez besoin d'un modulateur RF (disponible dans le commerce) pour connecter cet appareil à un téléviseur qui ne dispose que d'une prise d'antenne (page 16). Cet appareil n'a pas de modulateur RF.

Non. Il n'est pas possible de changer de chaîne sur un récepteur câble/satellite avec la télécommande de cet appareil. Vous devez utiliser la télécommande fournie avec le récepteur câble/satellite pour parcourir ses chaînes.

### **Remarque sur les prises de sortie du panneau arrière**

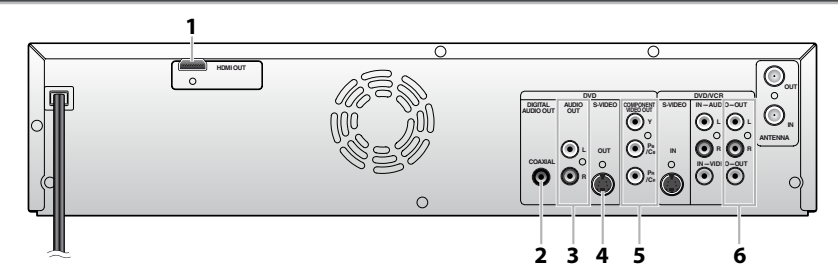

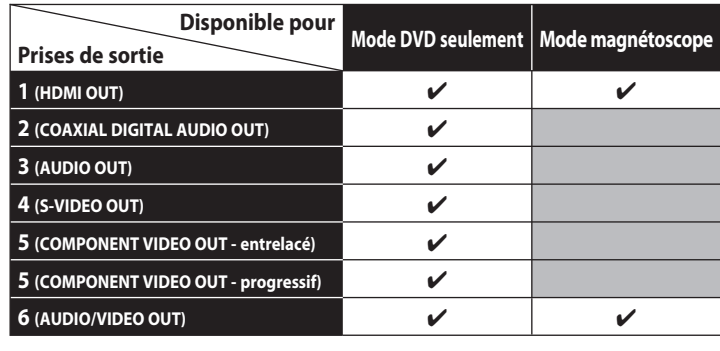

✔ : Disponible : Non disponible

**Autres**

**Réglage des fonctions**

**Réglage des<br>fonctions** 

**Configuration de** 

Configuration d pase

 $\overline{0}$ 

Enregistrement

Lecture

Edition

⊕

**base Connexions Introduction**

Connexions

Introduction

⊕

# **CODE DE LANGUE**

 $\bigoplus$ 

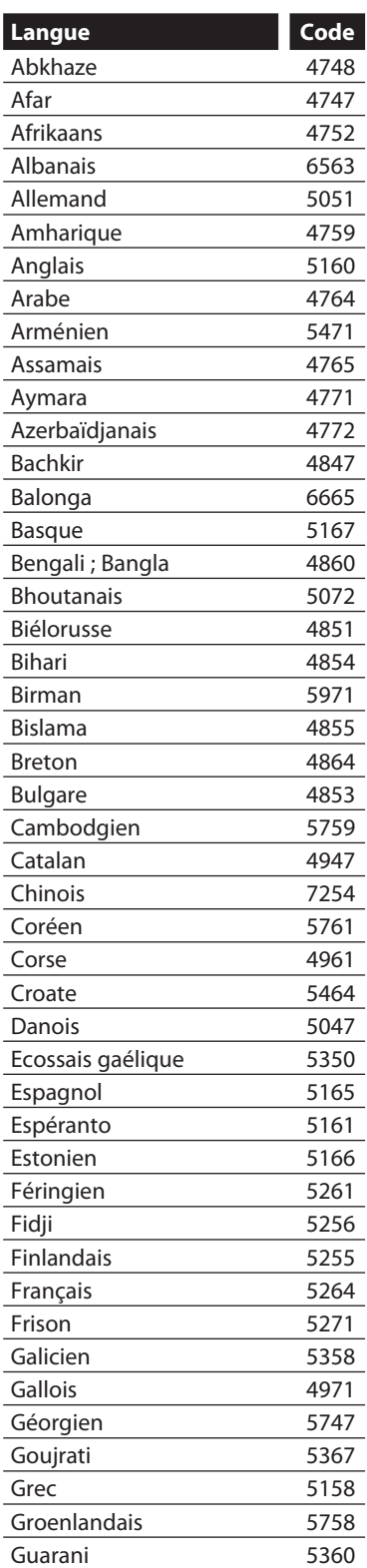

 $\bigoplus$ 

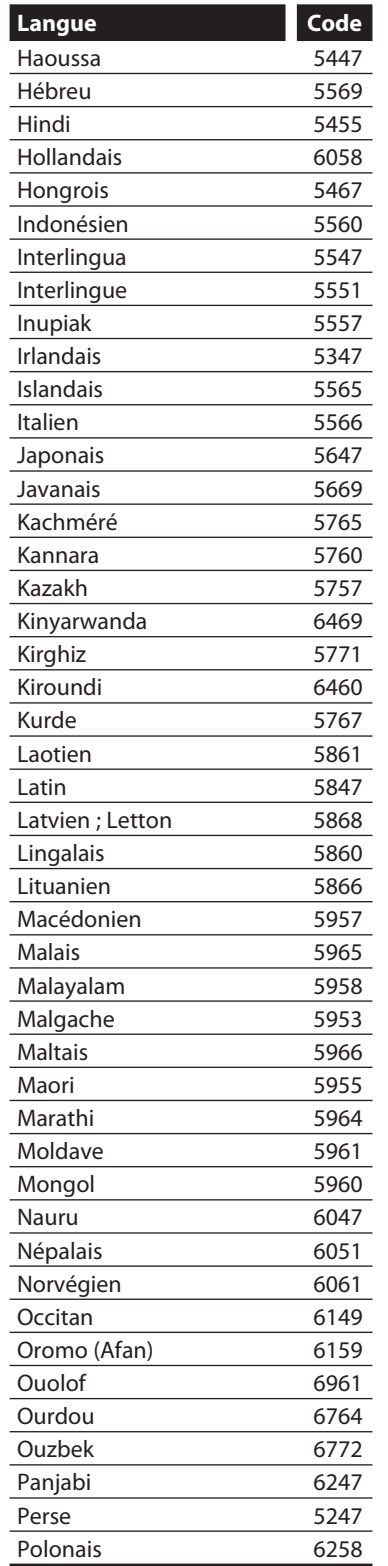

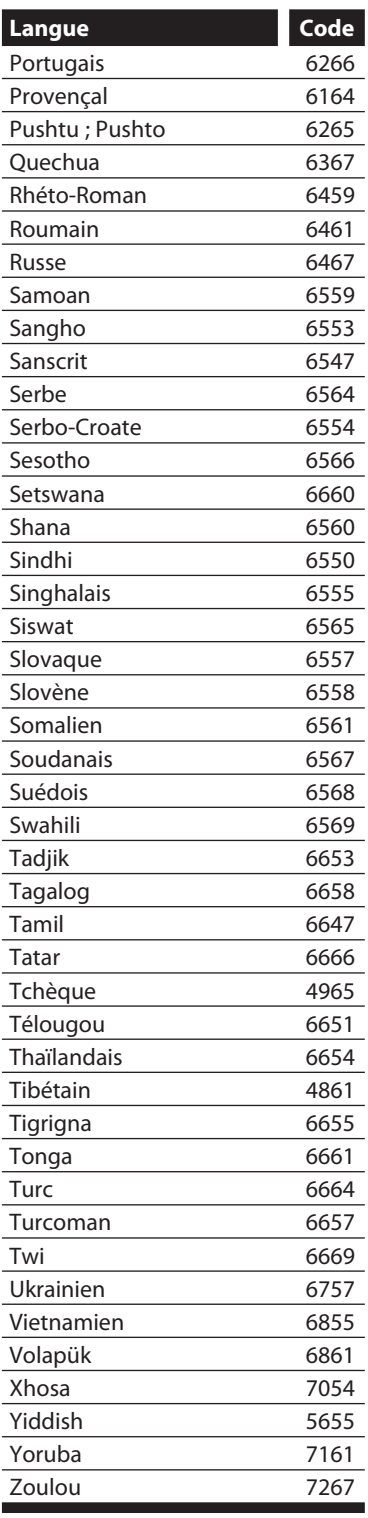

## **112 FR**

# **GLOSSAIRE**

◈

#### **Audio analogique**

Un signal électrique qui représente directement le son. Comparez-le à l'audio numérique qui peut être un signal électrique, mais qui est une représentation indirecte du son. Voir également "Audio numérique".

#### **Audio numérique**

Une représentation indirecte du son par des chiffres. Pendant l'enregistrement, le son est mesuré à intervalles réguliers (44 100 fois par seconde pour un CD l'audio) par un convertisseur analogique-numérique, qui génère un flux de nombres. Lors de la lecture, un convertisseur numérique-analogique génère un signal analogique basé sur ces nombres. Voir également "Fréquence d'échantillonnage" et "Audio analogique".

#### **Balayage progressif (525p/480p)**

Un type d'affichage qui ne coupe pas chaque image en trames, mais qui balaye directement toutes les lignes de balayage de chaque image dans l'ordre. Le mode balayage progressif offre une image moins scintillante et une résolution plus élevée que les signaux de télévision traditionnels (525i/480i). Consultez la page 99 pour des instructions sur le mode de balayage progressif sélectif.

#### **CD vidéo**

Un format numérique pour stocker les données vidéo dans un disque compact.

#### **Chapitre**

⊕

Exactement comme un livre est fractionné en plusieurs chapitres, un titre sur un DVD est habituellement divisé en chapitres. Voir également "Titre".

#### **Code régional**

Les zones associent des disques et des lecteurs de zones données dans le monde. Cet appareil ne lira que les disques avec des codes de zone compatibles. Vous pouvez trouver le code de zone de votre appareil en regardant sa face arrière. Certains disques sont compatibles avec plus d'une zone (ou toutes les zones).

#### **DivX®**

DivX® est un codec (compression/décompression) qui peut compresser des images en une très petite quantité de données.

#### **Dolby Digital**

Le système de compression du son numérique développé par Dolby Laboratories. Il vous offre un son de l'audio stéréo (2 ch) ou multicanal.

#### **Finaliser**

Rendre un DVD, qui a été enregistré, lisible dans les lecteurs de DVD. Avec cet appareil,il est possible de finaliser les DVD+R, DVD-RW et DVD-R.

#### **Fréquence d'échantillonnage**

Le taux de mesure d'un son selon un intervalle spécifié afin de le transformer en données audio numérique. Le nombre d'échantillonnages par seconde définit la fréquence d'échantillonnage. Plus ce taux est élevé, meilleure est la qualité de l'image.

#### **HDMI (interface multimédia à haute définition)**

C'est une interface numérique vers la source audio et vidéo. Elle peut transmettre la vidéo composite, l'audio et un signal de contrôle sur une seule connexion par câble.

#### **JPEG (joint photographic experts group)**

Le JPEG est une méthode de compression des fichiers d'images fixes. Vous pouvez copier des fichiers JPEG sur CD-RW/-R à partir d'un ordinateur et les lire sur cet appareil.

#### **MP3 (MPEG audio layer 3)**

MP3 est une méthode de compression des fichiers. Vous pouvez copier des fichiers MP3 sur CD-RW/-R à partir d'un l'ordinateur et les lire sur cet appareil.

#### **PBC (commande de lecturel) (CD vidéo seulement)**

Cette fonction vous permet d'utiliser un logiciel de lecture interactif avec un écran de menu. Voyez également "CD vidéo".

#### **PCM (pulse code modulation)**

Le système le plus courant de codage de l'audio numérique, utilisé sur les CD et les DAT. Il offre une excellente qualité, mais requiert beaucoup de données comparé aux formats tels que Dolby Digital et MPEG audio. Pour la compatibilité avec les enregistreurs audio numériques (CD, MD et DAT) et les amplificateurs AV à entrées numériques, cet appareil peut convertir du Dolby Digital et du MPEG audio en PCM. Voir également "Audio numérique".

#### **Piste**

Les CD audio utilisent des pistes pour diviser leur contenu. L'équivalent sur un DVD s'appelle un chapitre. Voir également "Chapitre".

#### **Rapport hauteur-largeur**

La largeur d'un écran de télévision par rapport à sa taille. Les TV conventionnelles sont au format 4:3 (l'écran de la TV est presque carré) ; les modèles à écran large sont au format 16:9 (la largeur de l'écran de la TV est pratiquement égale à deux fois sa hauteur).

#### **SAP (programme audio secondaire)**

Chaîne audio secondaire fournie séparément de la chaîne audio principale. Cette chaîne audio sert de diffusion bilingue de remplacement.

#### **Sortie de composantes vidéo**

Chaque signal de luminance (Y) et des composantes (PB/CB, PR/CR) est indépendant à la sortie afin que vous puissiez apprécier les couleurs de l'image telles qu'elles sont. En outre, en raison de la compatibilité avec la vidéo progressive (525p/480p), vous pouvez profiter d'une image de plus haute densité qu'une image entrelacée (525i/480i).

#### **Sortie S-Vidéo**

Elle fournit des signaux de couleur (C) et de luminance (Y) séparés au téléviseur pour les signaux vidéo, afin d'obtenir une qualité d'image supérieure.

#### **Titre (DVD seulement)**

Un ensemble de chapitres sur un DVD. Voir également "Chapitre".

#### **Windows Media™ Audio**

Windows Media™ Audio est la technologie de compression audio développée par Microsoft. Vous pouvez copier des fichiers Windows Media™ Audio sur des disques CD-RW/-R à partir d'un ordinateur et les lire sur cet appareil.

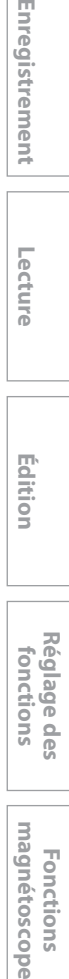

**Configuration de** 

ጦ

Enregistrement

Lecture

Edition

⊕

Configuration d pase

**base Connexions Introduction**

Connexions

Introduction

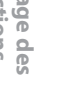

**Fonctions** 

magnétoscope Fonctions

**Autres**

# **CARACTÉRISTIQUES TECHNIQUES**

⊕

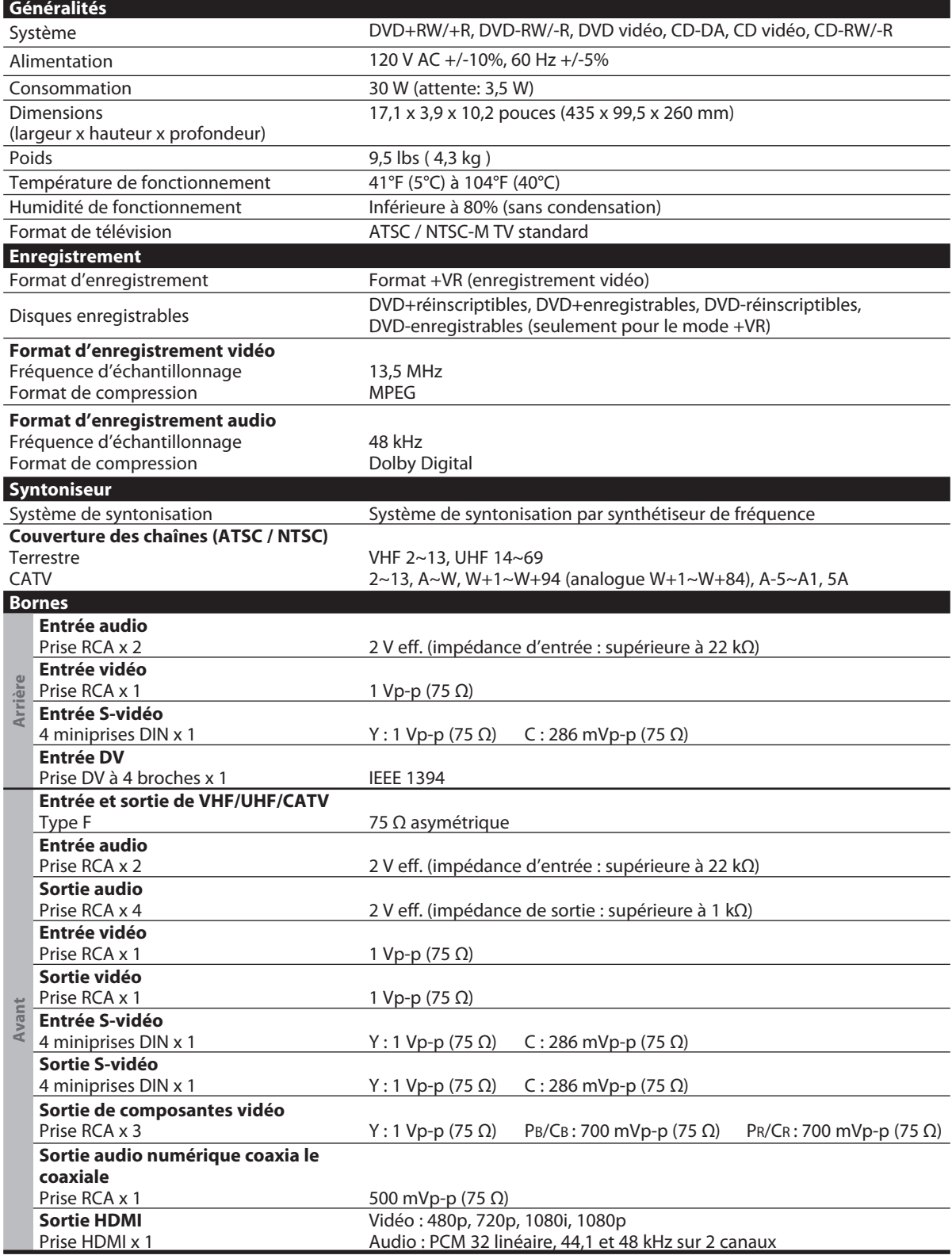

### *Remarques*

• Les spécifications et la conception de ce produit sont susceptibles d'être modifiées sans préavis.

## **114 FR**

 $\bigoplus$ 

## **GARANTIE LIMITÉE**

◈

### **GARANTIE LIMITÉE PHILIPS UN (1) AN**

#### **COUVERTURE DE GARANTIE:**

La provision pour garanties de PHILIPS se limite aux termes énumérés ci-dessous.

#### **QUI EST COUVERT?**

⊕

Philips garantit le produit au premier acheteur ou à la personne recevant le produit en cadeau contre tout défaut de matière ou de main d'œuvre conformément à la date d'achat originale (« Période de garantie ») d'un distributeur agréé. Le reçu de vente original indiquant le nom du produit ainsi que la date d'achat d'un détaillant agréé est considéré comme une preuve d'achat.

#### **QU'EST-CE QUI EST COUVERT?**

La garantie de Philips couvre les nouveaux produits en cas de défaut et suivant la réception par Philips d'une réclamation valide dans les limites de la garantie. Philips s'engage, à son choix, à (1) réparer le produit gratuitement avec des pièces de rechange neuves ou remises à neuf, ou à (2) échanger le produit pour un produit neuf ou ayant été fabriqué à partir de pièces neuves ou usagées en bon état et au moins fonctionnellement équivalent ou comparable au produit d'origine dans l'inventaire actuel de Philips, ou à (3) rembourser le prix d'achat initial du produit.

Philips garantit les produits ou pièces de remplacement prévus sous cette garantie contre tout défaut de matière ou de main d'œuvre à partir de la date de remplacement ou de réparation pour une période de quatre-vingt-dix (90) jours ou pour la portion restante de la garantie du produit d'origine, la plus longue de ces couvertures étant à retenir. Lorsqu'un produit ou une pièce est échangée, tout article de rechange devient votre propriété et l'article remplacé devient la propriété de Philips. Lorsqu'un remboursement est effectué, votre produit devient la

propriété de Philips.

**Remarque : tout produit vendu et identifié comme étant remis à neuf ou rénové porte une garantie limitée de quatre-vingt-dix (90) jours.**

**Un produit de remplacement ne pourra être envoyé que si toutes les exigences de la garantie ont été respectées. Tout manquement de répondre à toutes les exigences pourra entraîner un délai.**

#### **CE QUI N'EST PAS COUVERT - EXCLUSIONS ET LIMITATIONS:**

Cette garantie limitée ne s'applique qu'aux nouveaux produits fabriqués par ou pour Philips pouvant être identifiés par la marque de commerce, le nom commercial ou le logo qui y sont apposés. Cette garantie limitée ne s'applique à aucun produit matériel ou logiciel non Philips, même si celui-ci est incorporé au produit ou vendu avec celui-ci. Les fabricants, fournisseurs ou éditeurs non-Philips peuvent fournir une garantie séparée pour leurs propres produits intégrés au produit fourni.

Philips ne saurait être tenu responsable de tout dommage ou perte de programmes, données ou autres informations mis en mémoire dans tous médias contenus dans le produit ou de tout produit ou pièce non-Philips non couvert par cette garantie. La récupération ou réinstallation des programmes, données ou autres informations n'est pas couverte par cette garantie limitée.

Cette garantie ne s'applique pas (a) aux dommages causés par un accident, un abus, un mauvais usage, une mauvaise application ou à un produit non-Philips, (b) aux dommages causés par un service réalisé par quiconque autre que Philips ou qu'un centre de service agréé de Philips, (c) à un produit ou pièce ayant été modifié sans la permission écrite de Philips, ou (d) si tout numéro de série de Philips a été supprimé ou défiguré, ou (e) à un produit, accessoire ou produit non durable vendu « TEL QUEL » sans garantie de quelque description que ce soit par l'inclusion de produits remis à neuf Philips vendu « TEL QUEL » par certains détaillants.

#### **Cette garantie limitée ne couvre pas:**

• les frais d'expédition pour le renvoi du produit défectueux à Philips.

• les frais de main-d'œuvre pour l'installation ou la configuration du produit, le réglage des commandes sur le produit du client ainsi que l'installation ou la réparation du système d'antenne externe au produit.

• la réparation du produit et/ou le remplacement des pièces à cause d'une mauvaise installation, d'un raccordement à une alimentation électrique incorrecte, d'un emploi abusif, d'une négligence, d'un mauvais usage, d'un accident, d'une réparation non autorisée ou de toute autre cause non contrôlable par Philips. • tout dommage ou réclamation pour des produits non disponibles à l'utilisation ou pour des données perdues ou logiciel perdu.

• tout dommage au produit encouru lors de l'expédition.

• un produit nécessitant une modification ou adaptation afin de permettre l'utilisation dans tout pays autre que celui pour lequel il était désigné, fabriqué, approuvé et/ou autorisé ou toute réparation du produit endommagé par ces modifications.

• un produit utilisé à des fins commerciales ou institutionnelles (y compris mais non de façon limitative les fins de location).

• un produit perdu lors de l'expédition sans preuve signée de la réception.

• tout manquement d'exploiter le produit selon le manuel de l'utilisateur.

#### **POUR OBTENIR DE L'AIDE AUX ÉTATS-UNIS, À PUERTO RICO OU AUX ÎLES VIERGES**

**AMÉRICAINES …**Communiquez avec le centre de service à la clientèle de Philips au: 1-888-PHILIPS (1-888-744-5477)

#### **POUR OBTENIR DE L'AIDE AU CANADA…** 1-800-661-6162 (pour un service en français)

1-888-PHILIPS (1-888-744-5477) (pour un service en anglais ou en espagnol)

LA RÉPARATION OU LE REMPLACEMENT

CONFORMÉMENT À CETTE GARANTIE CONSTITUE LE SEUL REMÈDE POUR LE CONSOMMATEUR. PHILIPS N'EST AUCUNEMENT RESPONSABLE DE TOUT DOMMAGE ACCESSOIRE OU INDIRECT RÉSULTANT DE LA VIOLA-TION DE TOUTE GARANTIE EXPRESSE OU IMPLICITE SUR CE PRODUIT. SAUF DANS LA MESURE INTERDITE PAR LES LOIS APPLICABLES, TOUTE GARANTIE IMPLICITE DE QUALITÉ LOYALE ET MARCHANDE OU D'UTILITÉ PARTI-CULIÈRE DU PRODUIT EST LIMITÉE DANS LE TEMPS À LA DURÉE DE CETTE GARANTIE.

Certains états ne reconnaissent pas l'exclusion ou la limitation de la responsabilité pour dommages indirects ou accessoires, ou autorisent des limitations sur la durée d'une garantie implicite, il est donc possible que les limitations ou exclusions mentionnées ci-dessus soient sans effet dans votre cas.

**Philips, Marietta, GA. 30006-0026** *Cette garantie vous donne des droits légaux spécifiques. Il est possible que vous bénéficiiez de droits supplémentaires variant d'un État/Province à l'autre.*

3121 233 48881

**FR 115**

**Autres**

**Fonctions** 

Fonctions

**Réglage des fonctions**

**Réglage des<br>fonctions** 

**Configuration de** 

Enregistrement

Lecture

Édition

⊕

Configuration d pase

**base Connexions Introduction**

Connexions

Introduction

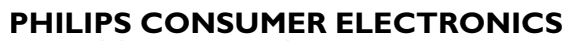

⊕

**Philips Consumer Electronics Company** P.O. Box 671539 Marietta, GA 30006 00296 **Marietta, GA 30006-0026**

> Meet Philips at the Internet http://www.philips.com/welcome

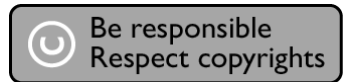

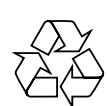

## HTS6600 **DVDR3545V/37**

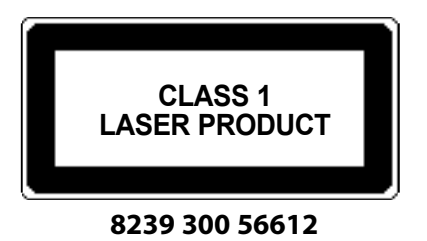

Printed in China JpnCN-0721/37-3 1VMN23625A \*\*\*\* E9H90UD

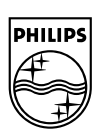

 $\bigoplus$